### **AN INTERACTIVE SERIOUS GAME FOR DEMENTIA PREVENTION** BY YEW WEI HONG

### A REPORT

SUBMITTED TO

Universiti Tunku Abdul Rahman in partial fulfillment of the requirements

for the degree of

BACHELOR OF COMPUTER SCIENCE (HONOURS)

Faculty of Information and Communication Technology

(Kampar Campus)

JAN 2022

### **UNIVERSITI TUNKU ABDUL RAHMAN**

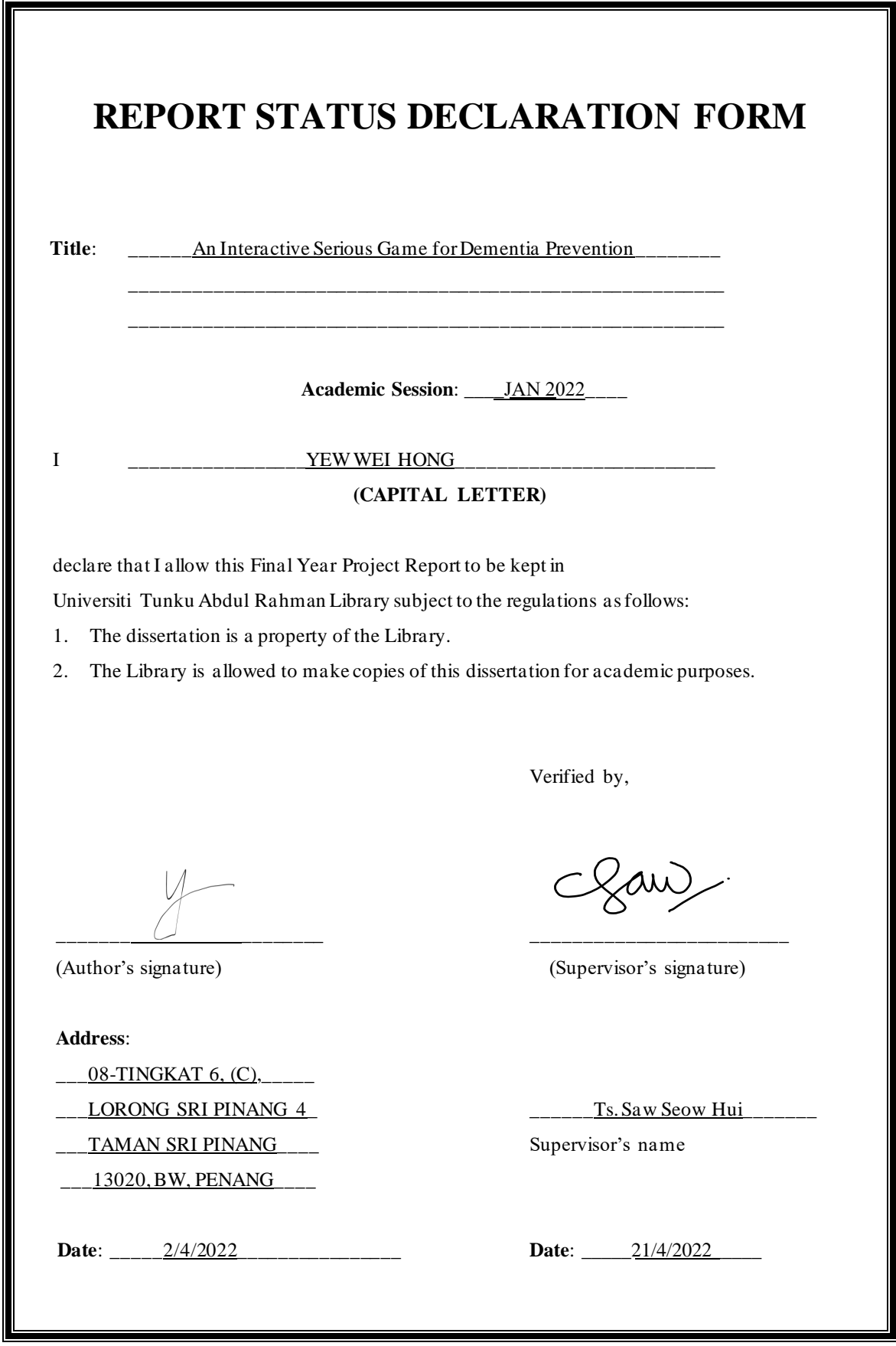

Bachelor of Computer Science (Honours)

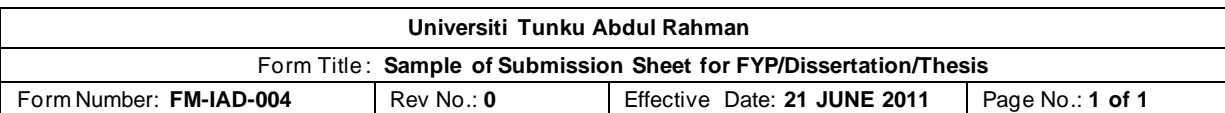

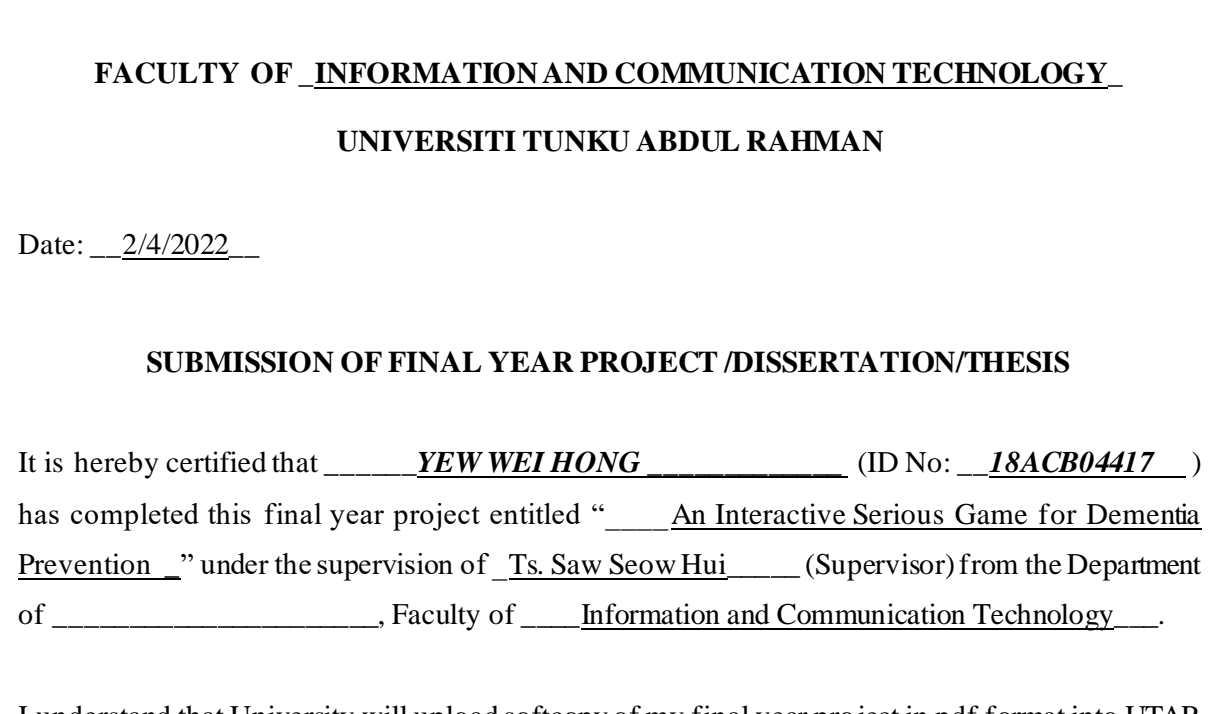

I understand that University will upload softcopy of my final year project in pdf format into UTAR Institutional Repository, which may be made accessible to UTAR community and public.

Yours truly,

\_\_\_\_\_\_\_\_\_\_\_\_\_\_\_\_\_\_\_\_

Yew Wei Hong

\*Delete whichever not applicable

### **DECLARATION OF ORIGINALITY**

I declare that this report entitled "**AN INTERACTIVE SERIOUS GAME FOR DEMENTIA PREVENTION**" is my own work except as cited in the references. The report has not been accepted for any degree and is not being submitted concurrently in candidature for any degree or other award.

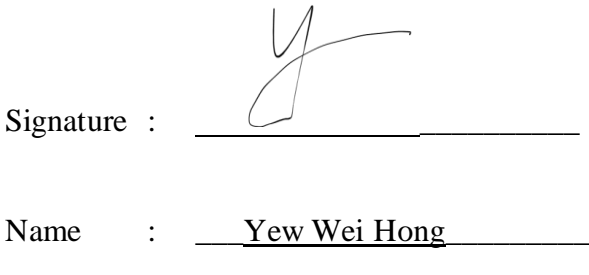

Date : 2/4/2022

### **ACKNOWLEDGEMENTS**

I would like to express my gratitude and appreciation to my supervisors, Ts. Saw Seow Hui who provides her invaluable suggestions, guidance and comments throughout the final year project. The ideas given by her every supervisee meeting session had led me to towards the successful completion of this project. Ms. Saw is very dedicated in helping me as her supervisee in the project. She would correct me when I was wrong, guide me when I was lost and motivate me to work harder.

Also, I wish to thank my parents and my family for their continuous love, both moral and emotional support and continuous encouragement throughout the completion of the entire project.

### **ABSTRACT**

In the recent years, the situation of rapidly aging population growth in most parts of the world creates a worrying situation. There is also a rise in age-related diseases associated with cognitive deficits, such as dementia. Normal cognitive status plays an essential role in controlling individuals' thinking and action to carry out normal daily activities. A healthy cognitive status could lower the risk of an individuals in getting cognitive impairments. A serious game related with game development. The serious game is a game with other purposes besides entertainment such as education, healthcare, and training. The main motivation of the project is to develop a serious game that could assess and train the potential risk factors that lead to cognitive impairments such as dementia. The serious game for dementia prevention can prevent or slow down the cognitive decline in an individual. The project aims to develop a serious game application for dementia prevention, create awareness among the public about dementia, and provide a cost-free serious game that could be played by elderly to prevent dementia. The contribution of this project will be creating a Malaysia-themed serious game for dementia prevention which is cost-free and available for anyone who is interested. The serious game will train and assess the cognitive functionalities related to dementia using test based on Mini-Mental State Examination (MMSE) and Montreal Cognitive Assessment (MoCA). The project is expected to help in lowering the growth of dementia and increase the awareness among the public about dementia using a cost-free serious game for dementia prevention.

## **TABLE OF CONTENTS**

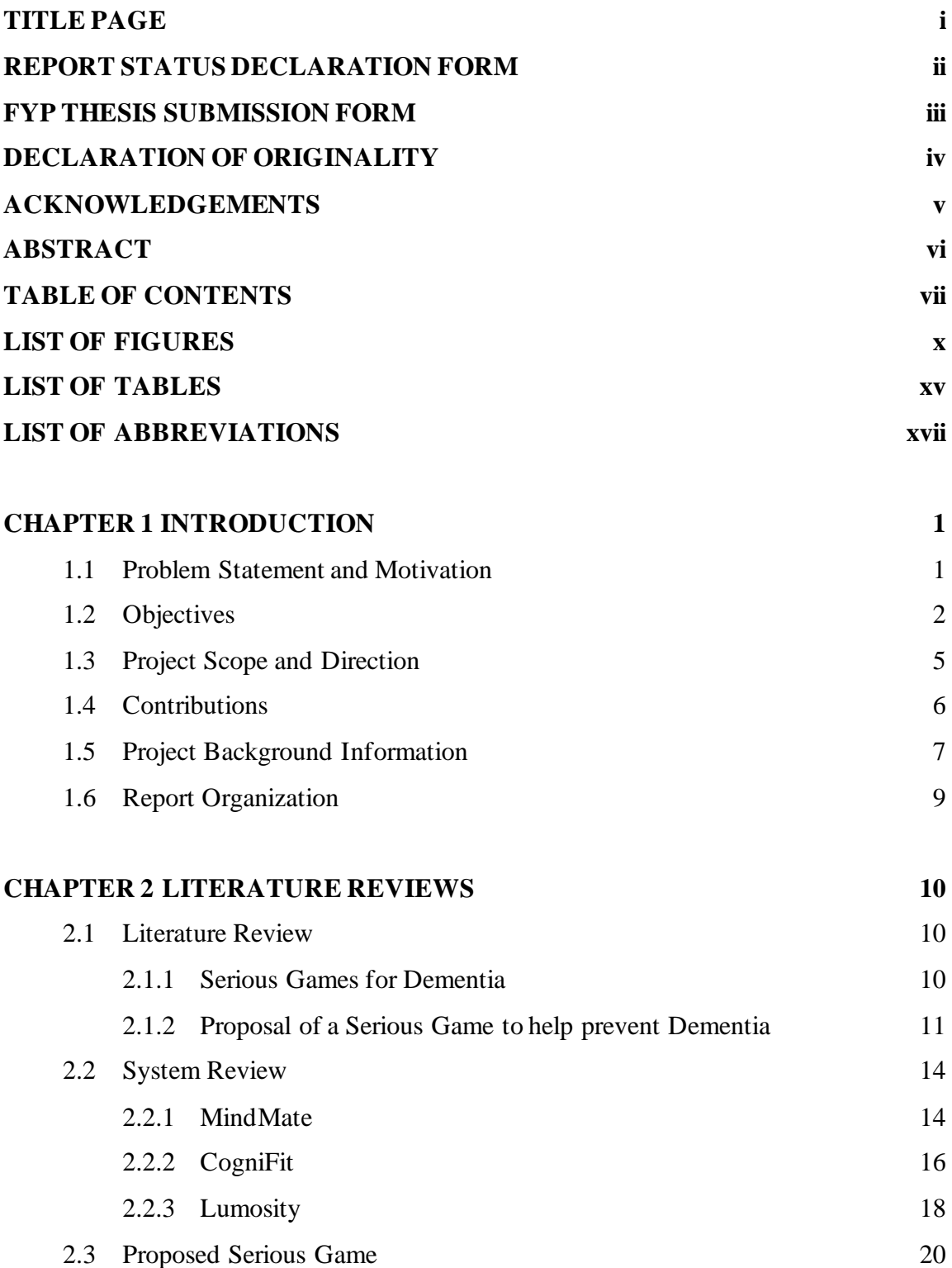

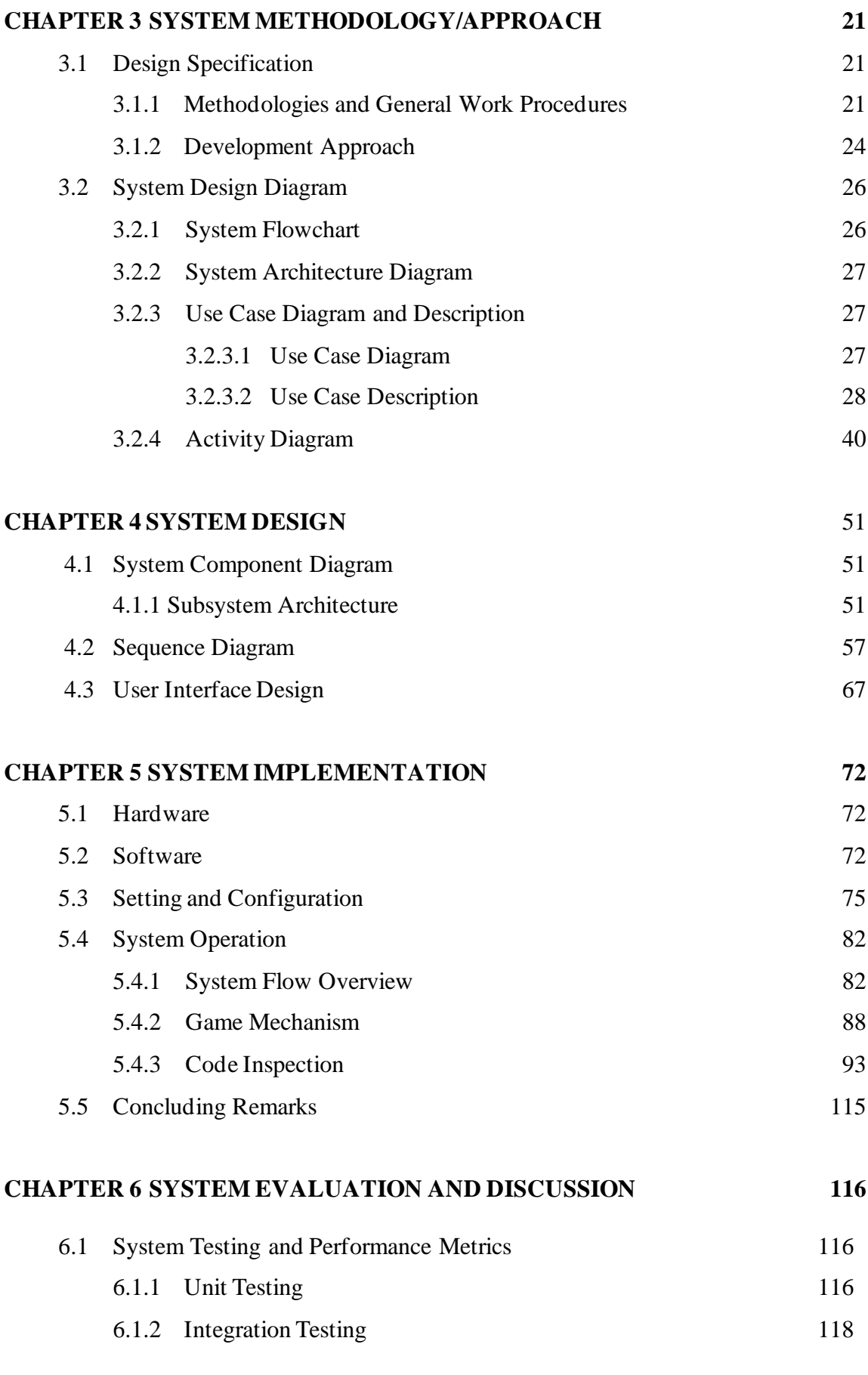

Bachelor of Computer Science (Honours)

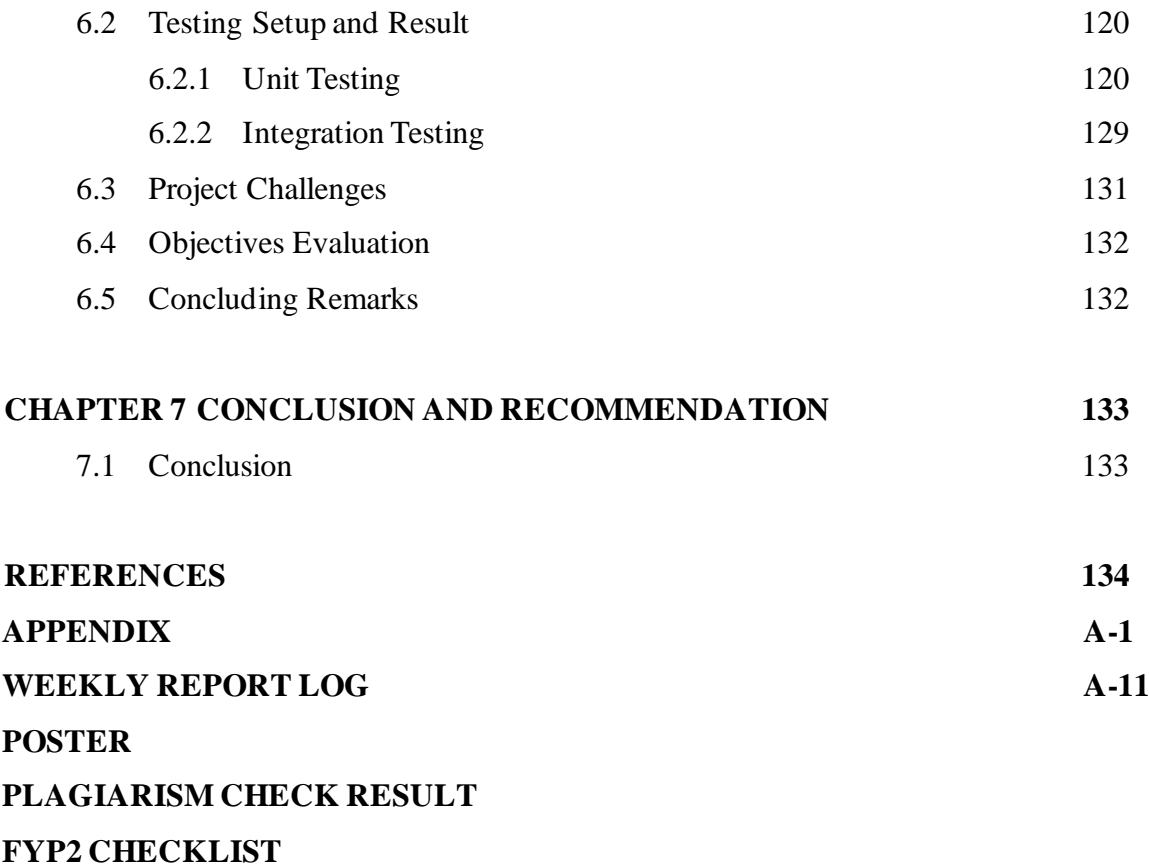

### **LIST OF FIGURES**

### **Figure Number Title Page**

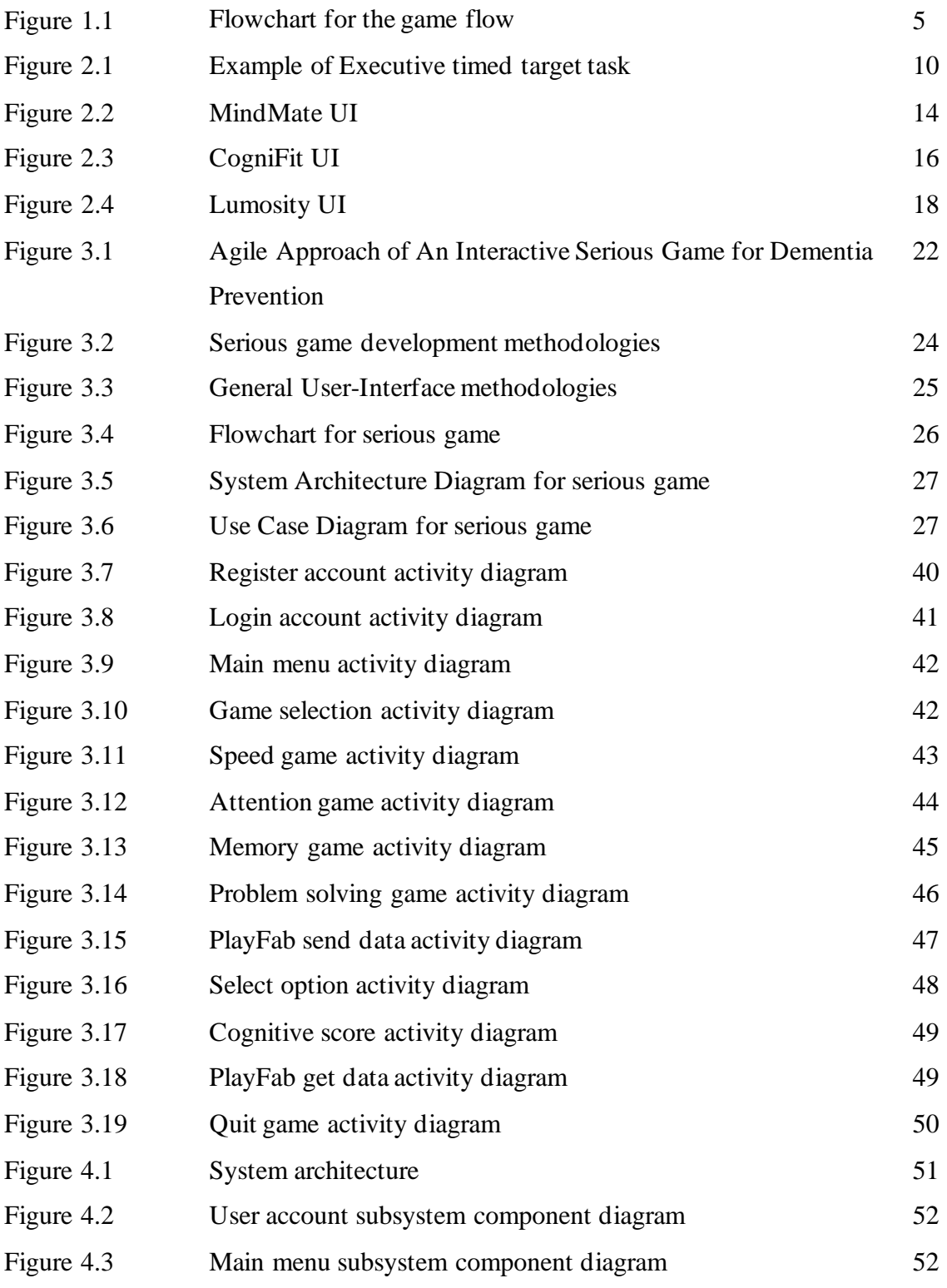

Bachelor of Computer Science (Honours)

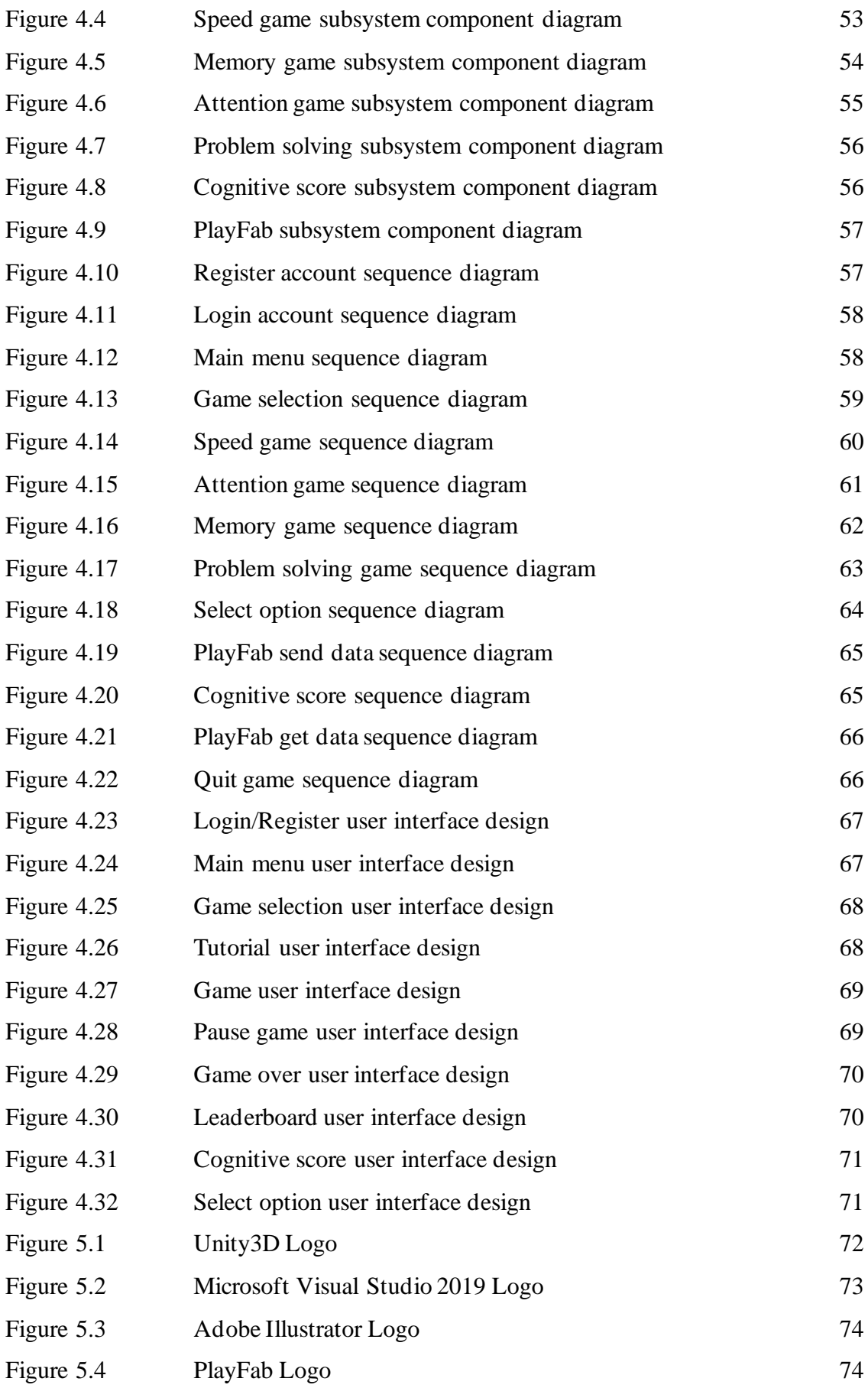

Bachelor of Computer Science (Honours)

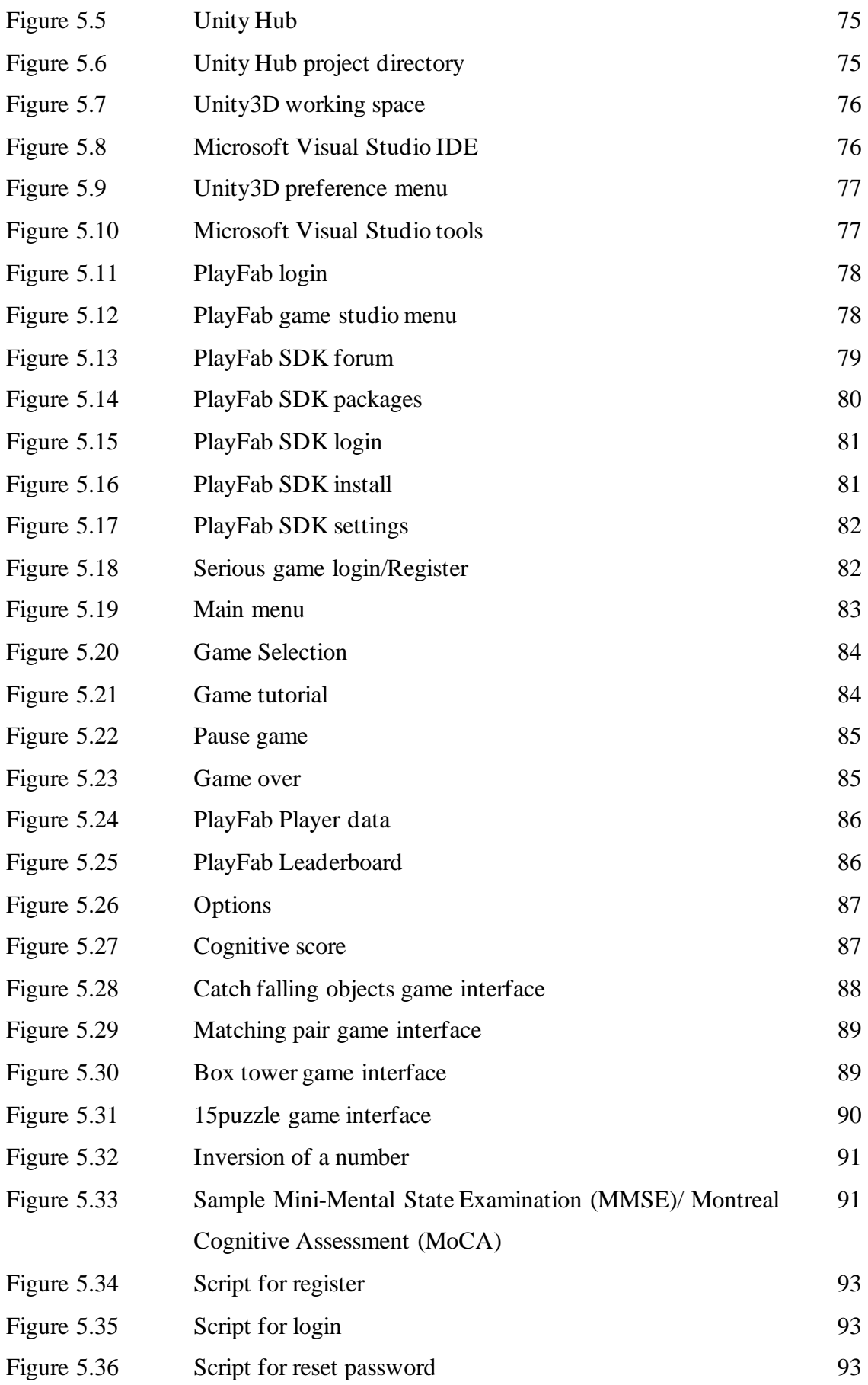

Bachelor of Computer Science (Honours)

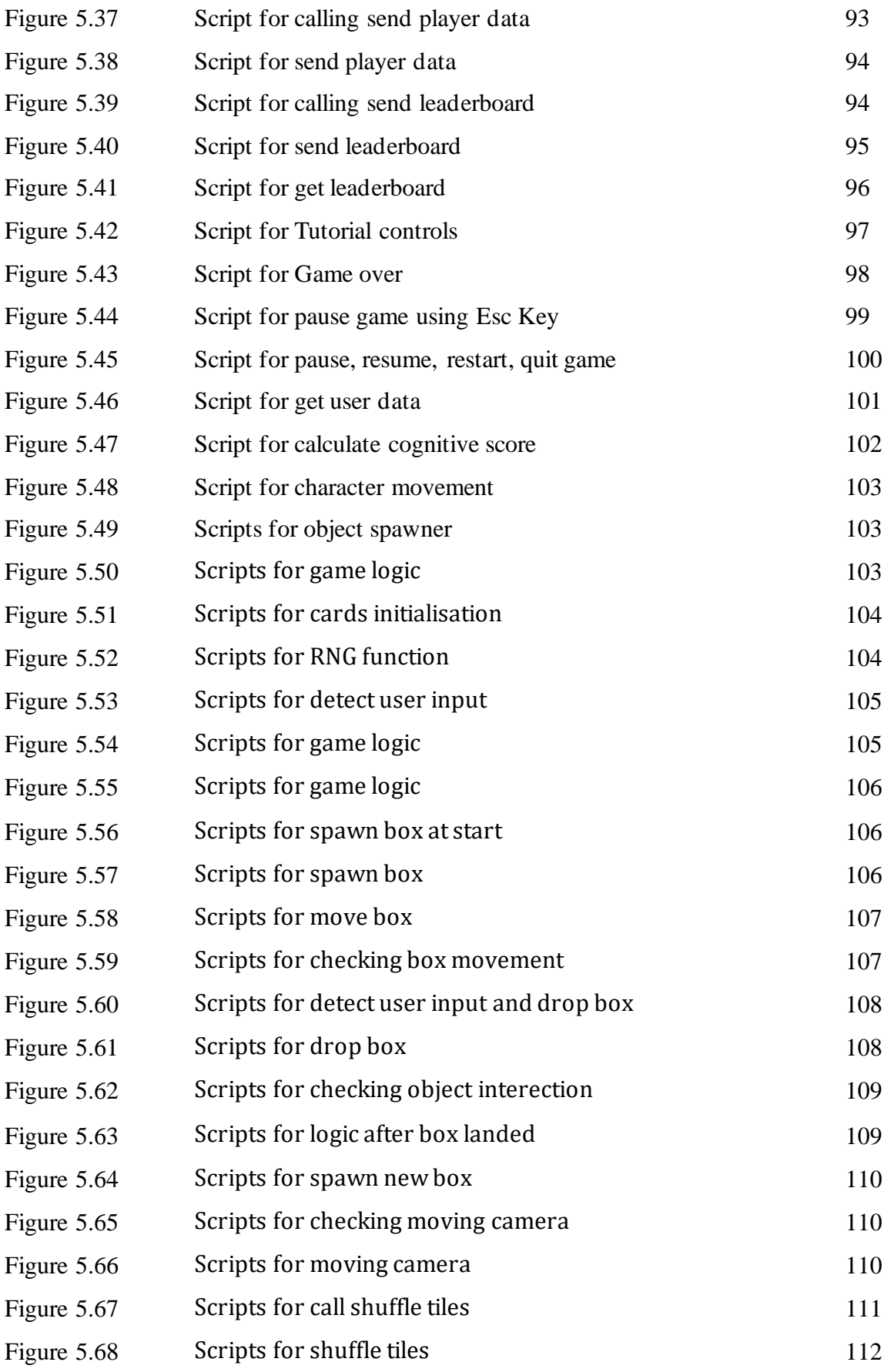

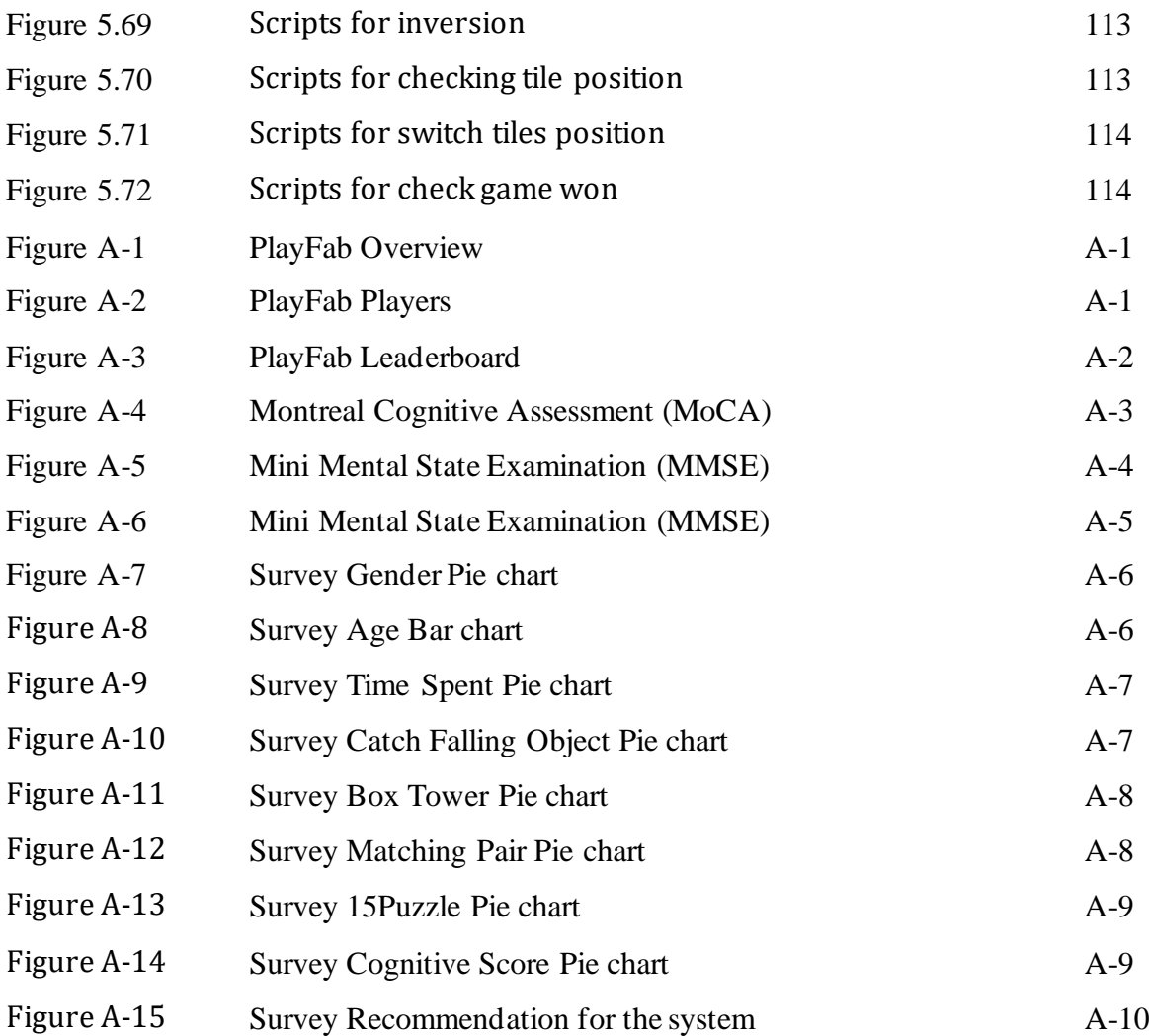

## **LIST OF TABLES**

### **Table Number Title Page**

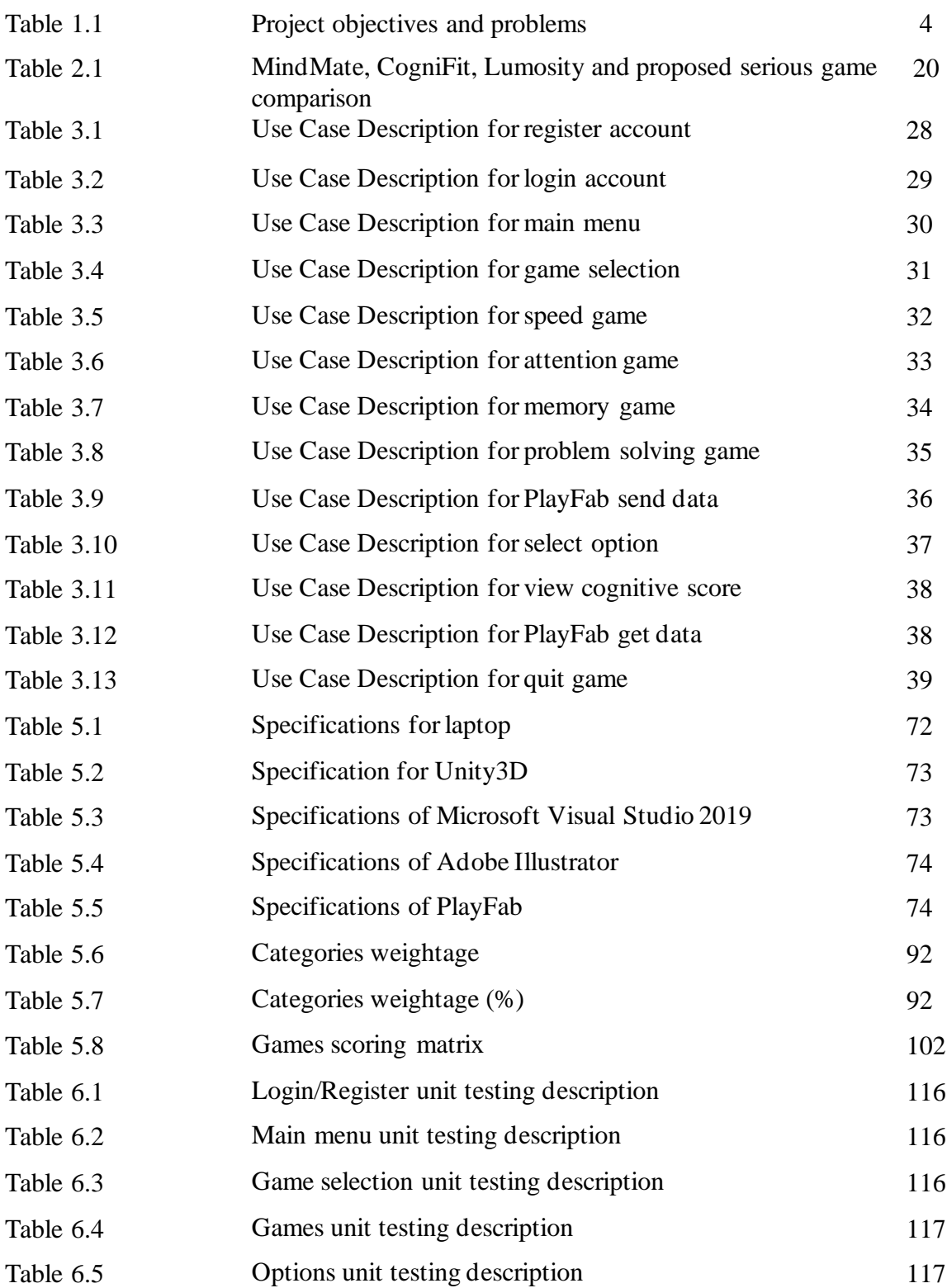

Bachelor of Computer Science (Honours)

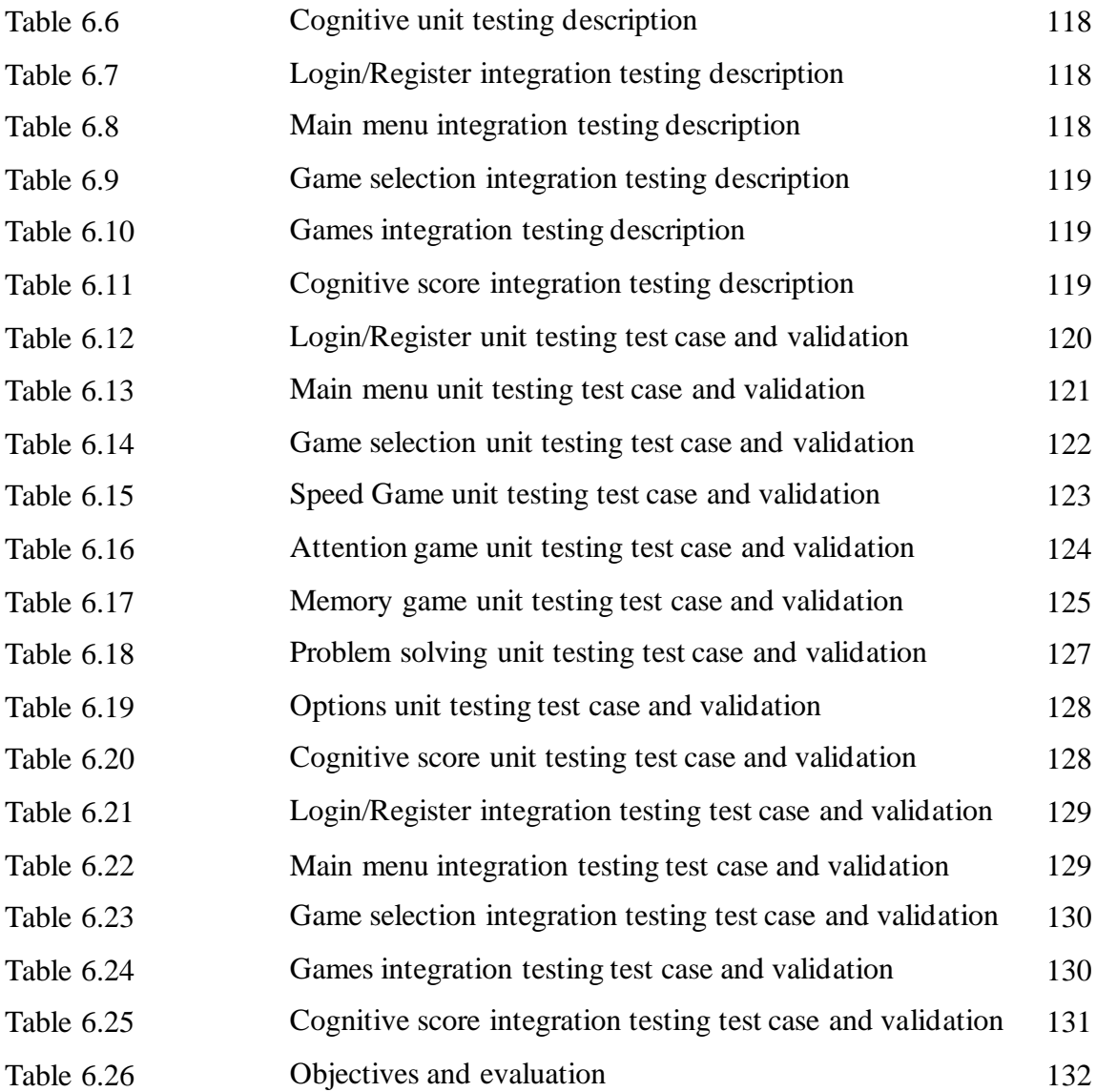

### **LIST OF ABBREVIATIONS**

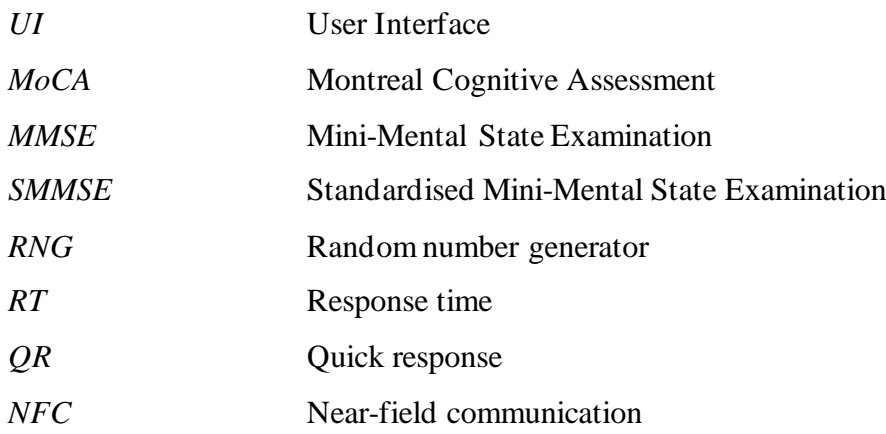

# **Chapter 1 Introduction**

### **1.1 Problem Statement and Motivation**

Ageing is an integral process that will continue throughout our life. When people aged, the cognitive function might deteriorate leading to several cognitive impairments. The problem with cognitive impairment diseases is that most type of dementia is not curable. Fortunately, dementia can be prevented to a certain extend. According to the Alzheimer society [1], brain exercise such as puzzles and board games that can keep an individual's mind active could reduce the risk of getting dementia. Next, doctors and researchers are still researching on how the dementia condition develops, so it would be hard to find a clinically proven effective solution in assessing dementia. Another problem is that most serious games for dementia prevention that are available in the market runs only on mobile platform and requires users to pay an expensive amount of monthly subscription. These serious games have a complex UI that may not be suitable and comfortable for elderly. Lastly, the problem is that most Malaysian perceive Alzheimer disease or dementia as a norm of ageing. With this being said, Malaysian are keen to not do diagnosis test or seek for medical advice from health professionals.

The motivation of the project is to develop first few Malaysia-themed serious game for dementia prevention. The serious game will be simple and easy to understand. The serious game for dementia will be totally free of charge for everyone to lower the user's burden. The project also aims to propose an efficient assessment test to assess dementia of an individual based on clinical proven cognitive assessment. The serious games that are available in the project will mainly assess the cognitive abilities of the player. These serious games are separated into 4 categories namely problem solving, speed, attention and memory aiming to help the player to prevent and assess dementia. Lastly, the Malaysia-themed serious games could help Malaysian to be more exposed to dementia, educating and increase their awareness towards the severity of the disease. This serious game will assist the elderly to prevent and slow down dementia symptoms or recover from mild dementia symptoms. [2]

### **1.2 Objectives**

The system that the project aims to deliver is a serious game for dementia prevention. The system will contain different groups of serious games according to their respective characteristic. The project objectives are as follow:

- I. To develop a Malaysia themed serious game for dementia prevention.
	- a. The serious game will be Malaysia themed.
	- b. The serious game is able to train the cognitive abilities.
- II. To develop a cognitive scoring matrix for each game to assess dementia.
- III. To provide a cost-free serious game for the elderly to prevent dementia.
- IV. To develop a simple serious game for dementia prevention that runs on computer.
- V. To develop a cloud-connected serious game.

### **To develop a Malaysia themed serious game for dementia prevention**

This project aims to develop a serious game for dementia prevention with a Malaysia theme. The purpose of develop the serious game based on Malaysia because there is a less serious game for dementia prevention in Malaysia. The serious game also can help to increase awareness of Malaysians and change their perspective on how dementia can be prevented. Next, the serious game intended to prevent dementia that is not curable based on proven medical statement. The serious game developed can train player's cognitive functions and at the same time assessing them. The system can train the player's cognitive function based on 4 categories – speed, attention, memory and problem solving.

#### **To develop a cognitive scoring matrix to assess dementia**

This project aims to develop a cognitive scoring matrix to assess dementia based on 2 existing assessment test which is Mini-Mental State Examination (MMSE) and the Montreal Cognitive Assessment (MoCA). The serious game scoring matrix will be tailored based on the weightage presented by the existing assessment tests for each cognitive function categories. A total cognitive score will be calculated based on the cognitive function categories.

### **To provide a cost-free serious game for the elderly to prevent dementia**

The system developed in the project is also cost-free. Many existing serious games for dementia prevention available in the market require expensive monthly subscription. Our serious game provides complete features that could also assess and prevent dementia for free to lower the burden of the player.

### **To develop a simple serious game for dementia prevention that runs on computer**

Most serious game for dementia prevention available only runs as mobile application and have complex user interface (UI) which is not friendly to the users. Smart phones are considered new technologies for the elderly. The elderly needs to learn how to operate a smart phone before they can play the game. The project develops a simple serious game that runs on the computer so that elderly would not find any difficultiesinstalling and playing the serious game. The simple user interface (UI) of the serious game can also reduce the complexity that could make the elderly confuse.

### **To develop a cloud-connected serious game**

The computer-based characteristic of the serious game makes it difficult for users to access to the game as it is not mobile. The issue had been solved by enable the users to store their credentials and game-related data into the cloud. Users can access their account using their login credentials given that they have a computer that have the game installed. The data being stored in the cloud can be accessed by computer with computer access.

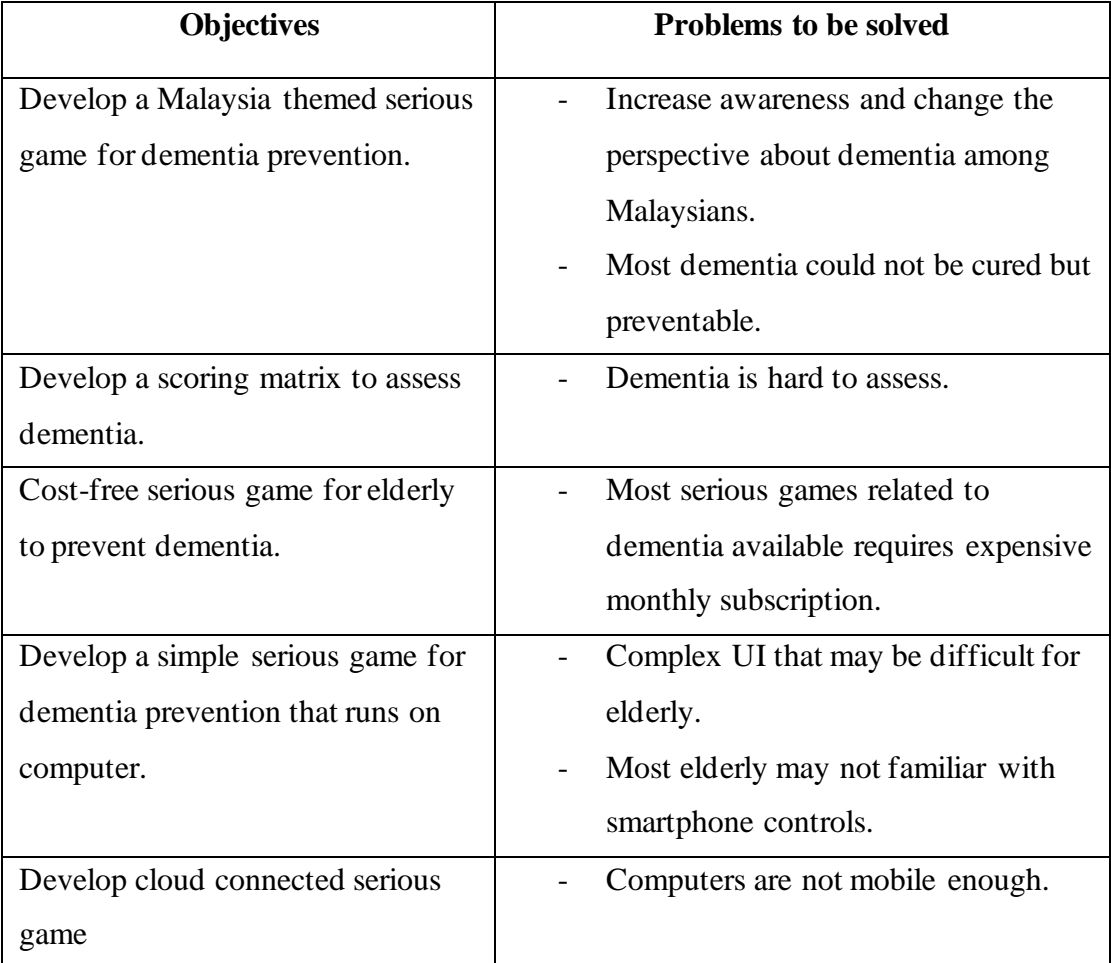

Table 1.1: Project objectives and problems

### **1.3 Project Scope and Direction**

The deliverable of the project will be a serious game for dementia prevention developed using Unity3D. The main functions of the application are to provide games that can train player's cognitive function, login functions, data storage in cloud and leaderboard function.

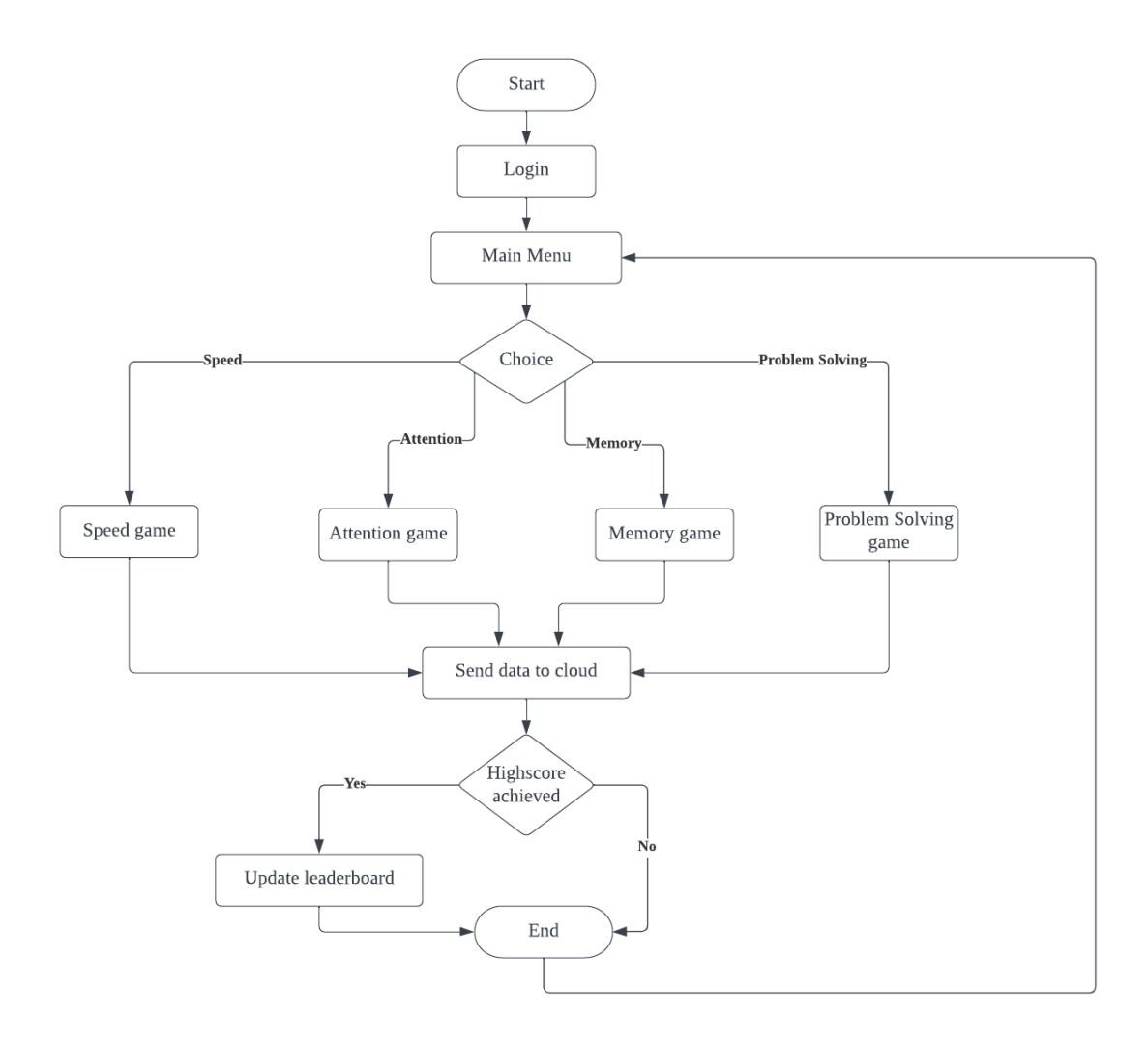

Figure 1.1: Flowchart for the game flow

First, the user will be prompted to register an account and that their credentials and related information can be stored in the online cloud. Then, the users can login with the email and password used for account registration. After login, the user can start to play the game by choosing the types of game they wanted to play. The serious games will be separated into 4 different groups which are speed, memory, attention and problem solving. Upon choosing a game to play, the user will be able to enter to the game. After the user complete the serious game, their new score will be uploaded and saved in the cloud. If the user played well and score high score, their score will be updated into the leaderboard. The leaderboard will be a

Bachelor of Computer Science (Honours) Faculty of Information and Communication Technology (Kampar Campus), UTAR community leaderboard where it includes score from all players. The user can then choose whether to replay the game, choose another game, or exit to main menu.

The cognitive score of the player will be separated into different categories according to the type of games they played. The scoring matrix will be based on different criteria such as scores obtained, time taken to complete. For example, the game "CatchFallingObject" are grouped in category of "speed", so the user's performance will be calculated into the "speed" group. An overall cognitive score will be calculated based on the cognitive scores in different categories. Both Mini-Mental State Examination (MMSE) and the Montreal Cognitive Assessment (MoCA) will be used as reference for the project scoring mechanism. The score for each category will be determined by the weightage hold in both the assessment test. Each cognitive function categories will be accessed and given a score. An overall cognitive score will be calculated based on how well the players perform in different categories. The players can assess their cognitive scores and obtain knowledge about how well they performed in the game and their degree of cognitive functionalities.

### **1.4 Contributions**

The contributions of this project are to provide a cost-free serious game for dementia that could benefits the elderly in preventing and assessing dementia. The serious game could help those who hoped to assess their cognitive scores and at the same does not have the ability to afford expensive monthly subscription cost.

Next, the serious game for dementia can also increase the awareness about dementia about the public especially Malaysia. The serious game could help Malaysians to put more attention into how dementia can be prevented rather than perceiving dementia as a normal process of ageing. Moreover, the data and information that is collected through the serious game such as cognitive scores could be a valuable source for researchers to gain insights regarding dementia.

#### **1.5 Project Background Information**

The project mainly focuses on two fields which is medical field related to dementia and serious game development.

Ageing is a process that being with life and will continue as an integral part of our life cycle. The rapid ageing in the world population is concerning as it is becoming a common phenomenon that already existed in most countries such as Korea and Japan. Due to improvements of living standards, health care, and daily nutrition, overall life expectancy has increased as fertility rates have decreased, resulting in a substantial increase in the old population. [3] The significant increase in the elderly population has raised worries about agerelated disease such as dementia. According to What Is Dementia? Symptoms, Types, and Diagnosis published by the U.S. Department of Health & Human Services (2017) [4], dementia refers to the reduction of normal cognitive functioning such as reasoning, thinking, remembering, and behavioural abilities that might lead to the extent that dementia would affect one's daily activities and daily life. Progressive and irreversible loss of brain and neurone functioning have resulted from these neurodegenerative disorders. Most dementia disorders are not curable but can be diagnosed and recognised through the pattern of loss of neurone and brain function. Fortunately, dementia can be prevented to a certain extend. [3] According to National Health Service UK (2021) [5], dementia can be prevented and reduced by being physically active, eat healthily, no smoking, cut down alcohol intake, mind exercise, and health control. According to a report by Karim [6], a constant increased in the elderly population in Malaysia had occurred from 4.6% in 1957 to 5.7% in 1990. Moreover, it is also predicted that the percentage of the elderly will be increased from 6.3% in the year 2000 to 12% by the year 2030. It was reported by the Alzheimer Disease International report that the occurrence of dementia in Malaysia was 0.063% in the year of 2005 and it was predicted to increase to 0.126% in 2020 and 0.454% in 2050. According to The Alzheimer's Disease Foundation Malaysia, about 50,000 Malaysians would be diagnosed with Alzheimer's disease in 2016. [8] Malaysians are preoccupied with the stereotype that dementia illness is a natural part of ageing and that it is a sign that they are becoming old, and they do not seek medical guidance from health experts.

The dementia disease can be assessed through 2 tests which are Mini-Mental State Examination (MMSE) and Montreal Cognitive Assessment. Mini-Mental State Examination (MMSE), also

Bachelor of Computer Science (Honours)

#### CHAPTER 1 INTRODUCTION

known as the Standardised Mini-Mental State Examination (SMMSE) or Folstein Test, is a practical and straightforward test taken to assess the cognitive impairment of a person. The Mini-Mental State Examination (MMSE) scoring is based on multiple categories. The five categories to be tested in the Mini-Mental State Examination (MMSE) are orientation to time and place, attention and ability to solve problems, comprehension and motor skills, short-term memory, and language. However, the Mini-Mental State Examination (MMSE) is more often used to ruling out dementia than dementia diagnosis. [9] Montreal Cognitive Assessment (MoCA) is cognitive assessment similar to the Mini-Mental State Examination (MMSE). The Mini-Mental State Examination (MMSE) is used to study dementia, while Montreal Cognitive Assessment (MoCA) is better at identifying mild dementia. [10] The Montreal Cognitive Assessment (MoCA) evaluates the different cognitive abilities: orientation, short-term memory, executive function or visuospatial ability, language, animal naming, abstraction, attention, and clock drawing test. The Montreal Cognitive Assessment (MoCA) determines whether a person tested shows signs of dementia. It is shown that Montreal Cognitive Assessment (MoCA) is a reliable test or indicator for predicting dementia in a person. [11]

Serious game are emerging and has been used in many applications. Based on Kiho, Eun-Jin and Young-Suk [12], a serious game's special purpose and medium for delivering clear themes defer serious games with other typical games that have only entertainment elements. One article by Grendel games [13] stated that serious game are designed to use the engagement and entertainment components provided when playing the game to solve problems in several areas and involve challenges and rewards. According to Fedwa L., Mohamad E. and Abdulmotaleb E.S. [14] stated that the term "Serious Game" was coined by Clark C. Abt in the 1970s. The purpose of serious game technology is to provide an innovative gaming solution to improve education for the physical and social sciences, planning and problem solving, occupational choice, and training in the industries and government sectors.

The project will be a serious game that its purpose is to help people to prevent dementia. There are already some serious games for dementia prevention available in the market such as MindMate, CognitFit and Lumosity. These serious games have shown a beneficial effect on dementia patients. It has a high level of research activity recently in diagnostic and prevention activities. McCallum and Boletsis [15] presented that the use of video games for dementia prevention is yet a worthy investigation. The games that McCallum and Boletsis [15] had

Bachelor of Computer Science (Honours)

reviewed include Willfit, MinWii, Brain Academy, WiiSport, and Lumosity. These games are mostly designed to slow down and prevent the progression of dementia. In addition, these games are said to improve the participant's dependencies without supervision and able to reduce the reduced stress levels by generating a relaxing mental state. Lastly, these games had also proven to help participants in their social interaction.

### **1.6 Report Organization**

The chapter 1 Introduction will cover the background, problem statement and motivation, objectives, project scope and direction, contributions, project background information and report organization for the system "An Interactive Serious Game for Dementia Prevention".

In chapter 2, literature review from different system, articles, papers and authors are conducted. The literature review will provide a better understanding of the modules included in the serious game development. Moreover, the review can compare the weaknesses and strengths of the system review and provide an insight of the functions to be included into the system.

The serious game for dementia prevention system methodology and approach are completed in Chapter 3. The methodologies used in the project will be covered in the system design specification. The system's general development approach will be used to present an overview of how the system is developed. The chapter will include use case diagrams, use case descriptions, and activity diagrams.

The design of the system will be covered in Chapter 4. The overall system architecture, component diagram, sequence diagram, and user interface diagram will all be included in Chapter 4. The system implementation will be covered in Chapter 5. The hardware and software used in the project will be covered in this chapter. The chapter will cover the necessary setup, system flow, game mechanism, and script codes.

In chapter 6, the system evaluation and discussion will be covered. The chapter will cover module testing, challenges, and objective evaluation of the system. Chapter 7 will contain the conclusion.

### **CHAPTER 2**

### **Literature Reviews**

### **2.1 Literature Review**

### **2.1.1 Serious Games for Dementia**

The paper titled "Serious Games for Dementia" by Tiffany, Jonathan, and Mark [16] took the approach in dementia prevention by creating a serious game targeted at individuals with cognitive impairment. The serious game proposed by the authors provides common assessments that assess the executive function. The authors claim to have created a "Executive Timed Target Game," a variation on the whack-a-mole game, to measure inhibition ability in relation to overall functional ability. The paper also mentioned that executive function ability would continue to decline as people aged, having a substantial influence on functional abilities needed to do everyday tasks. Furthermore, the authors also theorize that the user's game performance correlates with cognitive status and executive functioning measures. Moreover, the authors also proposed games such as "concentration," "sports and news trivia," "trailstepping," "Executive timed target task," "Recognizing objects by name and function," and "reminiscence" to assess different cognitive functionalities.

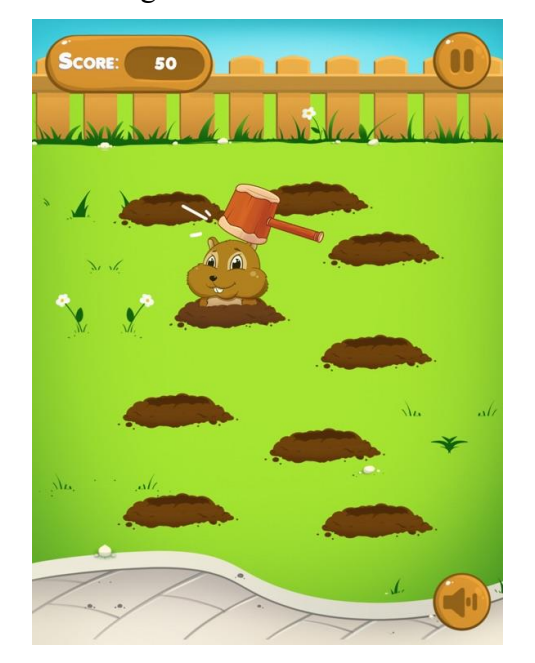

Figure 2.1: Example of Executive timed target task

### **Strengths**

Bachelor of Computer Science (Honours) Faculty of Information and Communication Technology (Kampar Campus), UTAR First, the strength of the proposed serious game is that the serious game is closely related to the Stroop task, which tests the inhibitory executive function. The inhibitory executive is correlated with the loss of white matter in the brain and declines as people grow old. Second, the

"Executive Timed Target Game" is tested with an older emergency patient sample utilising response time (RT) game performance, as well as cognitive assessment measures such as the Mini-Mental State Examination (MMSE) and the Montreal Cognitive Assessment (MoCA). The Mini-Mental State Examination (MMSE) yielded a significant outcome in 13 of 17 dementia patients. Secondly, the proposed serious game targeted different cognitive abilities that may degrade over time and cause dementia, such as short-term memory, long-term memory, switching, word/object recognition, and time/place orientation. By targeting these cognitive abilities, serious games can help individuals in different cognitive status types in nonclinical settings such as long-term care. For example, an elderly person who is struggling with word/object identification may benefit from serious games that focus on the ability. Finally, the authors show and justify different types of games that are associated with different cognitive abilities. For example, concentration games such as memory card games will help short-term memory, and trivia games such as sports and news trivia to assess a person's longterm memory. [16]

### **Weaknesses/Limitations**

First, this paper's weakness is that it might be tough to create an enjoyable game that assesses each cognitive component according to the user's interest. For example, users are interested in improving their long-term memory, but it would be boring to play memory card games for a long time. It would cause users to lose interest in playing the game and stop playing. Another weakness of this paper is that the authors proposed using a game "Trail-Stepping" such as Dance, Dance Revolution, a trail-making approach that implements shifting or switching tasks. However, the "Trail-stepping" game trains visual attention and set-shifting, which users set on the number mat panel in the order of numbers projected on the screen. It would be difficult and expensive if everyone needs to buy a mat panel just to play the game.

### **2.1.2 Proposal of a Serious Game to help prevent Dementia.**

The paper titled "Proposal of a Serious Game to Help Prevent Dementia" by Kiho K., Eun-Jun C., and Young-Suk L. [12] took the initiative to create a Serious Game titled "TapBrain," a therapeutic tool for the aging population in Korea. The authors also stated that their purpose is to develop a dementia prevention game that is enjoyable for everyone instead of treating dementia, requiring professional clinical trials. The proposed serious game "TapBrain" will have 17 different mini-games as the game structure. The 17 mini-games are "Finding the same

shapes", "Finding the same patterns", "Finding instant numbers", "Finding instant numbers", "Counting the number of people", "Order memorization", "Finding words", "Timing of taps", "Shooting falling squares", "The main four arithmetical operations", "Finding the culprit", "Finding sequences of the same cards", "Finding rabbits", and "Waking up hens". Among the 17 mini-games, 13 mini-games are brain exercise stimulation games, and the other four are played to induce physical activity. The 17 different mini-games are divided into six categories: brain exercise stimulation and physical activities such as attention, memory, response, decision, problem-solving, hand motion, and upper body movement.

#### **Strengths**

First, this paper's strength is that the authors had divided mini-serious games into different categories to stimulate a different part of the brain, including some that will induce physical activities. These mini-games aim to stimulate different cognitive brain functionalities such as memory, attention, problem-solving, response, and decision-making. Physical movements such as hand and upper body will be induced by the mini-games too. Secondly, the serious game was designed for easy manipulation by elderly users to perform simple and easy motions to induce sensory stimulation rather than selective response rate. Thirdly, the serious game was designed to use elderly-friendly background music to enhance the elderly's psychological familiarity. Next, the game has the flexibility to change the game stages according to the user's game level based on time spent playing the game. Finally, "TapBrain" utilized mini-mental state examination (MMSE) is used as an assessment model to measure potential dementia. Finally, the serious game will cover tutorials for users to know how to play the game. (Kiho K. et. al., 2016, p.416)

#### **Weaknesses/Limitations**

First, the proposed serious game for preventing dementia utilized a quick response (QR) code or near-field communication (NFC) to identity users. The proposed serious game had limited methods for users to login. It would be difficult for users if they are from other countries or lost their QR/NFC. Secondly, the users' game data are stored in a separate server and not on the user's device. The user will not be able to play the game while they are not connected to the internet as there will be no way to retrieve the data from the server. The author should consider this problem as the primary audience of this serious game will be the elderly. Many older adults

are not familiar with internet technology and would not know how to go online by themselves. It would cause them unable to play the serious game.

### **2.2 System Review**

### **2.2.1 MindMate**

MindMate is a mobile Alzheimer's serious game application available on Apple IOS and Desktop/PC. MindMate is developed by the company MindMate LTD, and MindMate had been operating for more than 2 years. The application aims to help users transform and maintain wellness and health through everyday workouts and mental exercises which stimulate the mind. In MindMate, there are 3 major features such as games, workouts, and recipes. [17]

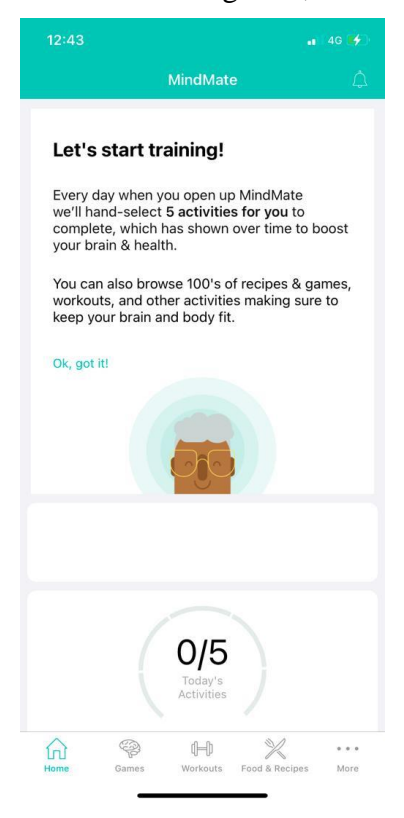

Figure 2.2: MindMate UI

### **Strengths**

Bachelor of Computer Science (Honours) Faculty of Information and Communication Technology (Kampar Campus), UTAR The first strength of MindMate is that the application collects information from its users such as gender, age, current condition, frequency of exercise, diet, and a small memory test before registering. With the information acquired, the system includes and customized suitable activities and games for the users. The application also records information about the sleep quality of the user. This feature shows users an overview of their sleep patterns. The application also includes fun and interactive games that stimulate the core cognitive abilities and enhance critical thinking. The games in the application aim to challenge four cognitive areas of the brain: problem-solving, speed, attention, and memory. Besides that, the application also includes exercise programs to ensure that users can stay physically fit. The applications will

provide users with daily workout routines, nutrition advice, and healthy recipes to stay healthy by following the advice.

### **Weaknesses/Limitations**

The first weakness of MindMate serious game application is that the MindMate interface is not elderly-friendly. The buttons and fonts in the application are too small for the elderly. Next, there is no tutorial for the serious game that educates the users on playing the games. It would cause the users to become confused while playing the game, without knowing how to play and complete the game. Lastly, the application does not allow different users to connect online. One of the risk factors of dementia is social. If users could connect through the application, it would be an enjoyable game for the users and reduce the risk of dementia. For example, users would not keep playing the same game by themselves and breaking their record as it would not be as challenging, and users will not get motivated to continue playing the game.

### **2.2.2 CogniFit**

CogniFit is a provider of digital brain training games and tests. CogniFit is developed by Neuroscience experts and is available on multiple platforms such as windows, android, and IOS. CogniFit offers games such as memory games, puzzles, ingenious games, and many others that evaluate and train, and stimulate users' cognitive abilities. The games aimed to train the essential cognitive abilities such as memory, executive functions and reasoning, attention, concentration, coordination, and planning. [18]

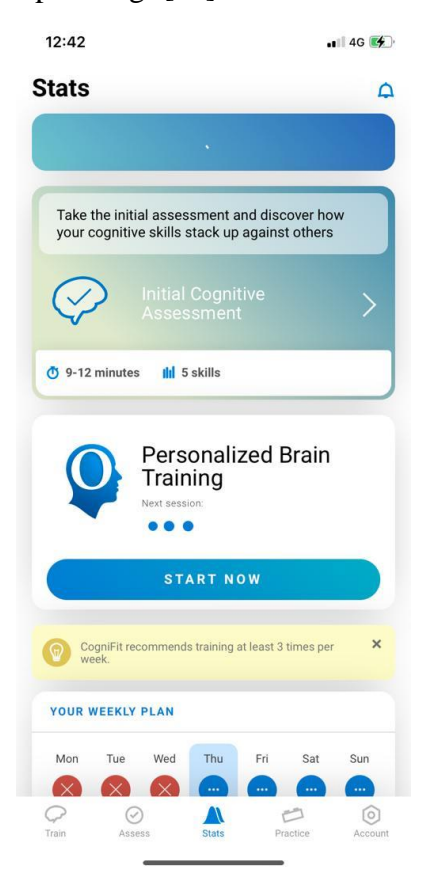

Figure 2.3: CogniFit UI

### **Strengths**

Firstly, the strength of CogniFit is that different games are designed and grouped as specific brain training programs to train an individual's cognitive skills such as concentration, coordination, driving, memory, and many more. Secondly, CogniFit provides detailed information about which cognitive skills will be tested according to the game chosen. For example, the application shows that the game "Word Quest" trained user's naming, visual perception, visual scanning, and width of field view cognitive abilities. Next, CogniFit also provides users with their cognitive scores after completing an entire training session or assessment. The results are provided in the form of a graph for easy interpretation. Users can

Bachelor of Computer Science (Honours) Faculty of Information and Communication Technology (Kampar Campus), UTAR

download their personal data reports such as cognitive scores through the application. Furthermore, CogniFit provides personalized cognitive assessment games to the users according to their game performances in the application. Moreover, CogniFit games react to users' signs of progress by changing the game level, improving and testing users' cognitive skills. Finally, an interactive tutorial is provided by CogniFit to the users, and the tutorials are easy to understand as they are presented as overlay instructions.

### **Weaknesses/Limitations**

The weakness of CogniFit is that the app does not provide specific cognitive skills score results after the user had completed one of the games. Instead, users need to complete an entire training session to get an overview of their cognitive scores, which may take users a long time. Next, the games in CogniFit do not have a leaderboard for users to compare performance results. Users will eventually get bored of playing the same game repeatedly as there are no challenges to keep the user motivated to play the game. The final weakness for CogniFit is that the activities that are provided are all focusing on cognitive training and stimulation. CogniFit should include some physical stimulation, such as hand and upper body movement, using the gyro sensor. Physical stimulation can be an essential attribute in determining cognitive abilities as physical movements are related to executive dysfunction, apraxia, and visuospatial and perceptual disabilities.

### **2.2.3 Lumosity**

Lumosity is a brain training game application that provides games designed to create a fun and interactive way to train the user's brain. Lumosity is available for free on IOS and Andriod platforms. Lumosity game application offers sets of scientific games designed to improve users' working memory and stimulate their brains. The games available in Lumosity aims to provide cognitive training that challenges the core cognitive skills. [19]

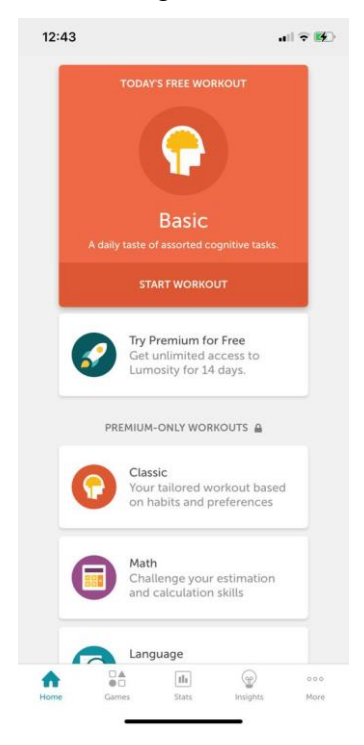

Figure 2.4: Lumosity UI

### **Strengths**

Bachelor of Computer Science (Honours) Firstly, the strength of Lumosity is that the game application will tailor the user brain training programs based on the user cognitive scores after the user had played some baseline cognitive training game. The baseline games include "Colour match," "Train of Thought," and Memory Matrix. Secondly, each game's step-by-step tutorials are interactive, which will let the user more understand what they need to do to complete the game. Next, an overview of the cognitive scores is presented in the cognitive Lumosity Performance Index (LPI), a standardized scale calculated from the user's game performance. The cognitive abilities taken into account of LPI are speed, memory, attention, flexibility, and problem-solving. Moreover, Lumosity also categorized games into different sets according to the cognitive abilities trained, such as memory, attention, problem-solving, flexibility, speed, language, and math. The categorized games will help users choose specific game types to play associated with the cognitive abilities

the users are interested in. Furthermore, the user's cognitive score is being compared with other users worldwide. It will motivate the users to keep playing the game as users will be challenged to get into a higher cognitive percentile. Finally, the game in Lumosity will keep changing the game level based on the user's game performance. The game level will decrease when the user performs poorly in the current level, or the level will go up when the user is doing well with the game.

### **Weaknesses/Limitations**

The weakness of Lumosity is that Lumosity does not provide detailed information about which cognitive abilities will be trained by playing the game. Next, Luminosity's games Sare all brain and cognitive abilities stimulation games, and there are no physical stimulation games. The physical movement stimulation games should also be included in Lumosity using gyro sensors to assess the cognitive abilities related to the brain and would not get bored quickly.
#### **2.3 Proposed Serious Game**

The proposed serious game in this project will cover all the strengths and weaknesses of all the systems reviewed. First, there will be a tailored set of games specially for the user according to their baseline game's cognitive scores. The serious games available will be 20tilize20d20d into set of games associated with the cognitive abilities trained. In addition, detailed information about the cognitive abilities trained by the serious game will be provided to the user. Each serious game will provide an interactive overlay tutorial to let the user quickly understand how to play the game. The serious games will change the level of difficulty based on the user performance. After the user complete the game, an overview of all cognitive scores will be displayed to inform the users about their cognitive health. The serious games will have a community leaderboard to let the users feel challenged and keep playing the game to achieve a higher score. Finally, there will be a cloud analytic to analyse user's game and cognitive performance in the serious game.

| <b>Feature/Application</b>                  | <b>MindMate</b> | CogniFit | Lumosity | Proposed     |
|---------------------------------------------|-----------------|----------|----------|--------------|
|                                             |                 |          |          | Serious game |
| Tailored/Specialized set of games           |                 |          |          |              |
| Categorised set of games                    |                 |          |          |              |
| Detailed cognitive abilities information    |                 |          |          |              |
| Level changing based on game<br>performance |                 |          |          |              |
| Cognitive scores overview                   |                 |          |          |              |
| Community Leaderboard                       |                 |          |          |              |
| Interactive tutorials                       |                 |          |          |              |
| Cloud Analytic                              |                 |          |          |              |

**MindMate, CogniFit, Lumosity and proposed serious game Comparison**

Table 2.1: MindMate, CogniFit, Lumosity and proposed serious game comparison

# **Chapter 3 System Methodology/Approach**

## **3.1 Design Specification**

## **3.1.1 Methodologies and General Work Procedures**

## **Agile**

The project implemented Agile Methodology which is an incremental and iterative development approach. The project involves breaking up the system into several modules and phases with Agile approach. The Agile framework being referenced is Extreme programming (XP) as the project is a single person work.

The selection of Extreme programming (XP) as the Agile framework is because the project timeline is short. The approach can help in saving cost, and time, removing the existence unproductive task and increase the focus on coding. The project should be able to anticipate regular requirement changes according to the biweekly meeting feedback. The regular testing of Extreme programming is also an advantage as different working modules should be able to be produced weekly. With this, testing the modules at the end development stage would ensure that most of the defects in each outcome modules are found.

The serious game development will be divided into 6 phases:

- 1. Initial planning
- 2. Design
- 3. Develop
- 4. Testing
- 5. Deploy
- 6. Launch of final product

Within these 6 phases, 4 phases which are design, develop, testing, and deploy is being implemented incremental and iteratively. Each separated modules will undergo the iterative cycle. The expected time period for each cycle would be 1-2 weeks.

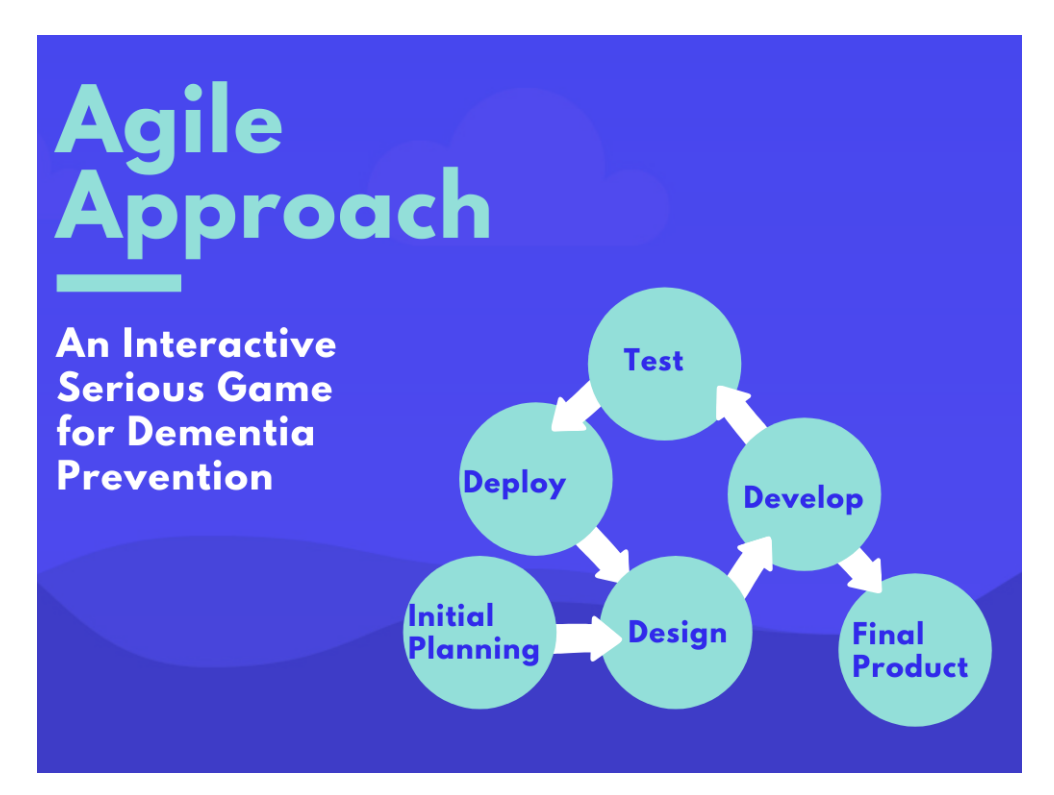

Figure 3.1: Agile Approach of An Interactive Serious Game for Dementia Prevention

### **Initial Planning Phase**

First, an initial planning of the entire system is created. During the planning phase, the project's background and the problem at hand are studied. After conducting background study of the project, the problem statement is defined, and a review of various articles, academic journals, and systems is completed. The objectives, scope, and system functions are being 22tilize22d after defining the problems and potential solutions. During the planning phase, the timeline, use case diagram, games to include, modules required, and cloud platform are all planned.

#### **Design**

Following the planning phase, the project will transition into an iterative incremental development approach. Each iterative cycle represents a different module, such as login or games. Each iterative cycle will include phases such as design, development, testing, and deployment. An overall system architecture and flowchart are proposed during the design phase to provide an overview of how the entire system will look. A simple system architecture, user interface diagram, and component diagram are being created for each module. Furthermore, the current phase will include the design of game mechanisms such as player controls, score controls, and so on. Furthermore, test cases will be designed for each module in accordance

Bachelor of Computer Science (Honours) Faculty of Information and Communication Technology (Kampar Campus), UTAR with the requirements during this phase. Finally, the data that will be stored in the cloud is defined during the design phase.

#### **Develop**

Game characters and game object design are being created during the development phase. Unity3D is being used to arrange the game objects, and components that will be attached to the game objects. The C# scripts are written to allow the game object to be manipulated further during runtime. Following the completion of each module, an integration between Unity3D and PlayFab will be completed in order to upload related data to the cloud.

#### **Testing**

The development phase's deliverables are tested during the testing phase. The testing of development phase outcomes after each cycle ensures that early testing is achieved. Early module testing can reduce the risk of system failure when integrating all modules together. The black box testing will be used in the testing.

#### **Final Product**

Following the completion of the final module cycle, all modules that will be included in the system will be integrated to produce the final system. The final system will be tested to ensure that all requirements are met.

#### **3.1.2 Development Approach**

The serious game and the general user interface used different implementation methodologies. A top-down approach is used in developing the serious game and the bottom-up approach is used to develop the general user interface.

#### **Serious Game**

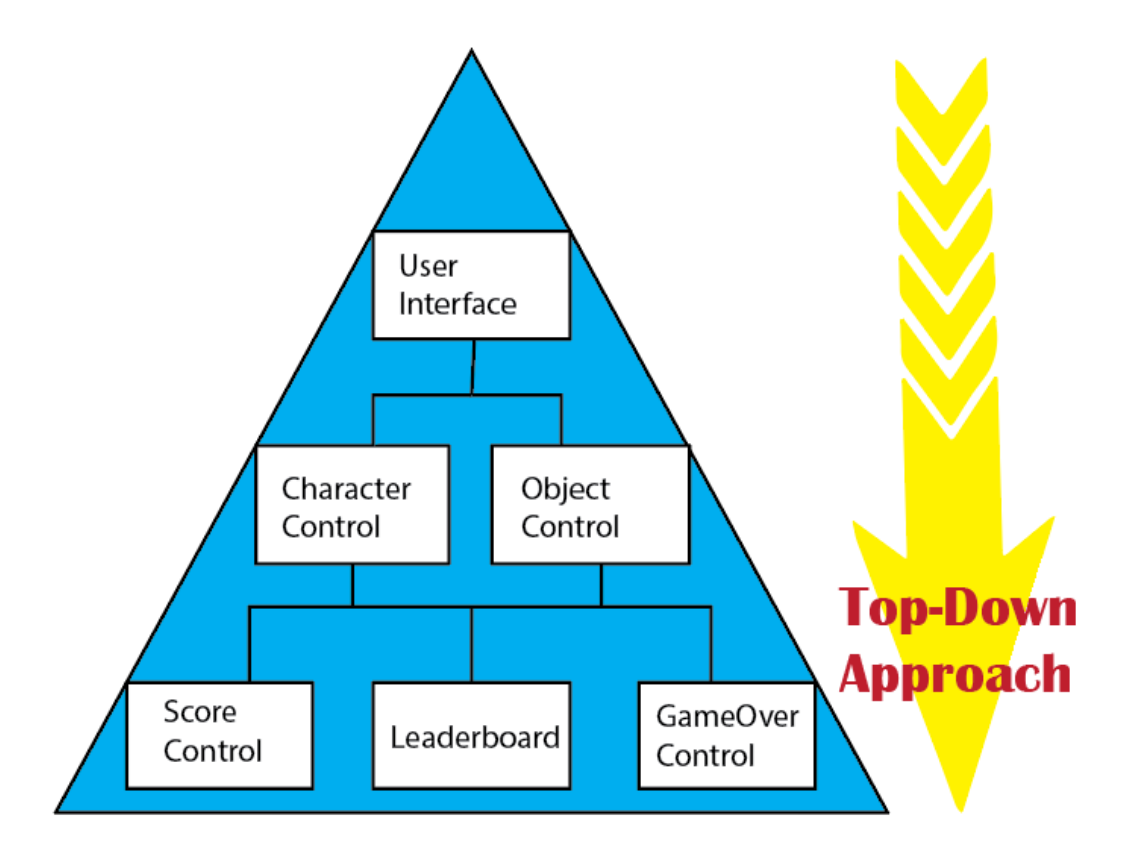

Figure 3.2: Serious game development methodologies

In developing each of the serious games, a top-down approach is used from developing user interface and to different game controls. The approach will be separated into three different level where the upper level is done first before the lower level.

In the first level, sprites and other useful user interface objects are being included into the scene. The game objects will be arranged based on their respective hierarchy such as the character object must be in the front of the scene. After arranging game object's hierarchy, some simple modification can be done to the game objects such as beautify the game. Next, the development will be moved to level two to implement character and objects controls. In the level two, the

controllable variable such as character movement, object spawning, collisions, and physics are implemented using C# scripts. Multiple scripts will be used to change the character and object behaviours such as spawn time, or movements. After implementing the controls on the objects, a detailed testing is done on the serious game to find potential logic or programming errors based on the testing plan. The testing and fixing errors will be done repeatedly until the game can run smoothly and validated by all the test cases. A bug free serious game that is playable has been developed upon completion of level 2. Finally, some details such as game over, pause, scores, and leaderboard controls will be implemented in level 3. These details will provide users with a more complete controls over the serious game. The serious game will be included into the general flow of the game after completion of level 3.

#### **General User Interface**

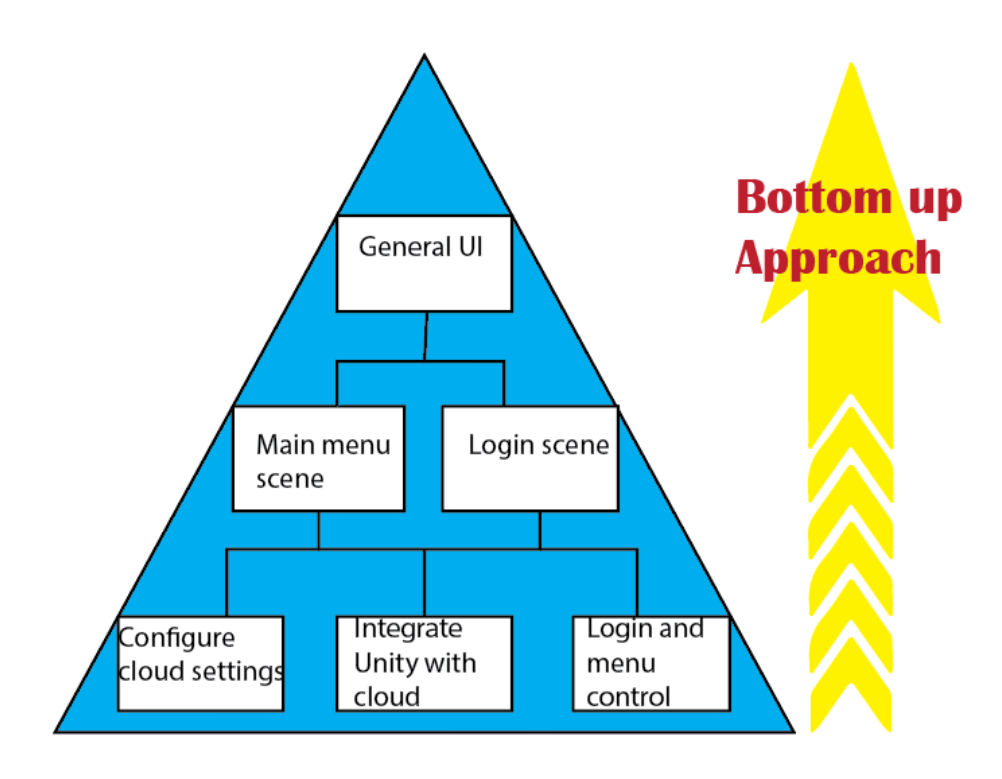

Figure 3.3: General User-Interface methodologies

The general user interface development will utilize the bottom-up approach. The general user interface includes login, main menu, game selection scenes. The approach will also be separated into 3 different stages. The lower level will be completed before continuing the top approach.

First, since the project data and information will be stored in the cloud, a deep analysis will be done on different cloud providers to differentiate them and find the suitable cloud provider. This project will use Microsoft Azure PlayFab as the cloud provider. After cloud selection, minimal configurations of the cloud settings will be needed according to the documentation. After configurations, the serious game project will be integrated with the PlayFab cloud through PlayFab API. Next, login, main menu and stage selection scripts will be implemented. The login scripts will include functions provided through PlayFab API so that registration and authentication can be done. In level 2, the main menu, game selection and login scene will be created. The script's methods that are created in level 3 will be used to associate with the buttons in main menu, game selection and login scene. After completing level 2, every scene will be linked together to create a general user interface flow in level 1.

#### **3.2 System Design Diagram**

#### **3.2.1 System Flowchart**

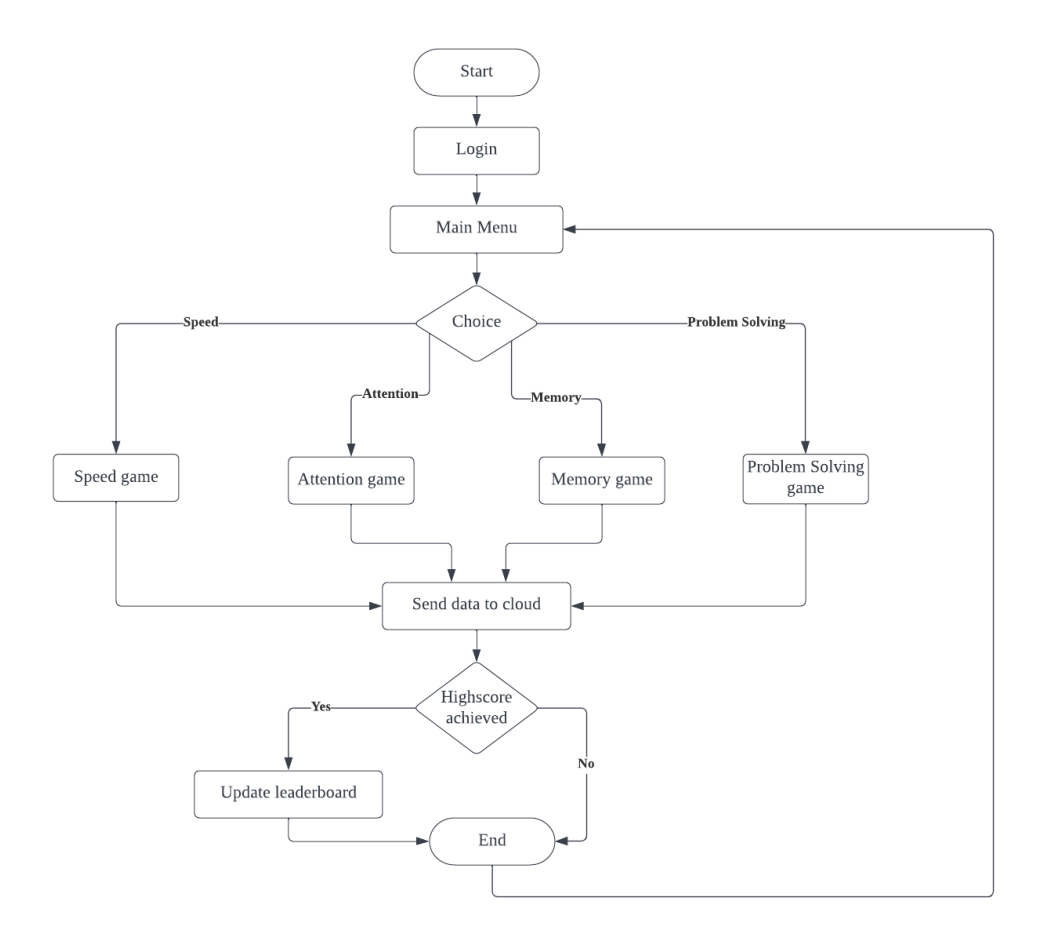

Figure 3.4: Flowchart for serious game

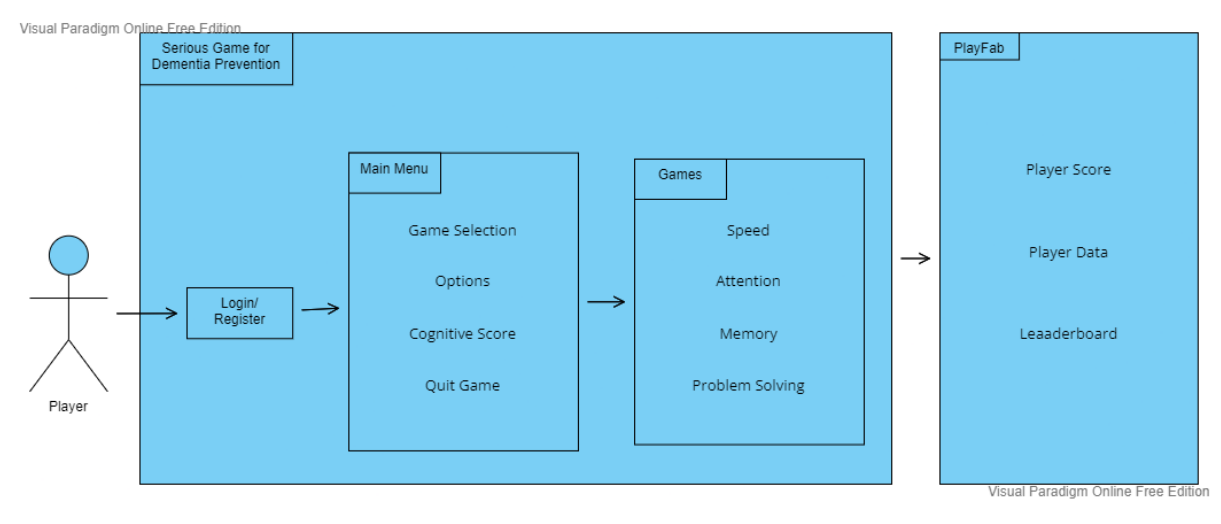

## **3.2.2 System Architecture Diagram**

Figure 3.5: System Architecture Diagram for serious game

## **3.2.3 Use Case Diagram and Description**

## **3.2.3.1 Use Case Diagram**

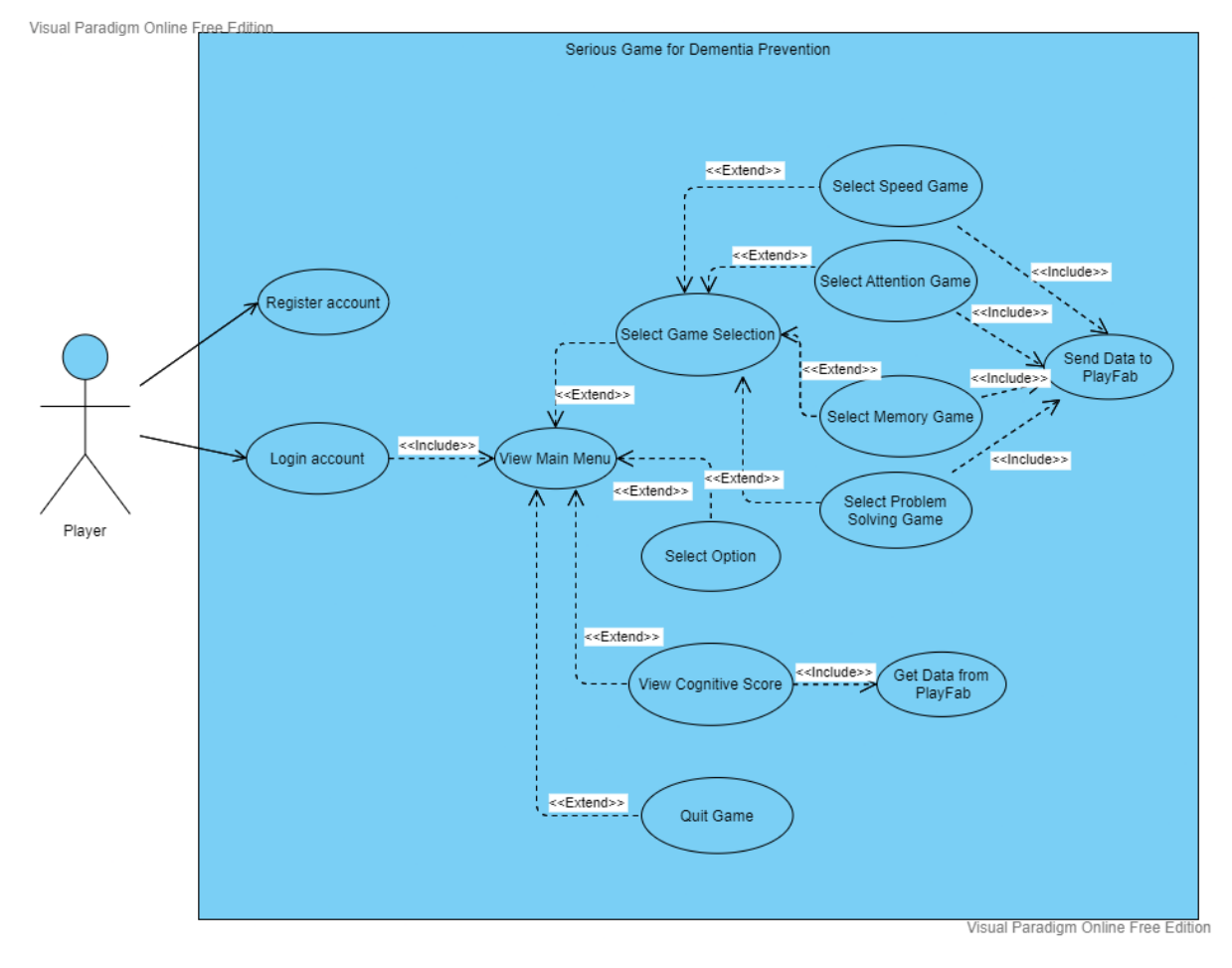

Figure 3.6: Use Case Diagram for serious game

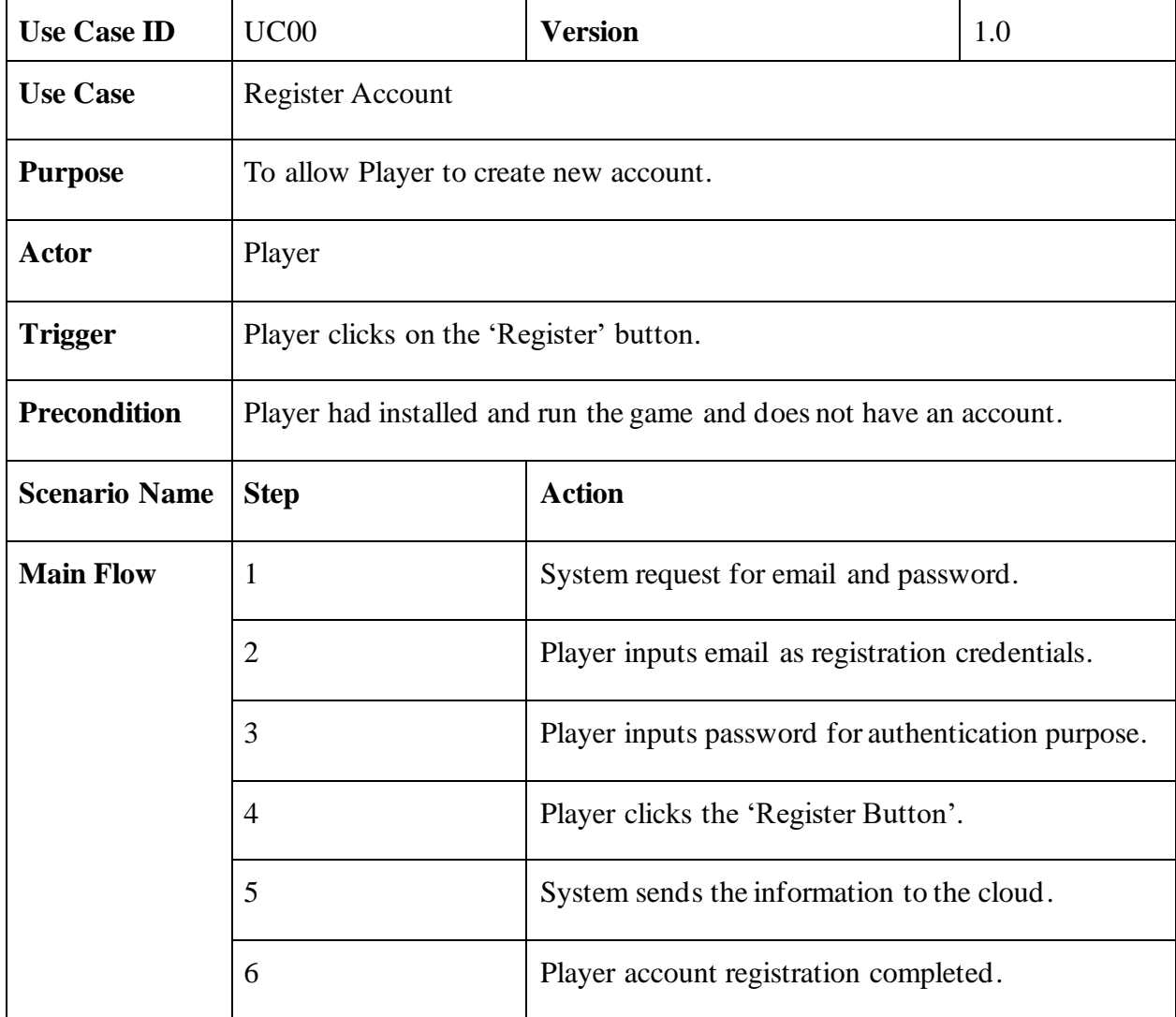

## **3.2.3.2 Use Case Description**

Table 3.1: Use Case Description for register account

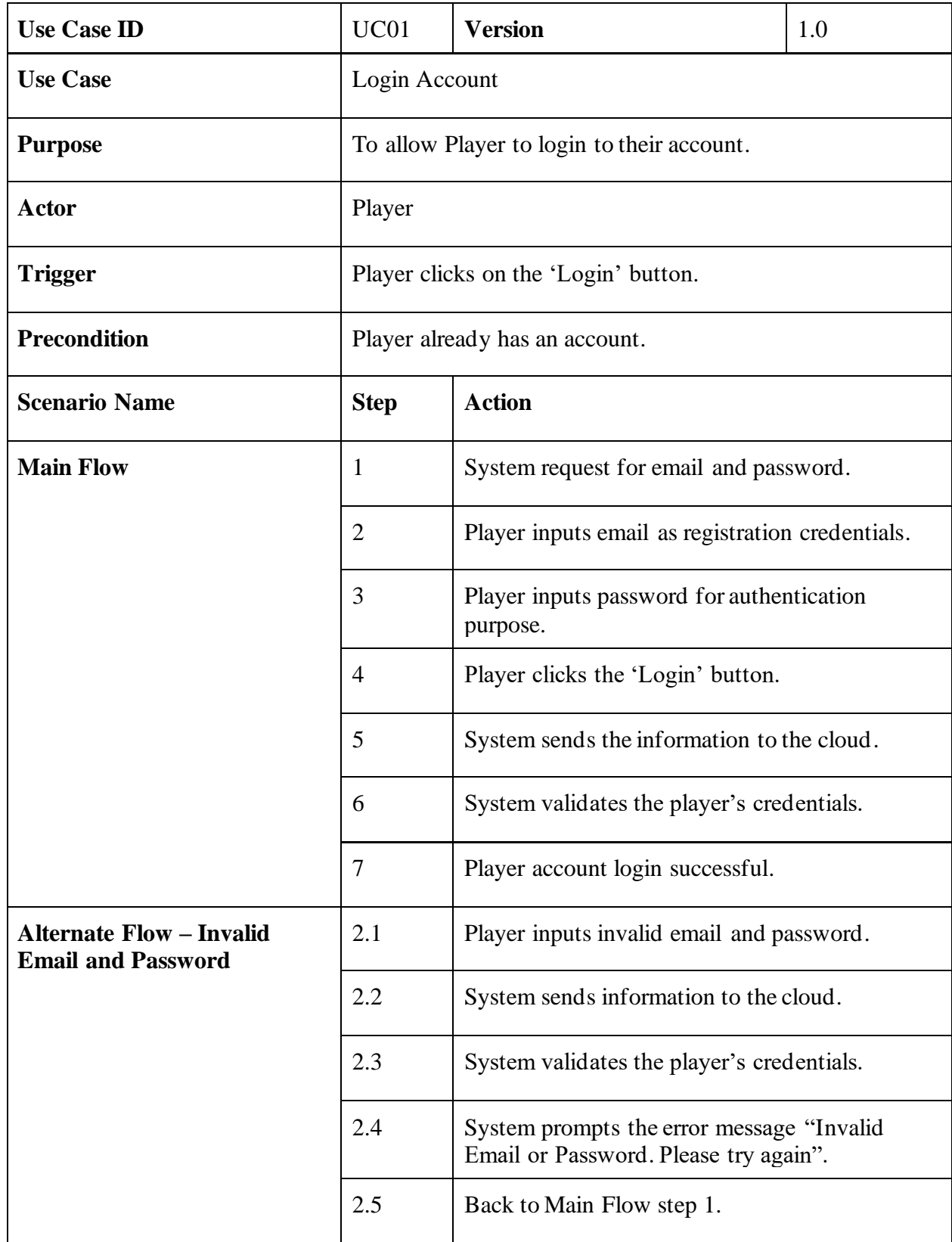

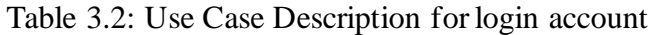

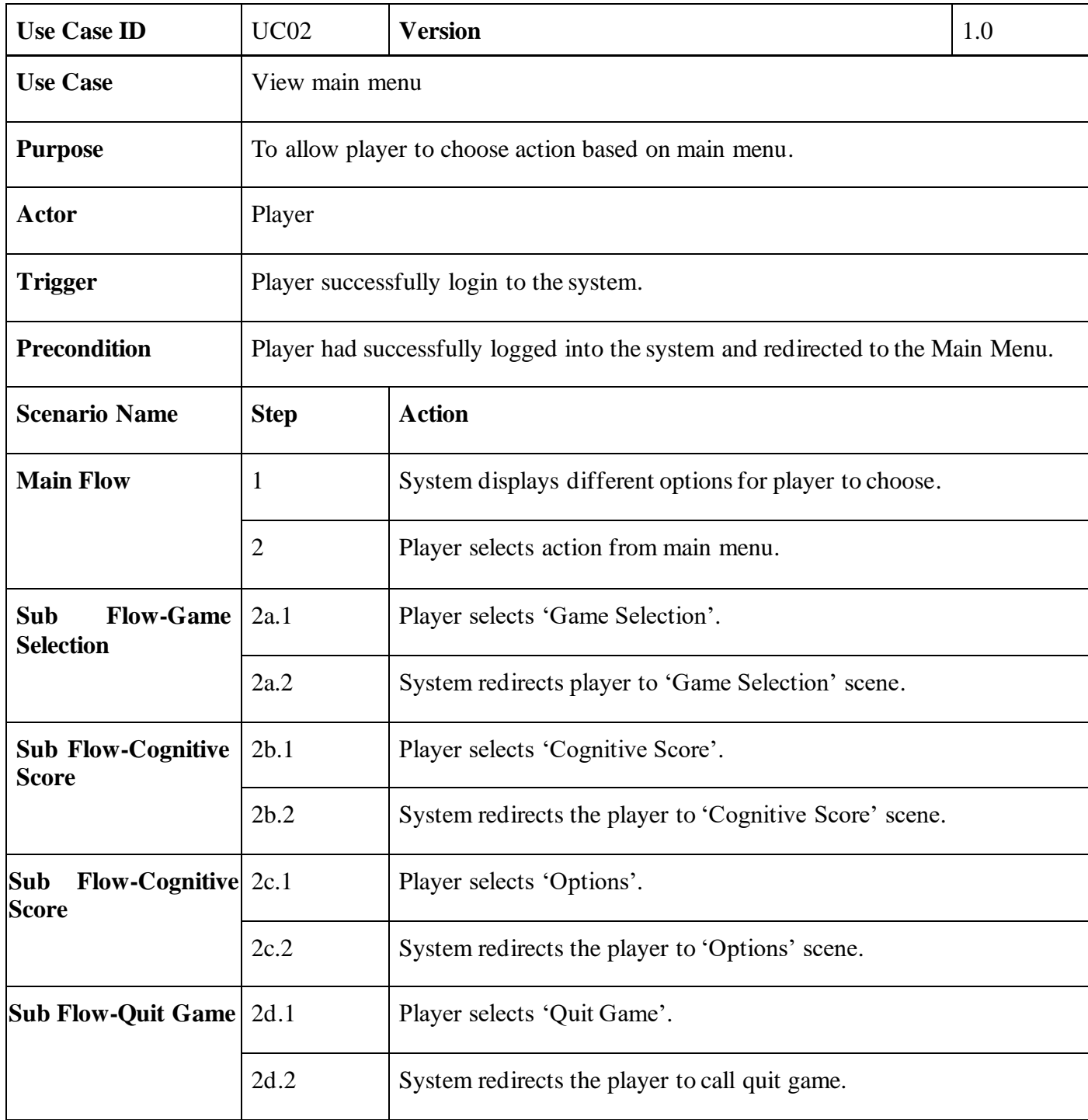

Table 3.3: Use Case Description for main menu

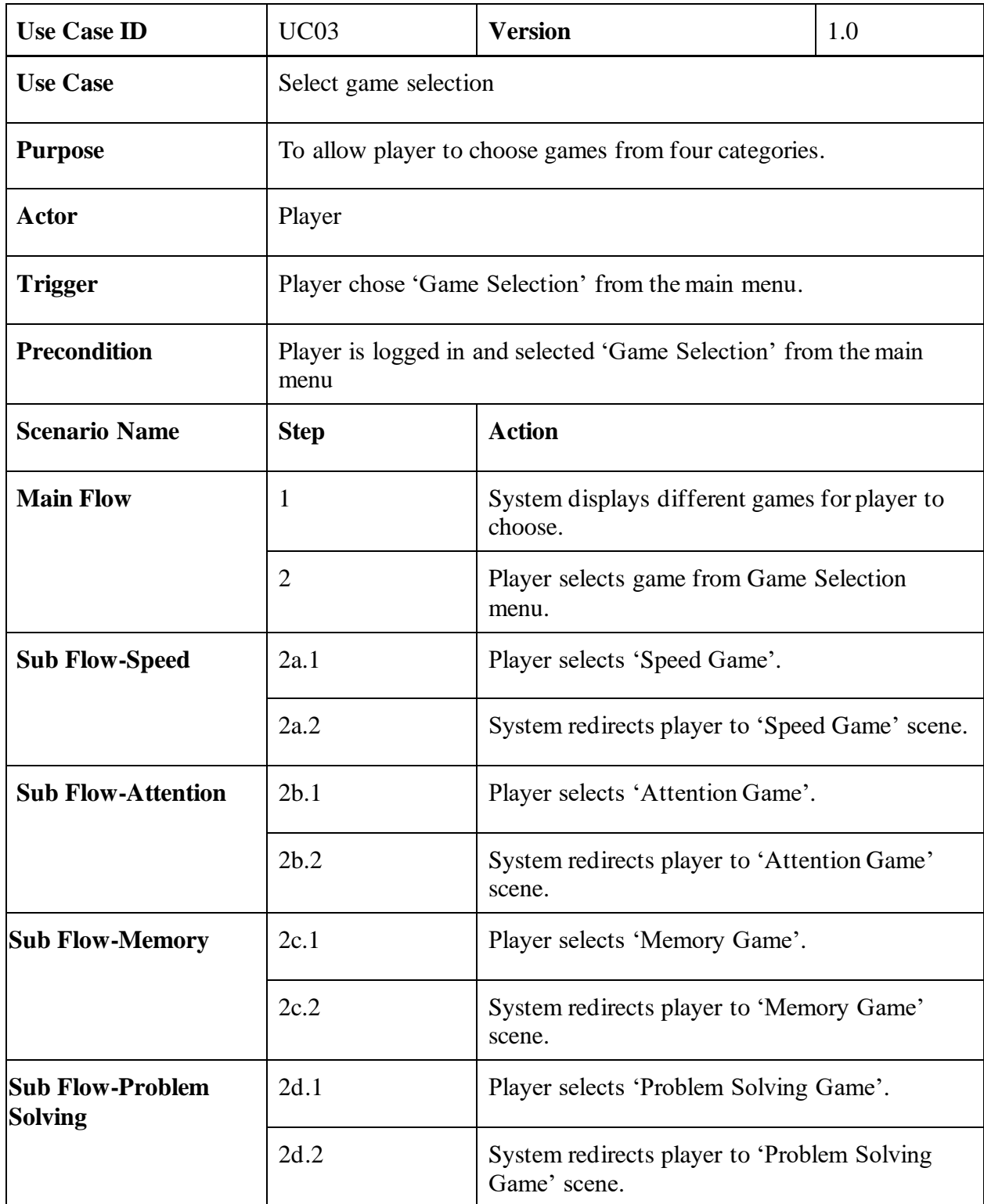

Table 3.4: Use Case Description for game selection

| <b>Use Case ID</b>                    | <b>UC04</b>                                        | <b>Version</b>                                  | 1.0 |  |
|---------------------------------------|----------------------------------------------------|-------------------------------------------------|-----|--|
| <b>Use Case</b>                       | <b>Speed Game</b>                                  |                                                 |     |  |
| <b>Purpose</b>                        | To allow player to play game in speed categories.  |                                                 |     |  |
| <b>Actor</b>                          | Player                                             |                                                 |     |  |
| <b>Trigger</b>                        | Player chose 'Speed Game' from the Game selection. |                                                 |     |  |
| <b>Precondition</b>                   |                                                    |                                                 |     |  |
| <b>Scenario Name</b>                  | <b>Step</b>                                        | <b>Action</b>                                   |     |  |
| <b>Main Flow</b>                      | $\mathbf{1}$                                       | System run 'Speed' game scene.                  |     |  |
|                                       | $\overline{2}$                                     | Player controls and plays the game.             |     |  |
|                                       | 3                                                  | Player completes the game.                      |     |  |
|                                       | $\overline{4}$                                     | System display game over options for the users. |     |  |
| <b>Alternate Flow - Pause</b><br>Game | 3.1                                                | Player pauses the game.                         |     |  |
|                                       | 3.2                                                | System display pause options to the player.     |     |  |
| <b>Sub Flow - Resume Game</b>         | 3.2a.1                                             | Player chooses to resume the game.              |     |  |
|                                       | 3.2a.2                                             | System resumes the game.                        |     |  |
|                                       | 3.2a.3                                             | Back to main flow step 2.                       |     |  |
| <b>Sub Flow - Restart Game</b>        | 3.2 <sub>b.1</sub>                                 | Player chooses to replay the game.              |     |  |
|                                       | 3.2 <sub>b.2</sub>                                 | System restarts the game.                       |     |  |
| <b>Sub Flow - Main Menu</b>           | 3.2c.1                                             | Player chooses to go to main menu.              |     |  |
|                                       | 3.2c.2                                             | System redirects player to 'Main Menu' scene.   |     |  |
| Sub Flow – Quit Game                  | 3.2d.1                                             | Player chooses to go to quit game.              |     |  |
|                                       | 3.2d.2                                             | System redirects the player to call quit game.  |     |  |

Table 3.5 Use Case Description for speed game

| <b>Use Case ID</b>                    | UC05                                                   | <b>Version</b>                                  | 1.0 |  |
|---------------------------------------|--------------------------------------------------------|-------------------------------------------------|-----|--|
| <b>Use Case</b>                       | <b>Attention Game</b>                                  |                                                 |     |  |
| <b>Purpose</b>                        | To allow player to play game in attention categories.  |                                                 |     |  |
| Actor                                 | Player                                                 |                                                 |     |  |
| <b>Trigger</b>                        | Player chose 'Attention Game' from the Game selection. |                                                 |     |  |
| <b>Precondition</b>                   |                                                        |                                                 |     |  |
| <b>Scenario Name</b>                  | <b>Step</b>                                            | <b>Action</b>                                   |     |  |
| <b>Main Flow</b>                      | 1                                                      | System run 'Attention' game scene.              |     |  |
|                                       | $\overline{2}$                                         | Player controls and plays the game.             |     |  |
|                                       | 3                                                      | Player completes the game.                      |     |  |
|                                       | $\overline{4}$                                         | System display game over options for the users. |     |  |
| <b>Alternate Flow - Pause</b><br>Game | 3.1                                                    | Player pauses the game.                         |     |  |
|                                       | 3.2                                                    | System display pause options to the player.     |     |  |
| <b>Sub Flow - Resume Game</b>         | 3.2a.1                                                 | Player chooses to resume the game.              |     |  |
|                                       | 3.2a.2                                                 | System resumes the game.                        |     |  |
|                                       | 3.2a.3                                                 | Back to main flow step 2.                       |     |  |
| <b>Sub Flow - Restart Game</b>        | 3.2 <sub>b.1</sub>                                     | Player chooses to restart the game.             |     |  |
|                                       | 3.2 <sub>b.2</sub>                                     | System restarts the game.                       |     |  |
| <b>Sub Flow - Main Menu</b>           | 3.2c.1                                                 | Player chooses to go to main menu.              |     |  |
|                                       | 3.2c.2                                                 | System redirects player to 'Main Menu' scene.   |     |  |
| Sub Flow – Quit Game                  | 3.2d.1                                                 | Player chooses to go to quit game.              |     |  |
|                                       | 3.2d.2                                                 | System redirects the player to call quit game.  |     |  |

Table 3.6: Use Case Description for attention game

| <b>Use Case ID</b>                    | <b>UC06</b>                                        | <b>Version</b>                                      | 1.0 |  |
|---------------------------------------|----------------------------------------------------|-----------------------------------------------------|-----|--|
| <b>Use Case</b>                       | <b>Memory Game</b>                                 |                                                     |     |  |
| <b>Purpose</b>                        | To allow player to play game in memory categories. |                                                     |     |  |
| Actor                                 | Player                                             |                                                     |     |  |
| <b>Trigger</b>                        |                                                    | Player chose 'Memory Game' from the Game selection. |     |  |
| <b>Precondition</b>                   | $\overline{\phantom{a}}$                           |                                                     |     |  |
| <b>Scenario Name</b>                  | <b>Step</b>                                        | <b>Action</b>                                       |     |  |
| <b>Main Flow</b>                      | 1                                                  | System run 'Memory' game scene.                     |     |  |
|                                       | $\overline{2}$                                     | Player controls and plays the game.                 |     |  |
|                                       | 3                                                  | Player completes the game.                          |     |  |
|                                       | $\overline{4}$                                     | System display game over options for the users.     |     |  |
| <b>Alternate Flow - Pause</b><br>Game | 3.1                                                | Player pauses the game.                             |     |  |
|                                       | 3.2                                                | System display pause options to the player.         |     |  |
| <b>Sub Flow - Resume Game</b>         | 3.2a.1                                             | Player chooses to resume the game.                  |     |  |
|                                       | 3.2a.2                                             | System resumes the game.                            |     |  |
|                                       | 3.2a.3                                             | Back to main flow step 2.                           |     |  |
| <b>Sub Flow - Restart Game</b>        | 3.2 <sub>b.1</sub>                                 | Player chooses to restart the game.                 |     |  |
|                                       | 3.2b.2                                             | System resumes the game.                            |     |  |
| <b>Sub Flow - Main Menu</b>           | 3.2c.1                                             | Player chooses to go to main menu.                  |     |  |
|                                       | 3.2c.2                                             | System redirects player to 'Main Menu' scene.       |     |  |
| Sub Flow - Quit Game                  | 3.2d.1                                             | Player chooses to go to quit game.                  |     |  |
|                                       | 3.2d.2                                             | System redirects the player to call quit game.      |     |  |

Table 3.7: Use Case Description for memory game

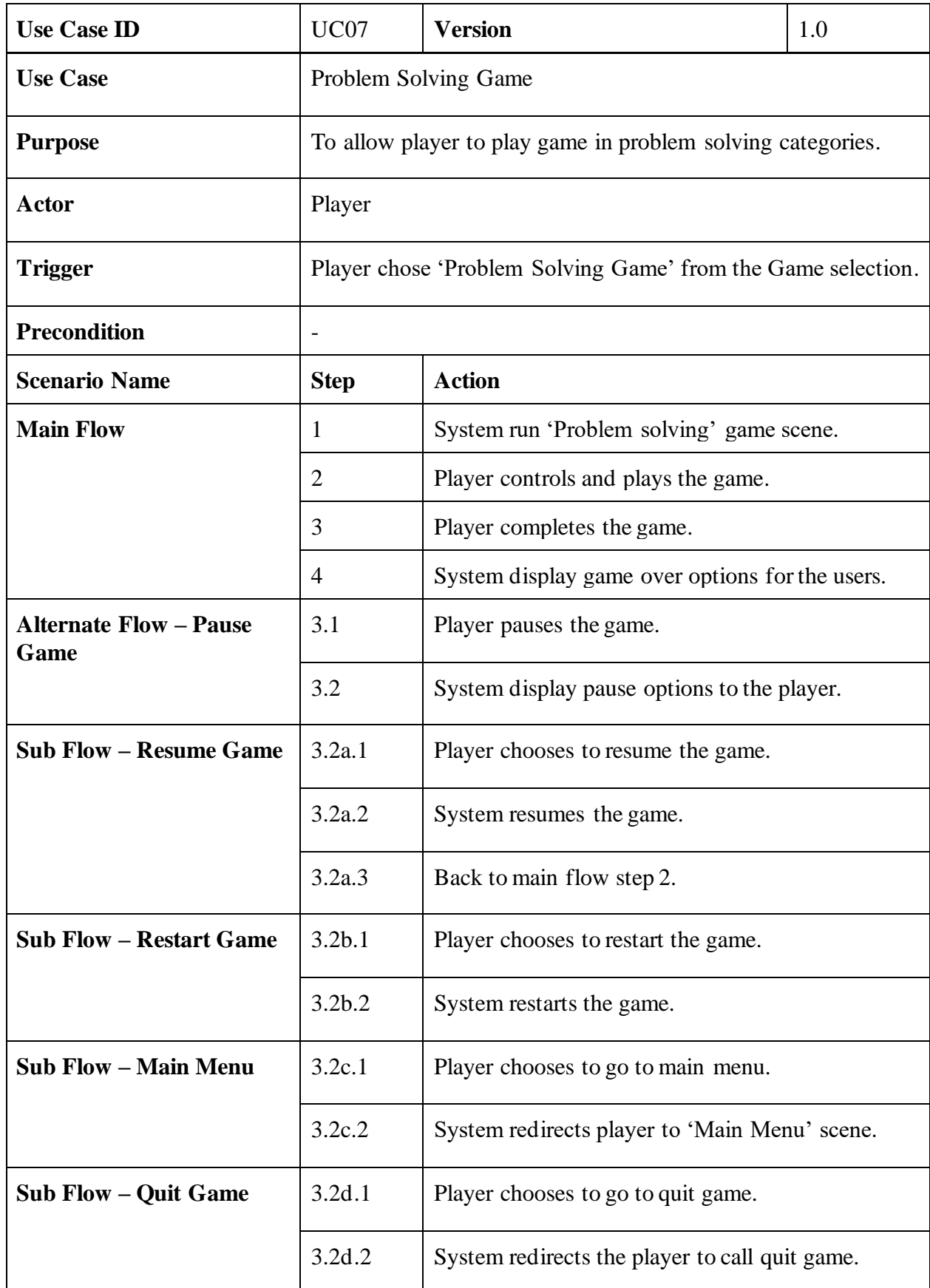

Table 3.8: Use Case Description for problem solving game

Bachelor of Computer Science (Honours)

Faculty of Information and Communication Technology (Kampar Campus), UTAR

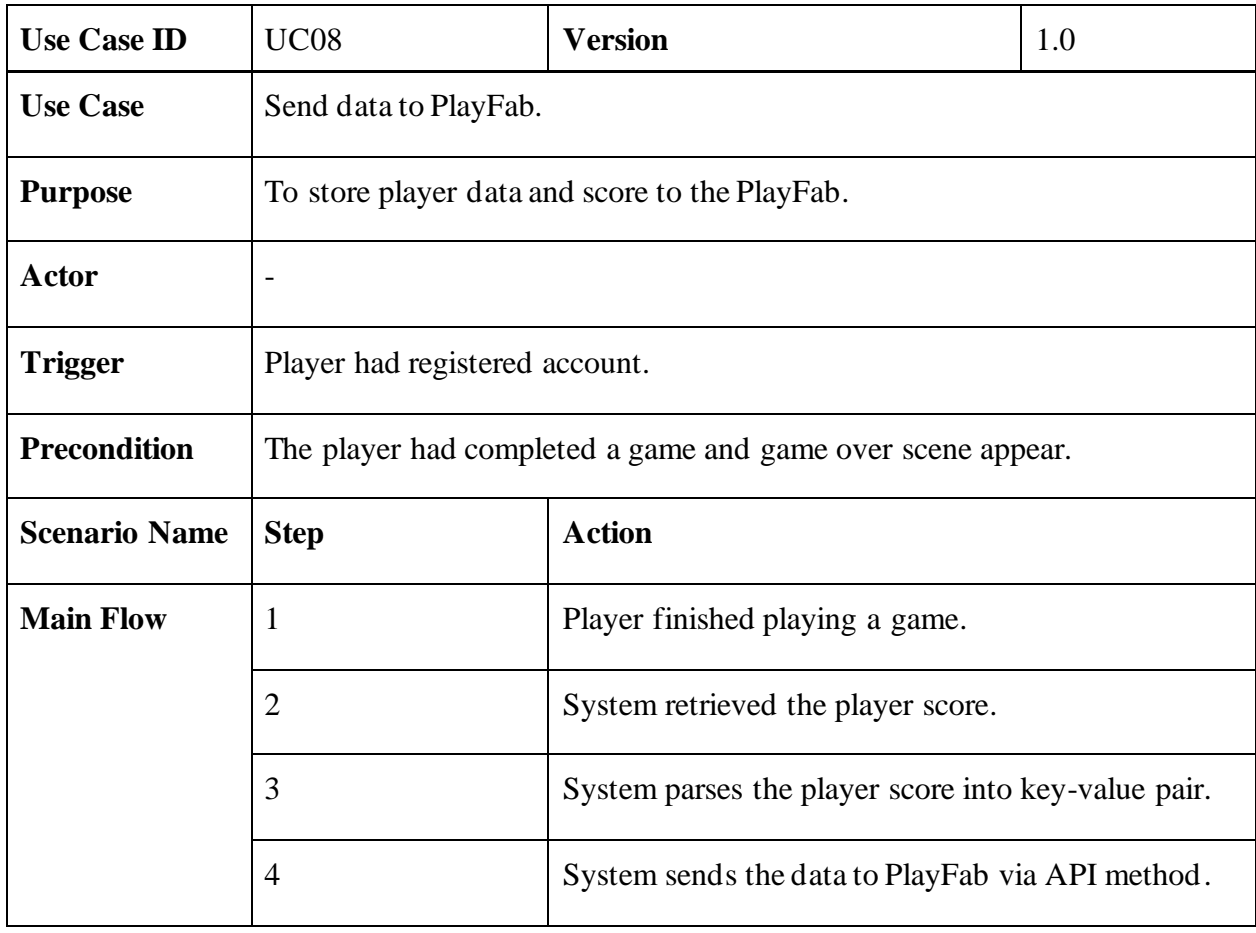

Table 3.9: Use Case Description for PlayFab send data

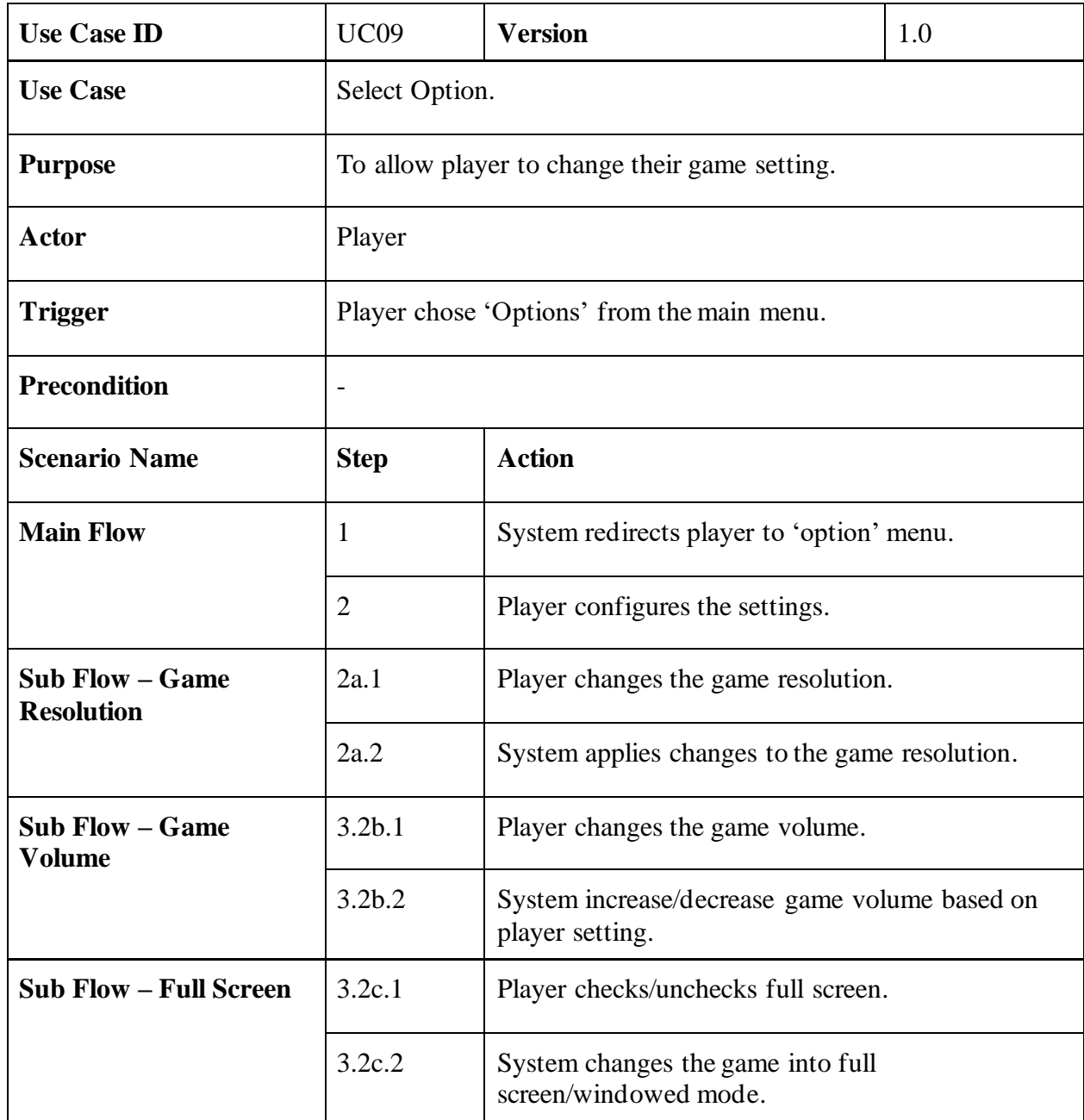

Table 3.10: Use Case Description for select option

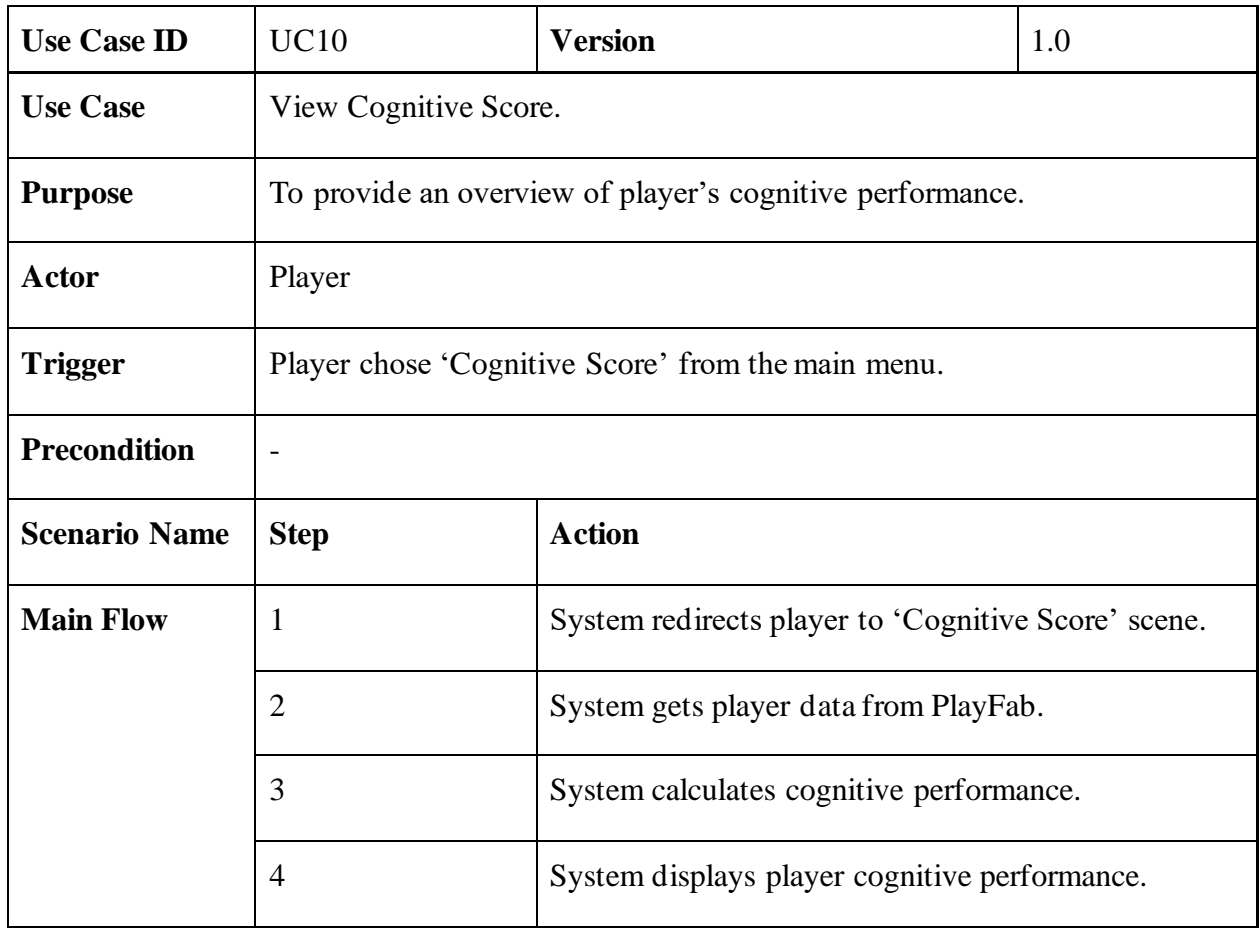

Table 3.11: Use Case Description for view cognitive score

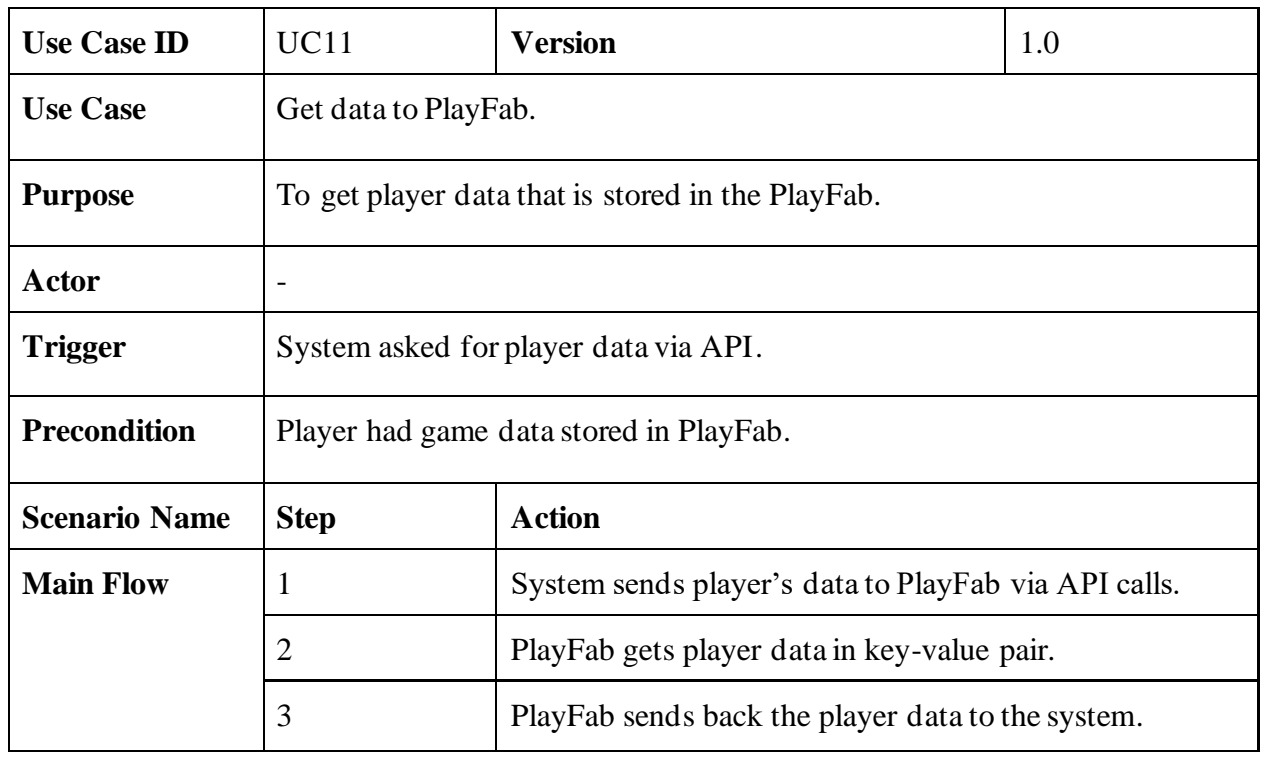

Table 3.12: Use Case Description for PlayFab get data

Bachelor of Computer Science (Honours) Faculty of Information and Communication Technology (Kampar Campus), UTAR

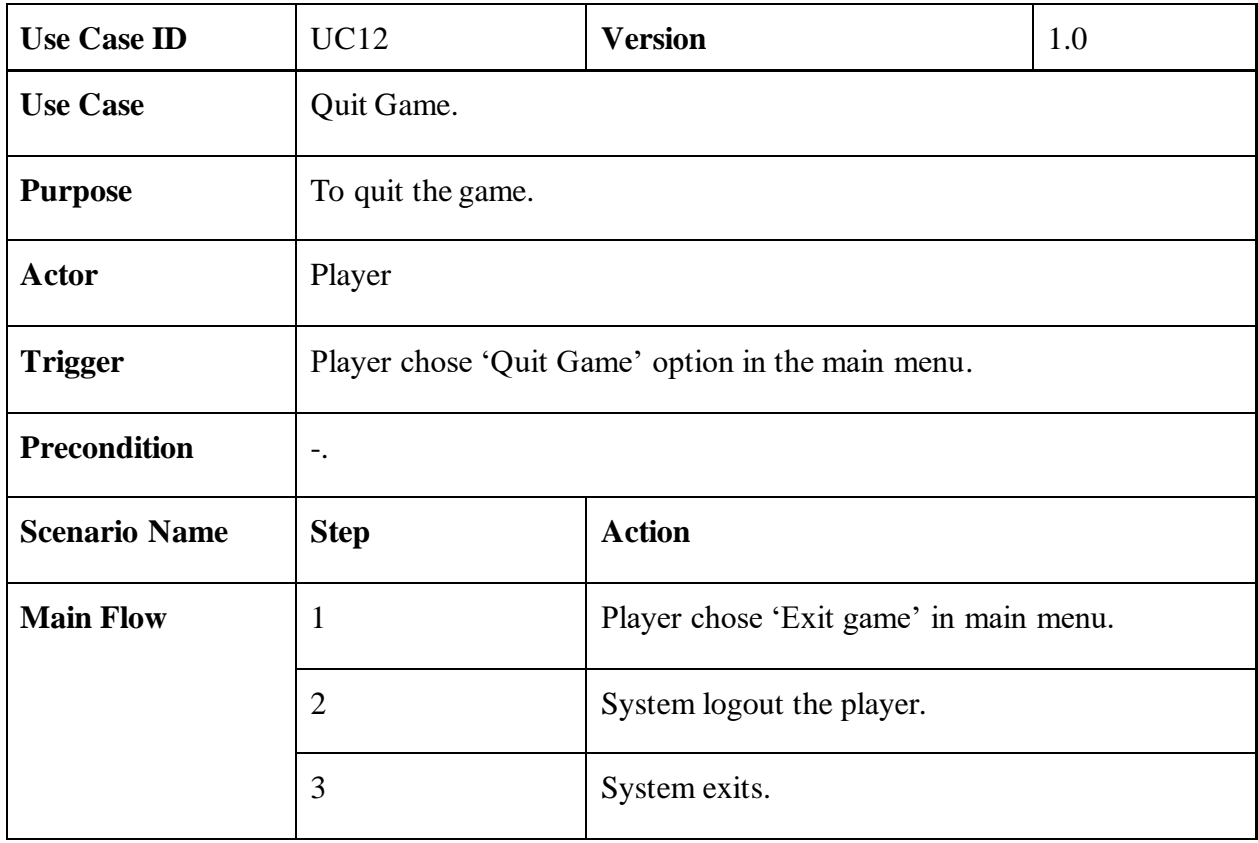

Table 3.13: Use Case Description for quit game

## **3.2.4 Activity Diagram**

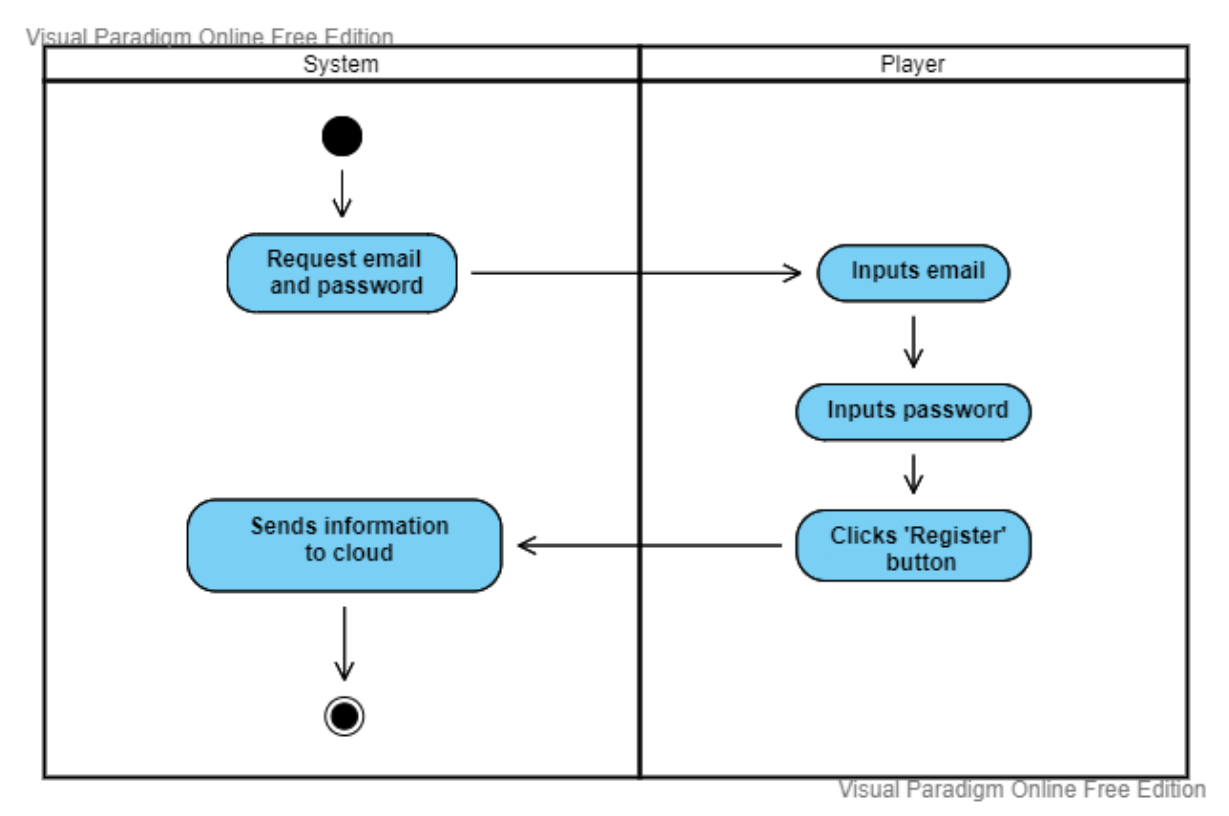

Figure 3.7: Register account activity diagram

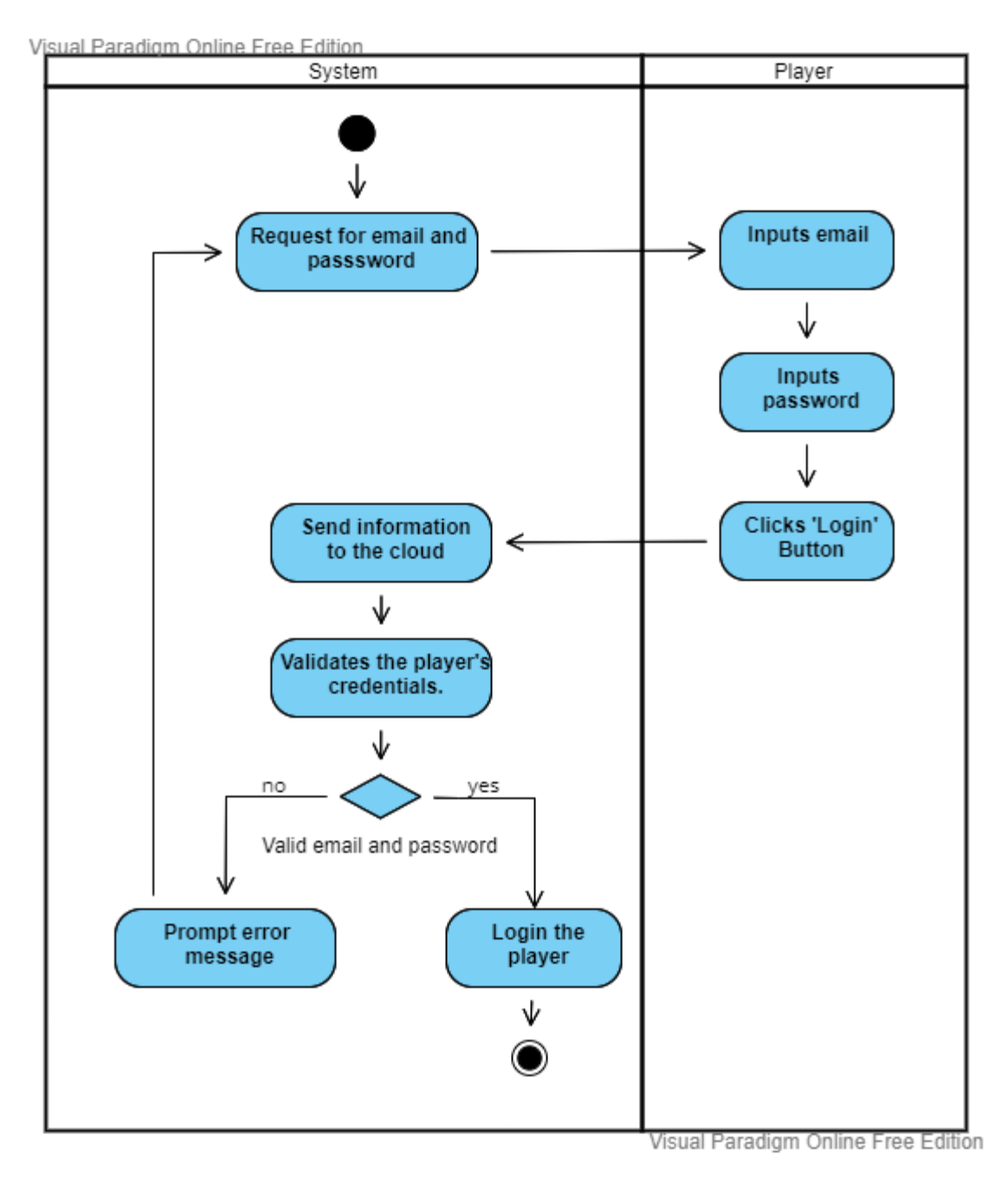

Figure 3.8: Login account activity diagram

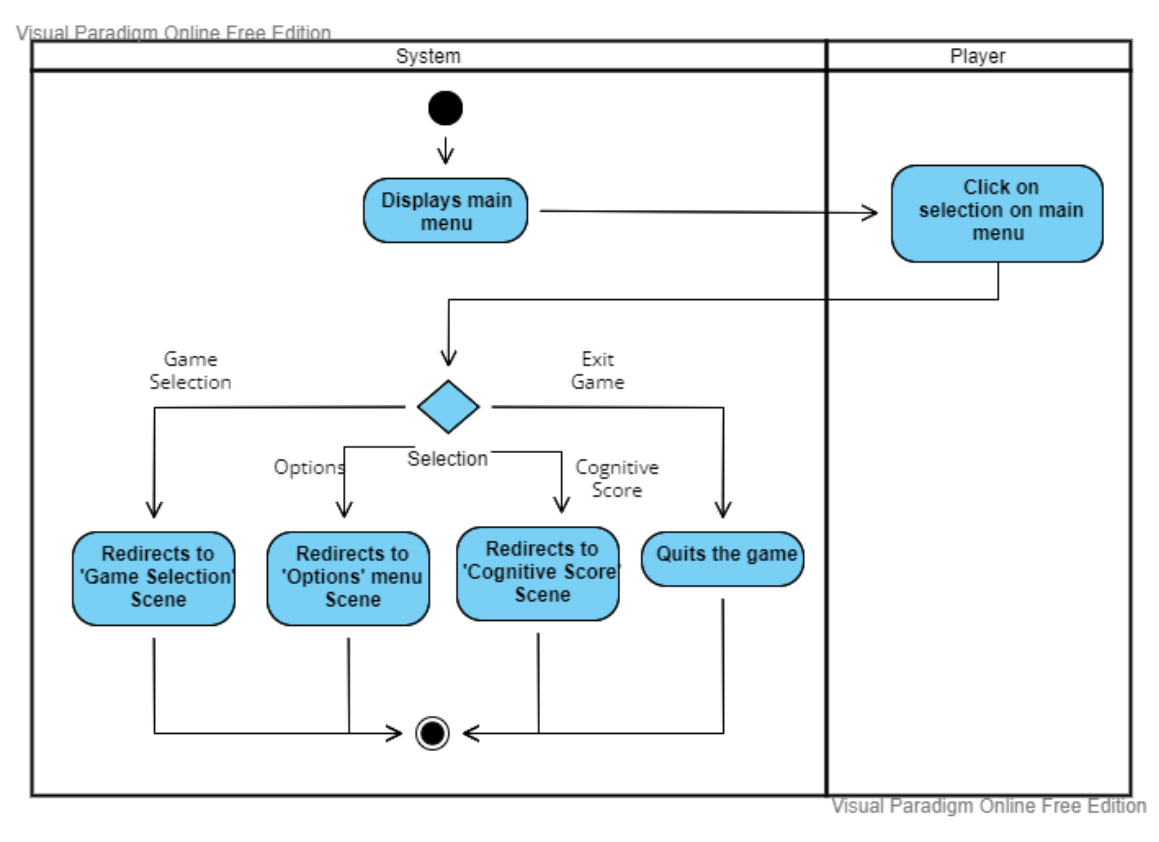

Figure 3.9: Main menu activity diagram

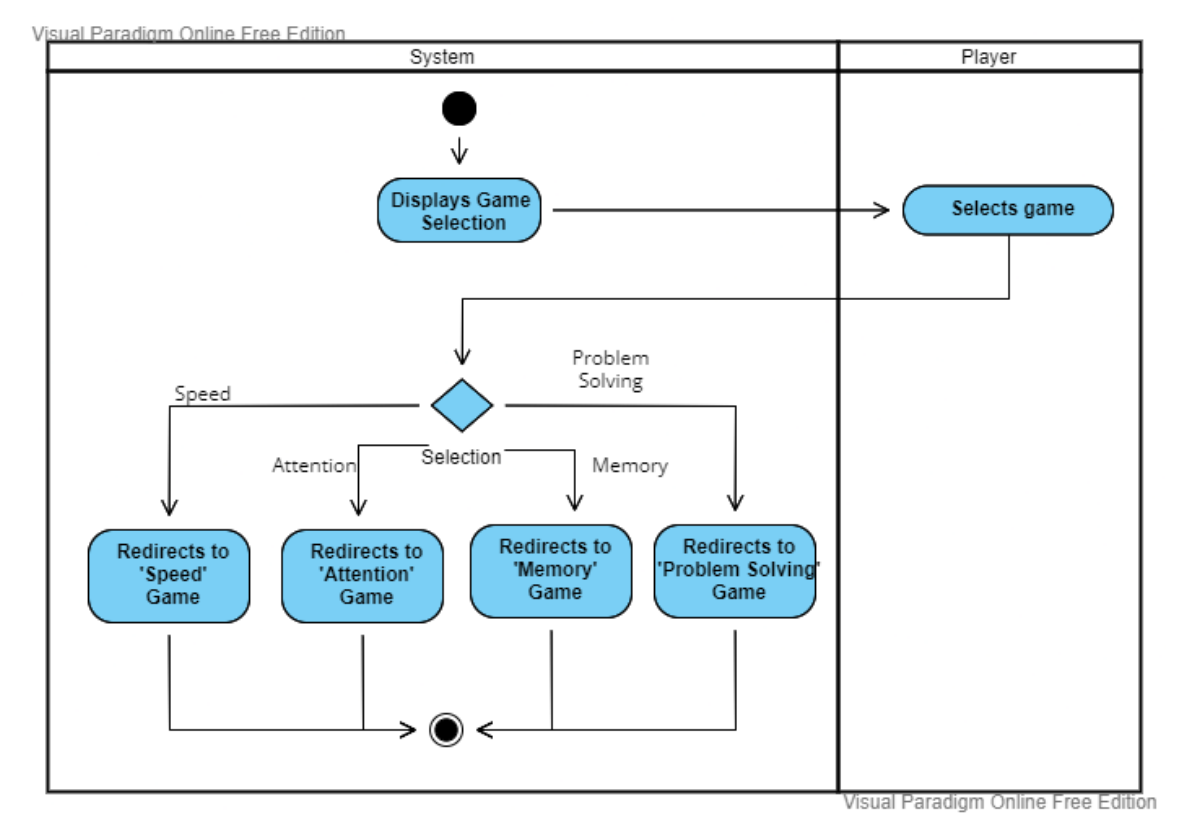

Figure 3.10: Game selection activity diagram

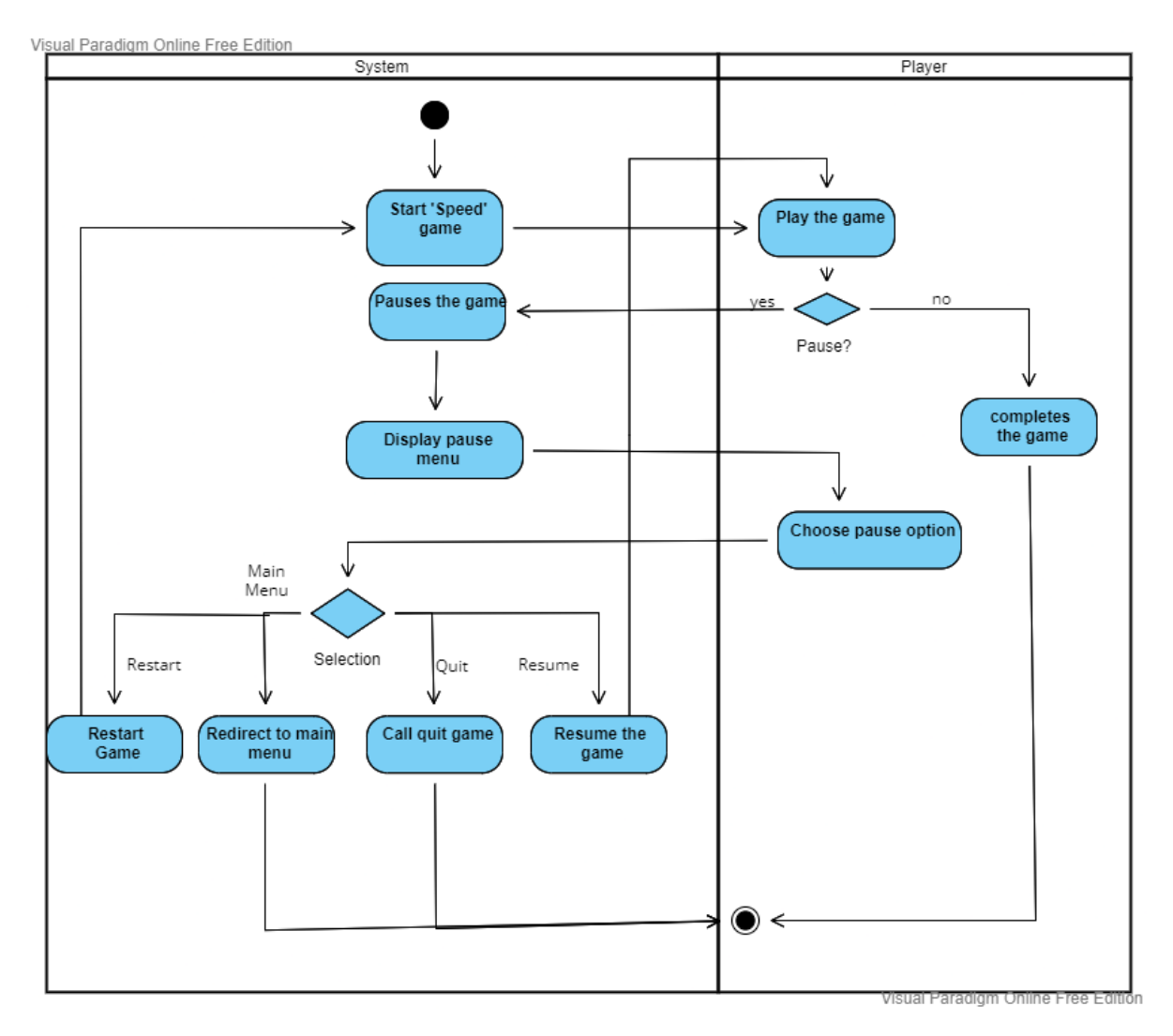

Figure 3.11: Speed game activity diagram

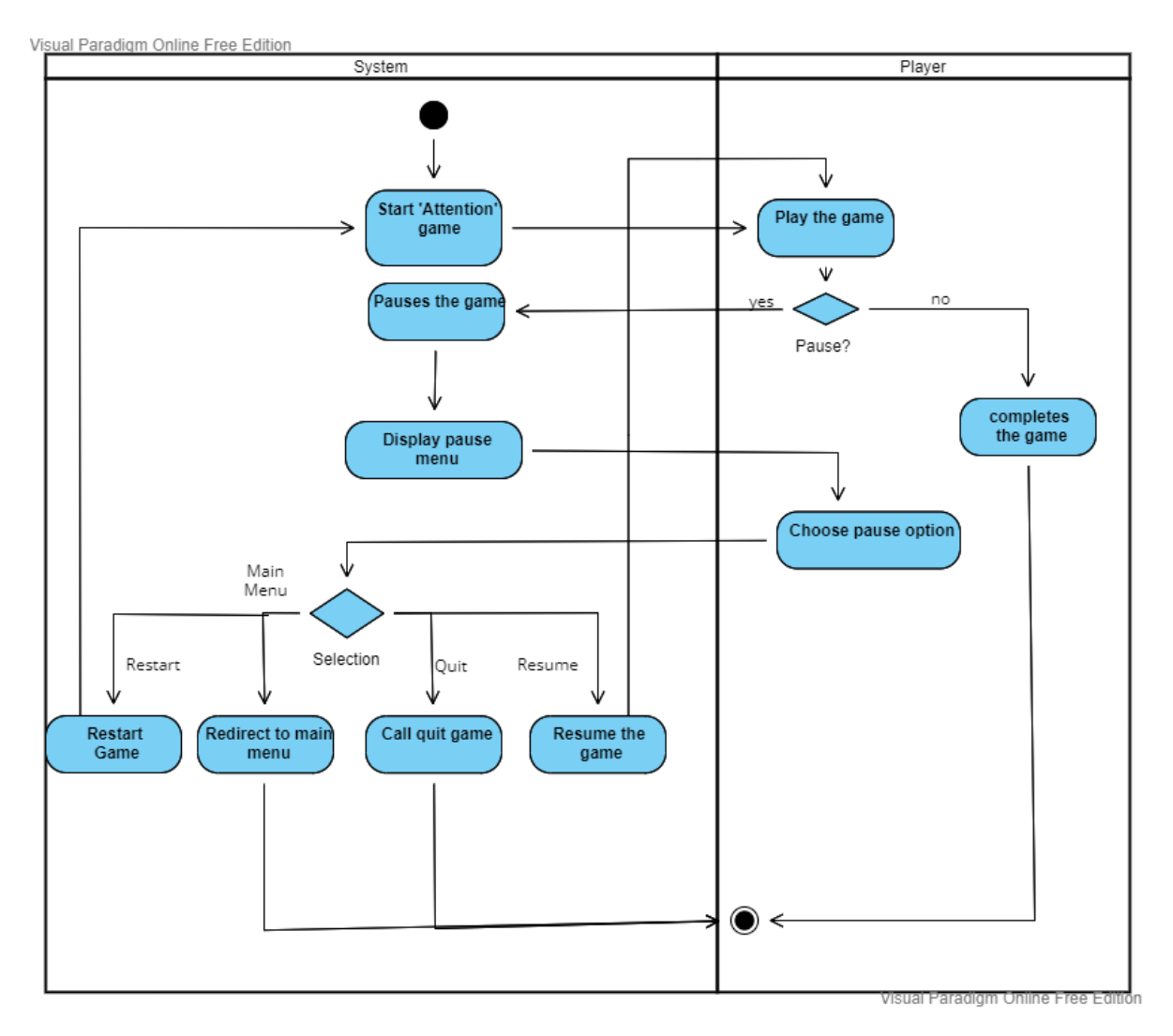

Figure 3.12: Attention game activity diagram

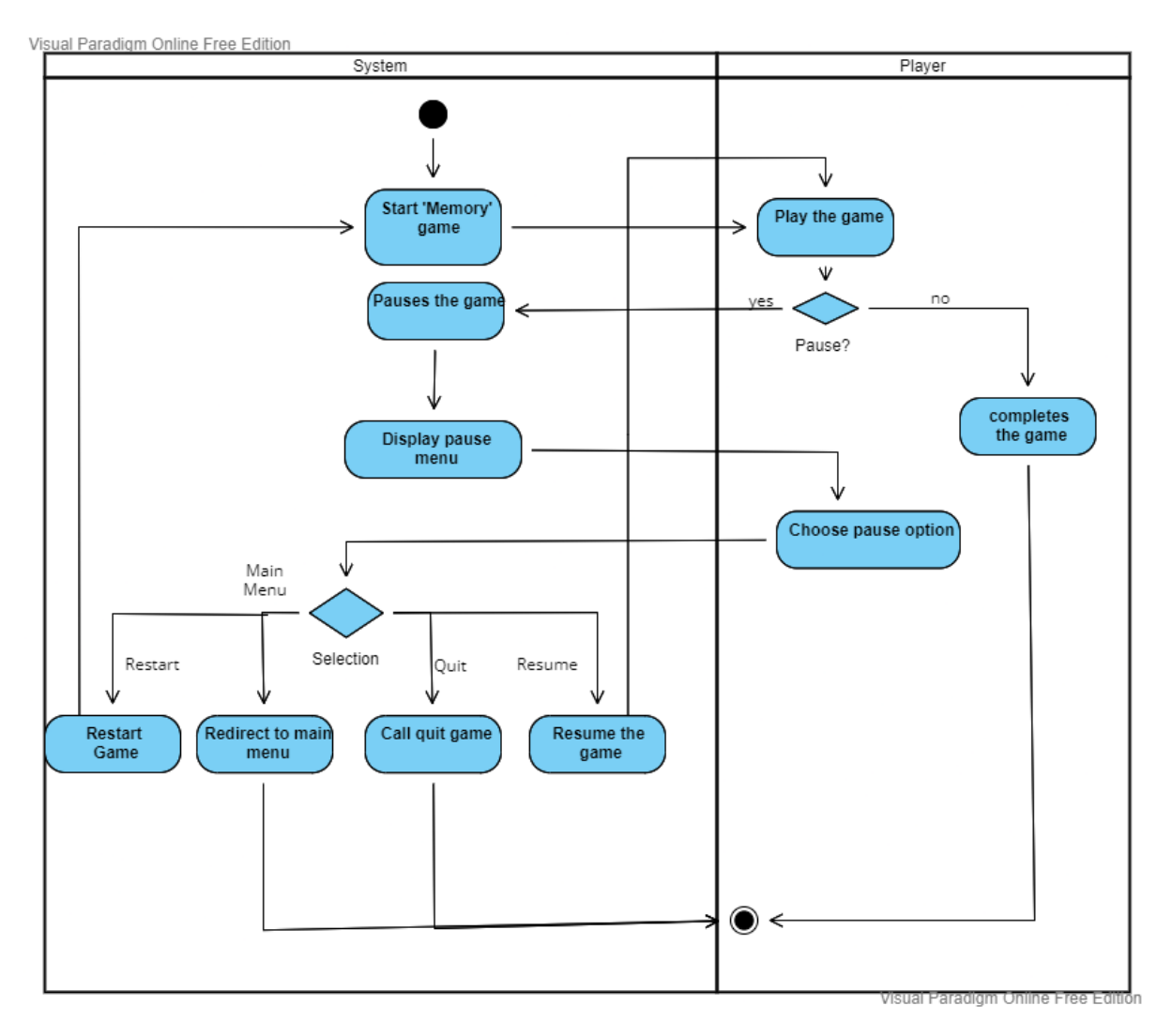

Figure 3.13: Memory game activity diagram

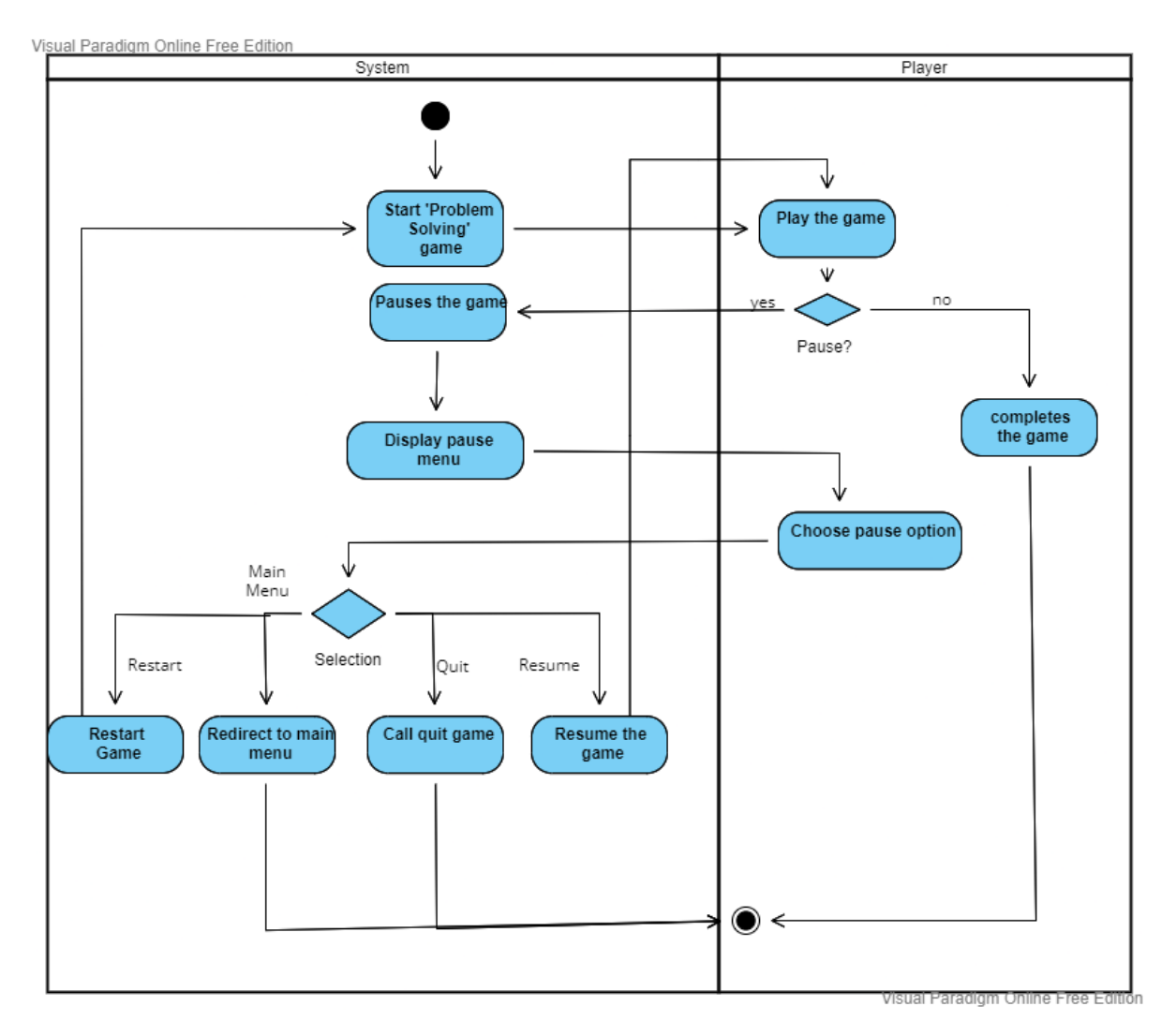

Figure 3.14: Problem solving game activity diagram

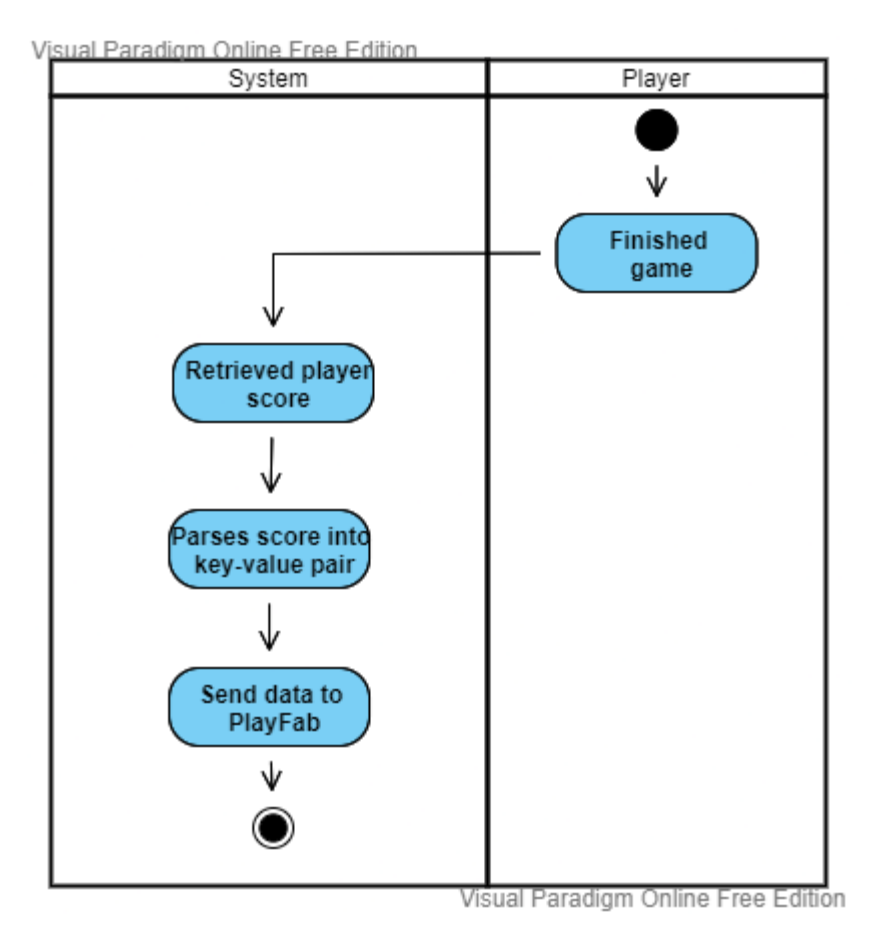

Figure 3.15: PlayFab send data activity diagram

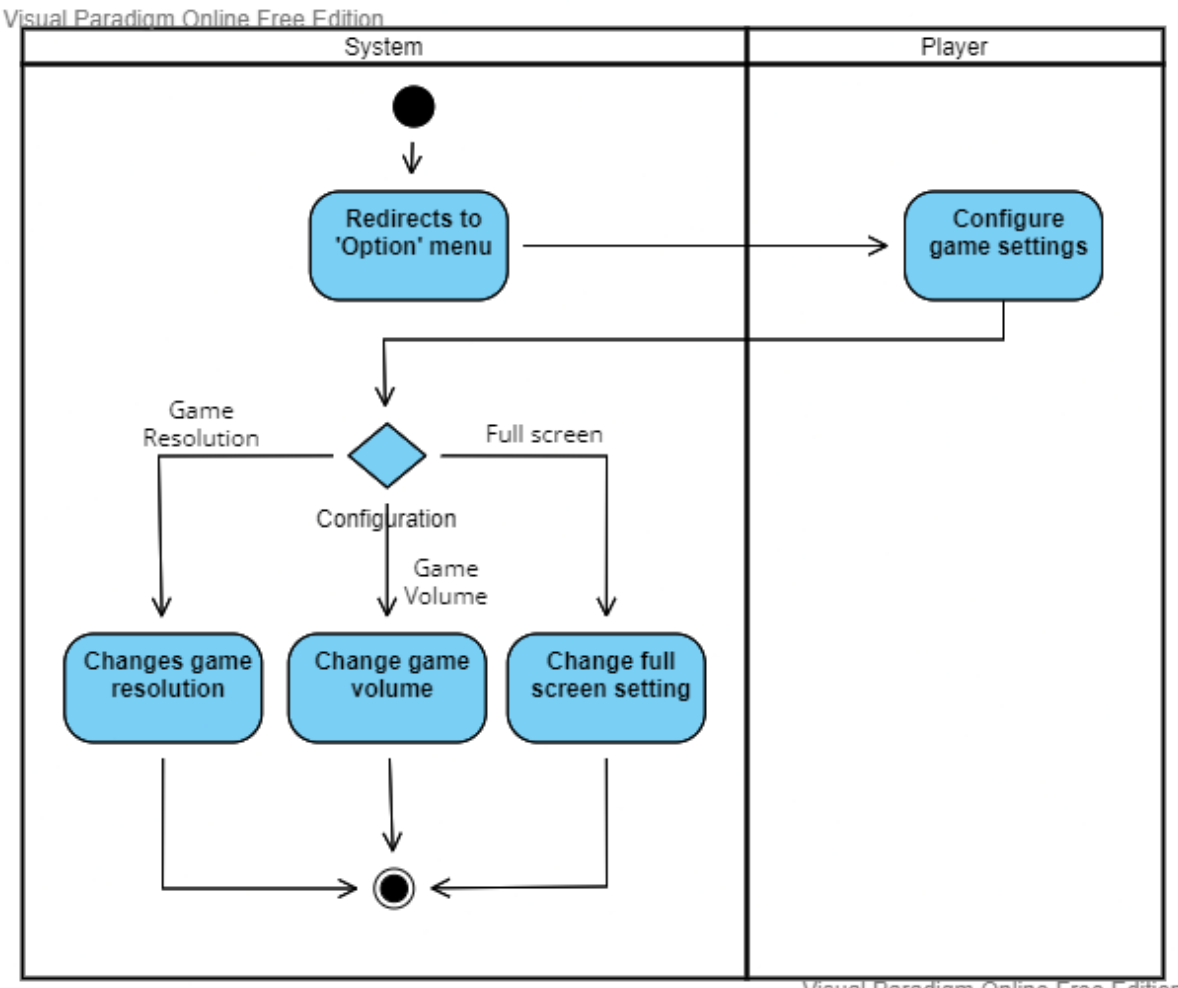

Visual Paradigm Online Free Edition

Figure 3.16: Select option activity diagram

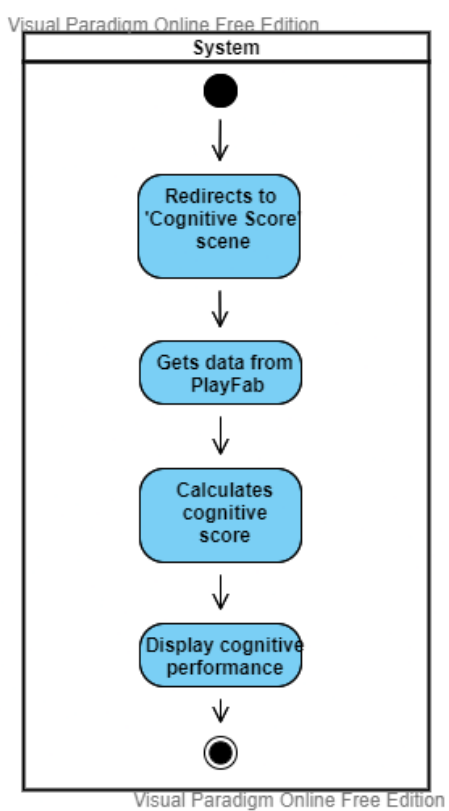

Figure 3.17: Cognitive score activity diagram

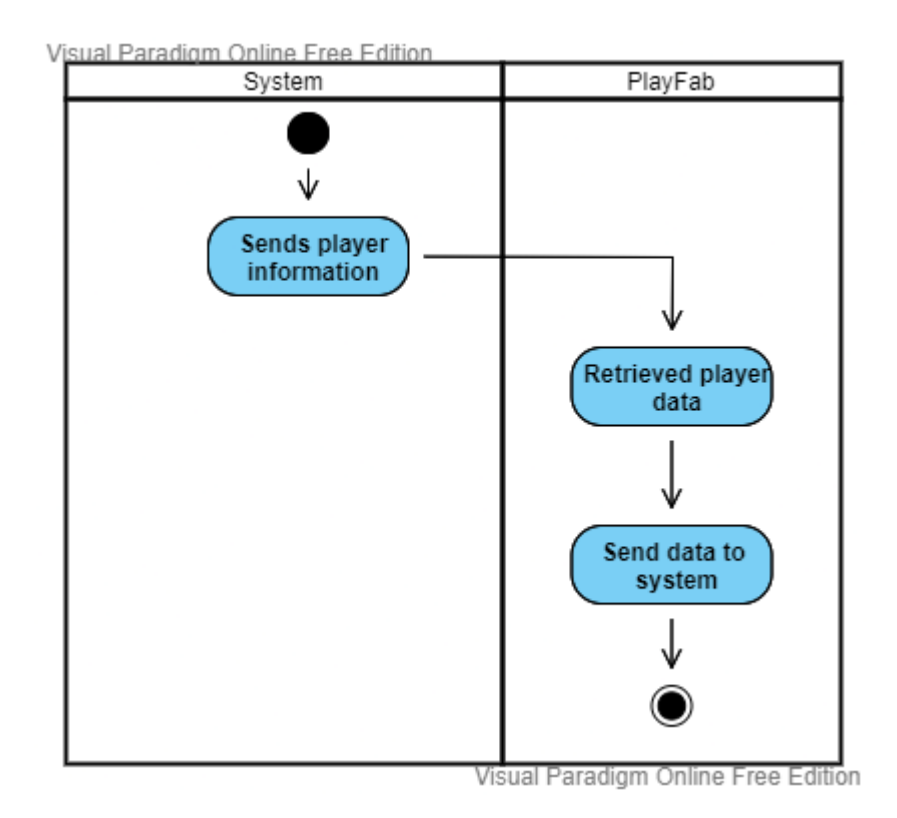

Figure 3.18: PlayFab get data activity diagram

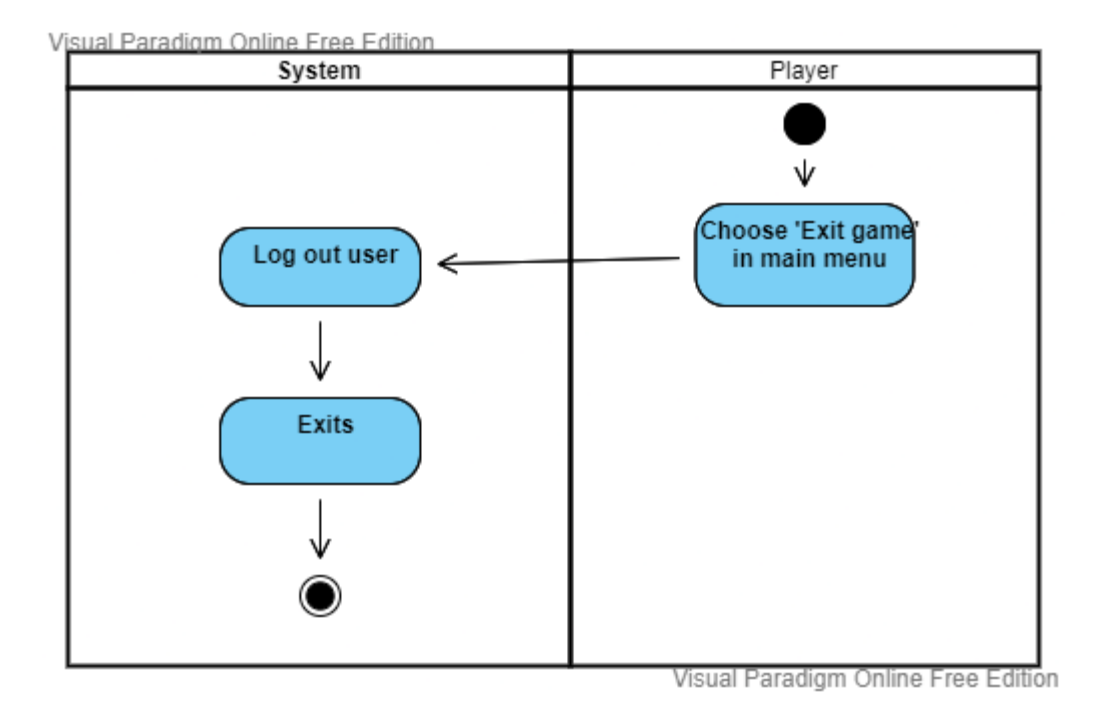

Figure 3.19: Quit game activity diagram

# **Chapter 4 System Design**

## **4.1 System Component Diagram**

### **4.1.1 Subsystem Architecture**

Visual Paradigm Online Free Edition

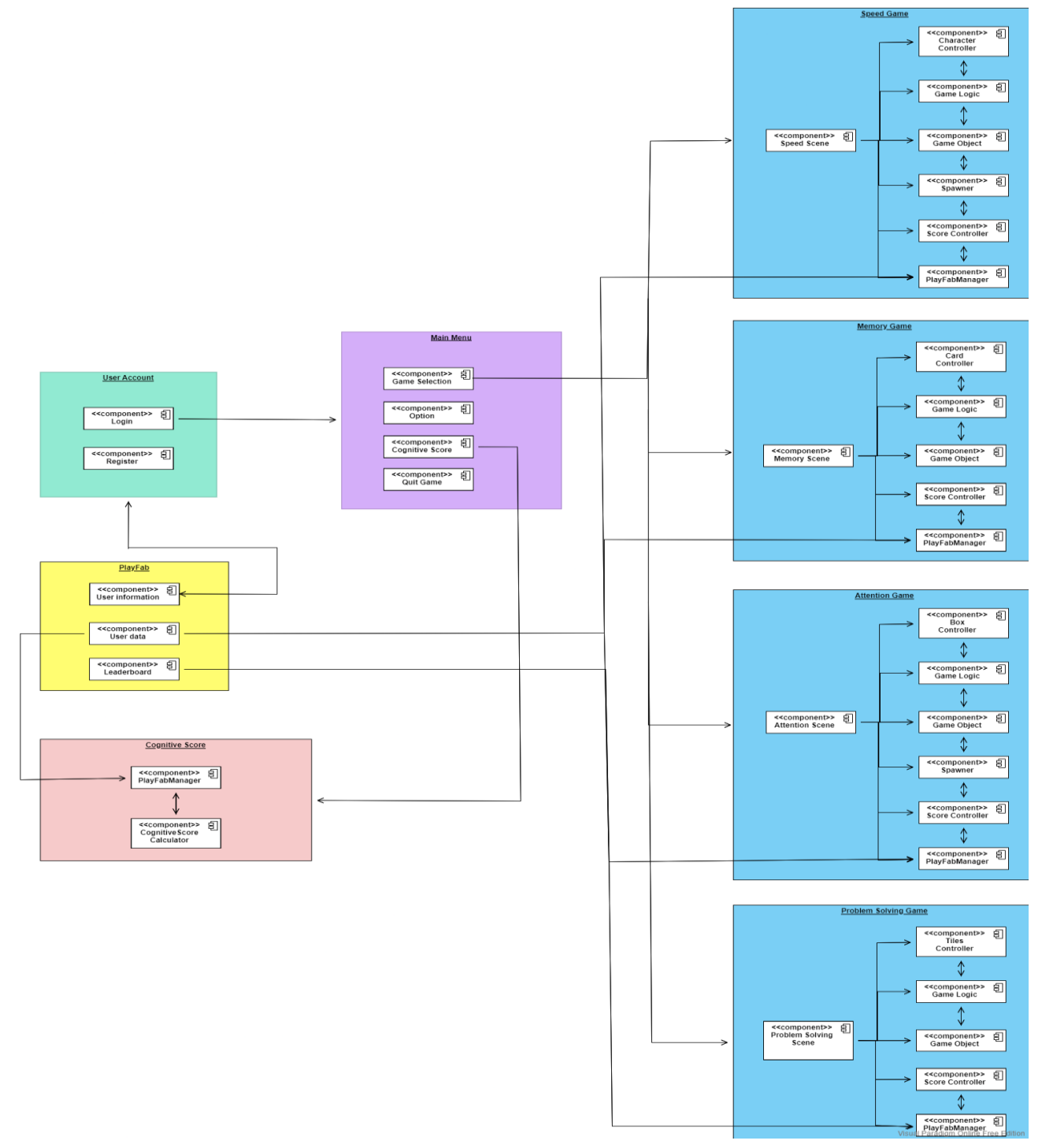

Figure 4.1: System architecture

Bachelor of Computer Science (Honours) Faculty of Information and Communication Technology (Kampar Campus), UTAR

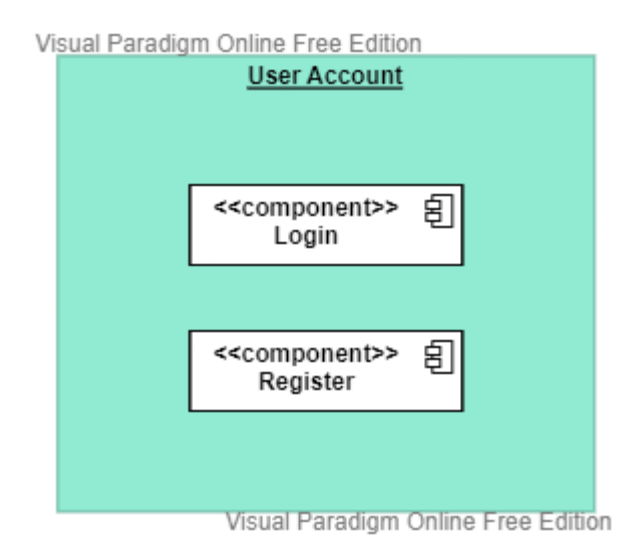

Figure 4.2: User account subsystem component diagram

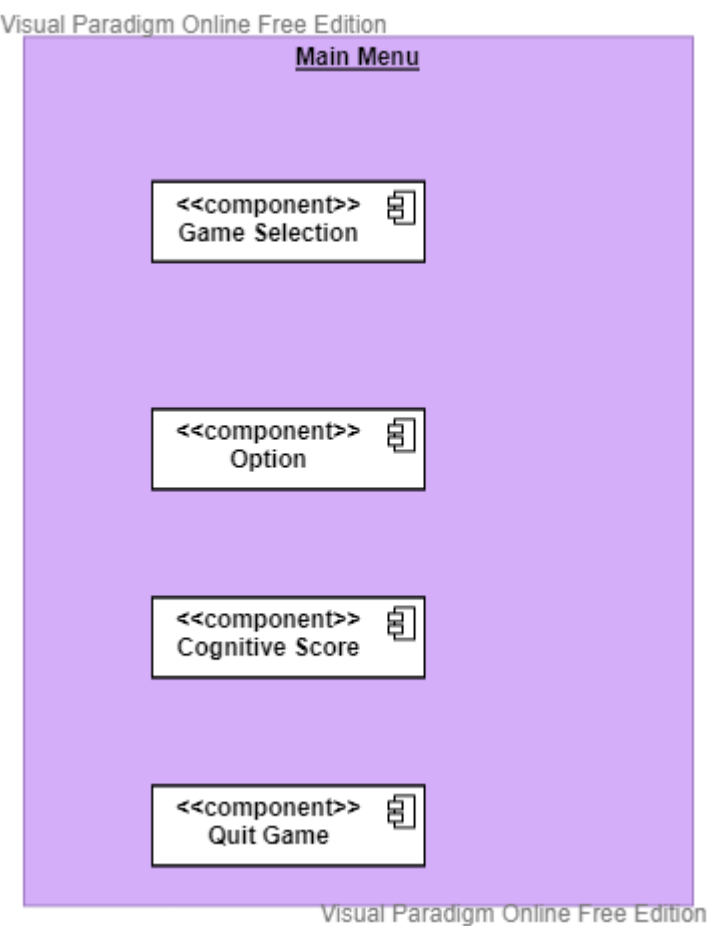

Figure 4.3: Main menu subsystem component diagram

#### CHAPTER 4 SYSTEM DESIGN

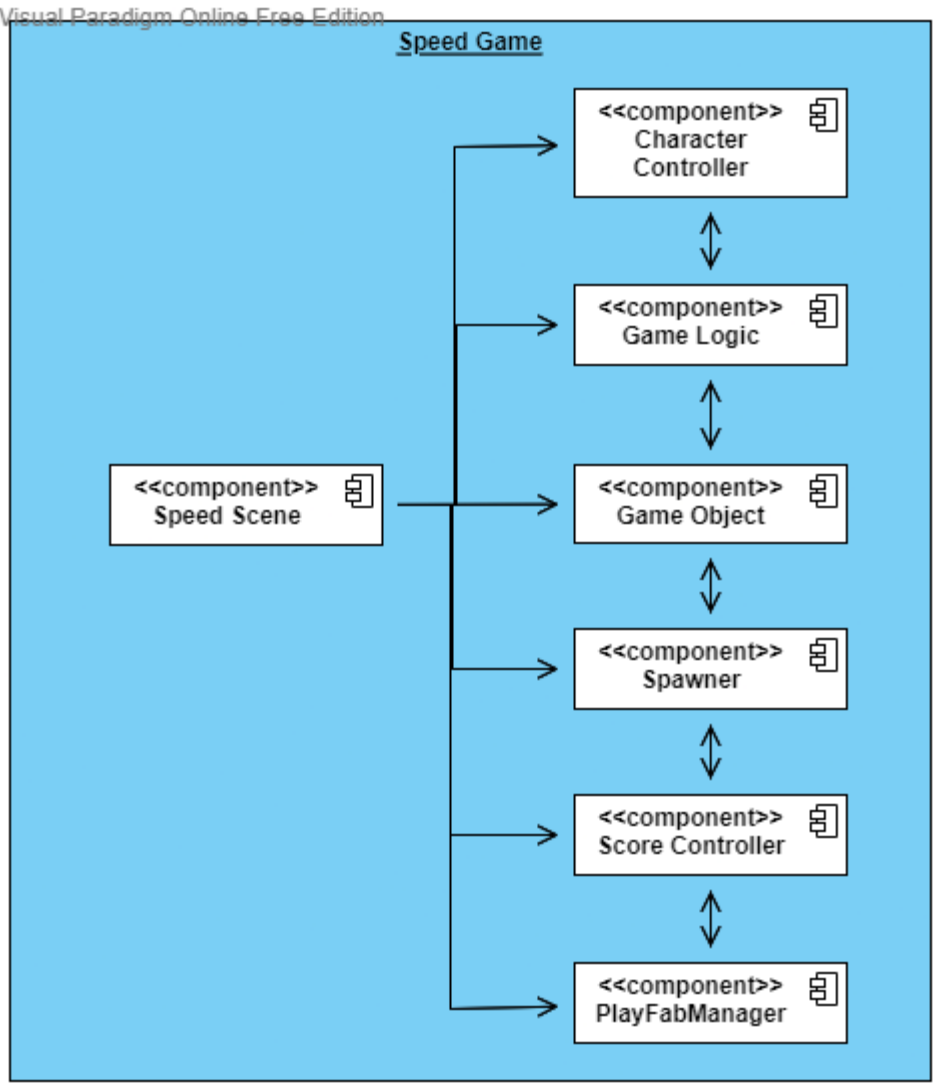

Visual Paradigm Online Free Edition

Figure 4.4: Speed game subsystem component diagram

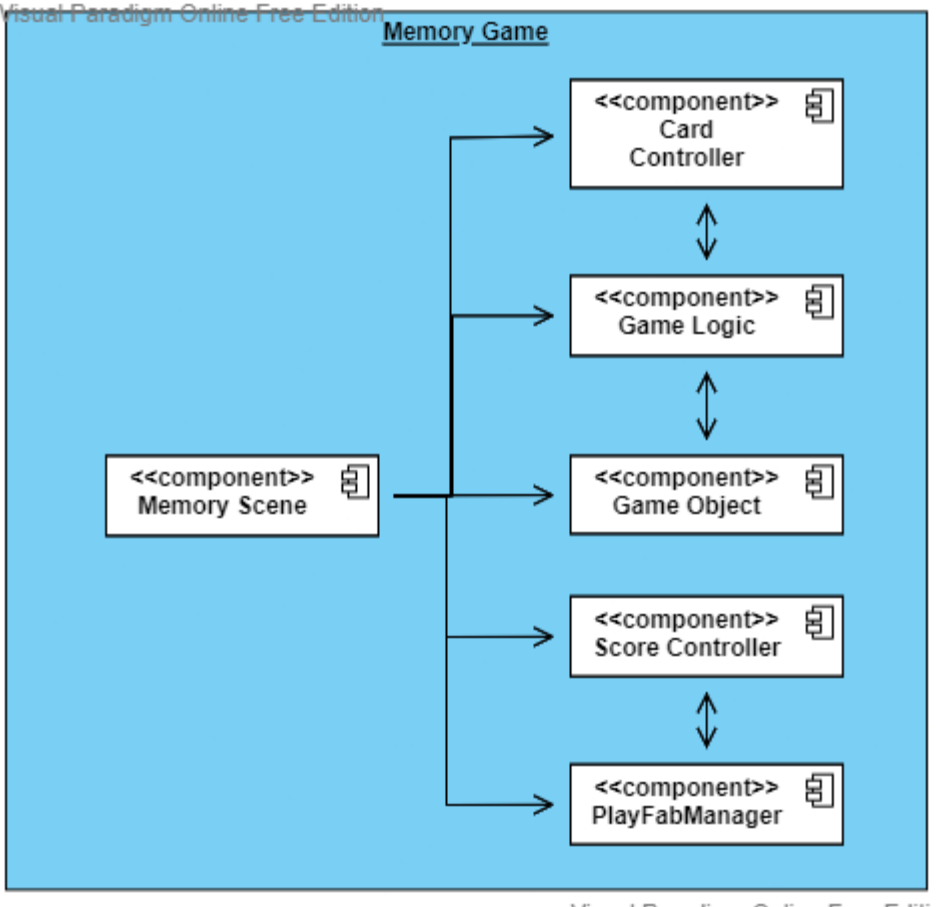

Visual Paradigm Online Free Edition

Figure 4.5: Memory game subsystem component diagram

#### CHAPTER 4 SYSTEM DESIGN

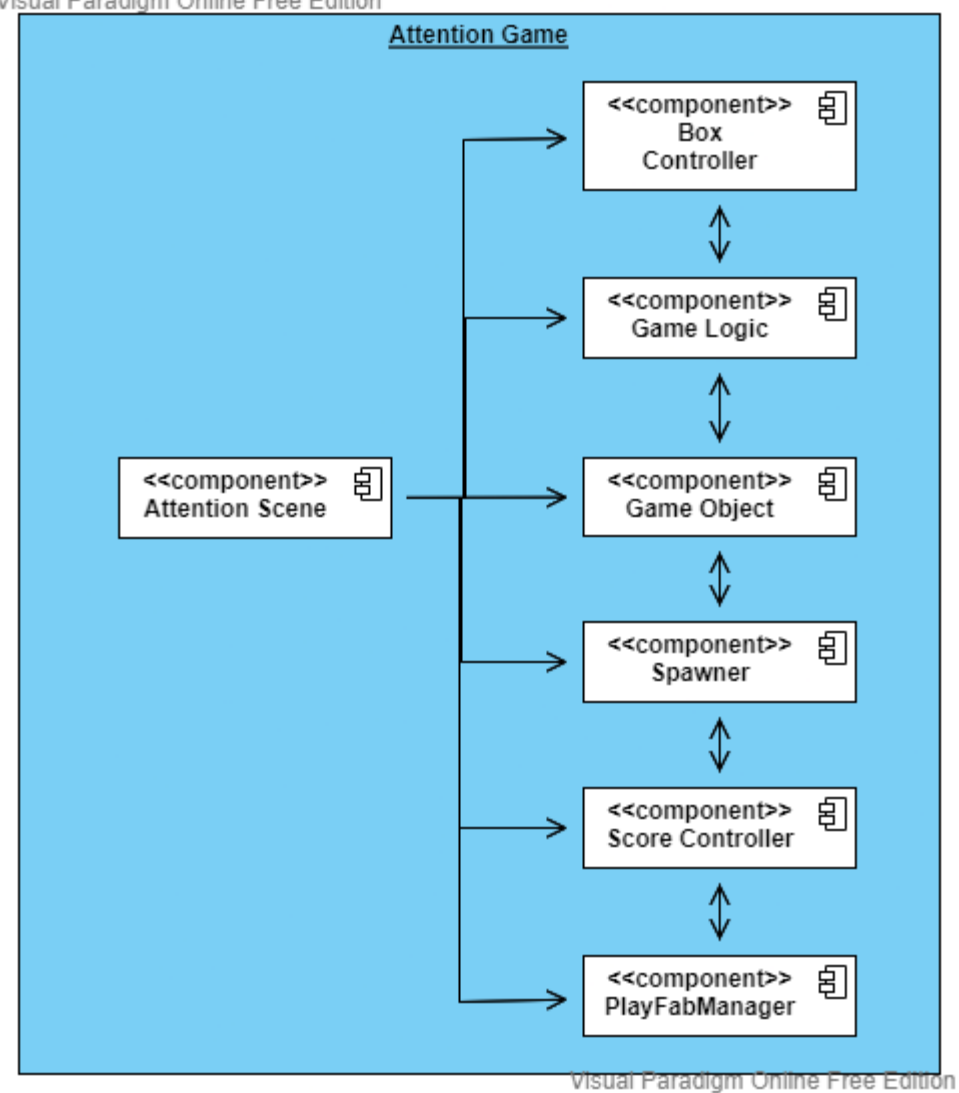

Visual Paradigm Online Free Edition

Figure 4.6: Attention game subsystem component diagram
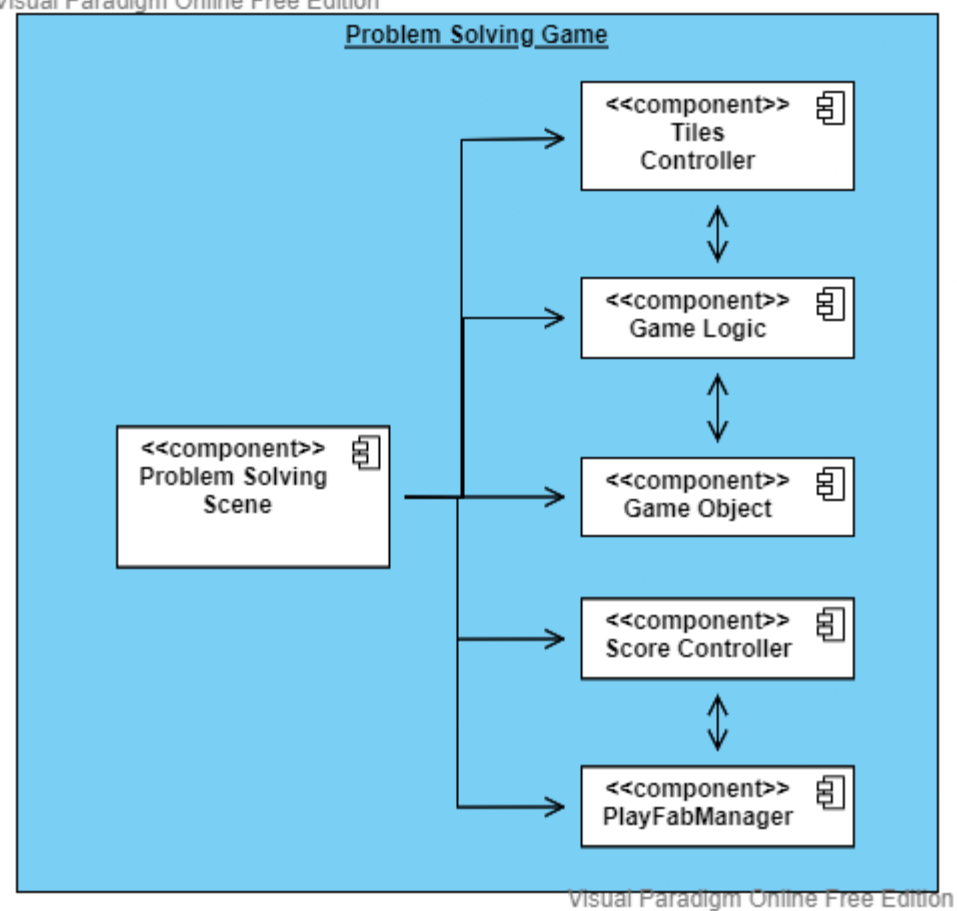

Visual Paradigm Online Free Edition

Figure 4.7: Problem solving subsystem component diagram

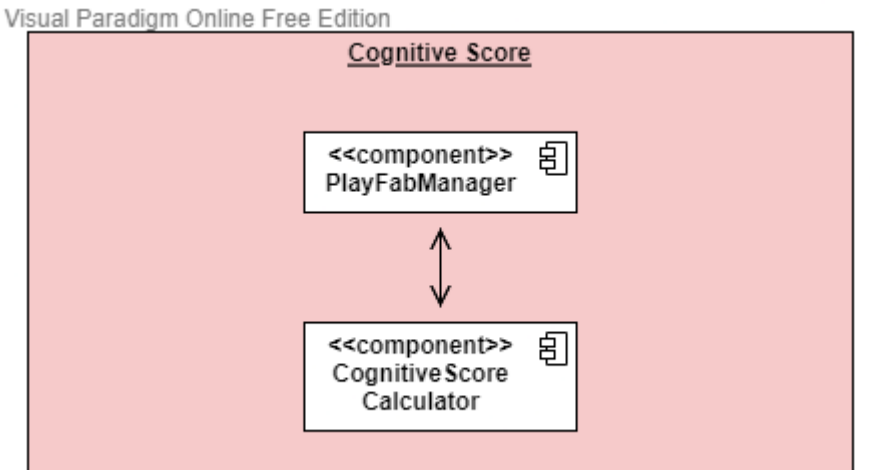

Visual Paradigm Online Free Edition

Figure 4.8: Cognitive score subsystem component diagram

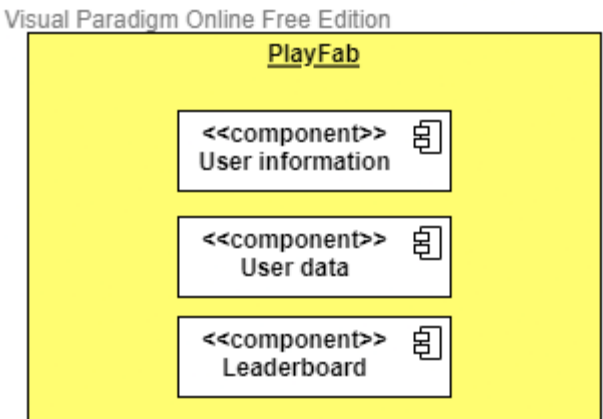

Visual Paradigm Online Free Edition

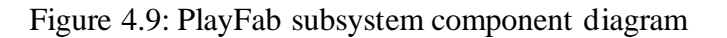

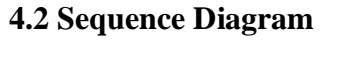

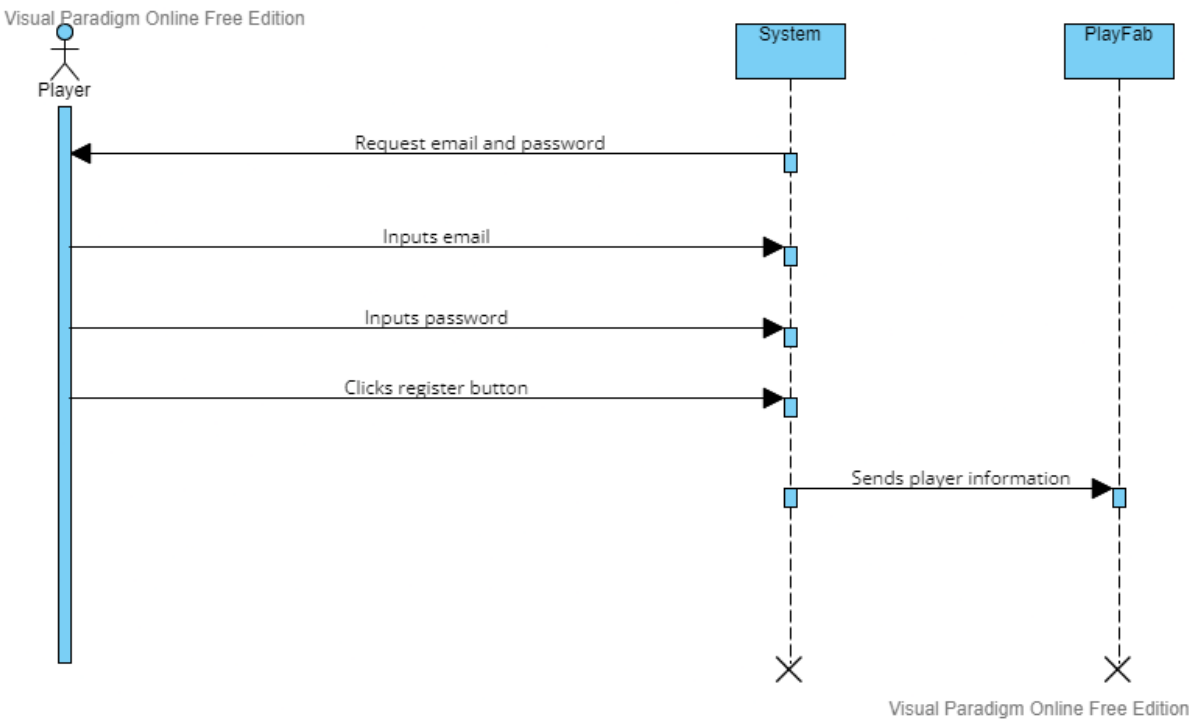

Figure 4.10: Register account sequence diagram

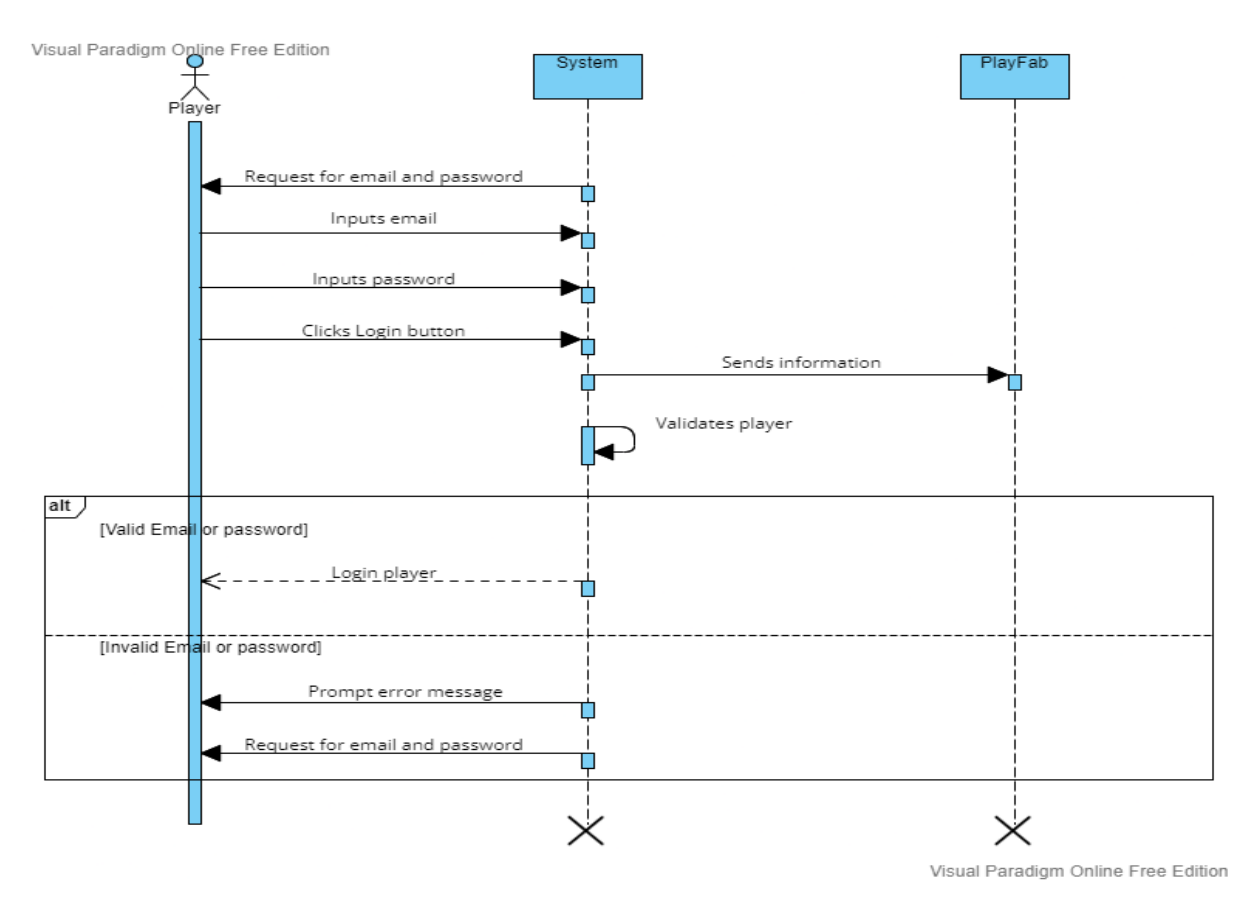

Figure 4.11: Login account sequence diagram

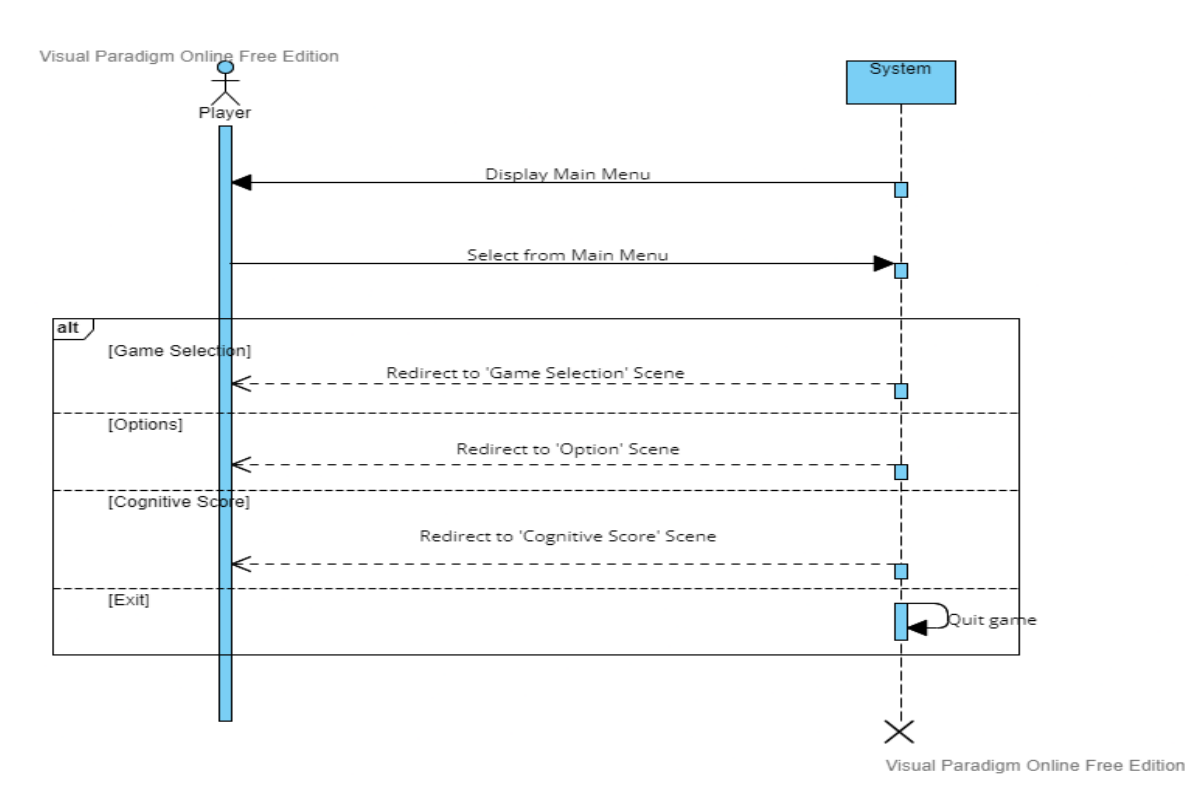

Figure 4.12: Main menu sequence diagram

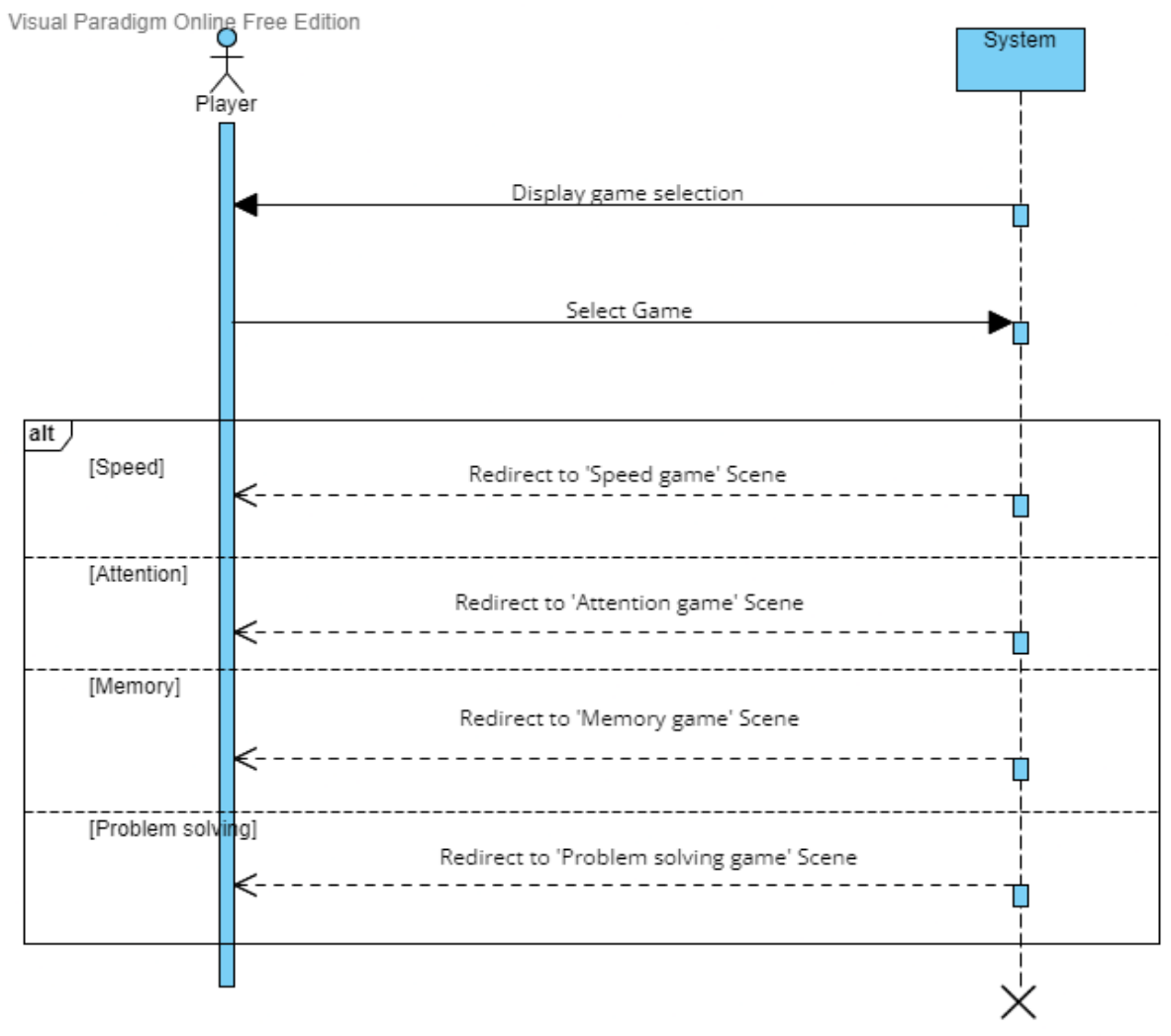

Visual Paradigm Online Free Edition

Figure 4.13: Game selection sequence diagram

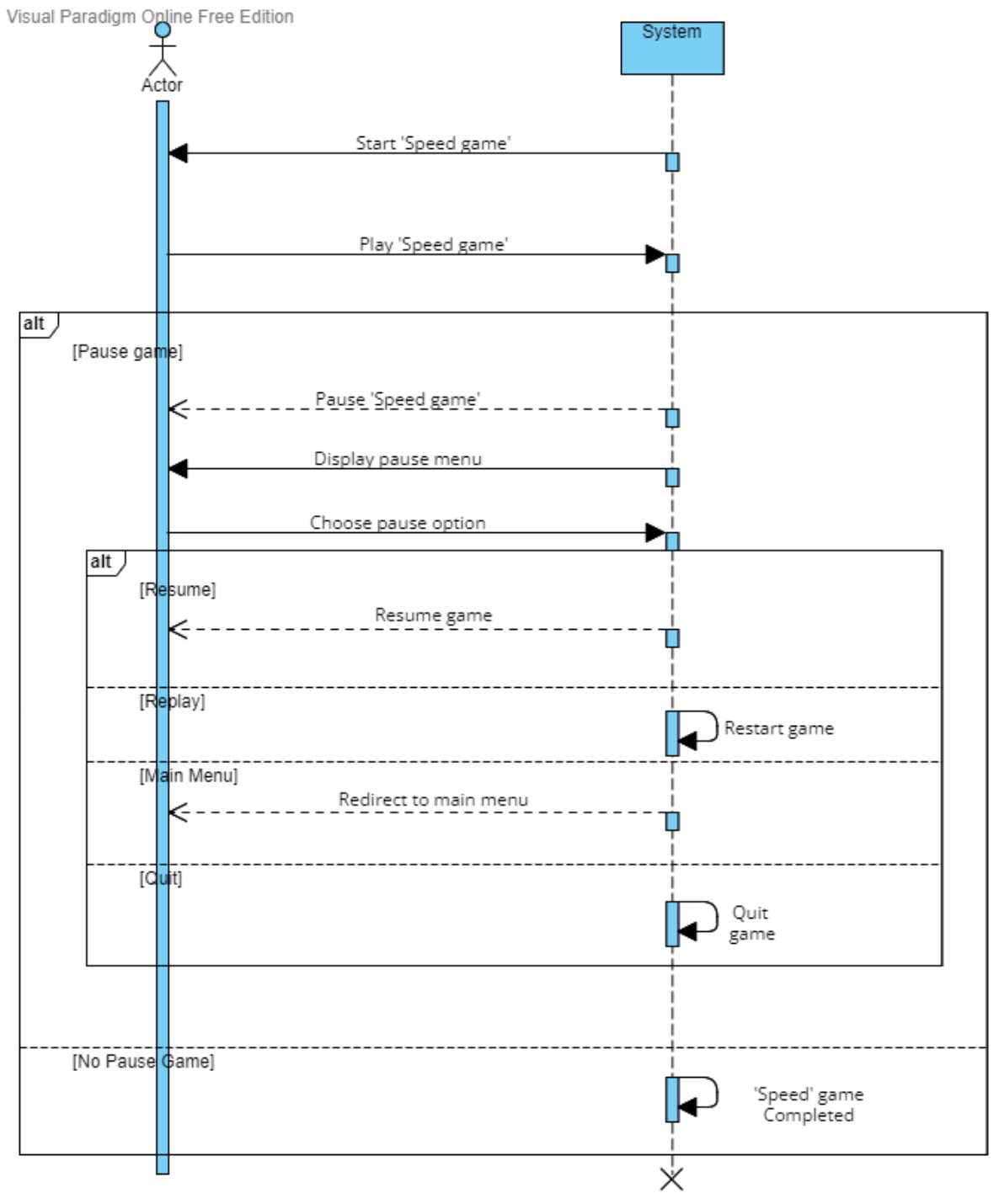

Visual Paradigm Online Free Edition

Figure 4.14: Speed game sequence diagram

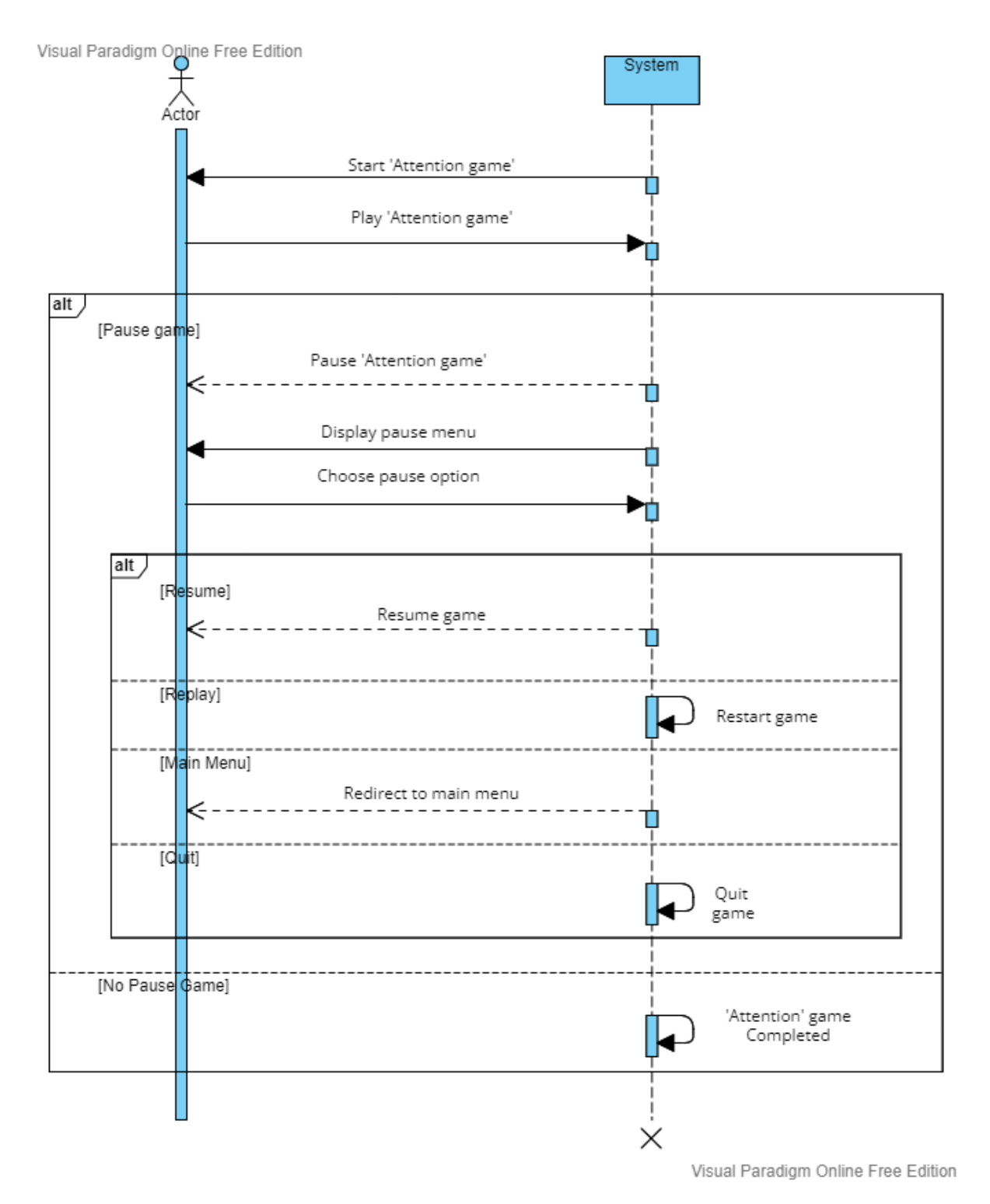

Figure 4.15: Attention game sequence diagram

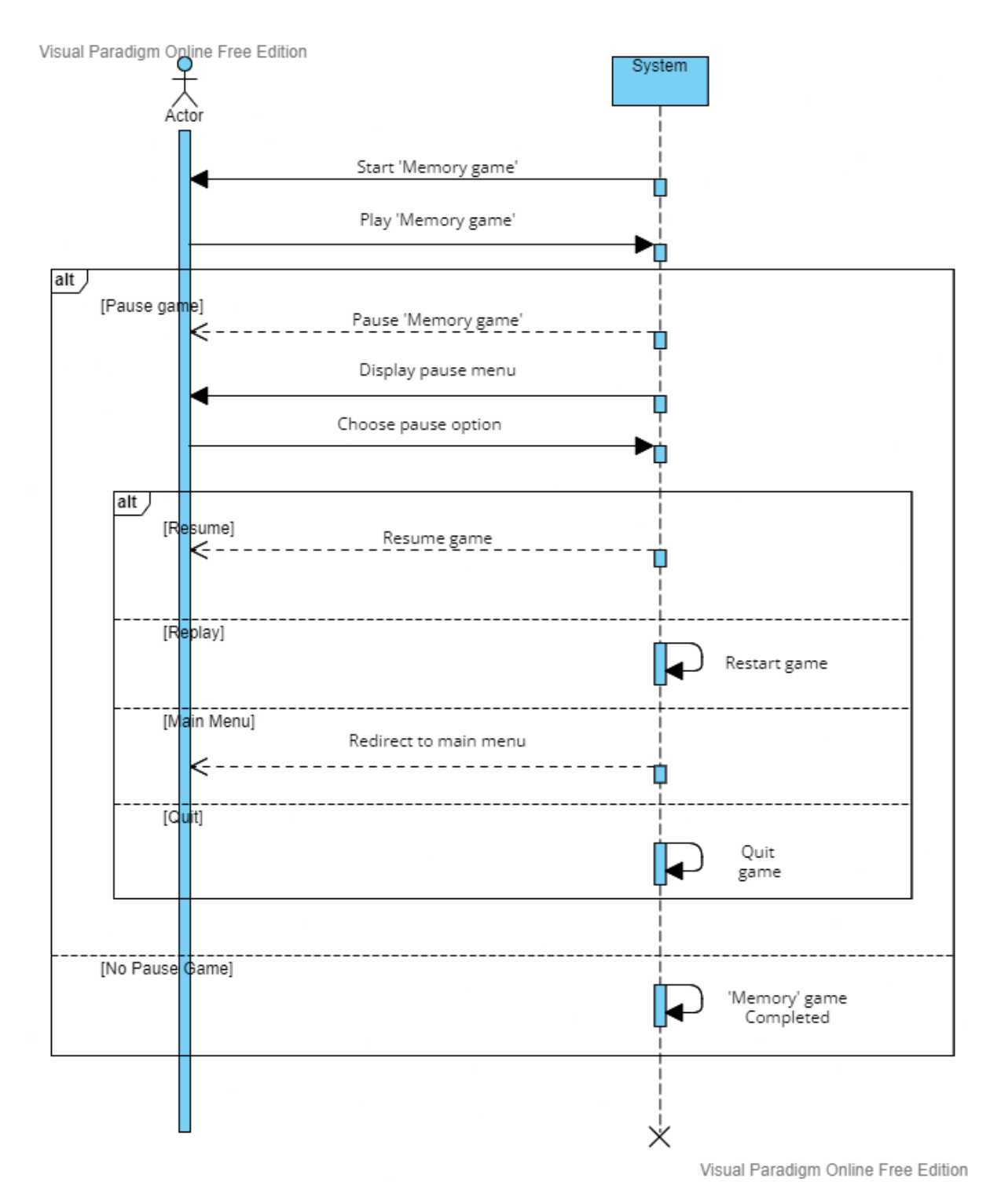

Figure 4.16: Memory game sequence diagram

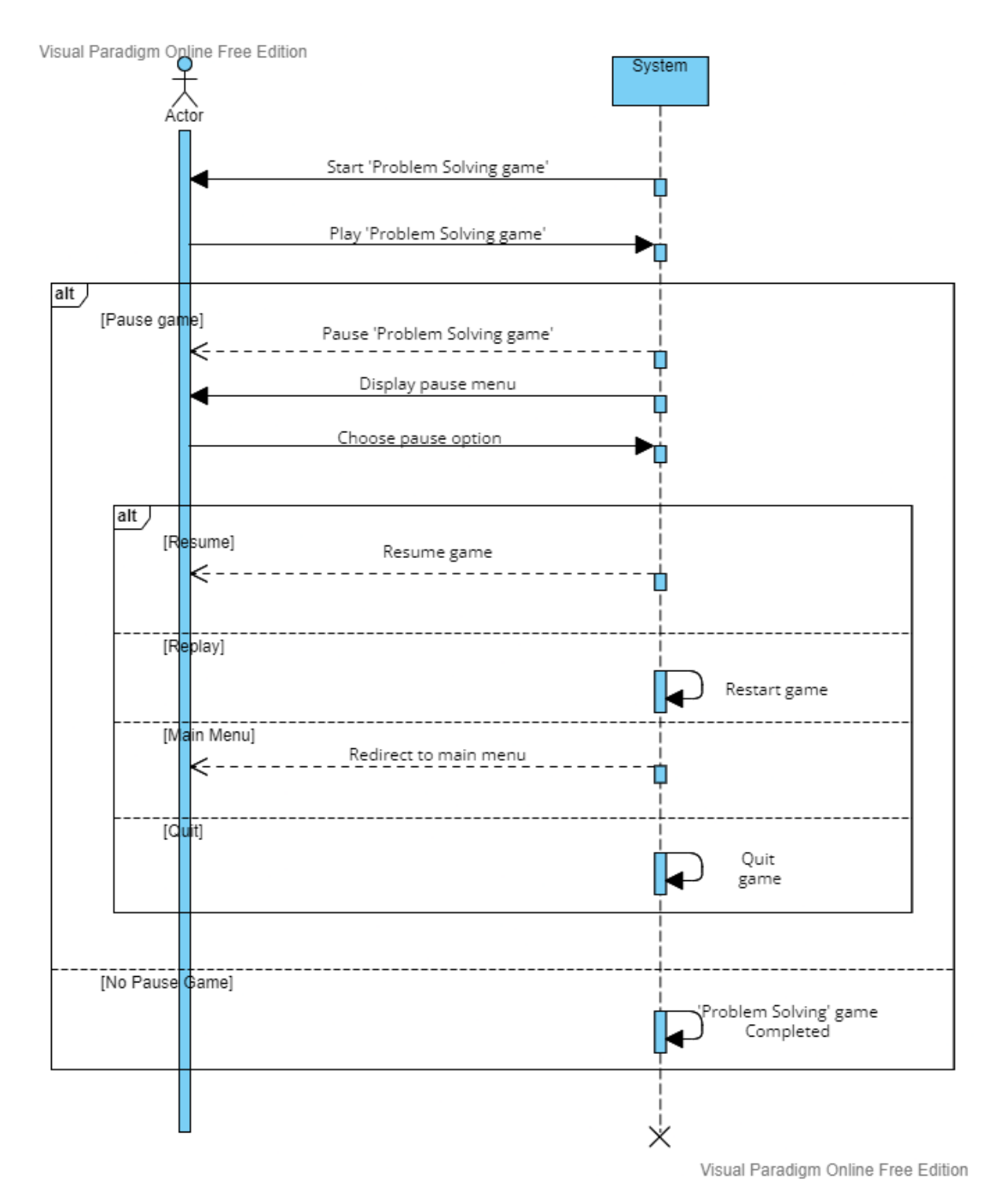

Figure 4.17: Problem solving game sequence diagram

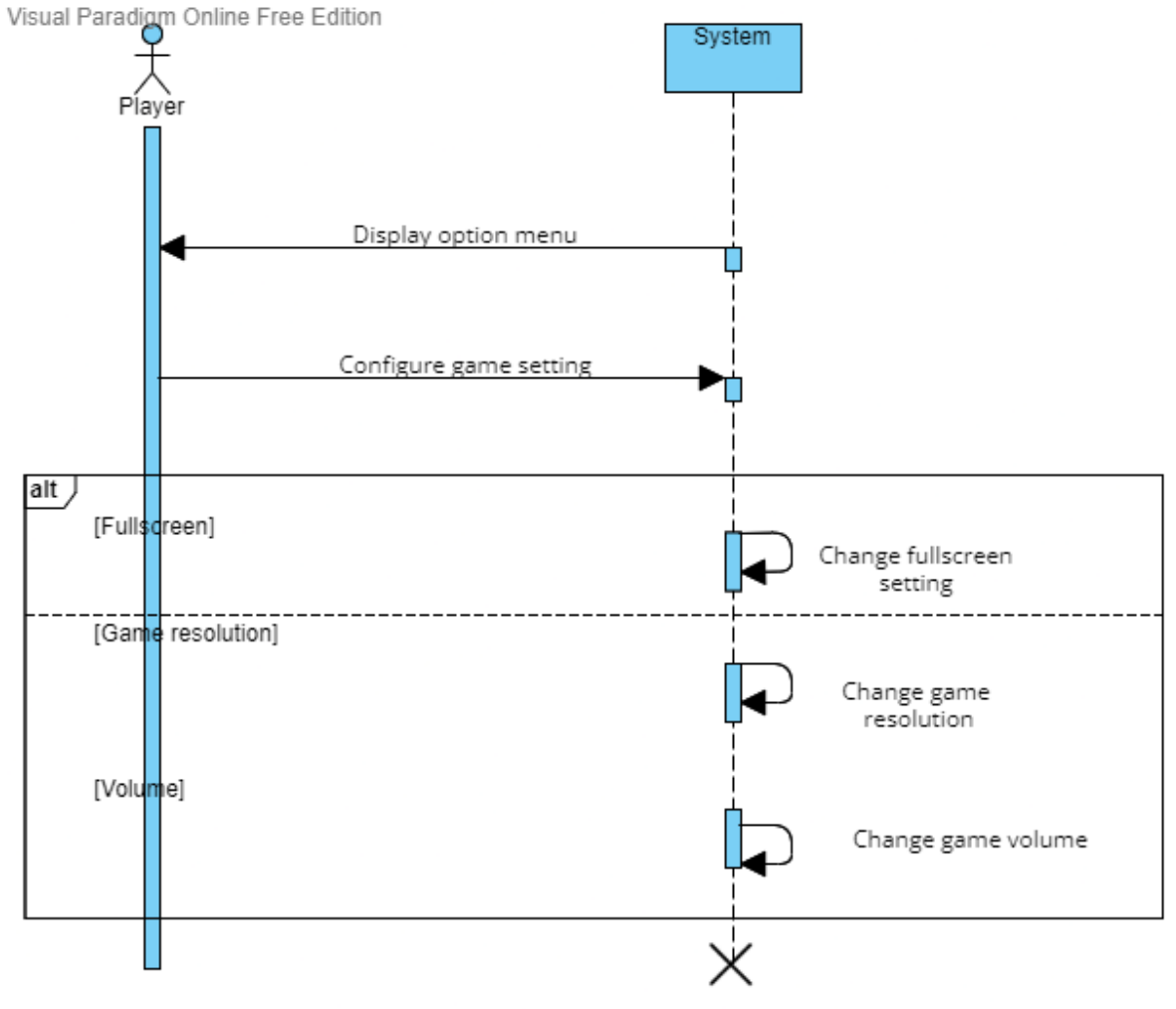

Visual Paradigm Online Free Edition

Figure 4.18: Select option sequence diagram

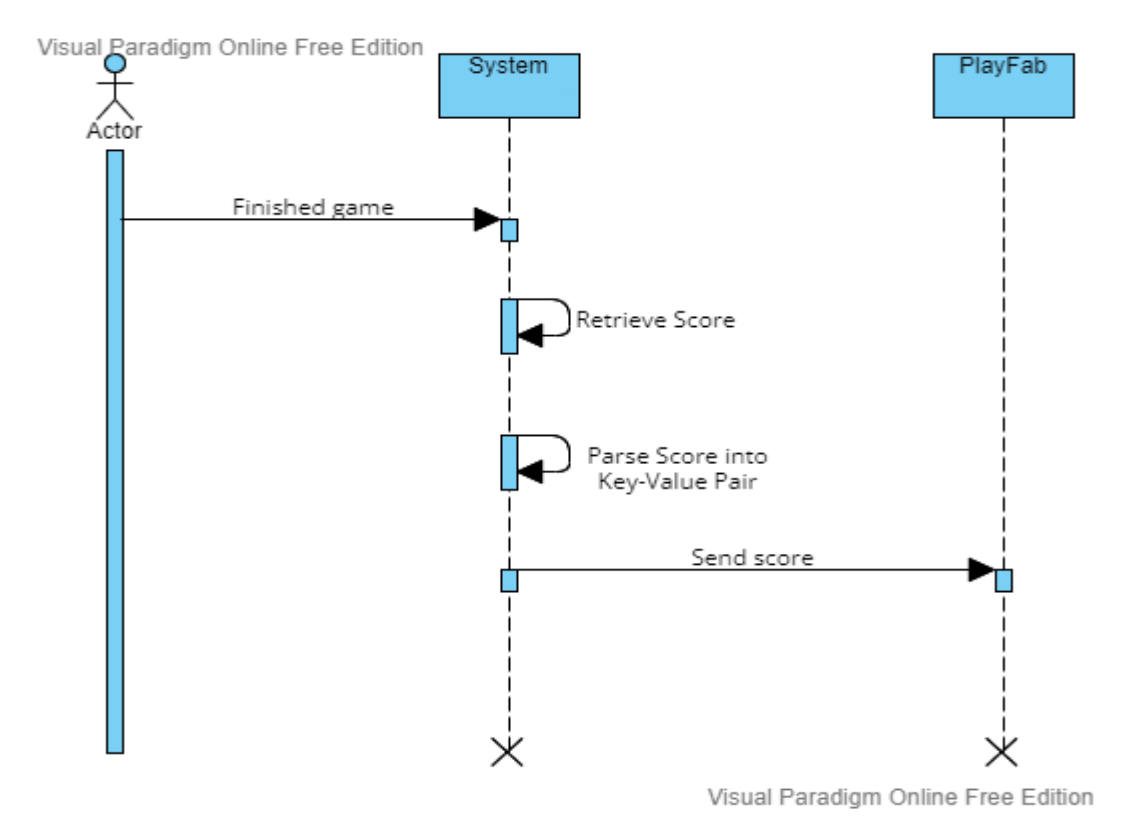

Figure 4.19: PlayFab send data sequence diagram

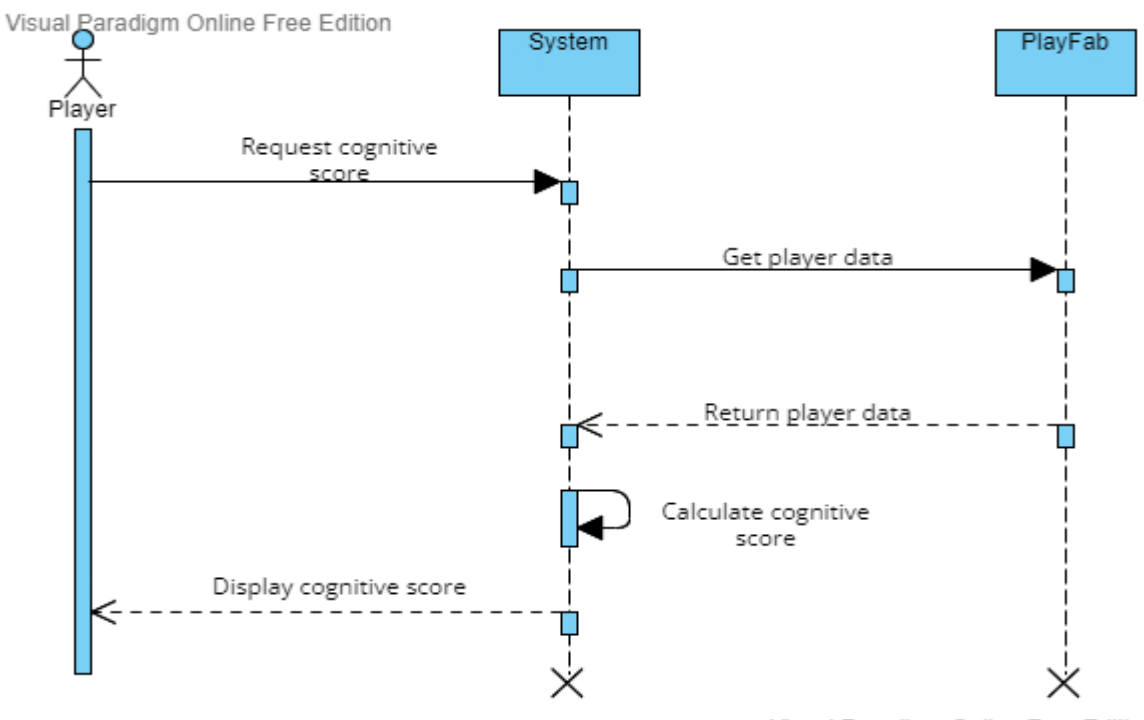

Visual Paradigm Online Free Edition

Figure 4.20: Cognitive score sequence diagram

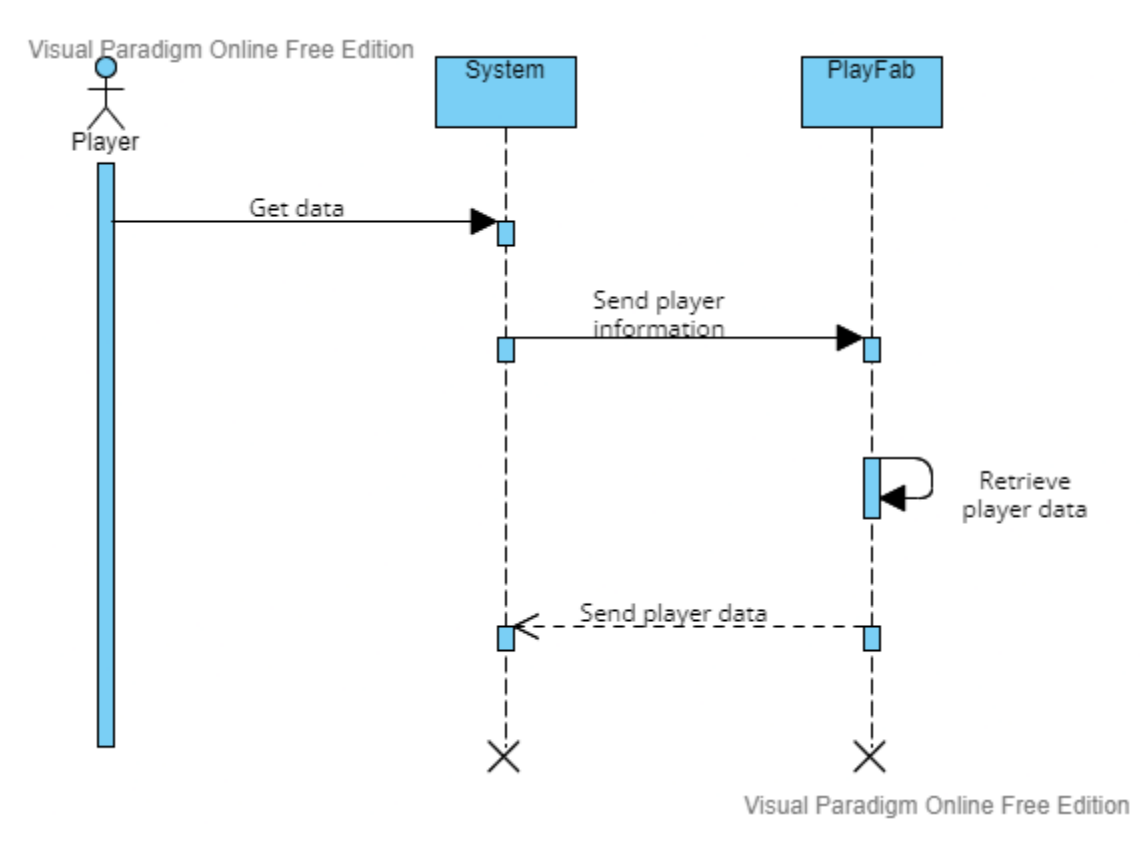

Figure 4.21: PlayFab get data sequence diagram

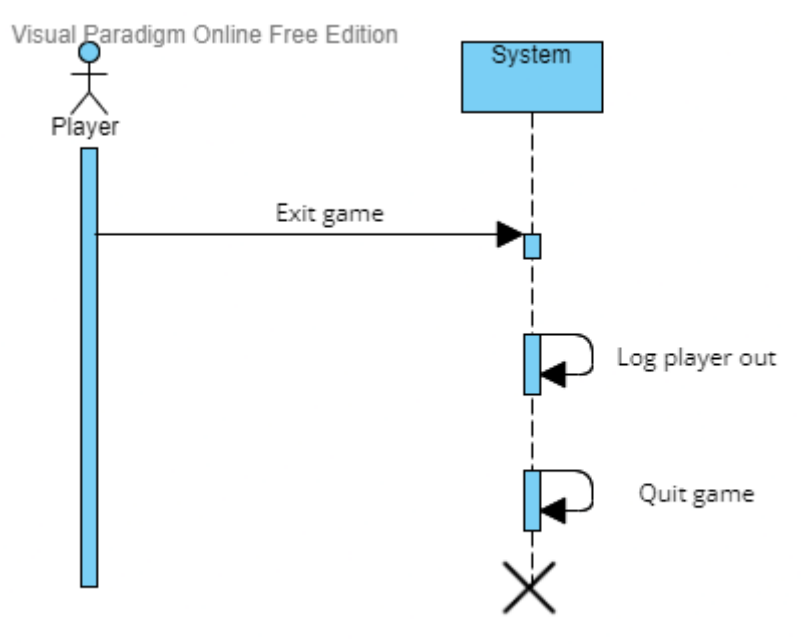

Visual Paradigm Online Free Edition

Figure 4.22: Quit game sequence diagram

## **4.3 User Interface Design**

 $\overline{1}$ 

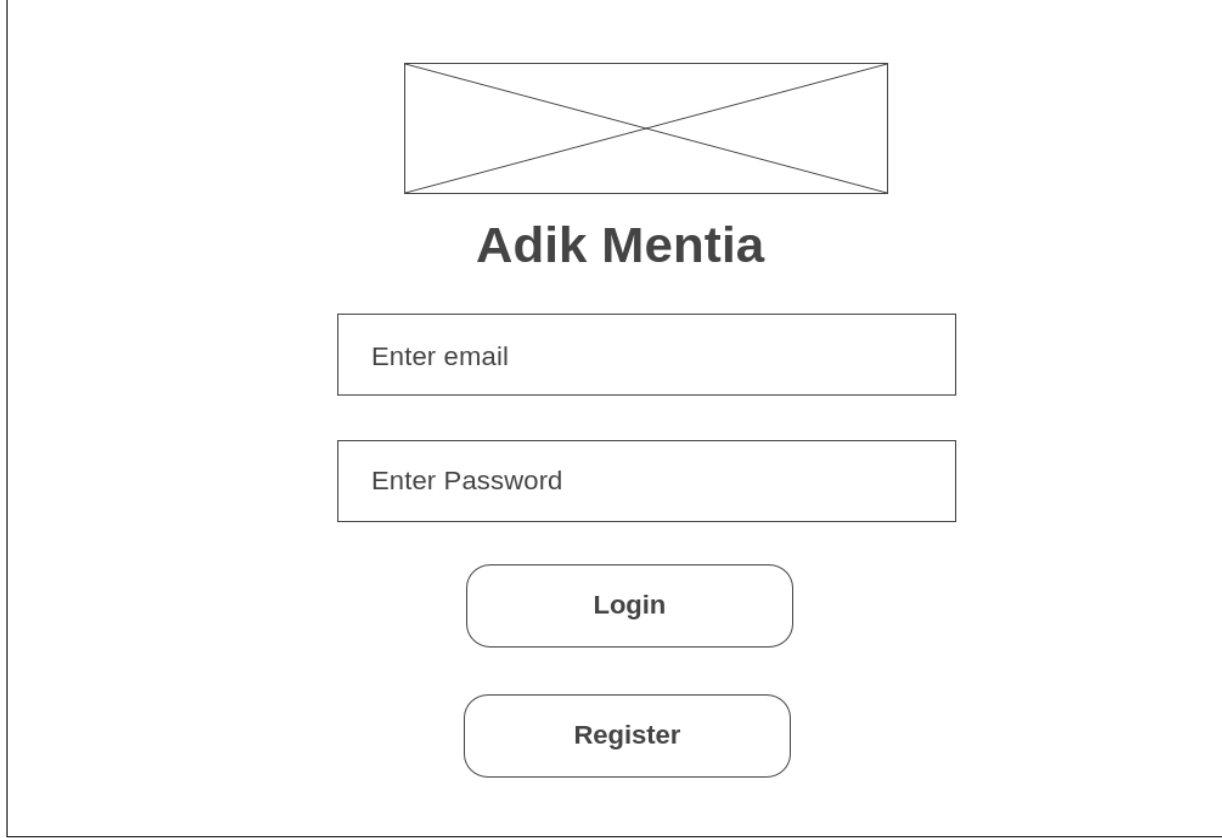

Figure 4.23: Login/Register user interface design

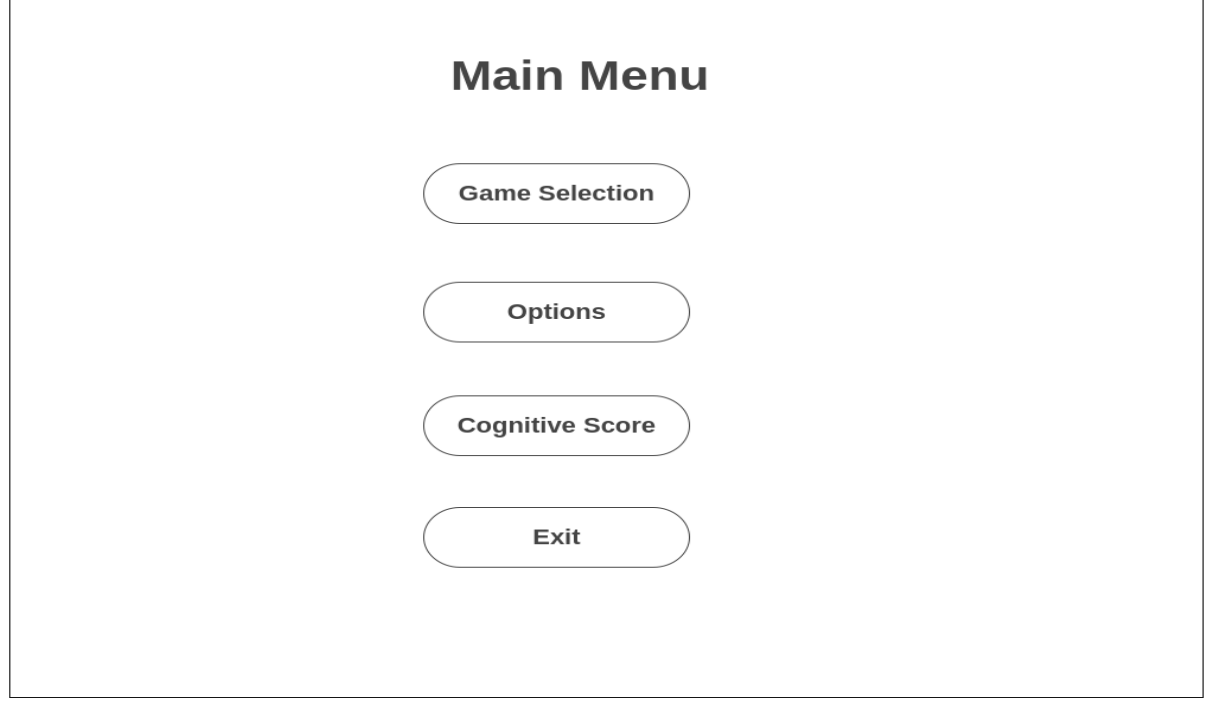

Figure 4.24: Main menu user interface design

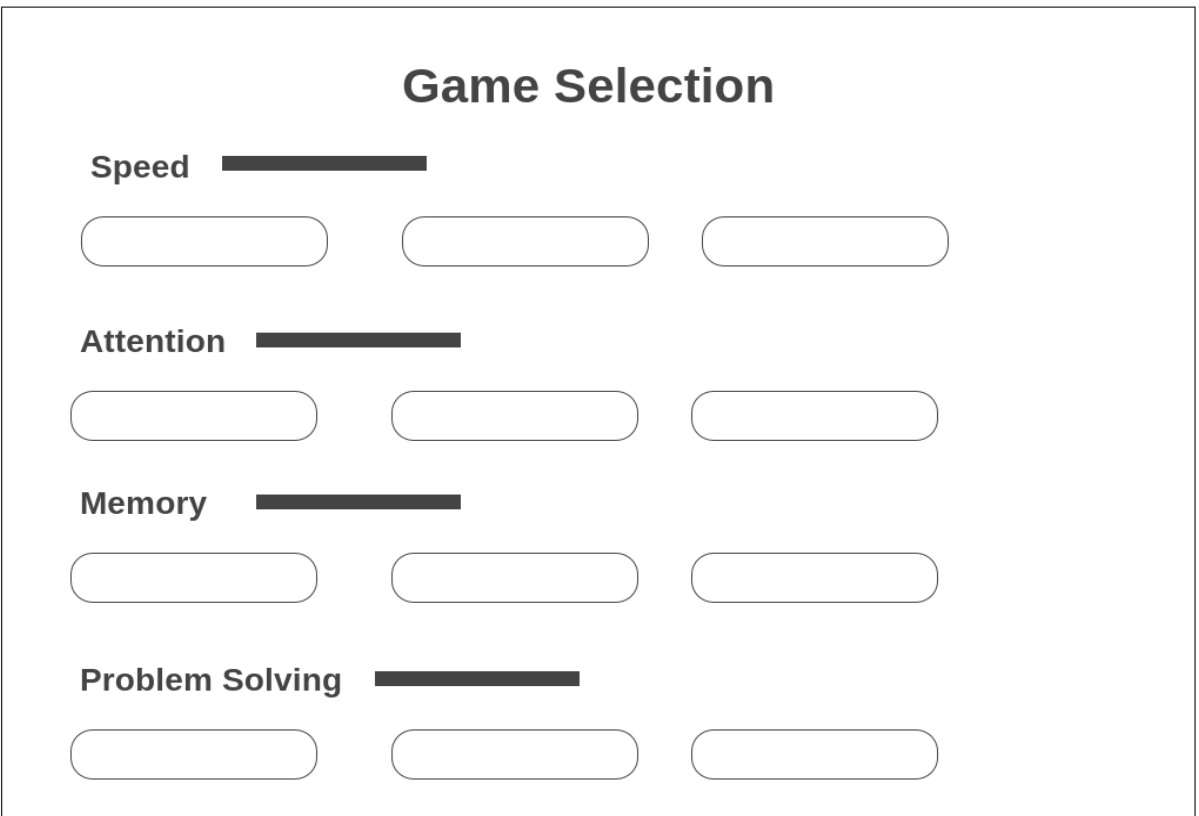

Figure 4.25: Game selection user interface design

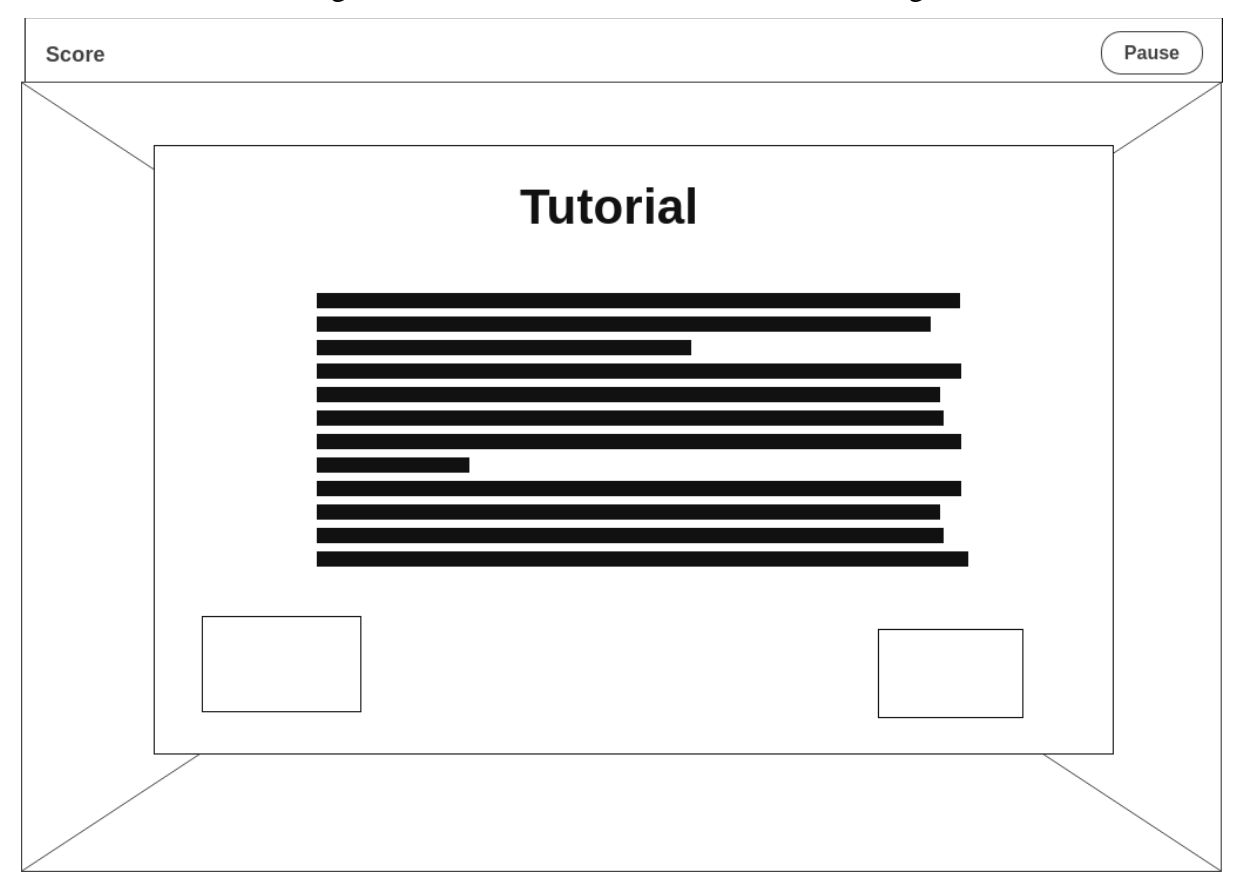

Figure 4.26: Tutorial user interface design

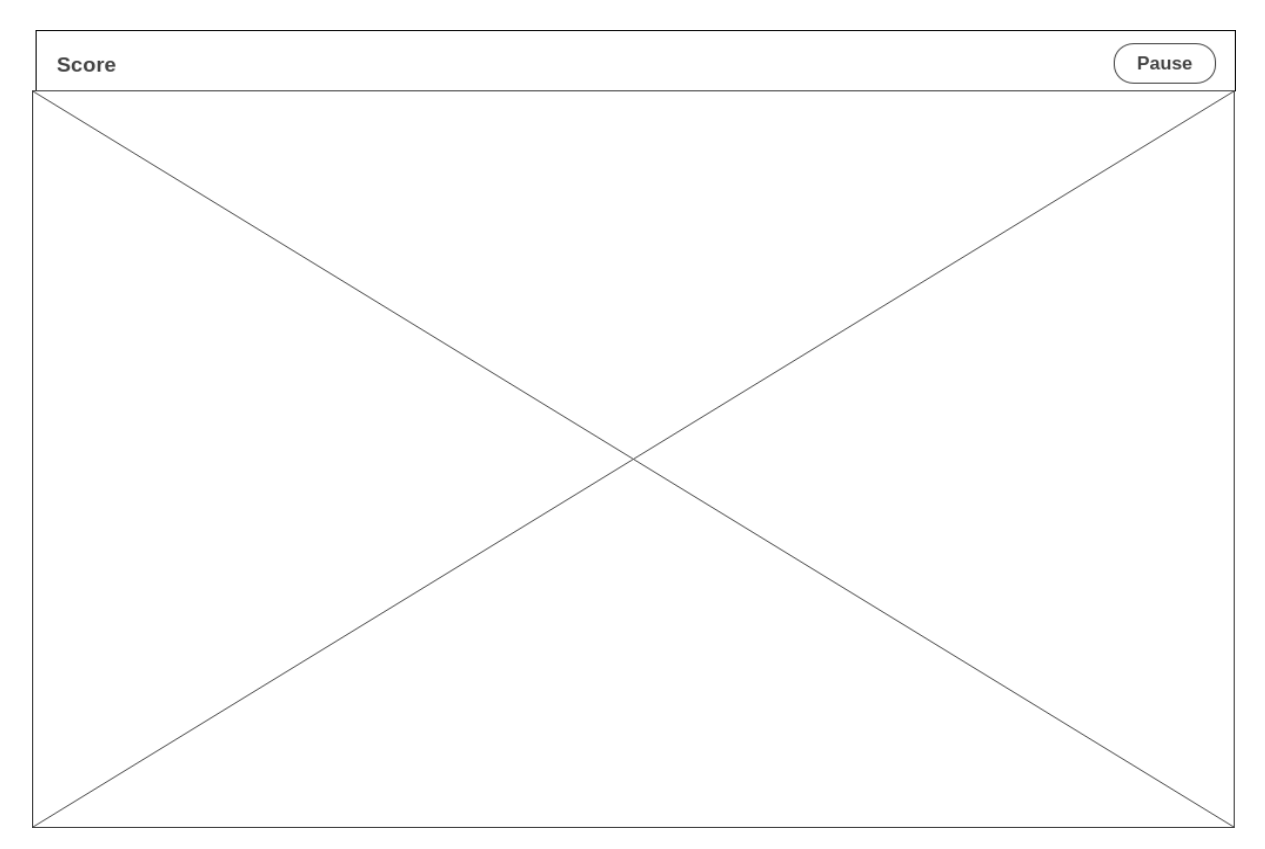

Figure 4.27: Game user interface design

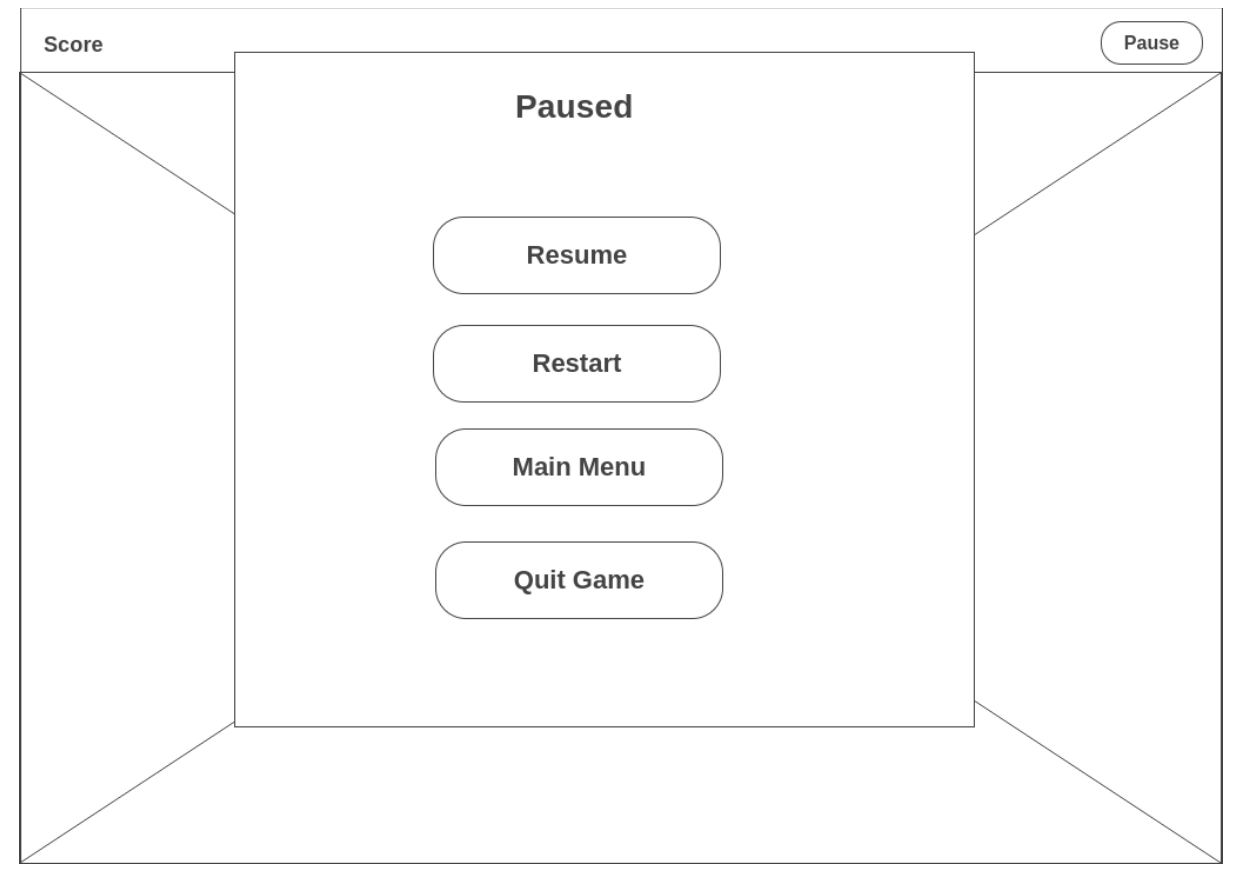

Figure 4.28: Pause game user interface design

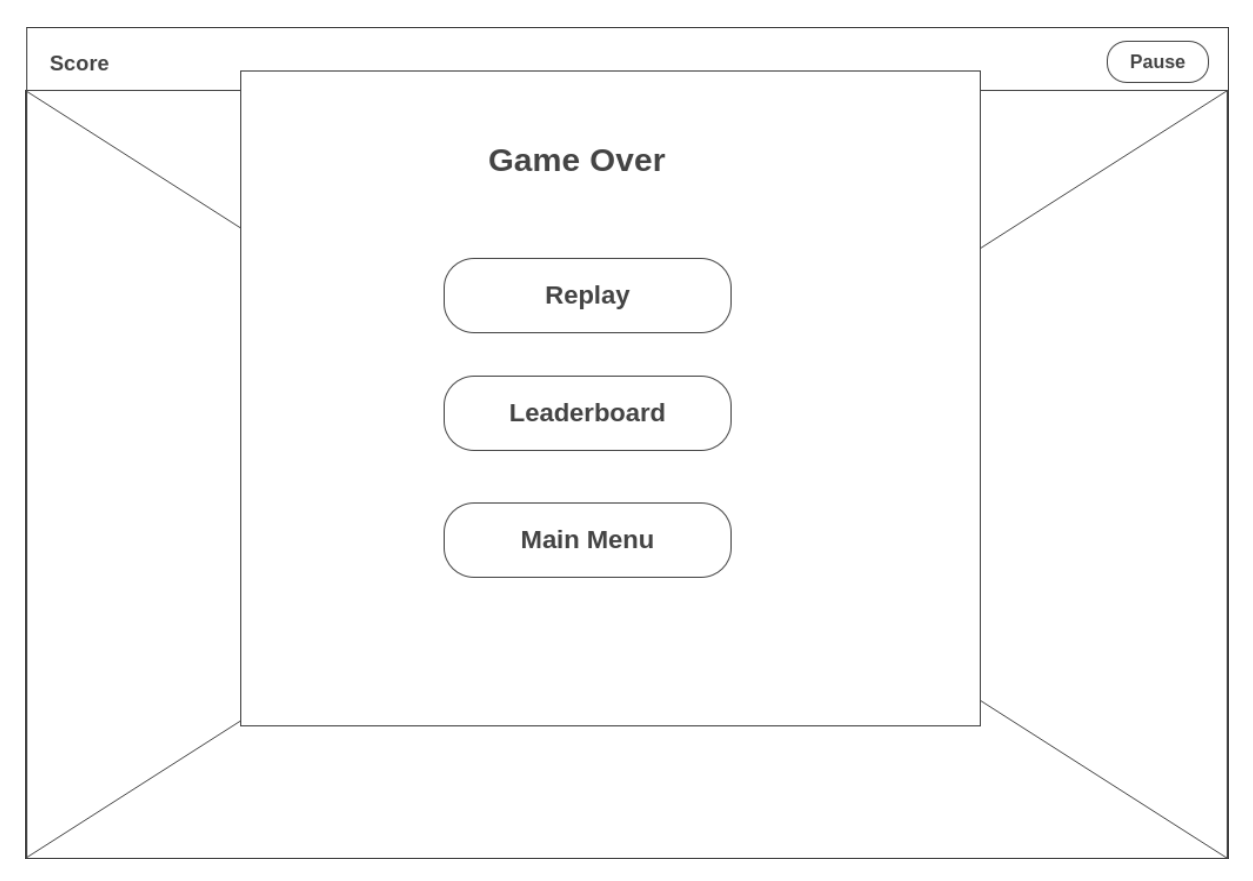

Figure 4.29: Game over user interface design

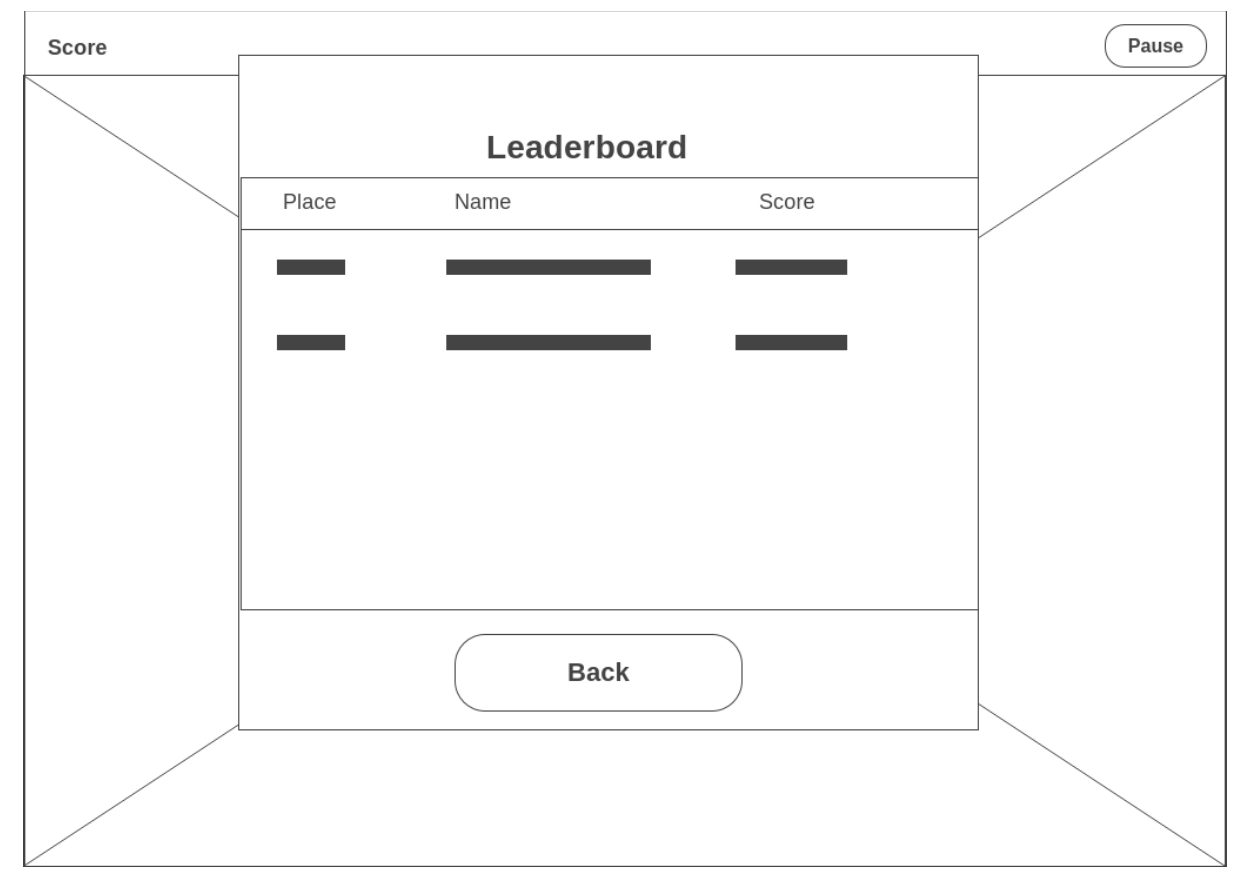

Figure 4.30: Leaderboard user interface design

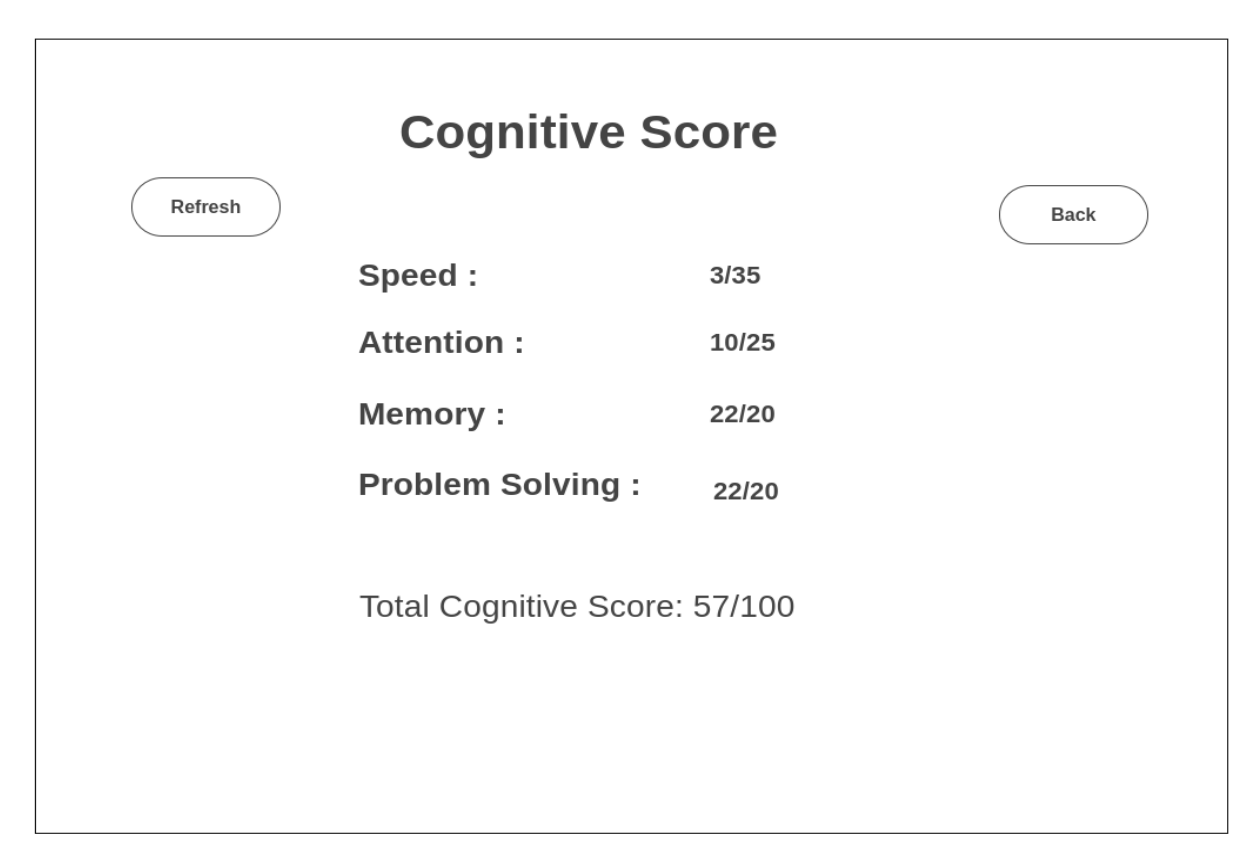

Figure 4.31: Cognitive score user interface design

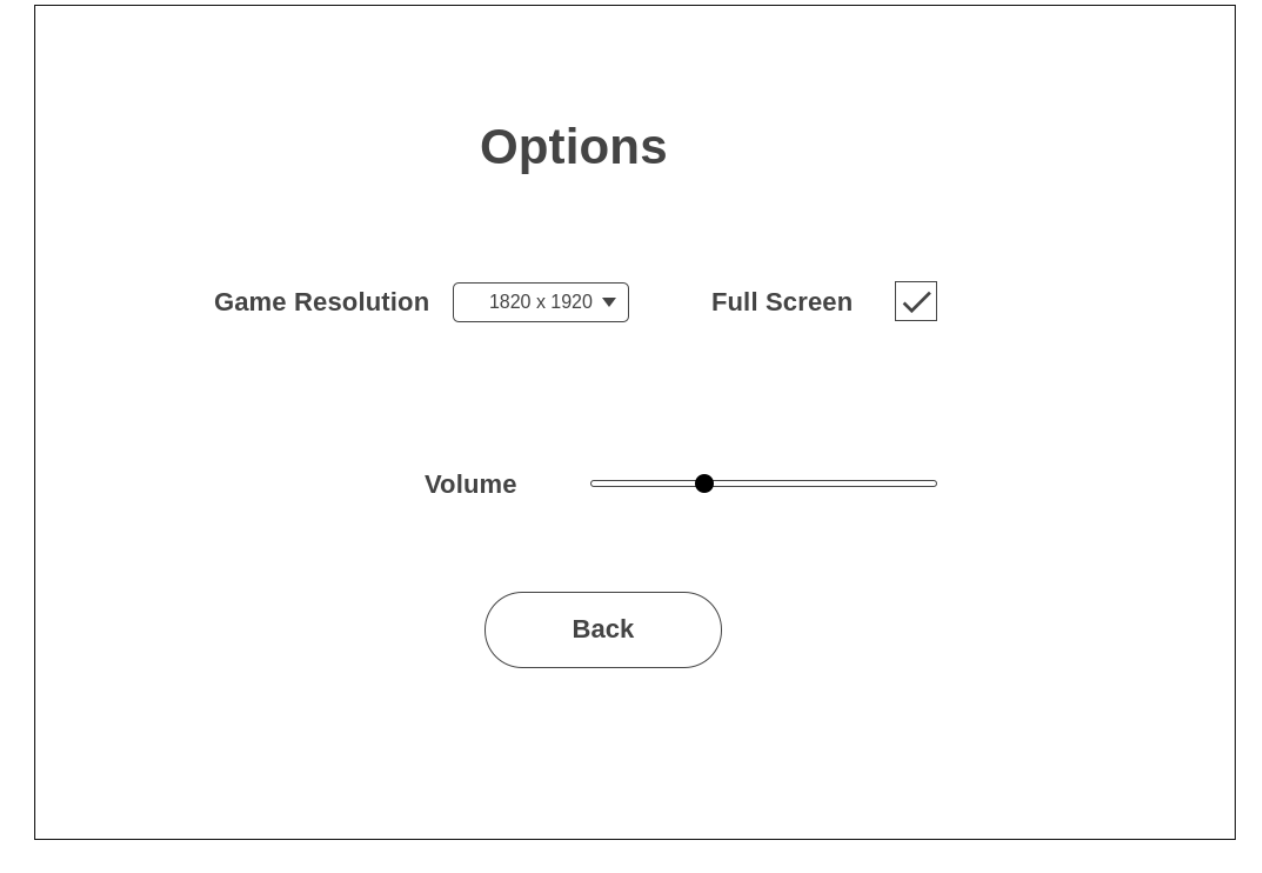

Figure 4.32: Select option user interface design

# **Chapter 5 System Implementation**

## **5.1 Hardware**

## **Computer**

The hardware involved in this project is computer. A computer is used as the hardware tool to design, develop and test the game. The final deliverable will be running on a computer as a computer program.

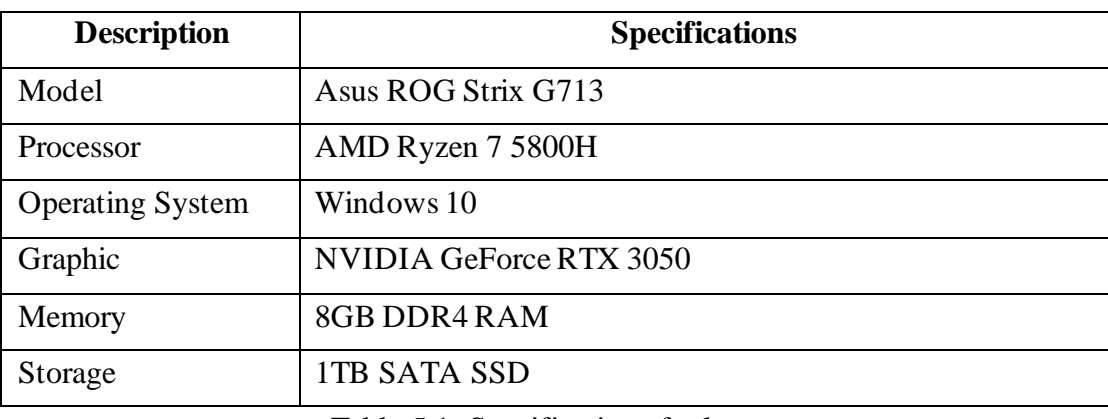

Table 5.1: Specifications for laptop

## **5.2 Software**

## **Unity3D**

The main platform for the project development will be Unity3D as Unity3D provides a lot of toolkits for game development. The different resources provided by Unity3D such as game scenes, rigidbody, and sound manager makes the game development process easy. The Unity3D also provide Unity Asset Store which consists of all the components needed for game development, such as artwork, 3D models, animation files, and audio.

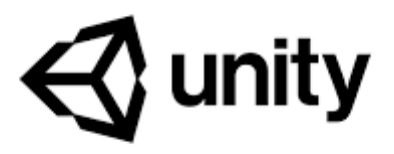

Figure 5.1: Unity3D Logo

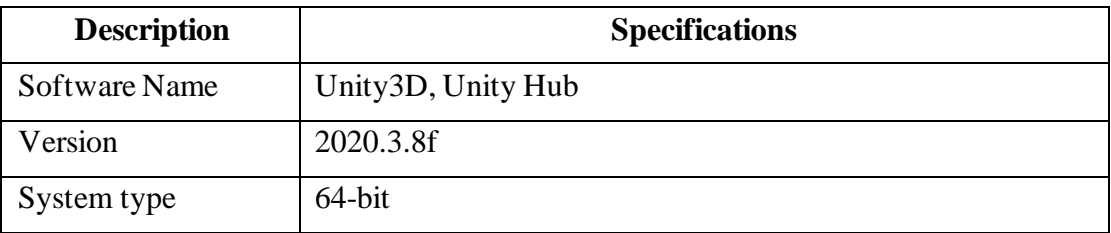

Table 5.2: Specification for Unity3D

#### **Microsoft Visual Studio 2019**

The Visual Studio 2019 will be the sub-platform for the game development. The game logic script will be implemented in Microsoft Visual Studio. Microsoft Visual Studio 2019 is a powerful IDE as it provides Microsoft .NET core framework for the game development to use C# Script. Besides, the Visual Studio also provide Unity intelliSense and code navigation to help developer to code faster and accurately in C# scripts. The process of debugging can be done easily in Visual Studio to detect issues occur in the scripts.

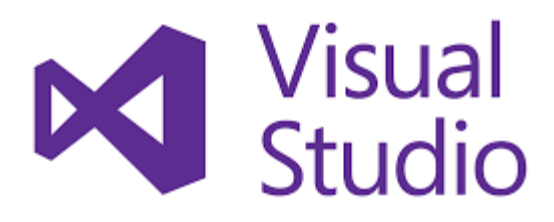

Figure 5.2: Microsoft Visual Studio 2019 Logo

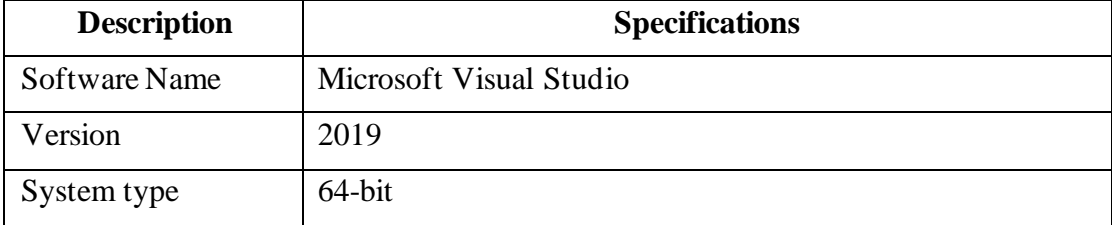

Table 5.3: Specifications of Microsoft Visual Studio 2019

## **Adobe Illustrator 2020**

The Adobe Illustrator is used to create sprites for the game model presents in the game. Although Unity Asset Store has a rich collections of game models, the game models for Malaysia themed is very less and insufficient for the game development. Fortunately, the game models can be created in Illustrator and import as sprites into Unity to be used in the game development.

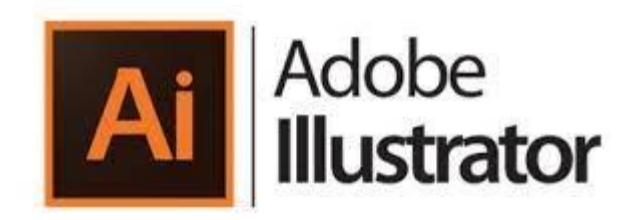

Figure 5.3: Adobe Illustrator Logo

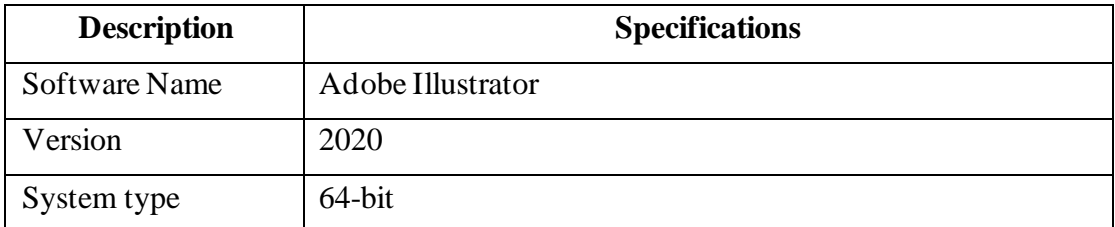

Table 5.4: Specifications of Adobe Illustrator

## **Microsoft Azure PlayFab**

PlayFab is chosen as the cloud provider of the project. PlayFab is a backend platform for live games with managed game services and game analytics. PlayFab will be used for user's information and data storage, authentication, leaderboard and registration.

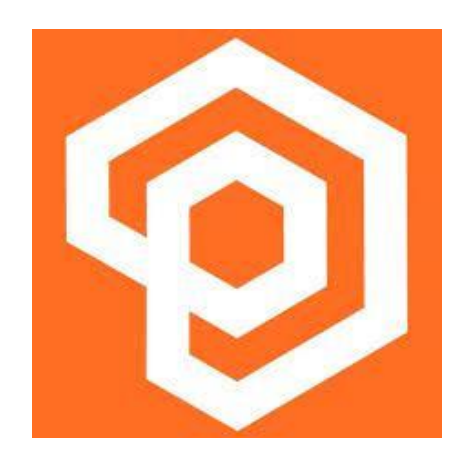

Figure 5.4: PlayFab Logo

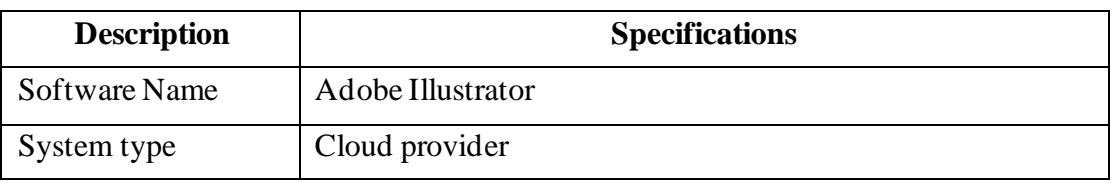

Table 5.5: Specifications of PlayFab

## **5.3 Setting and Configuration**

## **Setting up Unity**

1. Install UnityHub and get the Unity versions required.

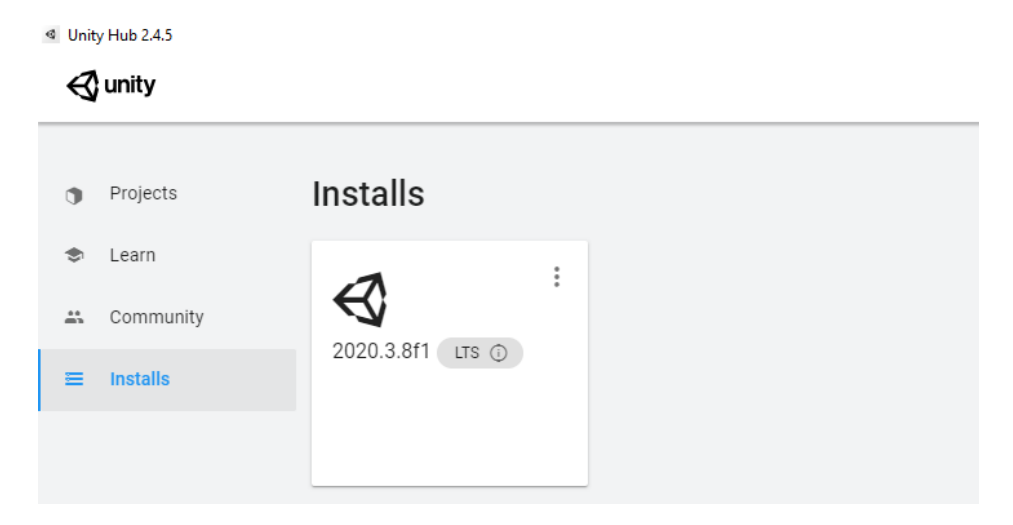

Figure 5.5: Unity Hub

## 2. Create a Project.

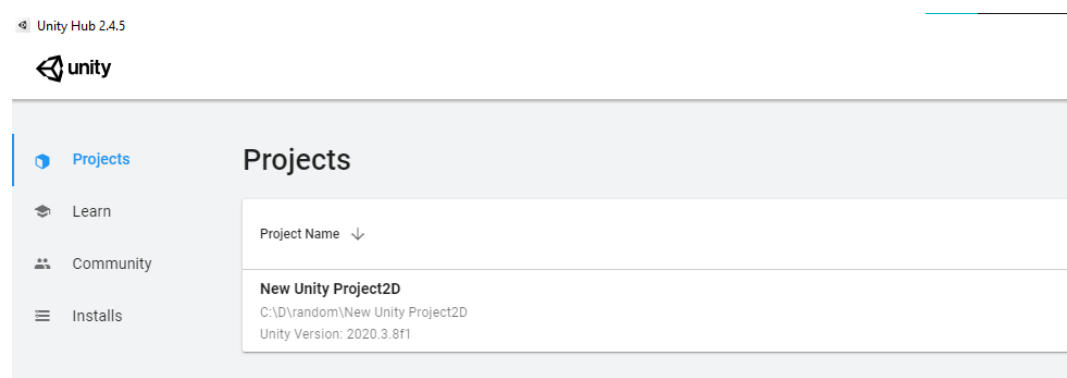

Figure 5.6: Unity Hub project directory

3. Project created successfully.

| New Unity Project2D - Matching Pair - PC, Mac & Linux Standalone - Unity 2020.3.8f1 Personal <dx11></dx11> |          |                                        |                                                |                              |                                                  |                                                                       |                                  |                      |
|----------------------------------------------------------------------------------------------------|----------|----------------------------------------|------------------------------------------------|------------------------------|--------------------------------------------------|-----------------------------------------------------------------------|----------------------------------|----------------------|
| File Edit Assets GameObject Component PlayFab Window Help<br>+ 0 2 1 8 X 2Pivot Quocal 5<br>₩              |          |                                        | $\blacktriangleright$ $\blacksquare$ $\bowtie$ |                              |                                                  |                                                                       | <b>Ex &amp; Account + Layers</b> |                      |
| E Hierarchy PlayFab EdEx                                                                                   |          |                                        |                                                |                              |                                                  | $\frac{1}{2}$ <b>O</b> Inspector                                      |                                  |                      |
| $+ -$<br>$\approx$ All                                                                                     | Shaded   | ▼ 20 ♥ 中 # ▼ #0 指 ▼                    |                                                | $X = 11 - 12$ Gizmos $Y = 9$ |                                                  |                                                                       |                                  |                      |
| √ Matching Pair<br>÷                                                                                       | Timer: 0 |                                        |                                                |                              |                                                  | $\bigcirc$ $\checkmark$ $\checkmark$ Canvas                           |                                  |                      |
| Main Camera<br><b>Canvas</b>                                                                               |          |                                        |                                                |                              |                                                  | Tag Untagged                                                          |                                  | Laver <sup>IUI</sup> |
| <b>C</b> EventSystem                                                                                       |          |                                        |                                                |                              |                                                  | $\nabla \succ 2$ Rect Transform                                       |                                  |                      |
| <b>C</b> PlayFabManager                                                                                    |          |                                        |                                                |                              |                                                  | Some values driven by Canvas.                                         |                                  |                      |
|                                                                                                    |          |                                        |                                                |                              |                                                  |                                                                       | Pos X<br>960                     | Pos Y<br>540         |
|                                                                                                    |          |                                        |                                                |                              |                                                  |                                                                       | Width                            | Height               |
|                                                                                                    |          |                                        |                                                |                              |                                                  |                                                                       | 1920                             | 1080                 |
|                                                                                                    |          |                                        |                                                |                              |                                                  | $\nabla$ Anchors                                                      |                                  |                      |
|                                                                                                    |          | ۰                                      |                                                |                              |                                                  | Min<br>Max                                                            | $\times 0$<br>$\times 0$         | YO<br>YO             |
|                                                                                                    |          |                                        |                                                |                              |                                                  | Pivot                                                                 | $\times 0.5$                     | $Y$ 0.5              |
|                                                                                                    |          |                                        |                                                |                              |                                                  |                                                                       |                                  |                      |
|                                                                                                    |          |                                        |                                                |                              |                                                  | Rotation<br>Scale                                                     | $\times$ 0<br>$\times 1$         | YO<br>Y1             |
|                                                                                                    |          |                                        |                                                |                              |                                                  |                                                                       |                                  |                      |
|                                                                                                    |          |                                        |                                                |                              |                                                  | ▼ III / Canvas                                                        |                                  |                      |
|                                                                                                    |          |                                        |                                                |                              |                                                  | Render Mode                                                           | Screen Space - Overlay           |                      |
|                                                                                                    |          |                                        |                                                |                              |                                                  | Pixel Perfect<br>Sort Order                                           | lo.                              |                      |
|                                                                                                    |          |                                        |                                                |                              |                                                  | <b>Target Display</b>                                                 | Display 1                        |                      |
|                                                                                                    | - -      |                                        |                                                |                              |                                                  | Additional Shader Channels                                            | Mixed                            |                      |
|                                                                                                    |          |                                        |                                                |                              |                                                  | Shader channels Normal and Tangent are most often used with lighting. |                                  |                      |
|                                                                                                    |          |                                        |                                                |                              |                                                  | ▼ T v Canvas Scaler                                                   |                                  |                      |
|                                                                                                    |          |                                        |                                                |                              |                                                  | Ul Scale Mode                                                         | Scale With Screen Size           |                      |
| Console<br><b>De</b> Project<br>$+$ $+$                                                                    |          |                                        |                                                |                              | a :<br>$\frac{1}{2}$ $\theta \pm \frac{\pi}{18}$ | Reference Resolution                                                  | X 1920                           | Y 1080               |
| $\overline{v}$ <b>Seripts</b><br>Assets > Scenes                                                           |          |                                        |                                                |                              |                                                  | Screen Match Mode                                                     | Match Width Or Height            |                      |
| Components                                                                                                 |          |                                        |                                                |                              |                                                  | Match                                                                 | $\bullet$<br>Width               |                      |
| <b>Panels</b><br>PlayFabEditorSDK                                                                          |          | ⊲                                      |                                                |                              |                                                  | Reference Pixels Per Unit                                             | 100                              |                      |
| <b>In Utils</b>                                                                                            |          |                                        |                                                |                              |                                                  | ▼ 口 / Graphic Raycaster                                               |                                  |                      |
| $= 50U$<br>15puzzle BoxTower CatchFall., Cognitive., Game Se.,<br><b>E</b> Fonts                           |          | MainMe<br>Matching<br>Options<br>Login |                                                |                              |                                                  | Script                                                                | 11 Graphic Raycaste              |                      |
| <b>la</b> Images                                                                                           |          |                                        |                                                |                              |                                                  | Ignore Reversed Graphics                                              | ◡                                |                      |
| PlayFabSDK<br><b>Prefabs</b>                                                                               |          |                                        |                                                |                              |                                                  | <b>Blocking Objects</b>                                               | None                             |                      |
| Resources                                                                                                  |          |                                        |                                                |                              |                                                  | <b>Blocking Mask</b>                                                  | Nothing                          |                      |
| Scenes                                                                                                    |          |                                        |                                                |                              |                                                  | Pause Script (Script)                                                 |                                  |                      |
| Scripts<br><b>M</b> 15Puzzle                                                                               |          |                                        |                                                |                              |                                                  | Script                                                                | <b>D</b> PauseScript             |                      |
| <b>B</b> Box Tower                                                                                         |          |                                        |                                                |                              |                                                  | Pause Menu UI                                                         | <b>SPause</b>                    |                      |
| CatchFallingObjectScri<br><b>La</b> Cognitive<br><b>Login</b>                                              |          |                                        |                                                |                              |                                                  |                                                                       | <b>Add Component</b>             |                      |

Figure 5.7: Unity3D working space

## **Setting up Microsoft Visual Studio**

1. Install Microsoft Visual Studio 2019.

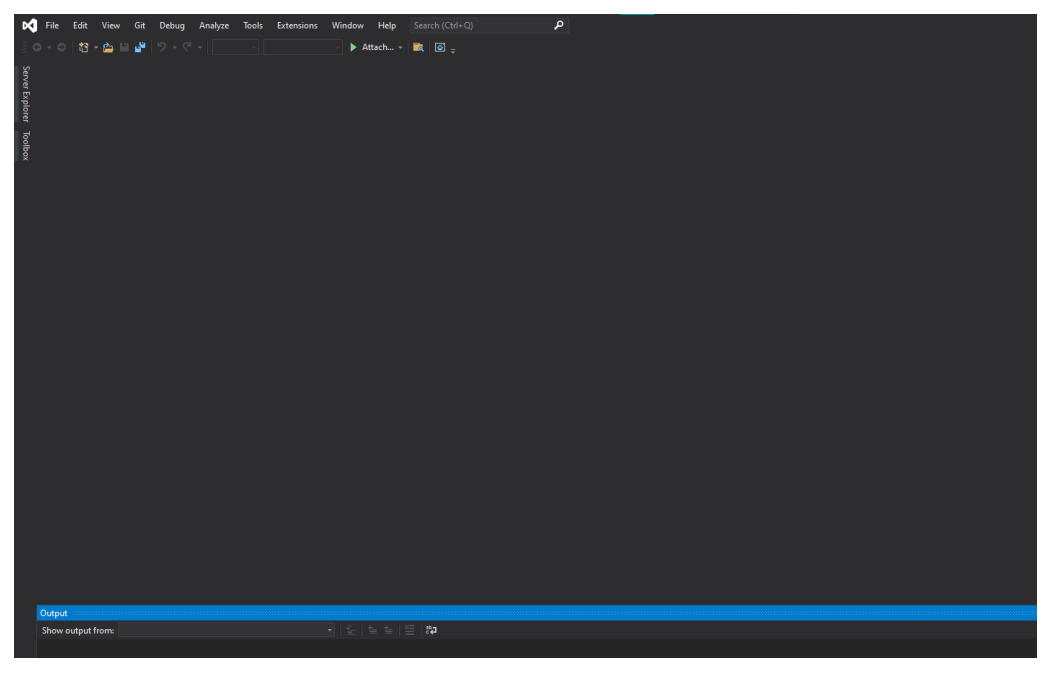

Figure 5.8: Microsoft Visual Studio IDE

## 2. Go to Unity3D > Edit > Preference > External Tools and choose Microsoft Visual Studio as

#### the External Script Tools. New Unity Project2D - Matching Pair - PC, Mac & Linux Standalone - Unity 2020.3.8f1 Personal <DX11>

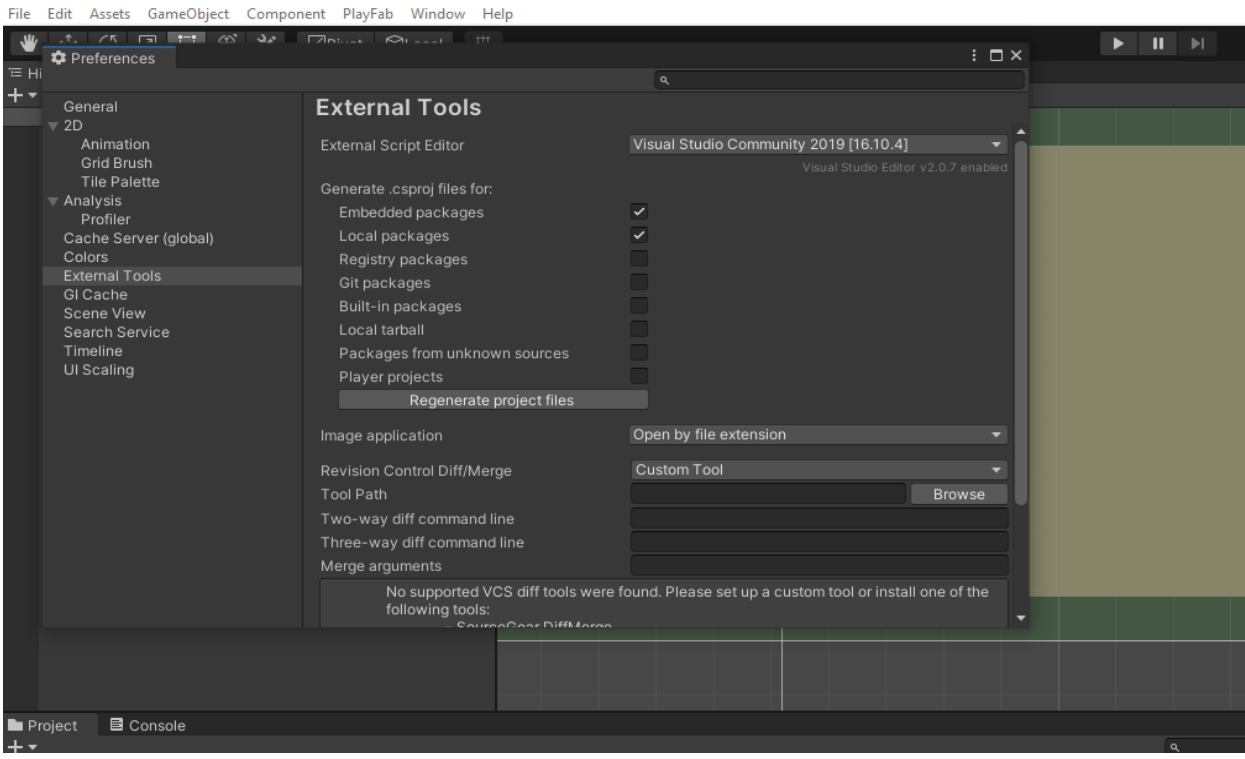

Figure 5.9: Unity3D preference menu

3. In order to get Unity IntelliSense in Visual Studio 2019, go to Tools > Get Tools and Features > Under workload find and install Game Development with Unity.

| Edit                    | Debug Analyze Tools Extensions Window Help<br>Search (Ctrl+O)<br>View Git                                                                                                    | م                                                                                                    |                                                                                                    |  |  |  |  |
|-------------------------|----------------------------------------------------------------------------------------------------|----------------------------------------------------------------------------------------------------|----------------------------------------------------------------------------------------------------|--|--|--|--|
| 27 色 画                  | Attach - <b>R</b>   8  <br>$\mathbb{E}[\mathbb{E}[\mathbb{E}(\mathbb{E}[\mathbb{E}[\mathbb{$ |                                                                                                    |                                                                                                    |  |  |  |  |
| Server Explorer Toolbox | Vieud Chudie Installer<br>Modifying - Visual Studio Community 2019 - 16.10.4                                                                                                    |                                                                                                    | ଙ<br>$\Box$<br>ö.<br>$\times$<br>$\vert \times \vert$                                                                                                    |  |  |  |  |
|                         | Workloads Individual components Language packs                                                                                                    | <b>Installation locations</b>                                                                                                    |                                                                                                    |  |  |  |  |
|                         | with C#, VB, or optionally C++.                                                                                                    | uunu cross pracioriii approacions ror ros, rinarona o<br>Windows using Xamarin.                                                                 | <b>Installation details</b>                                                                                                    |  |  |  |  |
|                         | п<br>Mobile development with C++<br>Build cross-platform applications for iOS, Android or<br>Windows using C++.                                                                                                    |                                                                                                    | ▶ Visual Studio core editor<br>Desktop development with C++<br>Game development with Unity<br>$\blacktriangleright$ Included<br>V Visual Studio Tools for Unity |  |  |  |  |
|                         | $\checkmark$ C# and Visual Basic<br>Gaming (2)<br>▼ Optional                                                                                                    |                                                                                                    |                                                                                                    |  |  |  |  |
|                         | ◡<br><b>Game development with Unity</b><br>Create 2D and 3D games with Unity, a powerful cross-<br>platform development environment.                                                                                                    | $\Box$<br>Game development with C++<br>Use the full power of C++ to build professional games<br>powered by DirectX, Unreal, or Cocos2d.         | V Unity Hub                                                                                                    |  |  |  |  |
|                         | Other Toolsets (6)                                                                                                    |                                                                                                    |                                                                                                    |  |  |  |  |
|                         | $\Box$<br>Data storage and processing<br>$\blacksquare$<br>Connect, develop, and test data solutions with SQL Server,<br>Azure Data Lake, or Hadoop.                                                                                                    | $\Box$<br>Data science and analytical applications<br>Languages and tooling for creating data science<br>applications, including Python and F#. |                                                                                                    |  |  |  |  |
|                         | Location<br>C:\Program Files (x86)\Microsoft Visual Studio\2019\Community                                                                                                    |                                                                                                    |                                                                                                    |  |  |  |  |
|                         | By continuing, you agree to the license for the Visual Studio edition you selected. We also offer the ability to download other software with Visual Studio.<br>This software is licensed separately, as set out in the 3rd Party Notices or in its accompanying license. By continuing, you also agree to those licenses.                                                                                                    |                                                                                                    | <b>Total space required 0 B</b><br>Install while downloading<br>Modify<br>פיצע כלכות הדוגמי והיו כוחד ומווכח וה                                                 |  |  |  |  |
|                         |                                                                                                    |                                                                                                    |                                                                                                    |  |  |  |  |

Figure 5.10: Microsoft Visual Studio tools

## **Setting up PlayFab**

1. Sign up for an Azure PlayFab account.

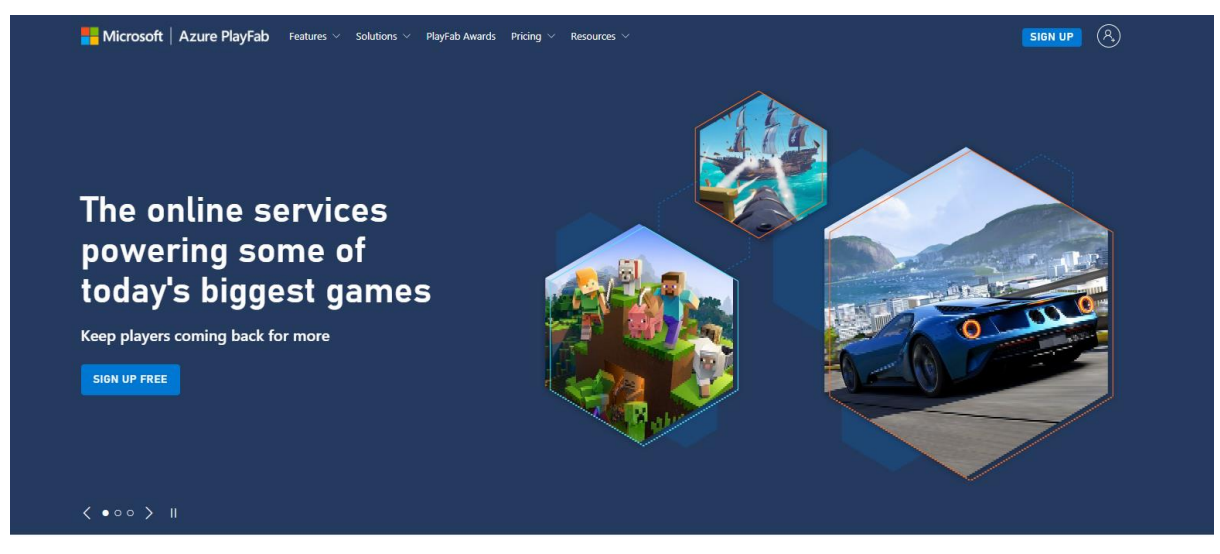

Figure 5.11: PlayFab login

#### 2. Create a game studio.

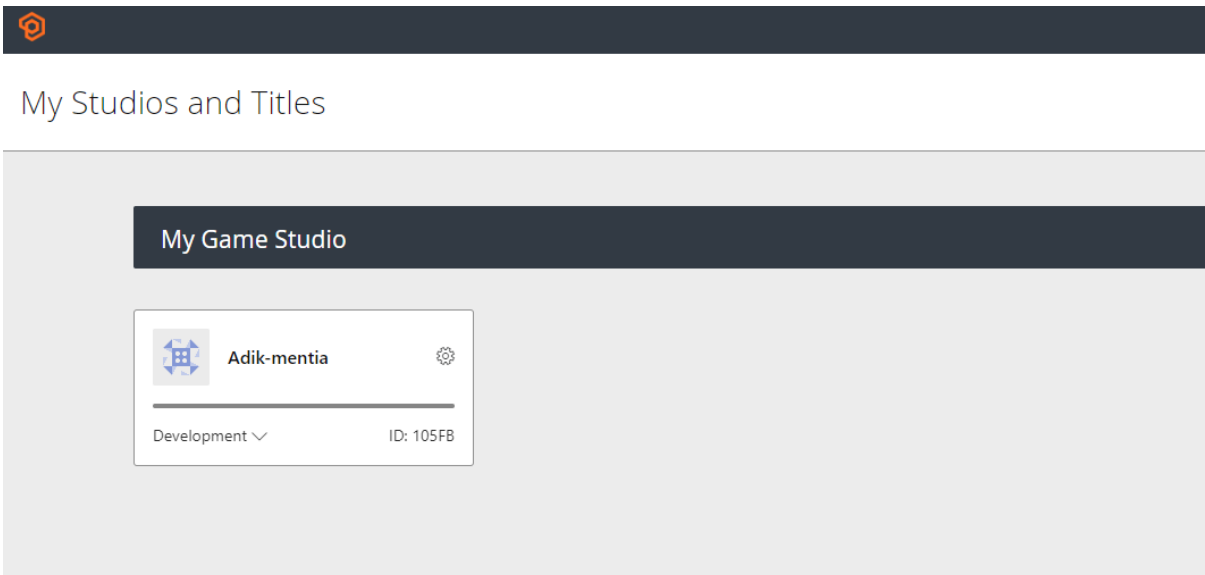

Figure 5.12: PlayFab game studio menu

3. Download PlayFab Unity Editor Extension Asset Package from Microsoft Azure PlayFab documentation.

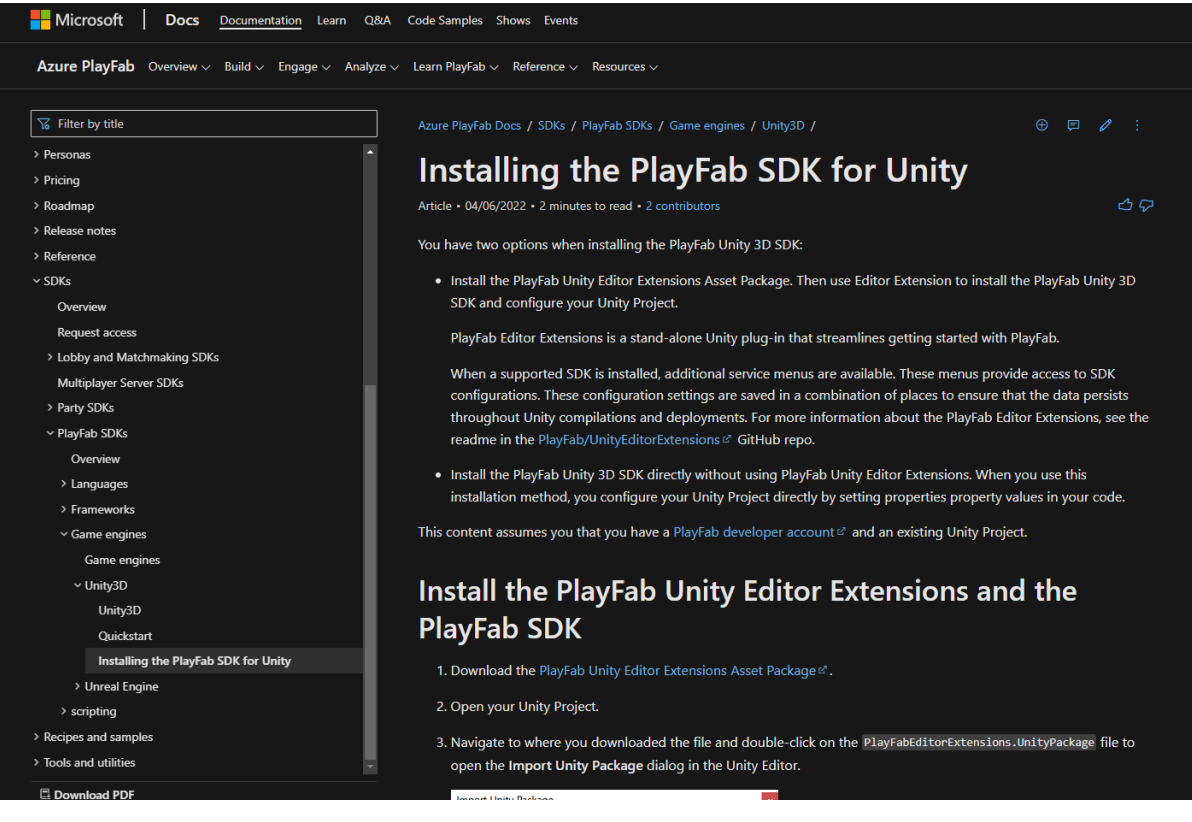

Figure 5.13: PlayFab SDK forum

4. In Unity, drag and import the downloaded PlayFab package into project directory

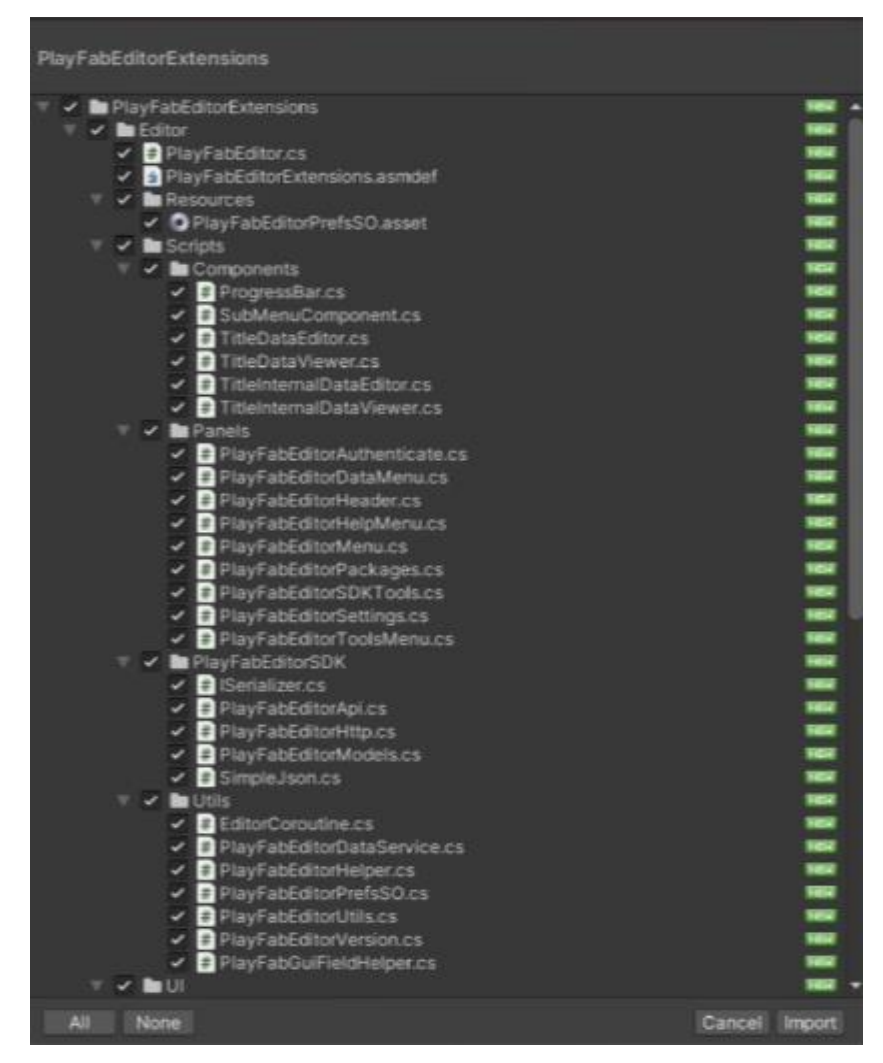

Figure 5.14: PlayFab SDK packages

5. A login screen will pop up in the inspector. Login using PlayFab account credentials.

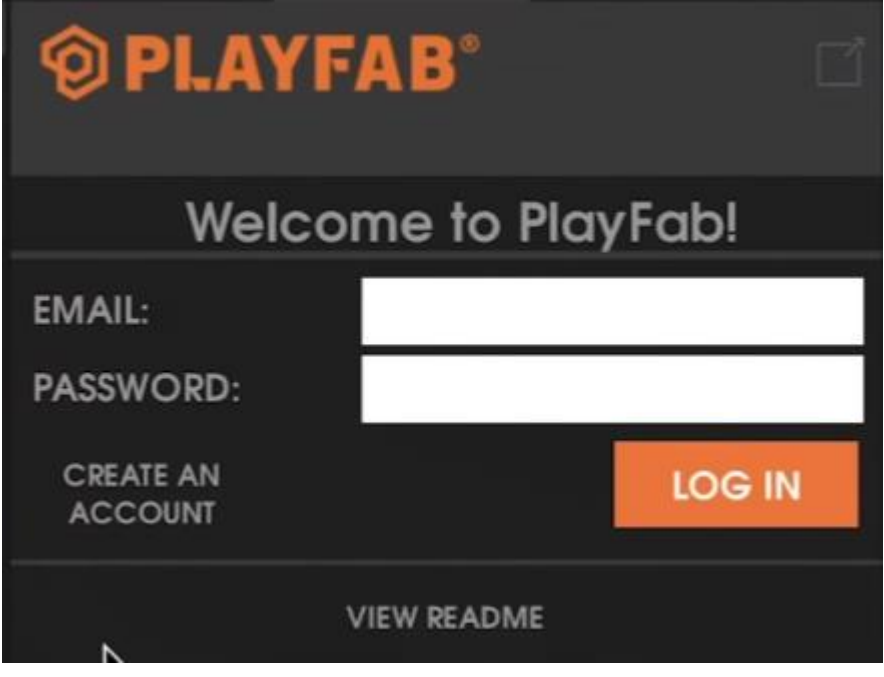

Figure 5.15: PlayFab SDK login

6. Install the PlayFab SDK required.

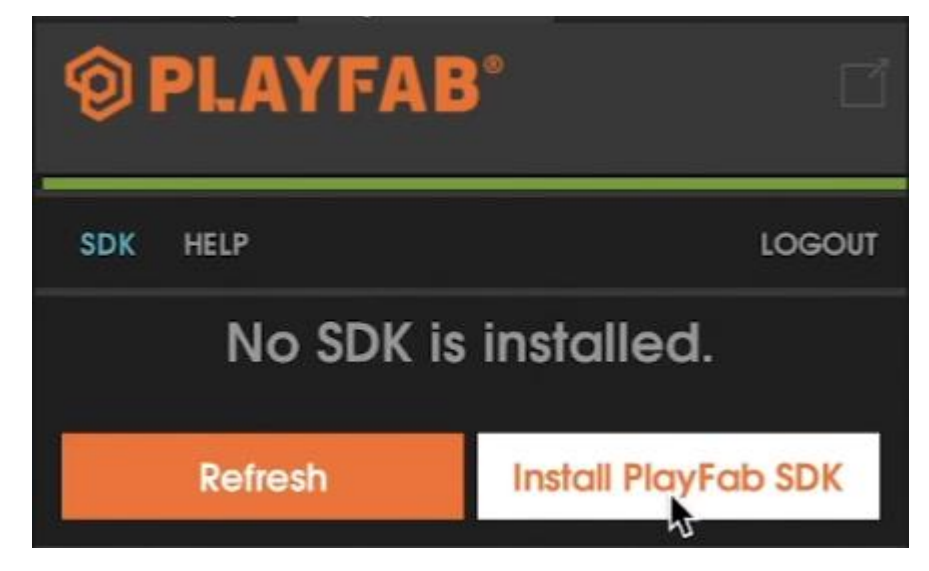

Figure 5.16: PlayFab SDK install

7. After installation, under "Set my title", Choose the Studio and title ID.

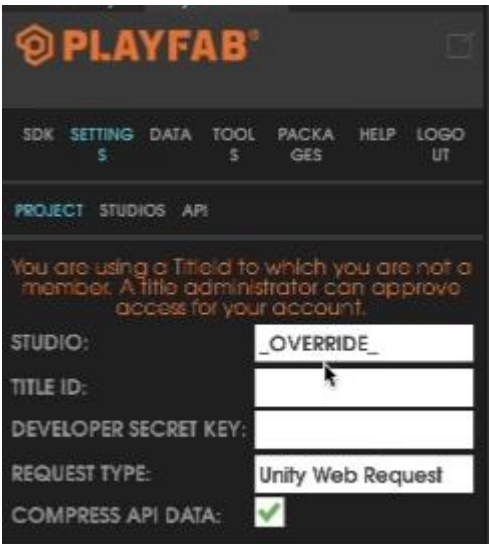

Figure 5.17: PlayFab SDK settings

## **5.4 System Operation**

## **5.4.1 System Flow Overview**

#### **Login/Register**

The system will begin with the login screen. User are required to login before starting the game.

If the user does not already have an account, they must create one before proceeding.

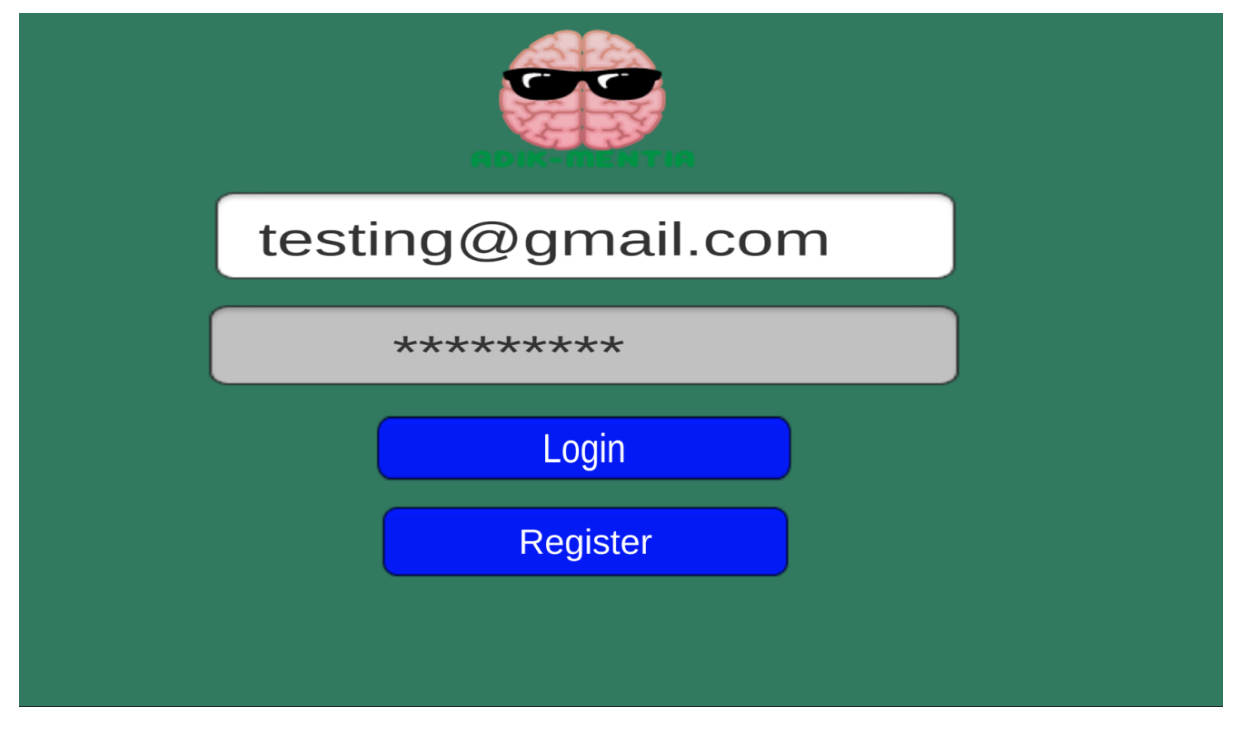

Figure 5.18: Serious game login/Register

After logging in, the user will be presented with several options from the main menu, including Start, Options, Cognitive Score, and Exit.

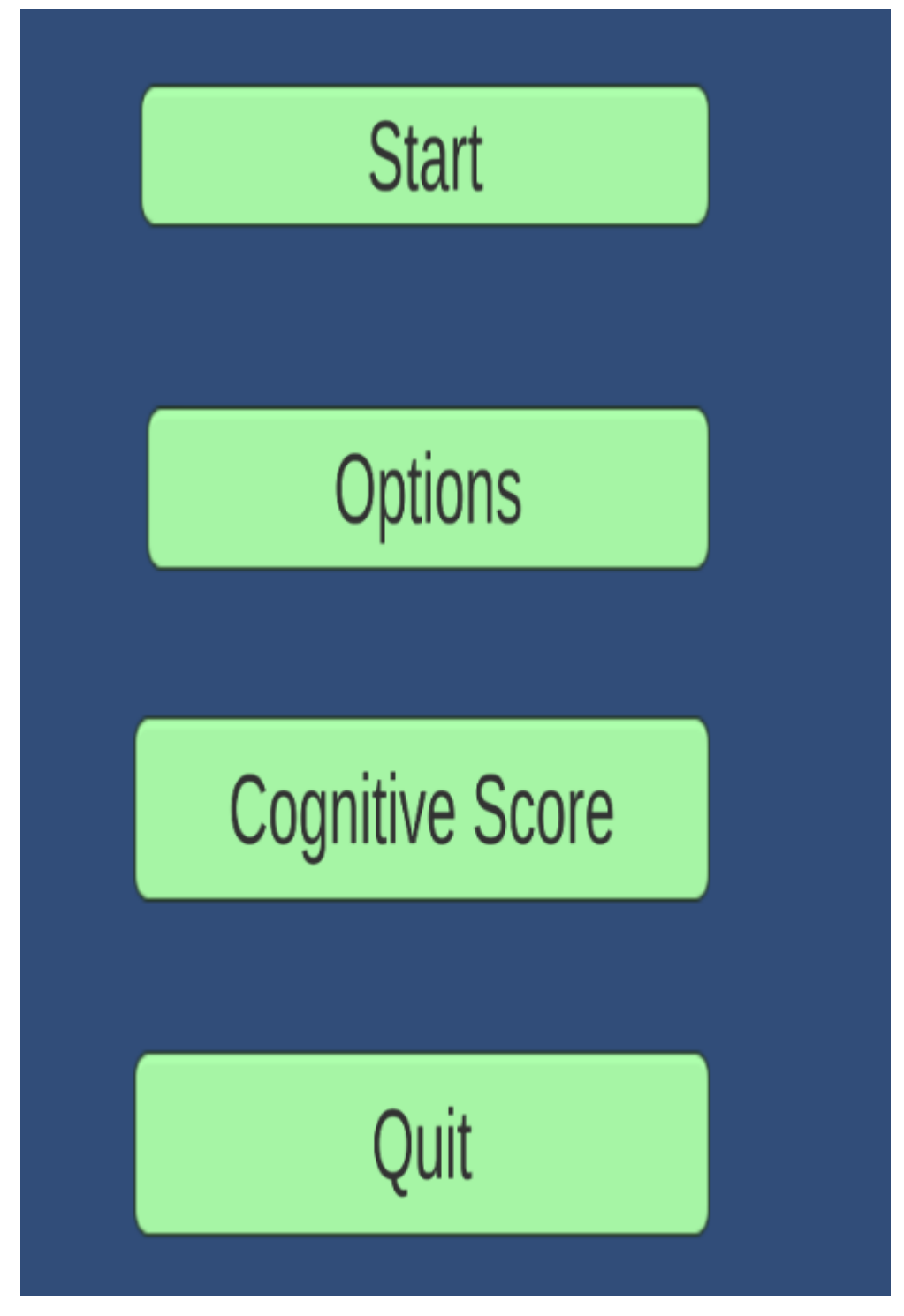

Figure 5.19: Main menu

#### **Serious Game**

If the user selects 'Start,' they will be taken to the 'Game Selection' menu. Users can choose games to play from the menu based on game categories such as speed, memory, problem solving, and attention.

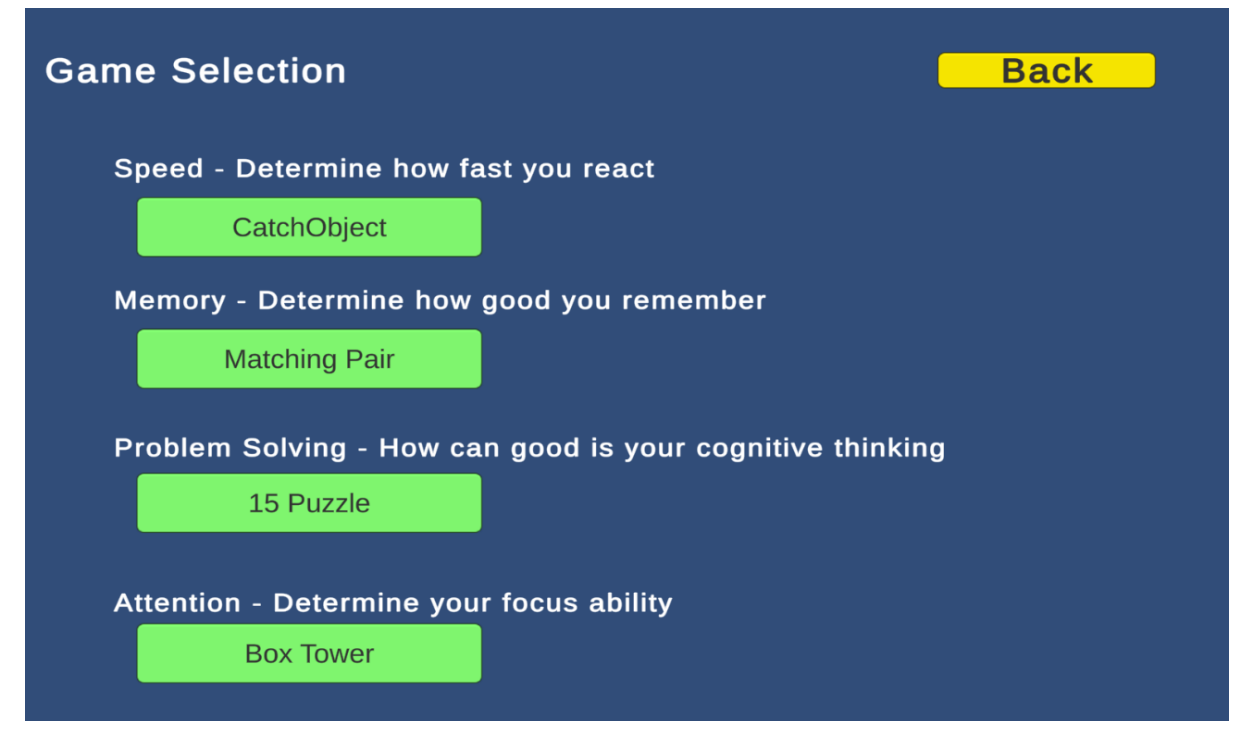

Figure 5.20: Game Selection

Each game will include a tutorial that will teach users how to play and complete the game.

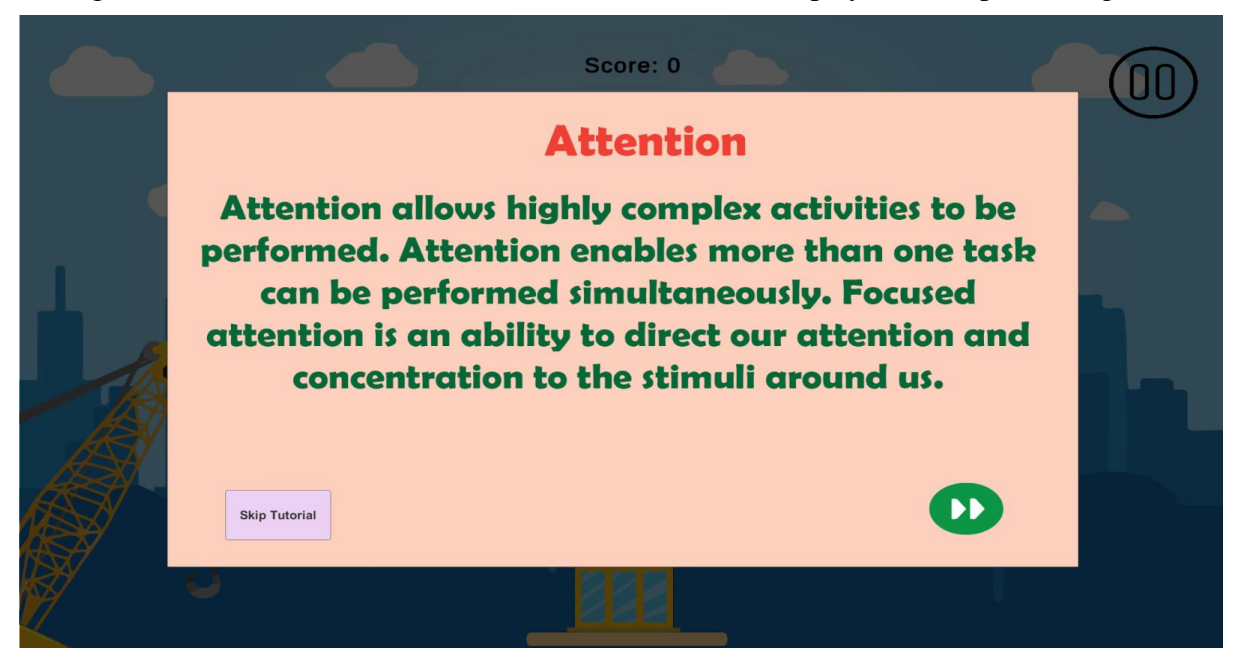

Figure 5.21: Game tutorial

Users can pause the game within the game.

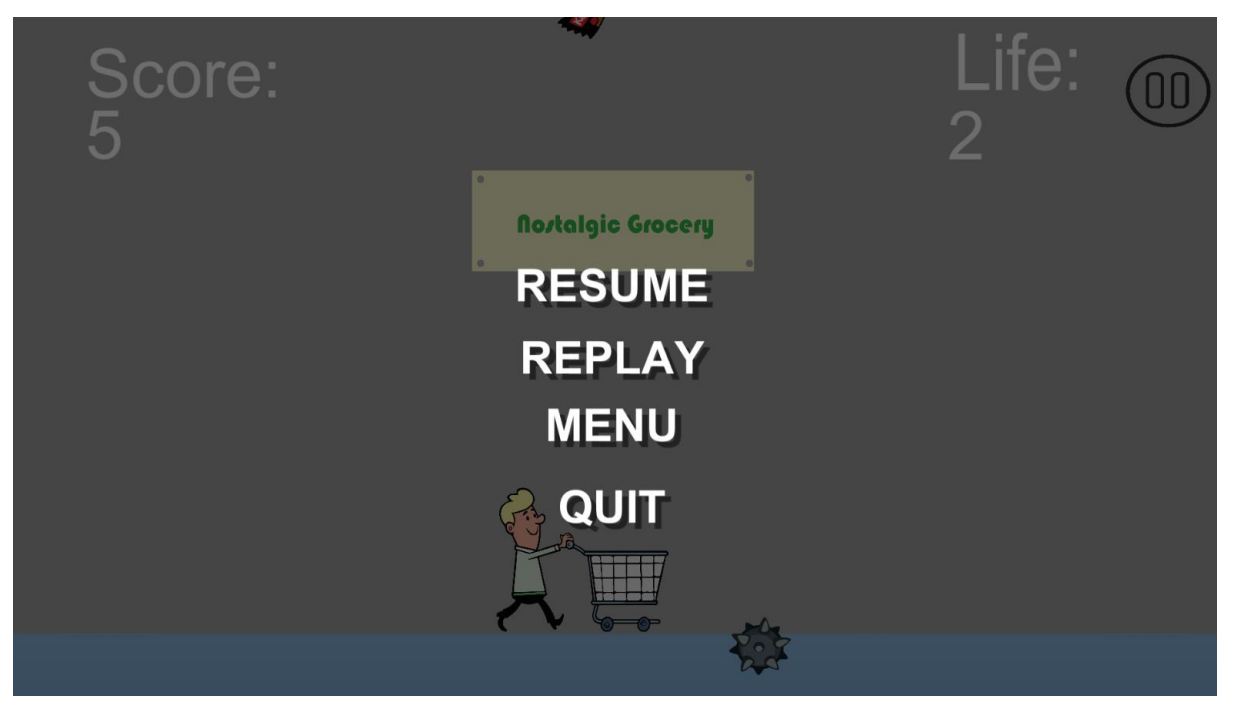

Figure 5.22: Pause game

When the game finishes, a game over scene appears, giving users the option to restart the game,

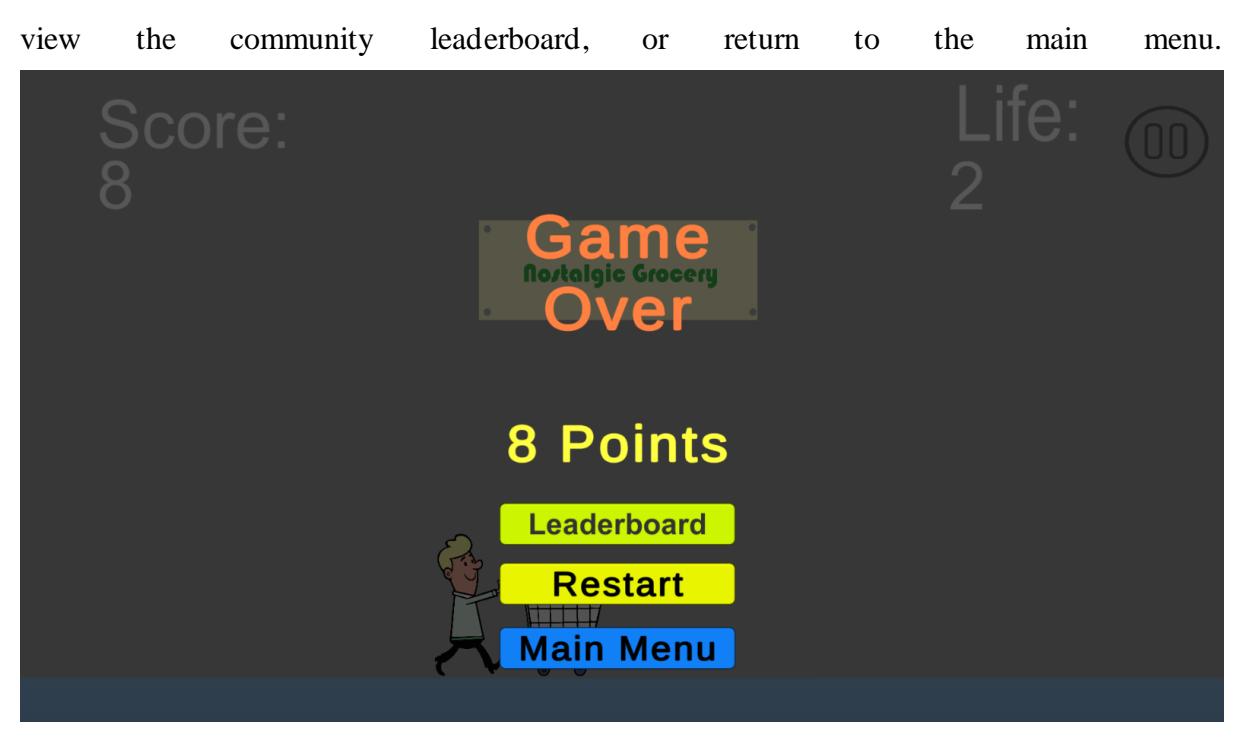

Figure 5.23: Game over

After the game, the cloud will be updated with the player's score. If a player breaks the previous

| game                                          | score                           | record,                                                                                                    | the                        |                                | leaderboard                       | will         | be                             |             | updated.                |
|-----------------------------------------------|---------------------------------|----------------------------------------------------------------------------------------------------|----------------------------|--------------------------------|-----------------------------------|--------------|--------------------------------|-------------|-------------------------|
| Adik-mentia                                   | 63<br><b>Players</b>            | Segments                                                                                                    | Shared Group Data          |                                |                                   |              |                                |             |                         |
| Development $\vee$                            |                                 | Player Data (Title)                                                                                                    |                            |                                |                                   |              |                                |             |                         |
| <b>Inl</b> Title Overview                     |                                 | E9040AD0FE4E4879                                                                                                    |                            |                                |                                   |              |                                |             |                         |
| <b>BUILD</b>                                  |                                 | Players > E9040AD0FE4E4879 > Player Data (Title)                                                                                                    |                            |                                |                                   |              |                                |             |                         |
| <sup>今、</sup> Players<br><b>E</b> Multiplayer | Overview                        | <b>Cloud Script</b>                                                                                                    | Multiplayer                | PlayStream<br><b>Purchases</b> | <b>Statistics</b><br>Friends      | Logins       | <b>Virtual Currency</b>        | <b>Bans</b> | Data Explorer (basic)   |
| Groups<br>☆ Automation                        | <b>Characters</b>               | Inventory                                                                                                    | <b>Player Data (Title)</b> | <b>Player Data (Publisher)</b> | <b>Objects</b><br><b>Segments</b> | <b>Files</b> | <b>Policy</b><br><b>Groups</b> |             |                         |
|                                               | R Add-ons<br><b>PLAYER DATA</b> |                                                                                                    |                            |                                |                                   |              |                                |             |                         |
| ENGAGE                                        | $\times$ Remove                 | <b>EE</b> Tall display                                                                                                    |                            |                                |                                   |              |                                |             |                         |
| <b>冒</b> Economy<br>□ Leaderboards            | - 1                             | Key                                                                                                    |                            | Value                          |                                   |              |                                |             | Permissions             |
| <b>■</b> Content                              | u                               | 15Puzzle                                                                                                    |                            | 11.                            |                                   |              |                                |             | Private<br>$\checkmark$ |
| ANALYZE<br>吗 Dashboards                       | u                               | <b>BoxTower</b>                                                                                                    |                            | 2                              |                                   |              |                                |             | Private<br>$\checkmark$ |
| $O$ Data<br>丛 Experiments                     | U                               | CatchObject                                                                                                    |                            | 8                              |                                   |              |                                |             | Private<br>$\check{~}$  |
|                                               | 0                               | MatchPair                                                                                                    |                            | 21                             |                                   |              |                                |             | Private<br>$\check{~}$  |
|                                               | u                               |                                                                                                    |                            |                                |                                   |              |                                |             | Public<br>$\checkmark$  |
|                                               | <b>READ ONLY DATA</b><br>.      | $\frac{1}{2} \left( \frac{1}{2} \left( \frac{1}{2} \left( \frac{1}{2} \left( \frac{1}{2} \left( \frac{1}{2} \left( \frac{1}{2} \left( \frac{1}{2} \right) \right) \right) - \frac{1}{2} \left( \frac{1}{2} \left( \frac{1}{2} \left( \frac{1}{2} \right) \right) \right) \right) \right) \right)$ |                            |                                |                                   |              |                                |             |                         |

Figure 5.24: PlayFab Player data

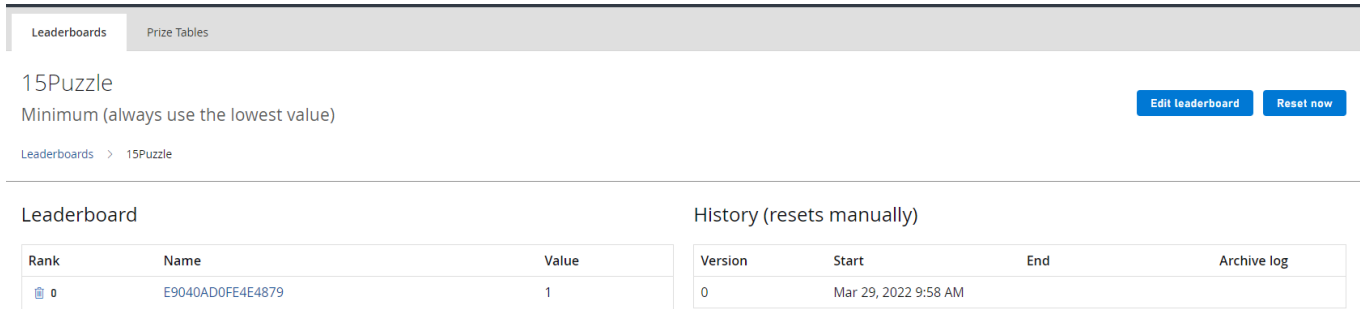

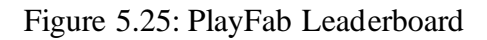

## **Options**

The user can change the screen resolution, set full screen, or adjust the game volume under Options.

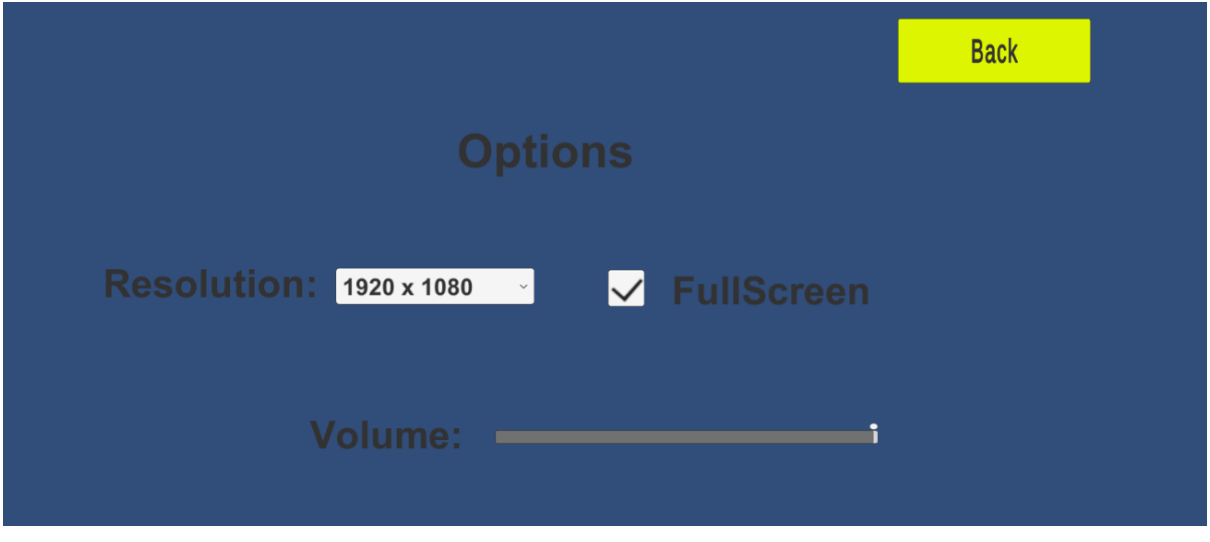

Figure 5.26: Options

## **Cognitive Score**

The cognitive score is divided into four categories: speed, attention, memory, and problem solving. Based on the results of each category, an overall cognitive score will be computed. The user can refresh to obtain the most recent cognitive score.

| $\mathbf C$ | <b>Cognitive Score</b>        | <b>Back</b> |  |
|-------------|-------------------------------|-------------|--|
|             | Speed:                        | 9 / 35      |  |
|             | Attention:                    | 3 / 30      |  |
|             | Memory:                       | 9/25        |  |
|             | Problem Solving:              | 10/10       |  |
|             | <b>Total Cognitive Score:</b> | 31 / 100    |  |

Figure 5.27: Cognitive score

## **5.4.2 Game Mechanism**

The project includes four different games. "Catch Falling Object," "Box Tower," "Matching Pair," and "15 Puzzle" are the games. The design of game mechanisms ensures that the games can perform and obtain scores correctly.

## **Catch Falling Objects**

The game "Catch Falling Objects" is intended for the Speed category. The game's goal is to allow the player to catch falling objects. Malaysian nostalgic snacks such as Mamee Monster, Rabbit Milk Candy, Kopiko, and others are used as game objects. Bombs are the game objects that players must avoid. At random intervals, game objects spawn and drop. Players must control the character in order to collect snacks while avoiding bombs. A successful snack catch will result in a score of one. The bombs will cause the player to lose; if the player misses three snacks, they will also lose.

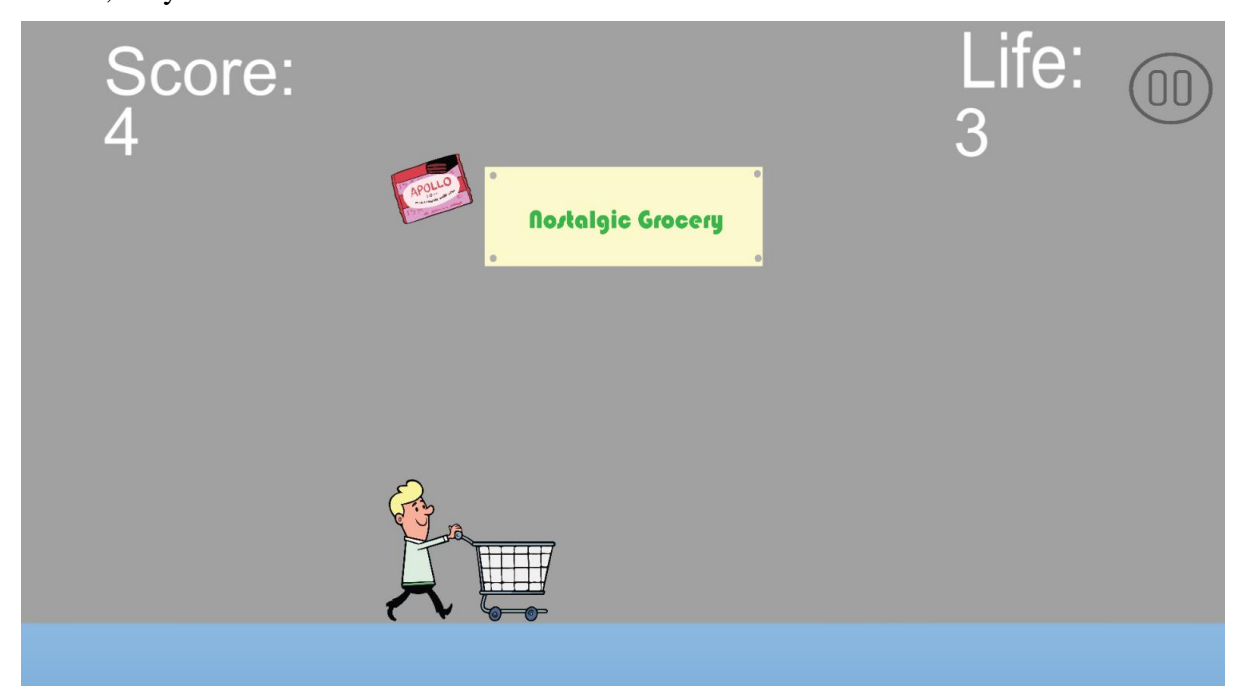

Figure 5.28: Catch falling objects game interface

## **Matching Pair**

The game "Matching Pair" falls under the category of "Memory." The game is made up of ten pairs of similar cards. Each card pair represents Malaysian cuisine, such as Nasi Lemak, Laksa, and Satay. Each time, players have the option of folding open a card. Players must remember the position and image on the card in order to find the other similar card. A maximum of two

cards can be folded open at the same time. Every time a new game begins, the card will be randomised. Players must complete the game in 60 seconds, or they will lose.

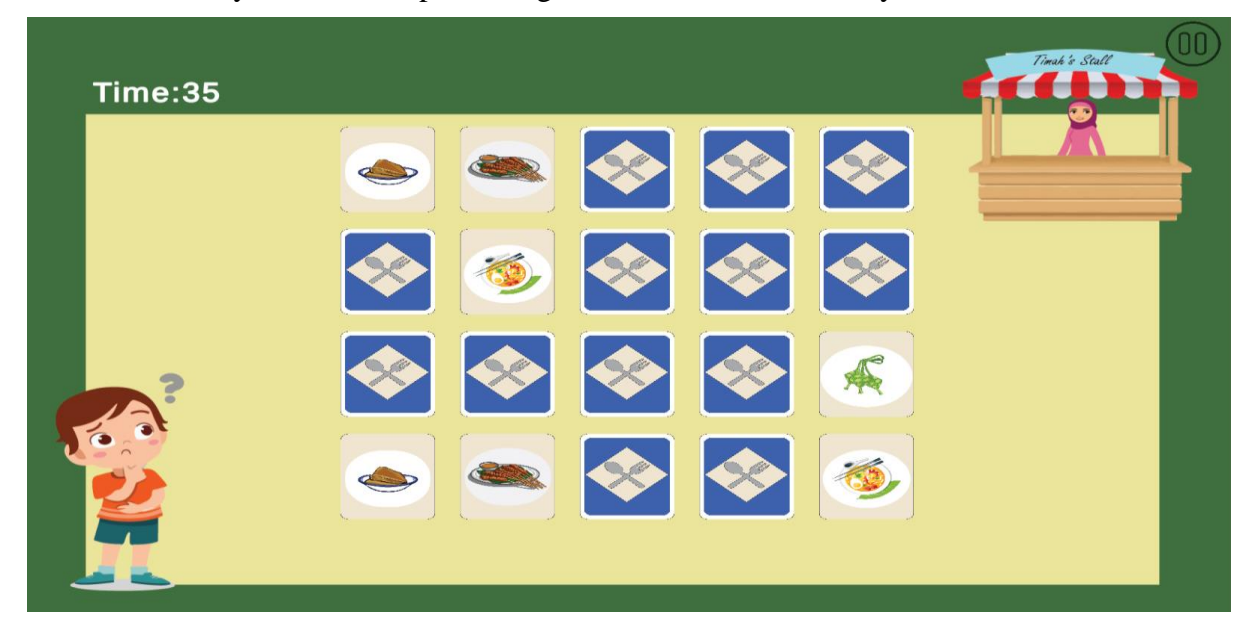

Figure 5.29: Matching pair game interface

## **Box Tower**

The Box Tower is a game that requires players to focus. Boxes spawn at the top of the screen, and players must time them before dropping them on the box stacks. The boxes are stacked on top of each other, and each successful stack awards players one point. The game is over if the box falls or fails to stack.

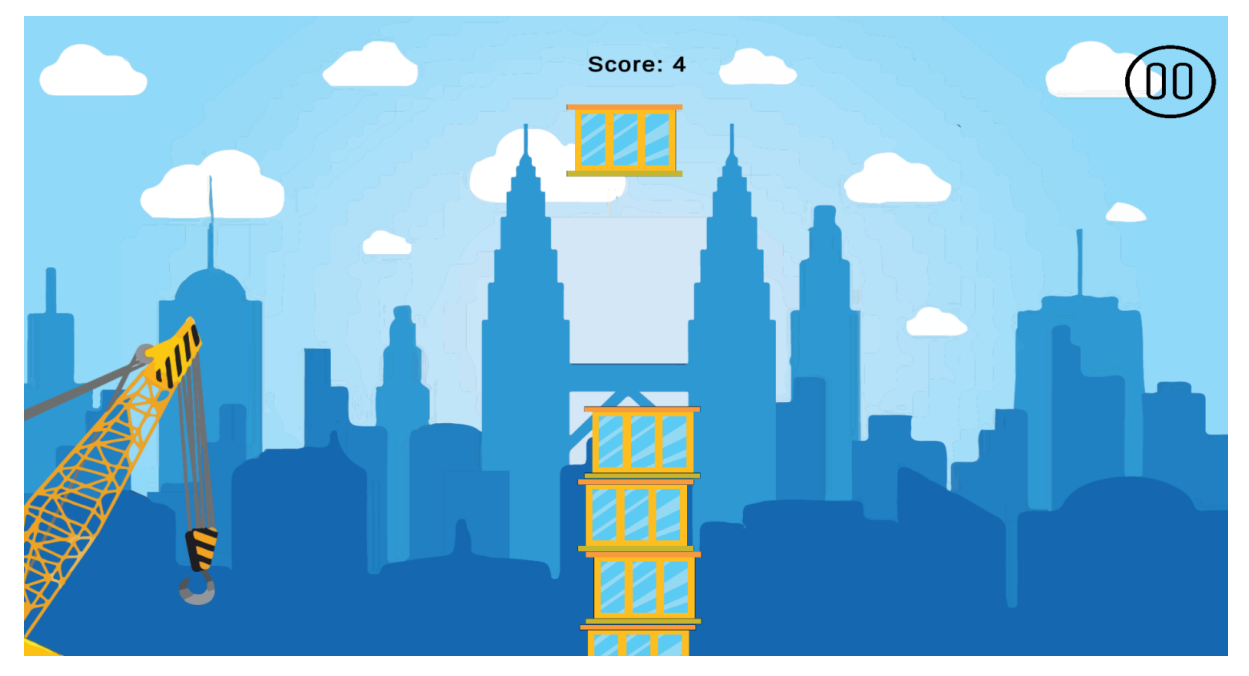

Figure 5.30: Box tower game interface

## **15Puzzle**

The 15Puzzle is a puzzle game in which players must arrange a randomised numbered puzzle. The player has the ability to slide and change a number position at the same time. When the puzzle is solved, the player wins. The amount of time required will be a determining factor in the player's problem-solving ability.

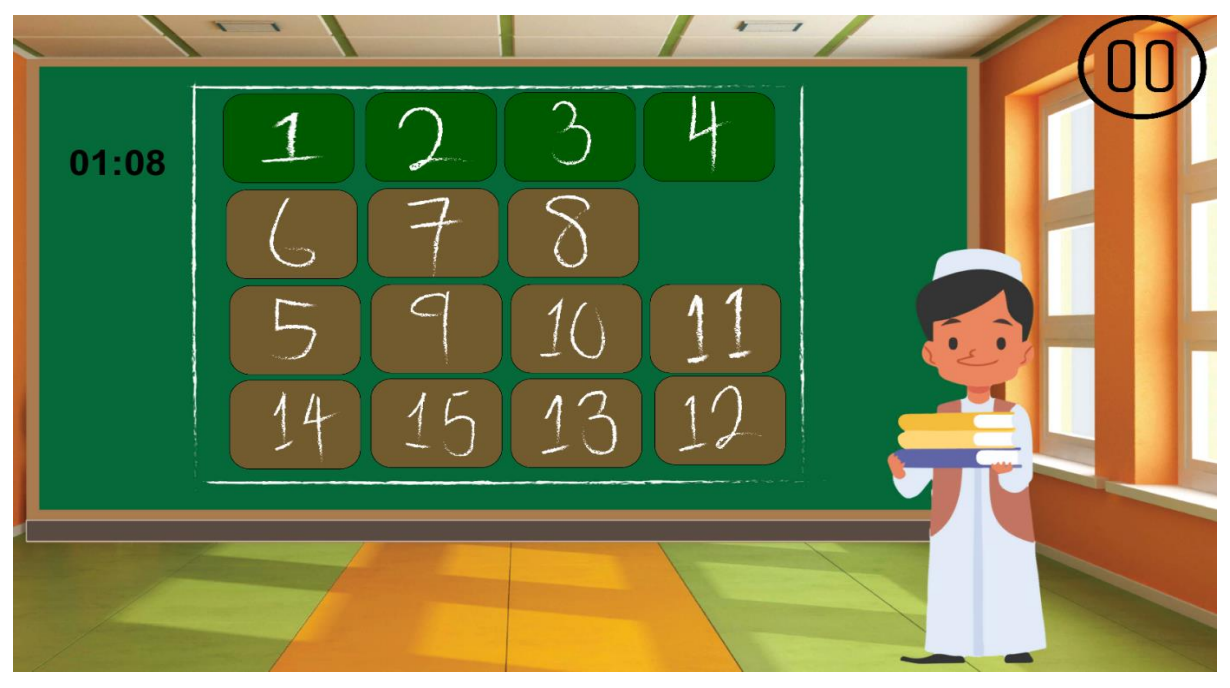

Figure 5.31: 15puzzle game interface

Since 15puzzle is a puzzle game, some sort of algorithm is required to ensure that the puzzle can be solved. The 15 puzzle tiles will be organised into an array that will be shuffled. Inversion will be used in the puzzle tile shuffle system. Inversion is an algorithm that calculates the number of tiles that are later and larger than the number of tiles that are targeted. Inversion number is applied to every tile in the puzzle. If the inversion number is even, the puzzle is solvable; if the inversion number is odd, the puzzle is unsolvable.

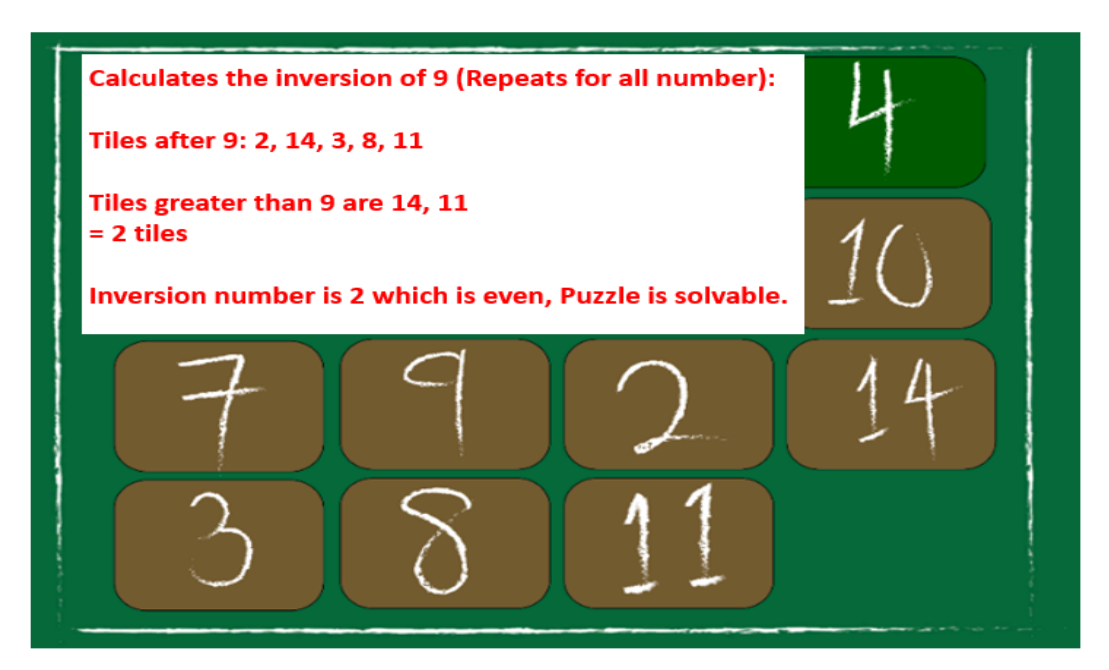

Figure 5.32: Inversion of a number

#### **Cognitive Score**

The Serious game for dementia prevention is centred on the cognitive score. The cognitive score is based on four cognitive categories: speed, attention, memory, and problem solving. Based on the Montreal Cognitive Assessment (MoCA) and the Mini-Mental State Examination (MMSE), the weightage of each category in the cognitive score will be determined. Each MMSE and MoCA question will be reviewed and referenced as part of the game scoring matrix. Each test has a total score of 35 for MMSE and 30 for MoCA.

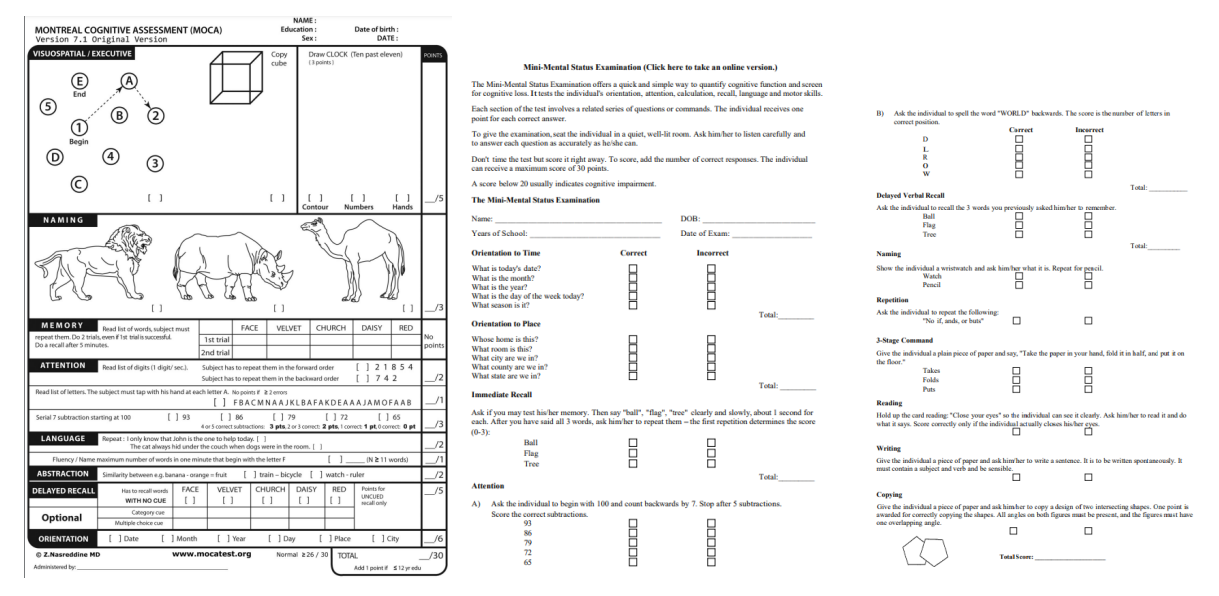

Figure 5.33: Sample Mini-Mental State Examination (MMSE)/ Montreal Cognitive

Assessment (MoCA)
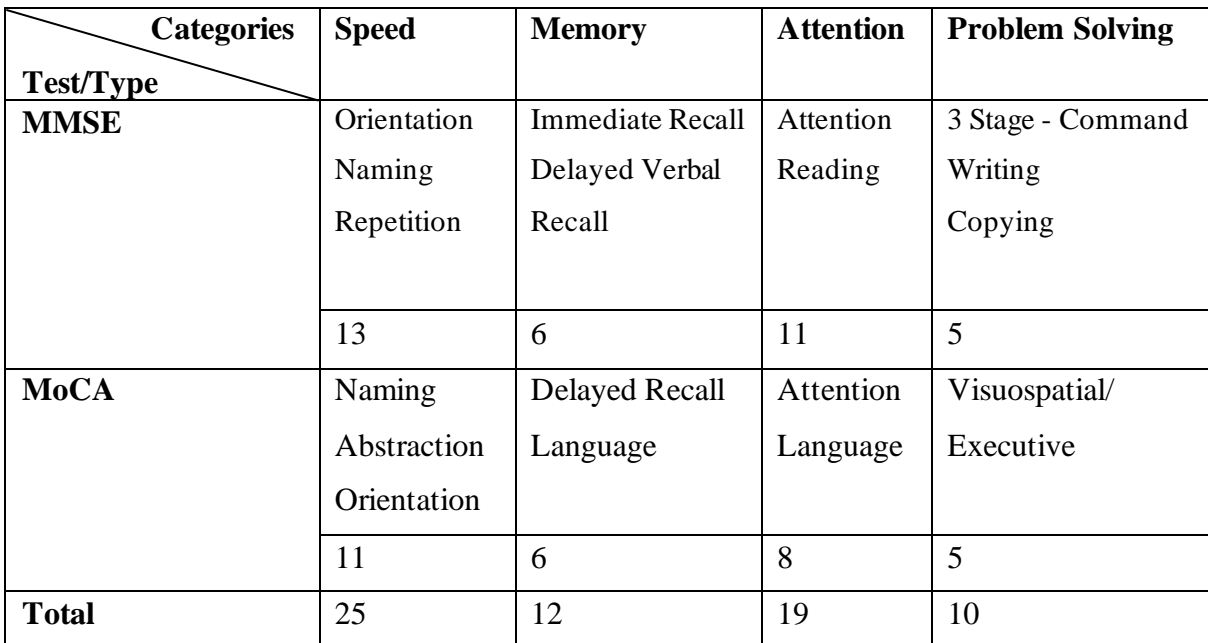

Weightage of each category based on MMSE and MoCA:

Table 5.6: Categories weightage

According to the score distributed for each category, the order of score weightage will be Speed > Attention > Memory > Problem Solving.

With an overall cognitive score of 100, the score for each category can be divided into:

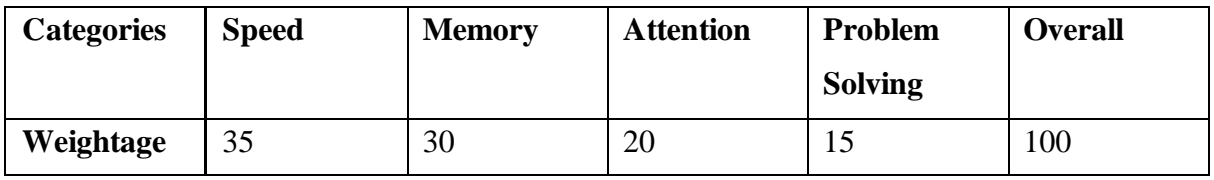

Table 5.7: Categories weightage (%)

## **5.4.3 Code Inspection**

Game scripts are used to interact with the PlayFab API, control game objects, perform calculations, and manage game flows. In the serious game, various scripts are created for various purposes.

#### **Login**

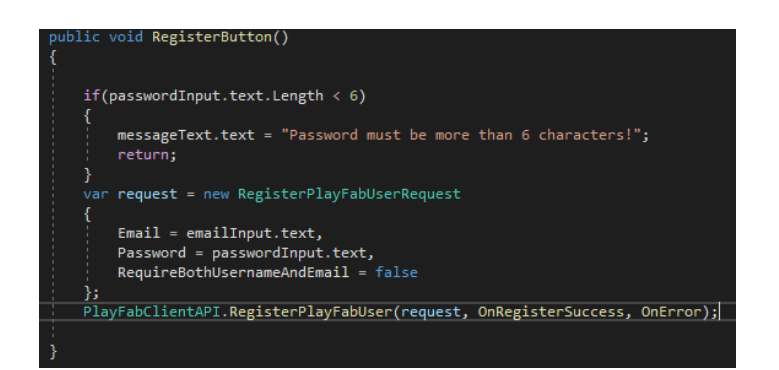

Figure 5.34: Script for register

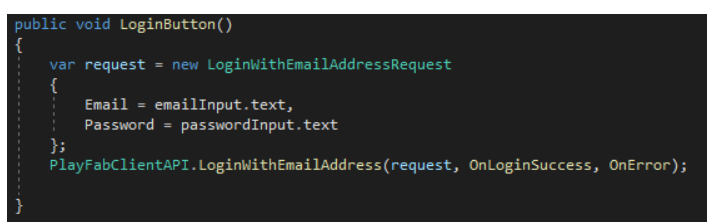

## Figure 5.35: Script for login

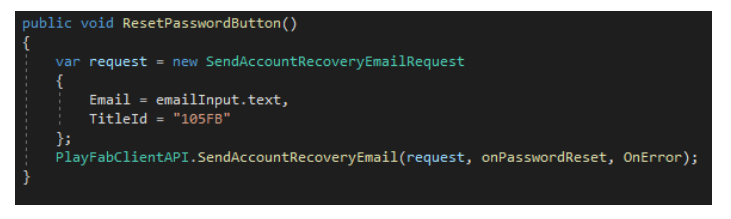

Figure 5.36: Script for reset password

The above code sent player information to PlayFab through API method call using request object for registration, login and reset password.

## **Player Data**

GameObject.Find("PlayFabManager").GetComponent<PlayFabManager>().SaveScore("CatchObject",score);

## Figure 5.37: Script for calling send player data

The above code calls Save Score function to save player data into PlayFab by providing game and the score as parameters.

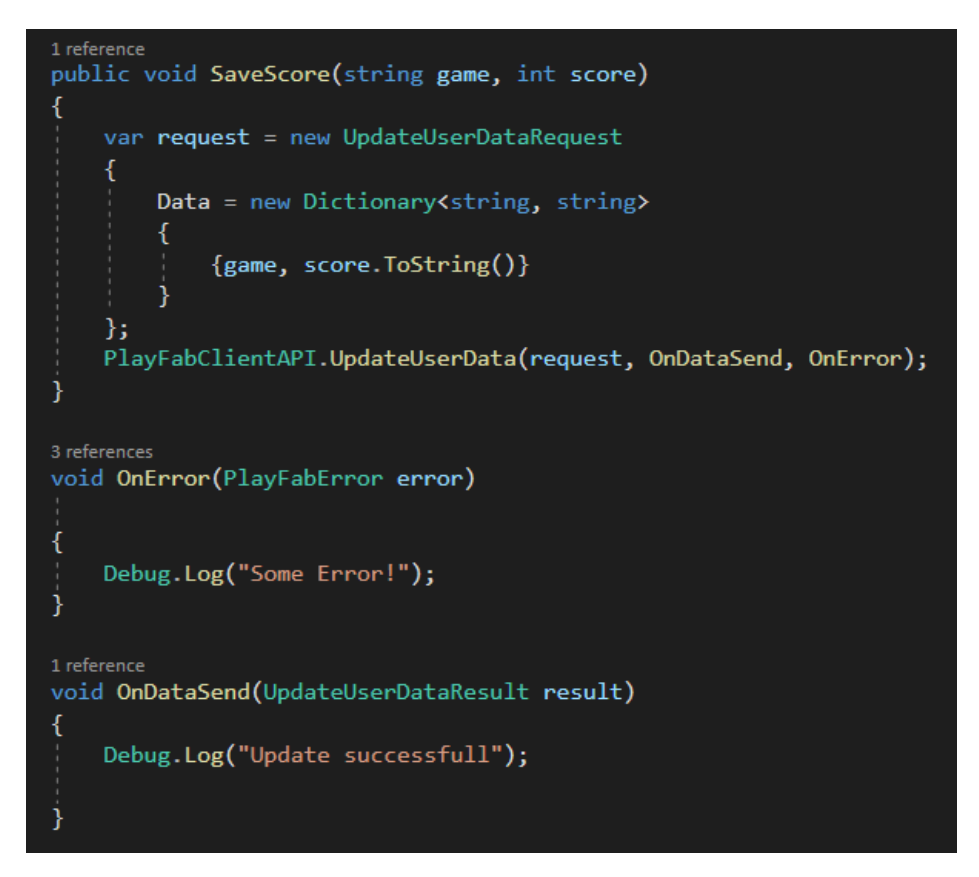

Figure 5.38: Script for send player data

The Save Score receive the parameter parse them into key-value pair as request and send to PlayFab using UpdateUserData API method.

## **Leaderboard**

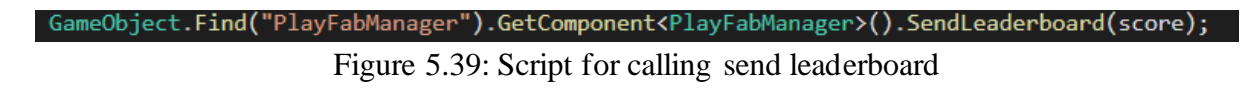

The above code calls SendLeaderbord and provide user score as the score as parameter.

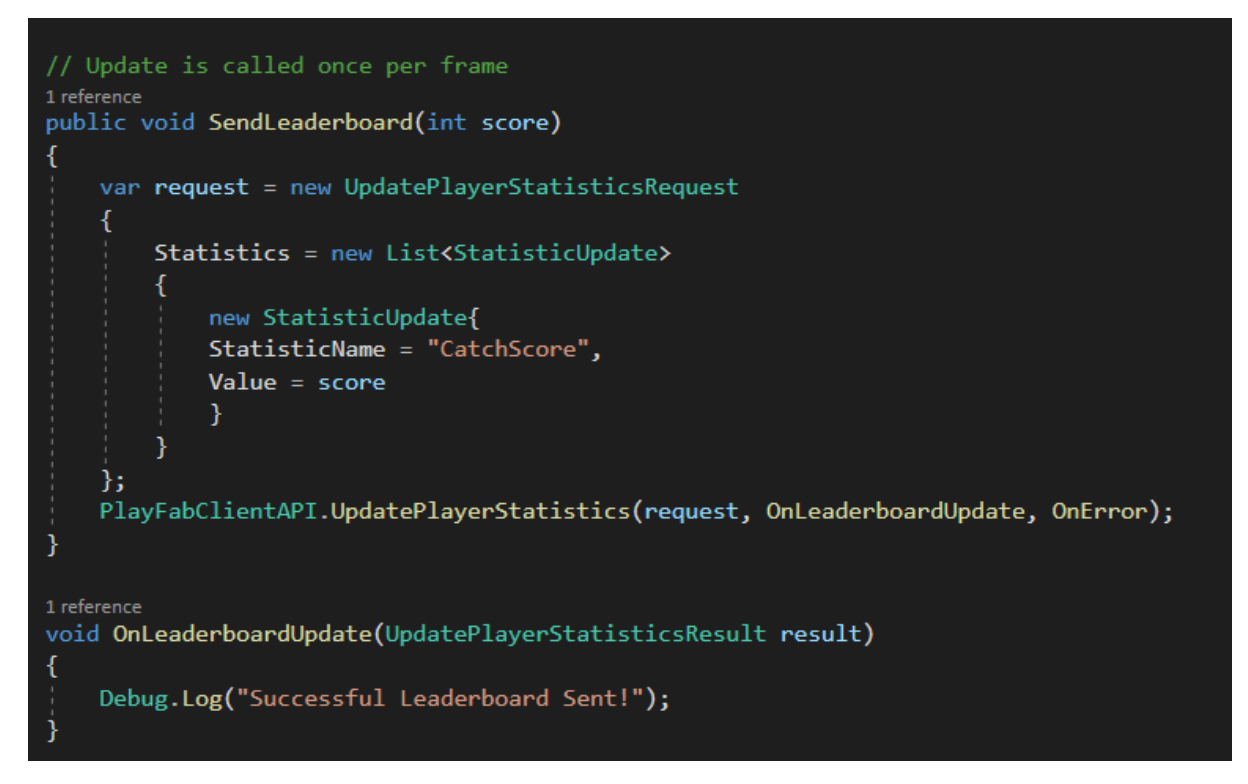

Figure 5.40: Script for send leaderboard

The function SendLeaderboard takes score as parameter. The function parses the leaderboard game and score as request. The data are then sent to PlayFab via UpdatePlayerStatistics API method.

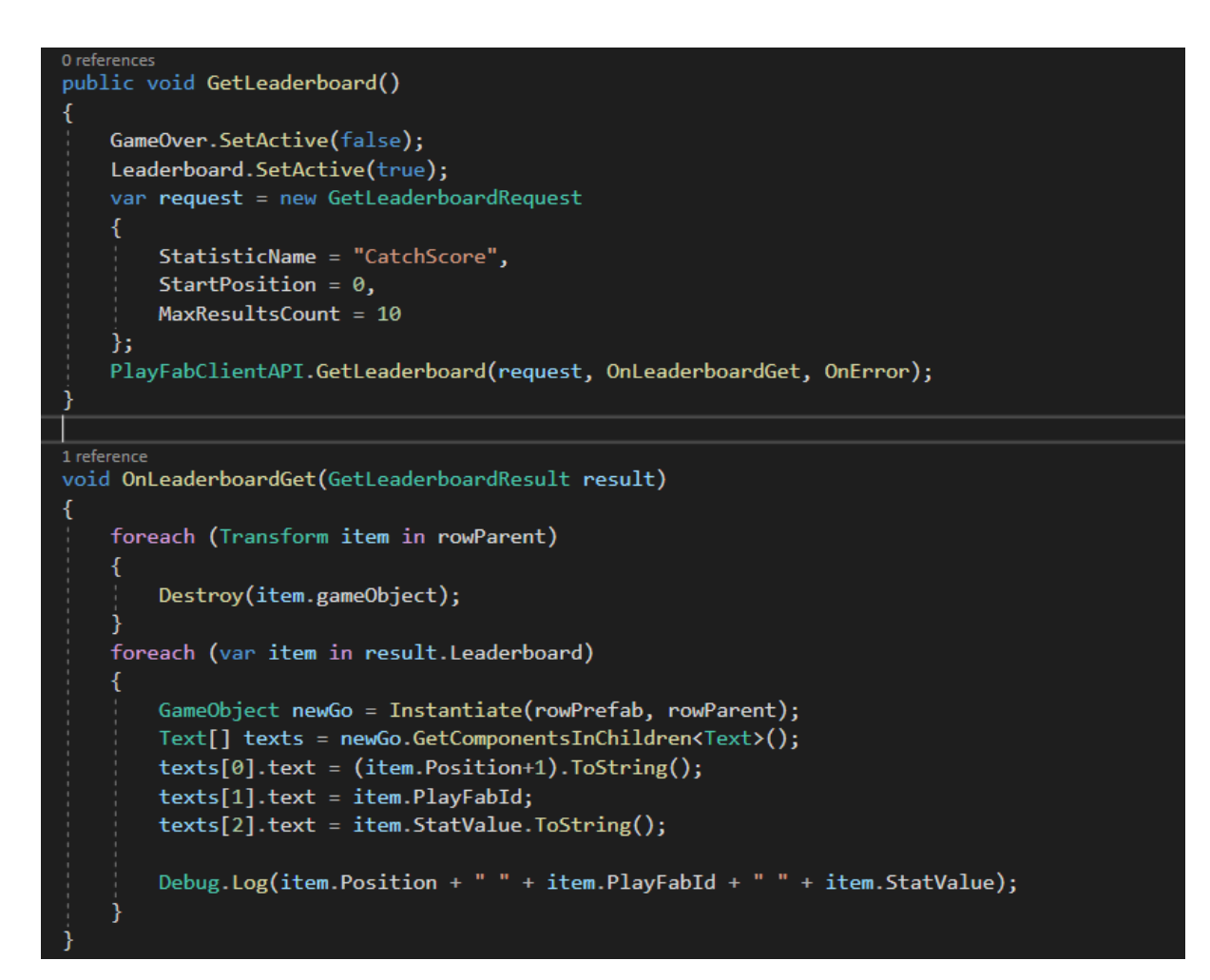

Figure 5.41: Script for get leaderboard

The method GetLeaderboard is used to retrieved leaderboard data for display. The function will take in leaderboard name, position and result count as request parameter. The GetLeaderboard API method is called to retrieve the data. If the leaderboard is successfully retrieved, the OnLeaderboardGet function will be called. The function will take in the return result and displayed them in the game. The return result consists of Position, User ID and their score in the leaderboard.

#### **Game Control**

```
0 references
public void GoToStage2()
€
    Tutorial1.SetActive(false);
    Tutorial2.SetActive(true);
ł
0 references
public void GoToStage3()
ł
    Tutorial2.SetActive(false);
    Tutorial3.SetActive(true);
ł
0 references
public void GoToStage4()
ł
    Tutorial3.SetActive(false);
    Tutorial4.SetActive(true);
ł
0 references
public void BackToStage1()
ł
    Tutorial1.SetActive(true);
    Tutorial2.SetActive(false);
}
0 references
public void BackToStage2()
ſ
    Tutorial2.SetActive(true);
    Tutorial3.SetActive(false);
}
0 references
public void BackToStage3()
₹
    Tutorial3.SetActive(true);
```
Figure 5.42: Script for Tutorial controls

The tutorial on each game is being control using different functions.

```
Jusing System.Collections;
using System.Collections.Generic;
using UnityEngine;
using UnityEngine.UI;
using UnityEngine.SceneManagement;
using TMPro;
O Unity Script (1 asset reference) | 2 references
Ipublic class GameOverScript : MonoBehaviour
    public TextMeshProUGUI pointsText;
 2 references
 public void Setup(int score)
    ₹
         gameObject.SetActive(true);
         pointsText.text = score.ToString() + "Points";Y
    0 references
    public void RestartButton()
    €
         SceneManager.LoadScene("CatchFallingObjects");
    }
    0 references
    public void ExitButton()
    ₹
         SceneManager.LoadScene("MainMenu");
     }
```
Figure 5.43: Script for Game over

If the game is over, the game over scripts will be executed. The score will be displayed, and the player will have the option to restart or exit the game.

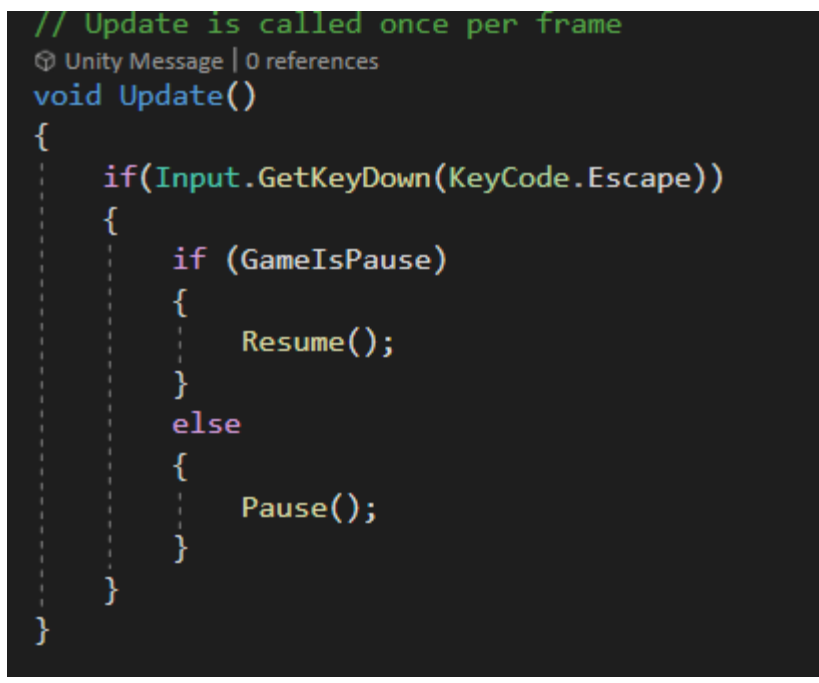

Figure 5.44: Script for pause game using Esc Key

Players can pause and resume the game by pressing 'Esc' key.

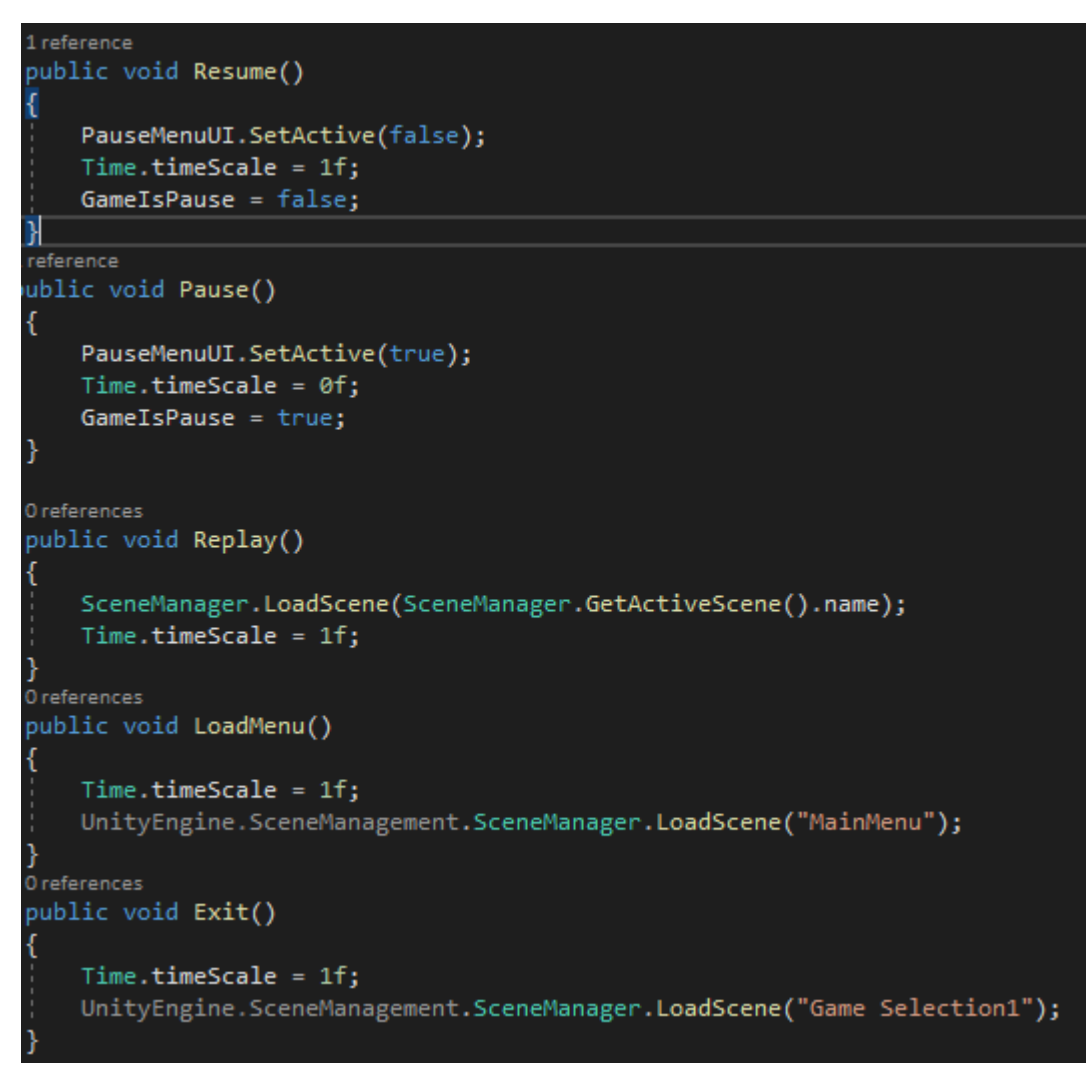

Figure 5.45: Script for pause, resume, restart, quit game

If the game is paused, the pause menu appears and the game freezes. The player has the option of replaying the game, returning to the main menu, or exiting the game.

## **Cognitive Score**

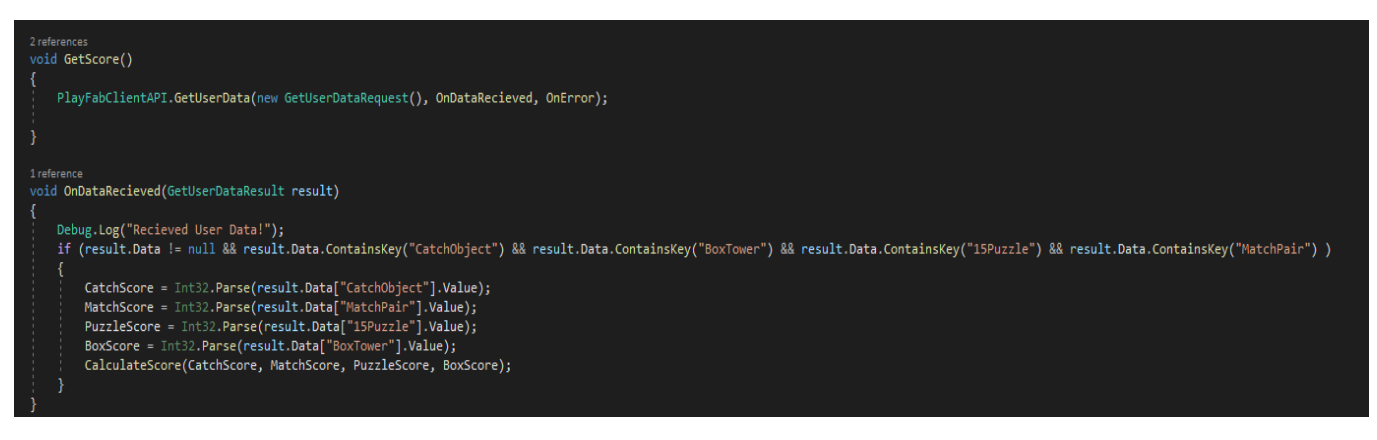

Figure 5.46: Script for get user data

The cognitive score is determined by the four game categories: speed, attention, memory, and problem solving. GetUserData is a method for retrieving user data from PlayFab. The information is then used to compute the cognitive score for each category as well as the overall cognitive score.

```
private void CalculateScore(int s, int m, int p, int b)
    float stemp, mtemp, ptemp, btemp;
    if (s > 30)s = 30;3
    if(b > 20)ſ
        b = 20:ł
    if (p > 140)€
        p = 140;}
    else if(p < 100)p = 0;<sup>1</sup>
    if(m > 40)€
        m = 60;stemp = (s / 30.2f) * 35;btemp = (b / 20.2f) * 30;
    ptemp = ((140.2f - p) / 140) * 15;<br>mtemp = (m / 60.2f) * 20;SpeedScore.text = Math.Round(stemp).ToString();
    AttentionScore.text = Math.Round(btemp).ToString();
    ProblemScore.text = Math.Round(ptemp).ToString();
    MemoryScore.text = Math.Round(mtemp).ToString();
    TotalScore.text = Math.Round(stemp+btemp+ptemp+mtemp).ToString();
```
Figure 5.47: Script for calculate cognitive score

The CalculateScore function is used to compute a player's performance and cognitive score. The scoring matrix for each game is listed below in the table:

| <b>Degree</b>             | <b>Normal</b> | <b>Mild Dementia</b> | <b>Severe Dementia</b> |
|---------------------------|---------------|----------------------|------------------------|
| Game                      |               |                      |                        |
| <b>CatchFalling</b>       | $>30$         | $10-30$              | <10                    |
| <b>Object</b>             |               |                      |                        |
| <b>Box Tower</b>          | >20           | $10-19$              | <10                    |
| <b>15Puzzle (Seconds)</b> | $<100$ sec    | $101 - 140$ sec      | $>140$ sec             |
| <b>Matching</b><br>Pair   | $>20$ Sec     | $1-20$ sec           | 0 <sub>sec</sub>       |
| (seconds left)            |               |                      |                        |

Table 5.8: Games scoring matrix

Faculty of Information and Communication Technology (Kampar Campus), UTAR

## **Catch Object**

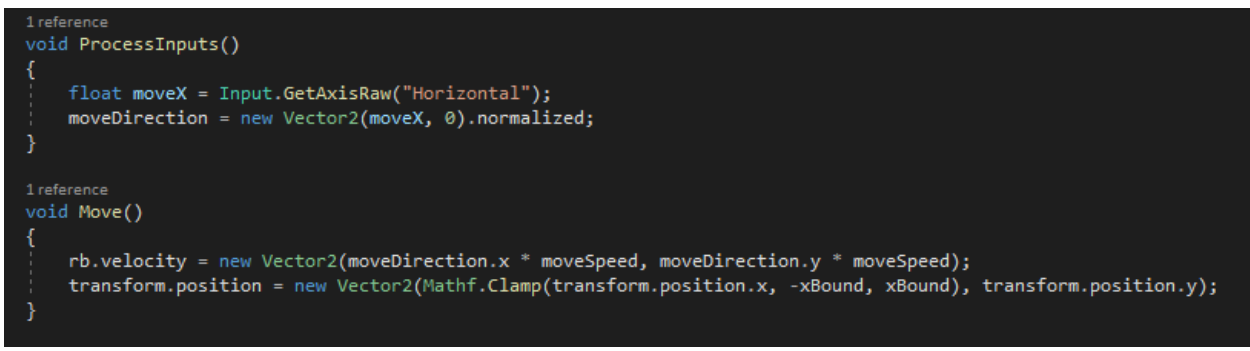

Figure 5.48: Script for character movement

The above code will take in user input and change the character movement based on Unity physics engine.

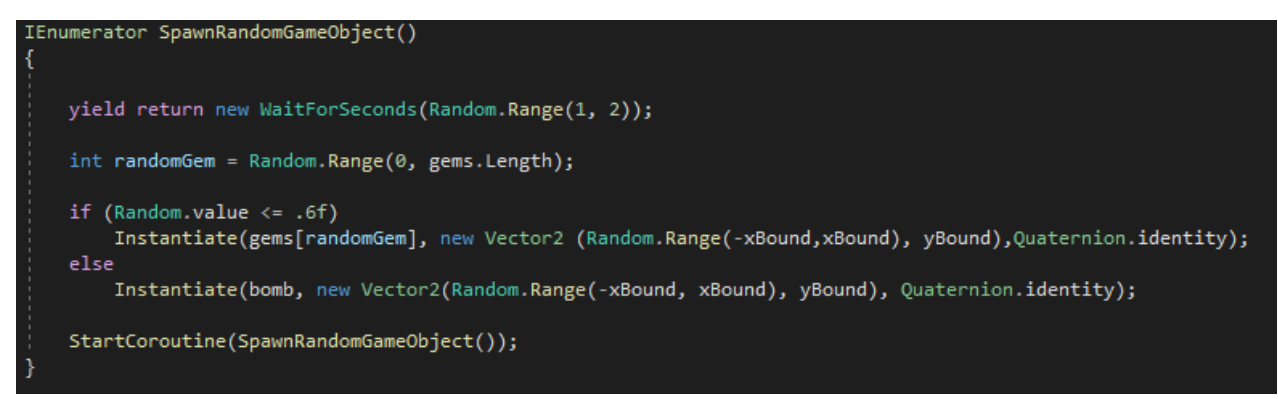

Figure 5.49: Scripts for object spawner

The above code will cause the object spawns in a random order.

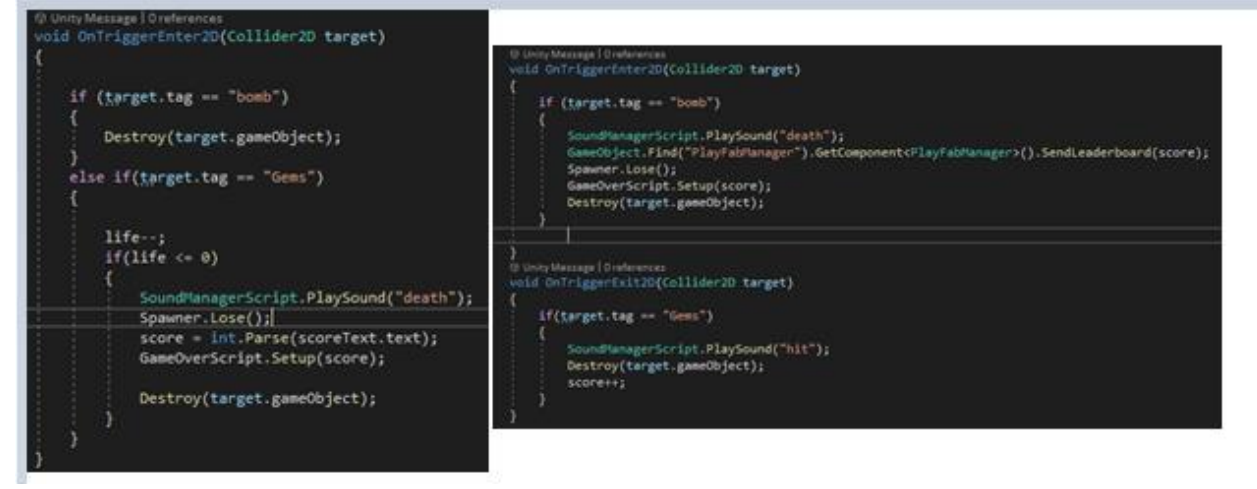

Figure 5.50: Scripts for game logic

The above code will kill the character if the character catch a bomb or the character missed 3 valid objects. The player's score will add if they caught a valid object.

#### **Matching Pair**

```
public GameObject GameOverPanel;
// Start is called before the first frame update
0 Unity Message | 0 references
void Start()
    for (int i = 0; i < TotalCells; i++)GameObject CellInstance = Instantiate(CellPrefab);
        CellInstance.transform.SetParent(Parent.transform);
        CellInstance.transform.gameObject.name = i.ToString();
        ButtonListener(CellInstance);
        RandomCellValue.Add(i);
    ٦
    CollectingSpriteToCells();
//To add sprite assigning object
1 reference
public void CollectingSpriteToCells()
    int index = 0:
    for (int i =0; i < TotalCells; i++)
        if( i == TotalCells/2)\{ index = \theta;
        PickedSprite.Add(ObjectSprite[index]);
        index++;RandomNumberGenerator();
```
Figure 5.51: Scripts for cards initialisation

To begin, the game will collect sprites and duplicate them to create pairs of cards. The order of the cards will be shuffled using RandomNumberGenerator().

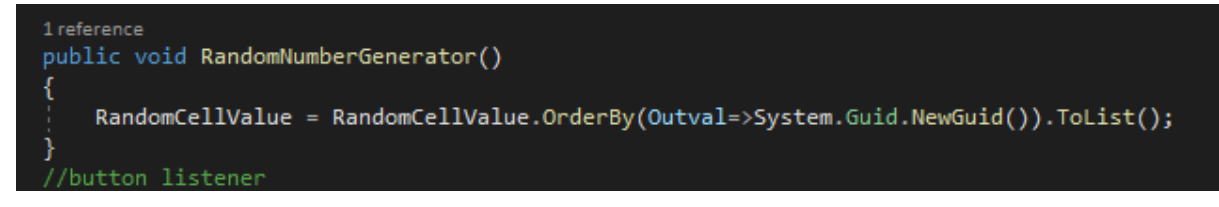

Figure 5.52: Scripts for RNG function

The cards order are shuffled using RandomNumberGenerator function.

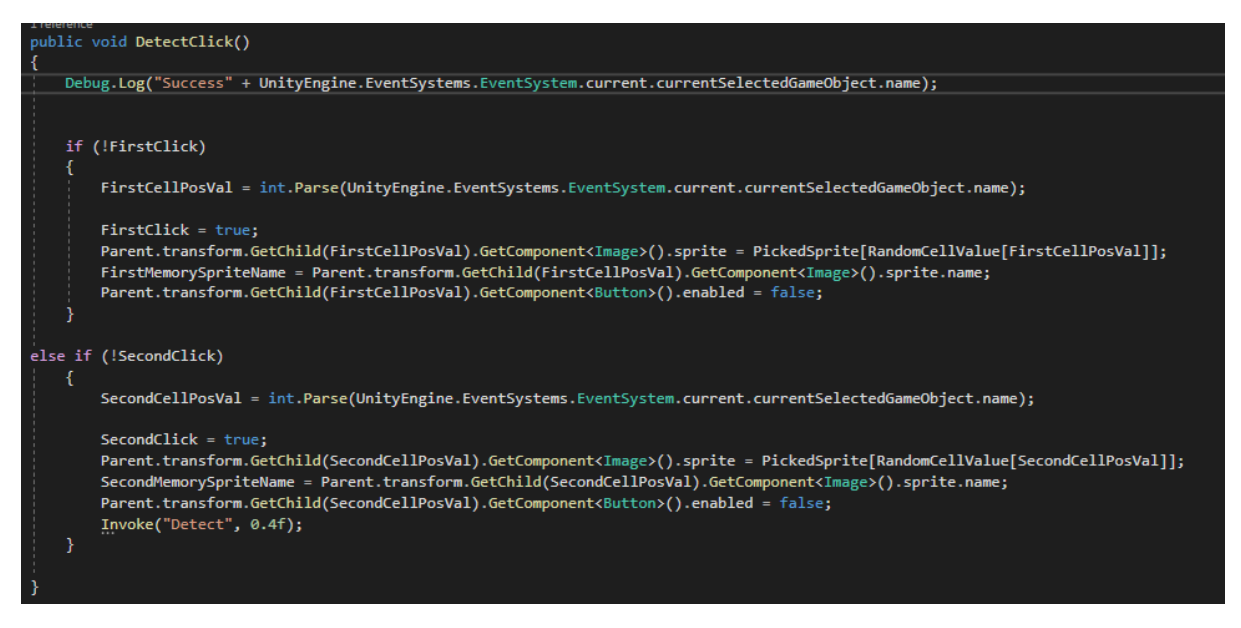

Figure 5.53: Scripts for detect user input

The DetectClick receives user input and determines how many cards can be folded open at once. At any given time, only two cards (firstclick and secondclick) can be folded open. If two cards are folded open, the game will use the Detect function to see if they are the same pair.

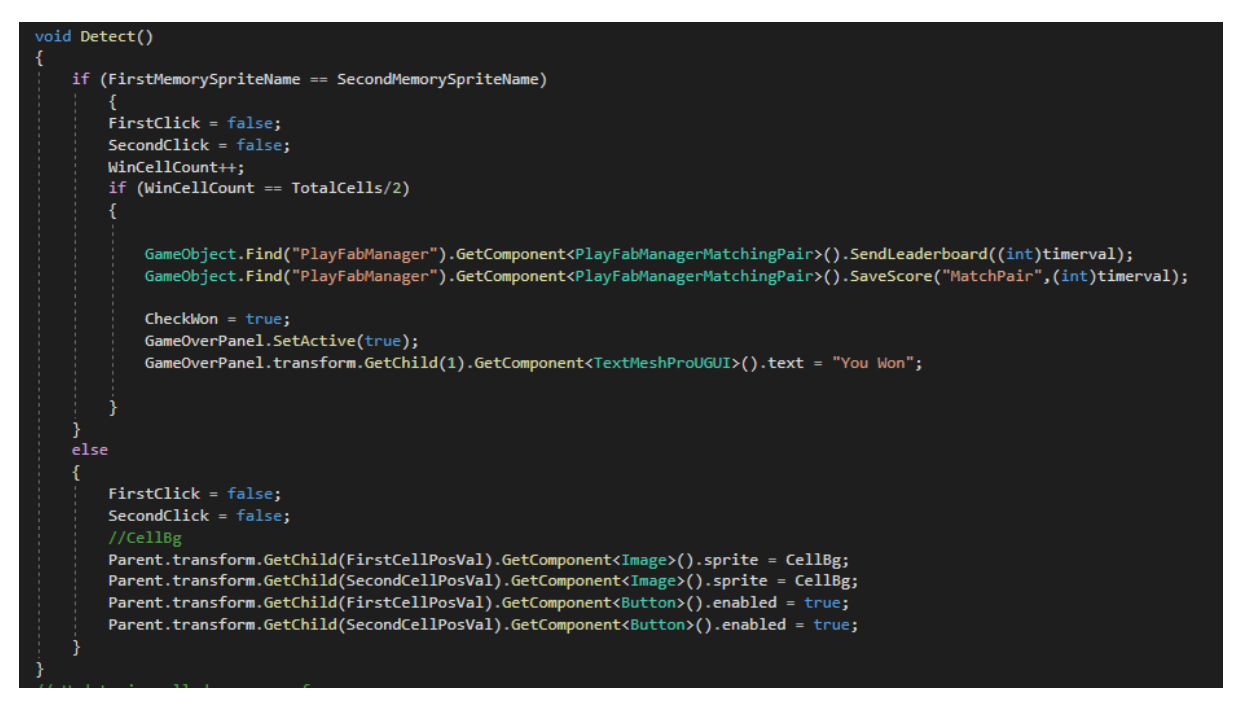

Figure 5.54: Scripts for game logic

If two cards form the same pair, the WinCellCount will increase by one until all pairs are found, at which point the game will end. If two cards do not form the same pair, the cards will be fold.

Bachelor of Computer Science (Honours) Faculty of Information and Communication Technology (Kampar Campus), UTAR

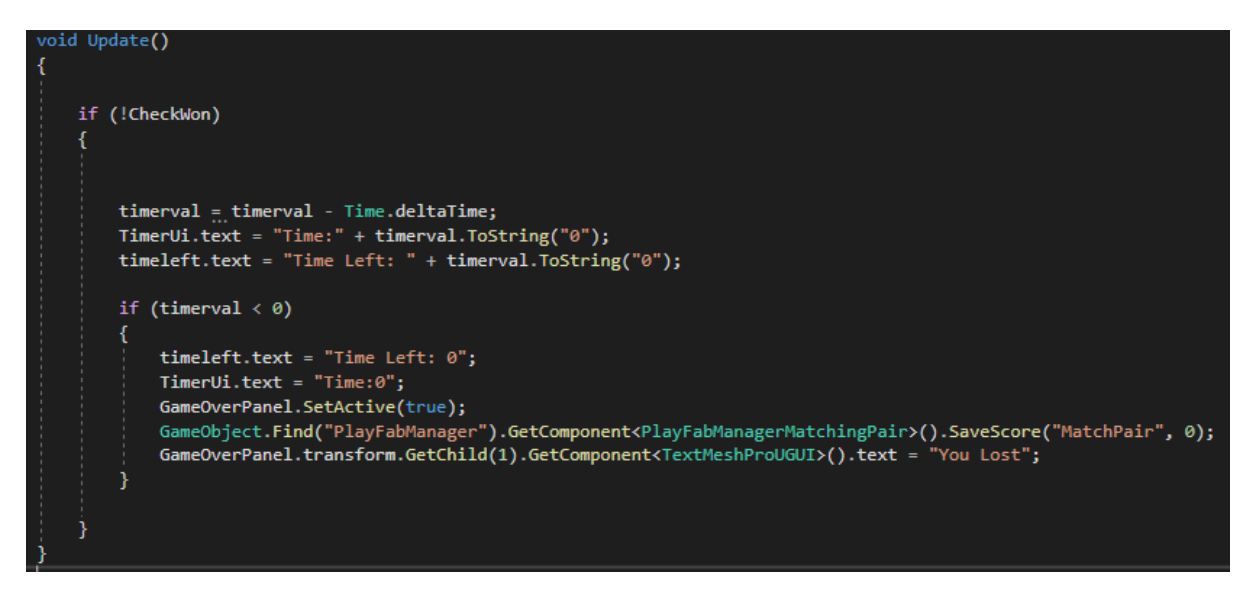

Figure 5.55: Scripts for checking game won

The game will check if the game is won every second. If the timer runs out in 60 seconds, the game will automatically end.

#### **Box Tower**

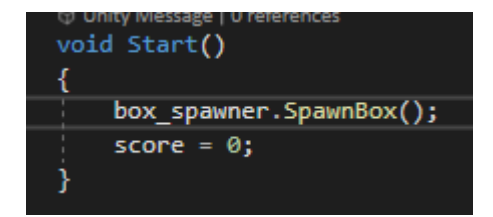

Figure 5.56: Scripts for spawn box at start

The game will spawn a box and set the score to 0 at the start of the game.

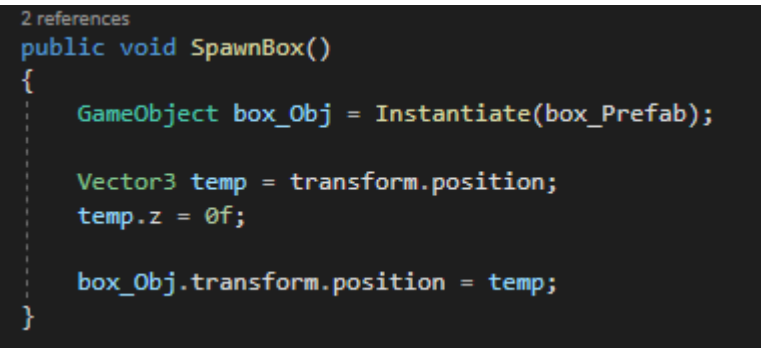

Figure 5.57: Scripts for spawn box

In the middle of the game scene, the SpawnBox function will generate a new box game object.

```
void Update()
    MoveBox();
j
1 reference
void MoveBox()
₹
    if (canMove)
        Vector3 temp = transform.position;
        temp.x += move_Speed * Time.deltaTime;if (temp.x > max X)
        ₹
            move Speed *= -1f;} else if (temp.x < min_X)
        ł
            move Speed *= -1f;}
        transform.position = temp;
    J
```
Figure 5.58: Scripts for move box

Within the confines of the screen, the box will move at a constant speed to the left and right.

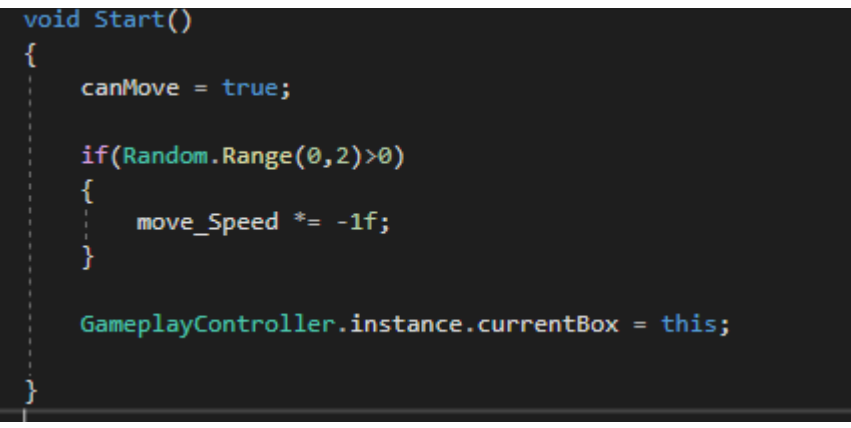

Figure 5.59: Scripts for checking box movement

The box will move at the constant speed.

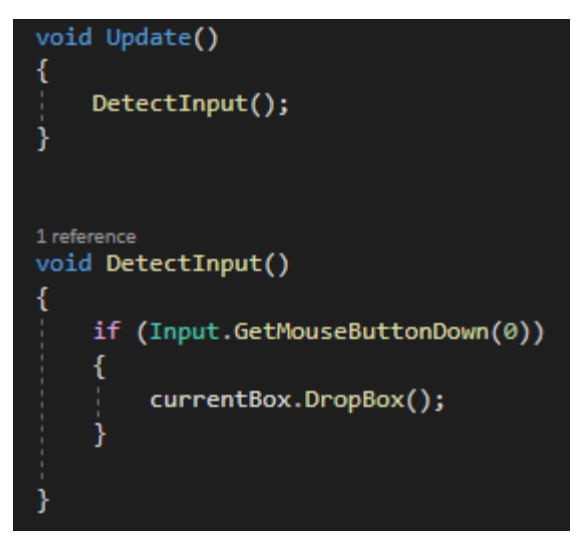

Figure 5.60: Scripts for detect user input and drop box

The box will be dropped if user input is detected.

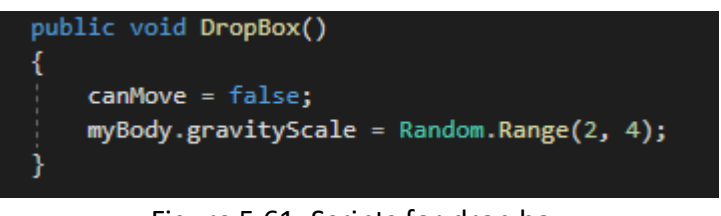

Figure 5.61: Scripts for drop box

When the box is dropped, the left and right movement is disabled.

```
void OnCollisionEnter2D(Collision2D target)
\mathcal{A}if (ignoreCollision)
         return;
     if( target.gameObject.tag == "Box" || target.gameObject.tag == "Initial")
         Invoke("Landed", 1f);
         ignoreCollision = true;
- }
O Unity Message | 0 references
 void OnTriggerEnter2D(Collider2D target)
     if (ignoreTrigger)
         return;
     if(target.tag == "Gameover" || target.tag == "Platform")
     ł
         CancelInvoke("Landed");
         gameOver = true;
         ignoreTrigger = true;
         Invoke("RestartGame", 1f);
```
Figure 5.62: Scripts for checking object interection

If the box lands on another box, the Landed function is invoked. The game is over if the box does not land on another box.

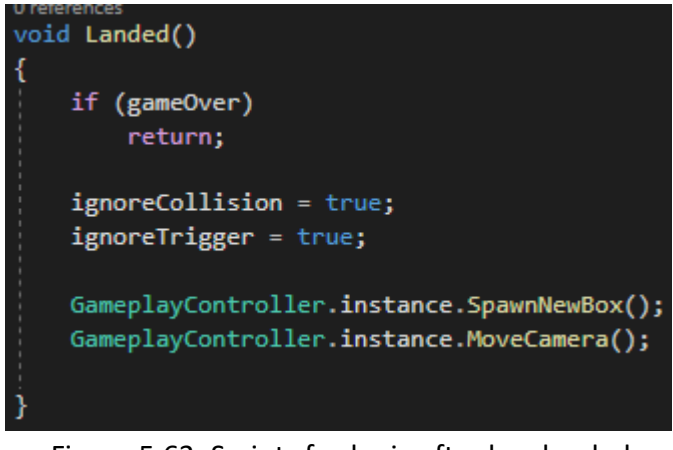

Figure 5.63: Scripts for logic after box landed

The Landed function will spawn another box and move the camera.

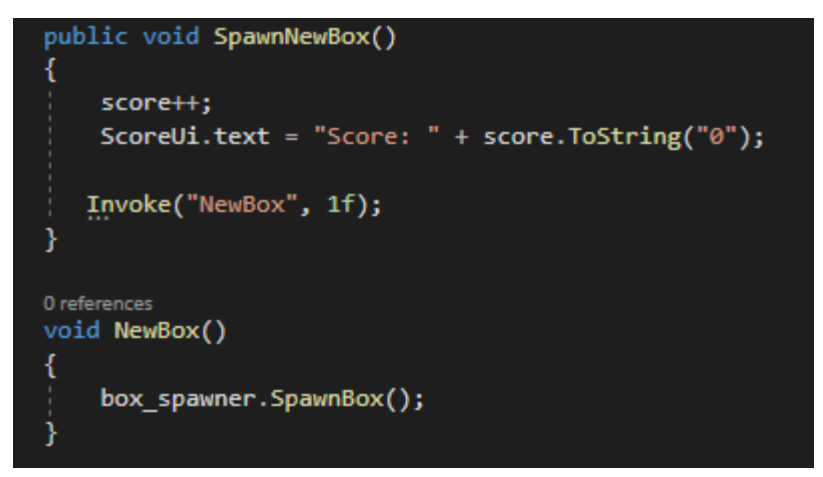

Figure 5.64: Scripts for spawn new box

If box is spawned, the score will increase by 1.

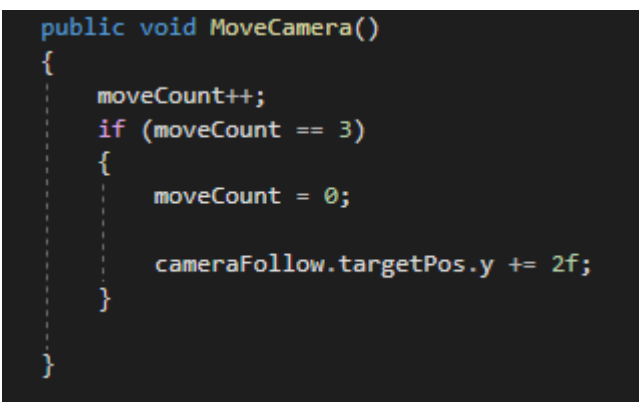

Figure 5.65: Scripts for checking moving camera

If the box is stacked 3 times, camera will move upwards.

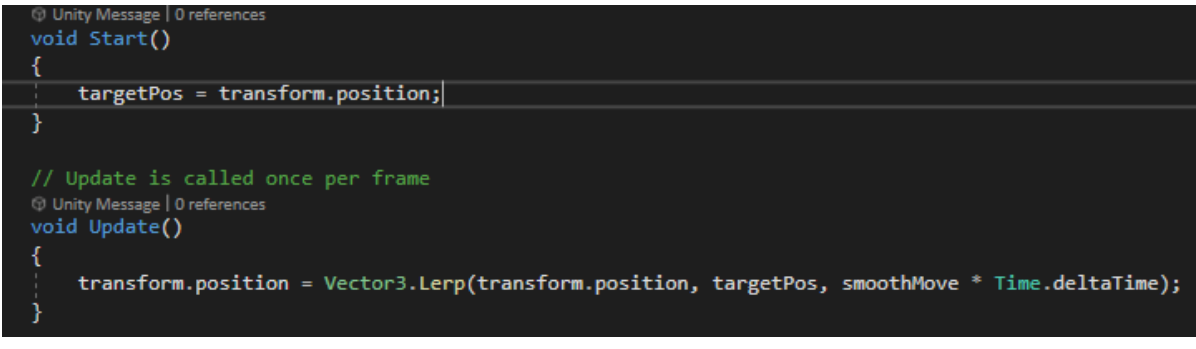

Figure 5.66: Scripts for moving camera

The camera will move using Vector3.Lerp function.

## **15Puzzle**

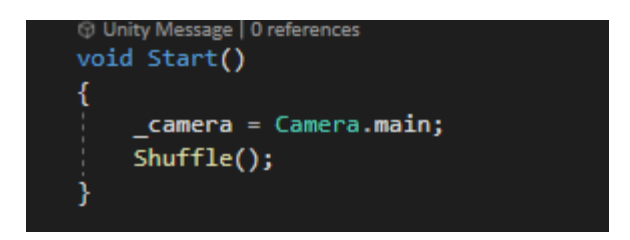

Figure 5.67: Scripts for call shuffle tiles

The tiles will be shuffled at the start of the game.

```
1 reference
public void Shuffle()
    if(emptySpaceIndex != 15)
       var tileOn15LastPos = tiles[15].targetPosition;
       tiles[15].targetPosition = emptySpace.position;
        emptySpace.position = tileOn15LastPos;
        tiles[emptySpaceIndex] = tiles[15];
        tiles[15] = null;emptySpaceIndex = 15;int inversion;
    do { }for (int i = 0; i <= 14; i++)
        ₹
            var lastPos = tiles[i].targetPosition;
           int randomIndex = Random.Range(0, 14);
            tiles[i].targetPosition = tiles[randomIndex].targetPosition;
            tiles[randomIndex].targetPosition = lastPos;
            var tile = tiles[i];
            tiles[i] = tiles[randomIndex];tiles[randomIndex] = tile;
        ł
        inversion = GetInversions();
        Debug.Log("PuzzleShuffled!");
    } while (inversion%2 != 0 );
```
Figure 5.68: Scripts for shuffle tiles

The tiles will first be shuffled using the inversion function. The shuffling will stop if every tile has an inversion value of an even number.

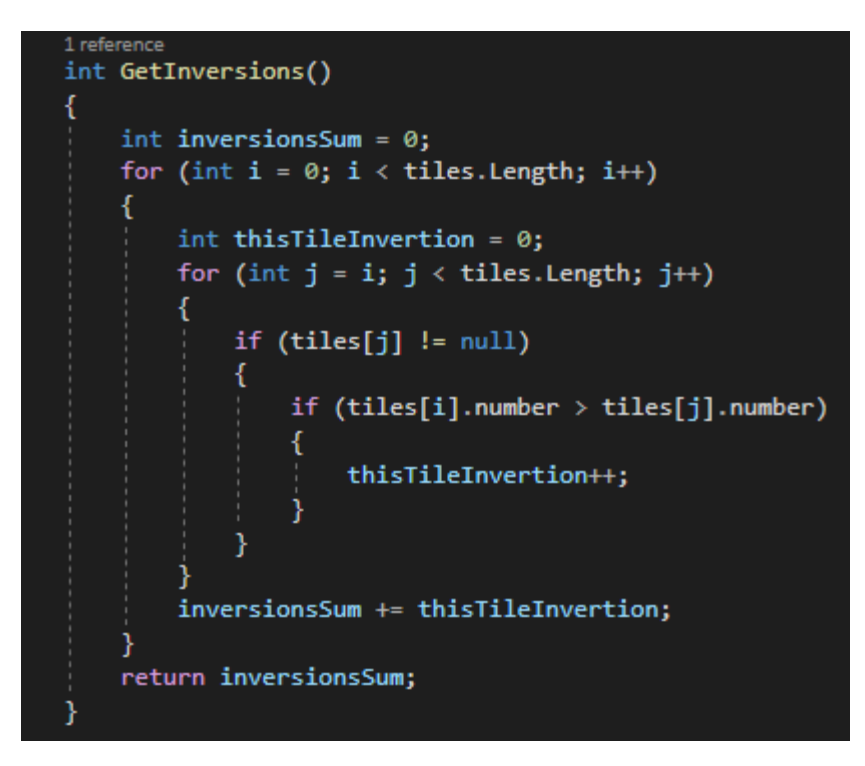

Figure 5.69: Scripts for inversion

The GetInversion function returns the total number of tiles with values greater than the tile.

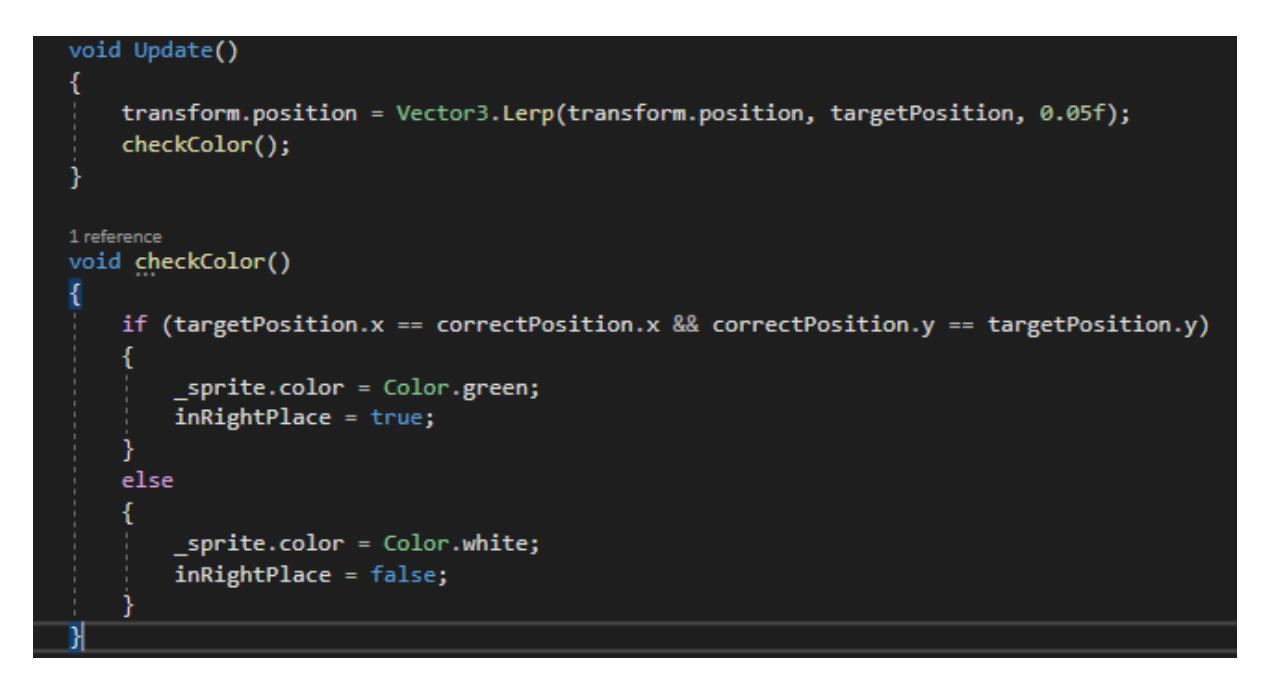

Figure 5.70: Scripts for checking tile position

If the tile is in the correct position, it will change colour.

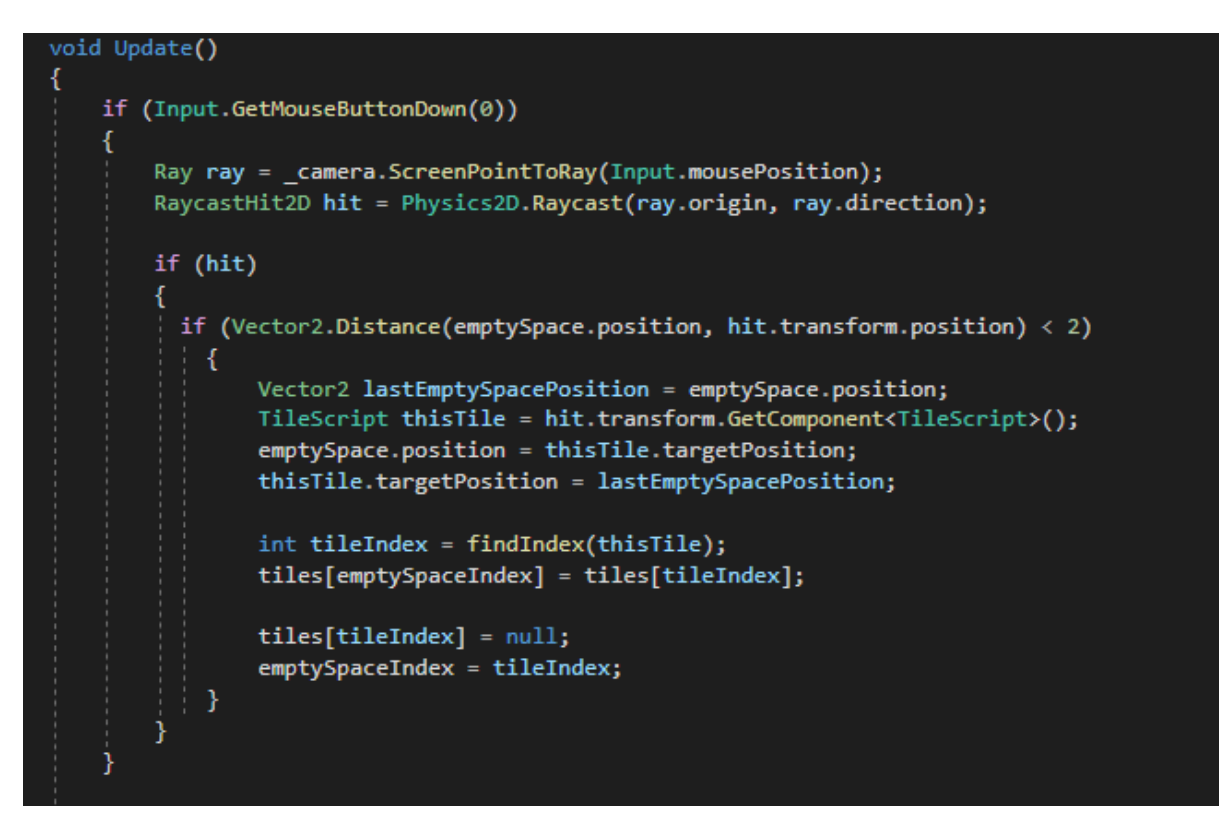

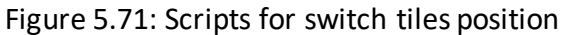

When Player clicks the tile, it will move into the empty space.

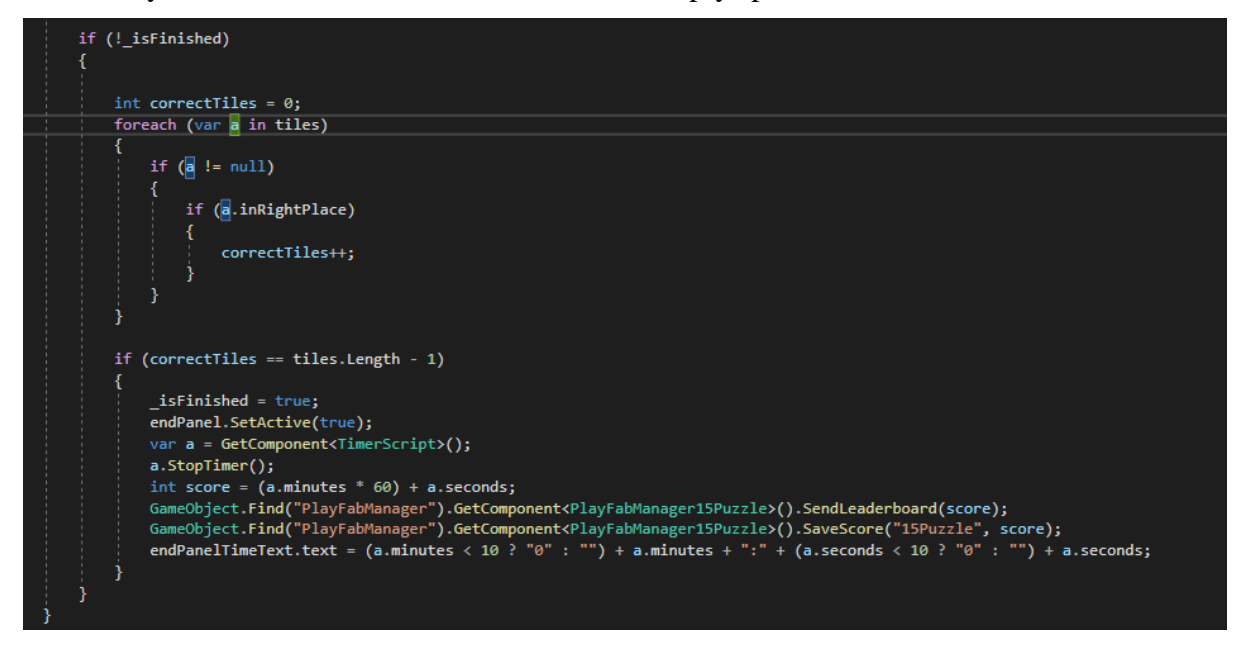

Figure 5.72: Scripts for check game won

If all of the tiles are in their correct positions, the game will end, and the time will be recorded.

#### **5.5 Concluding remarks**

The project involves a number of software and technology platforms. Adobe Illustrator, Unity3D, PlayFab, and Visual Studio 2019 are the software used in this serious game. Adobe Illustrator is used as the game's graphical sprites design platform. During the development phase, Unity3D is the primary software for organising and testing game content. PlayFabAPI connects Unity3D to PlayFab, and game scripts are edited in Visual Studio 2019. Login, four game categories, game controls, sending and retrieving player data, a community leaderboard, and a cognitive score will be included in the serious game modules.

# **Chapter 6**

## **System Evaluation and Discussion**

## **6.1 System Testing and Performance Metrics**

The serious game for dementia prevention will be tested using black box testing approach as unit testing. Integration testing will be done to test the flow and connectivity of the game scenes and PlayFab.

## **6.1.1 Unit Testing**

## **Login/Register**

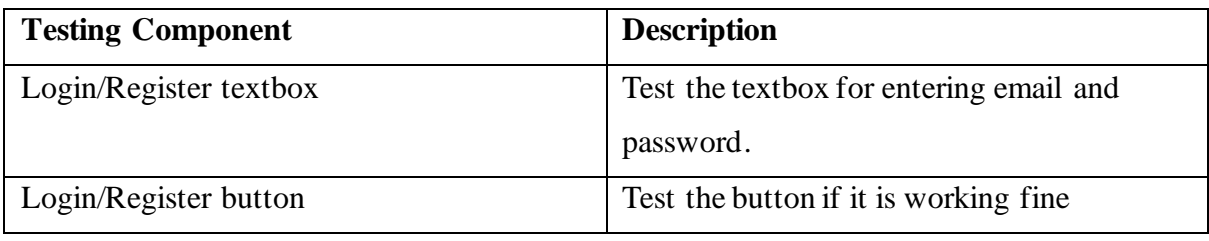

Table 6.1: Login/Register unit testing description

## **Main Menu**

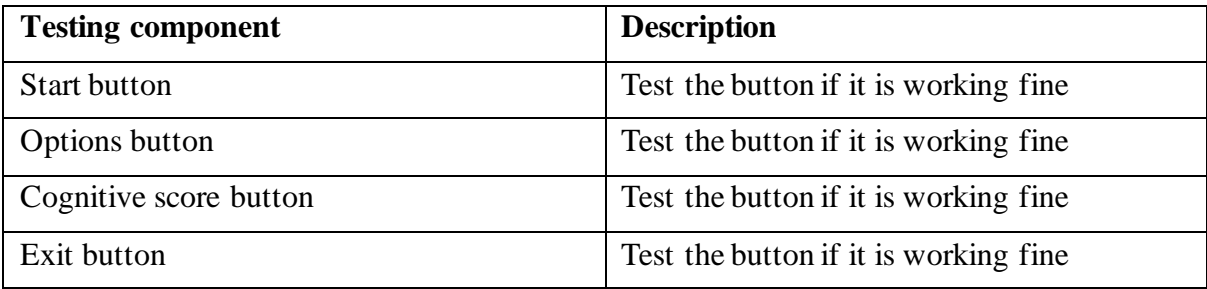

Table 6.2: Main menu unit testing description

#### **Game Selection**

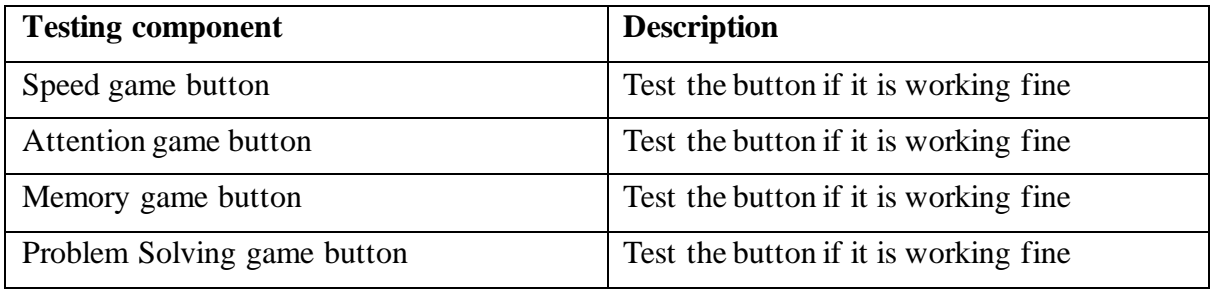

Table 6.3: Game selection unit testing description

## **Games (Speed, Attention, Memory, and Problem Solving)**

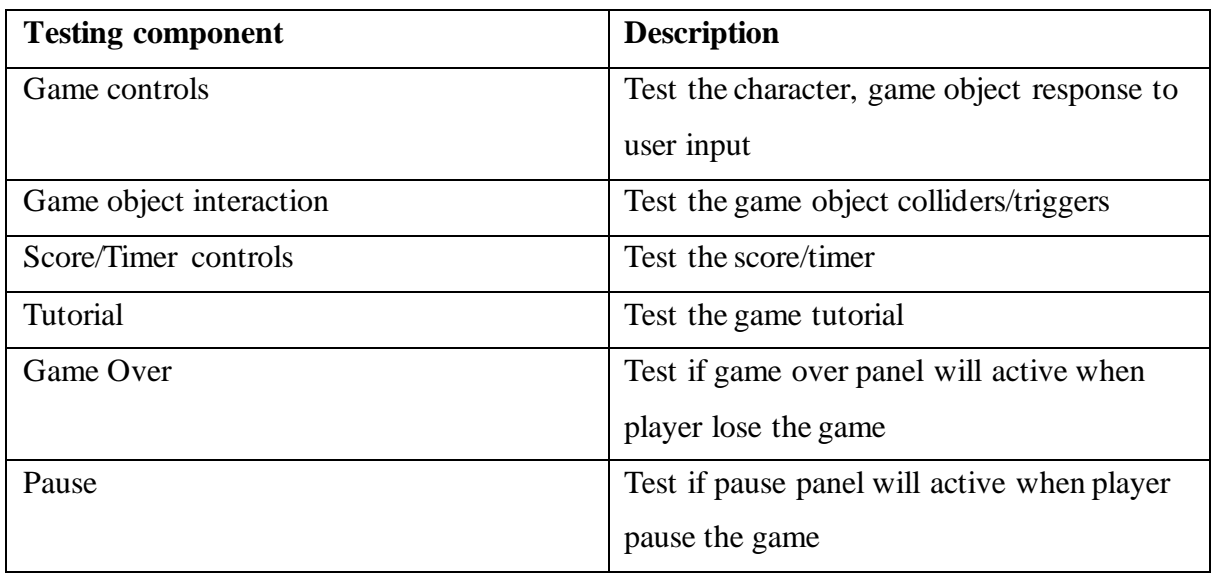

Table 6.4: Games unit testing description

## **Options**

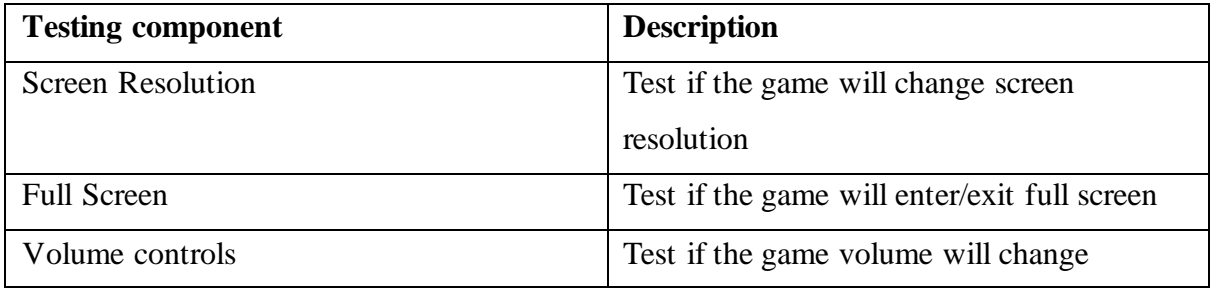

Table 6.5: Options unit testing description

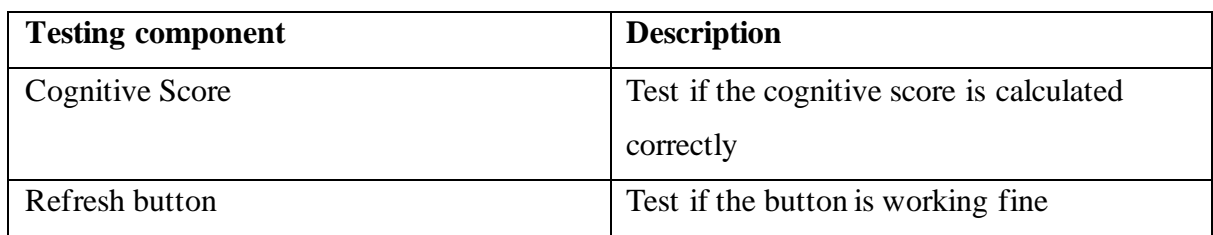

## **Cognitive Score**

Table 6.6: Cognitive unit testing description

## **6.1.2 Integration Testing**

## **Login/Register**

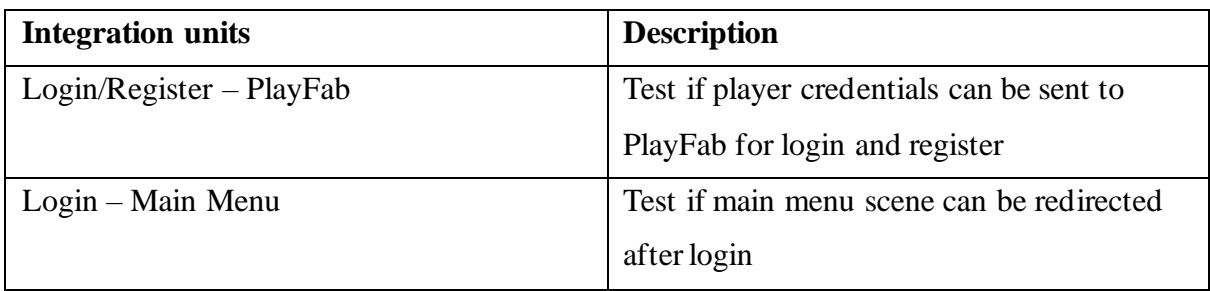

Table 6.7: Login/Register integration testing description

#### **Main Menu**

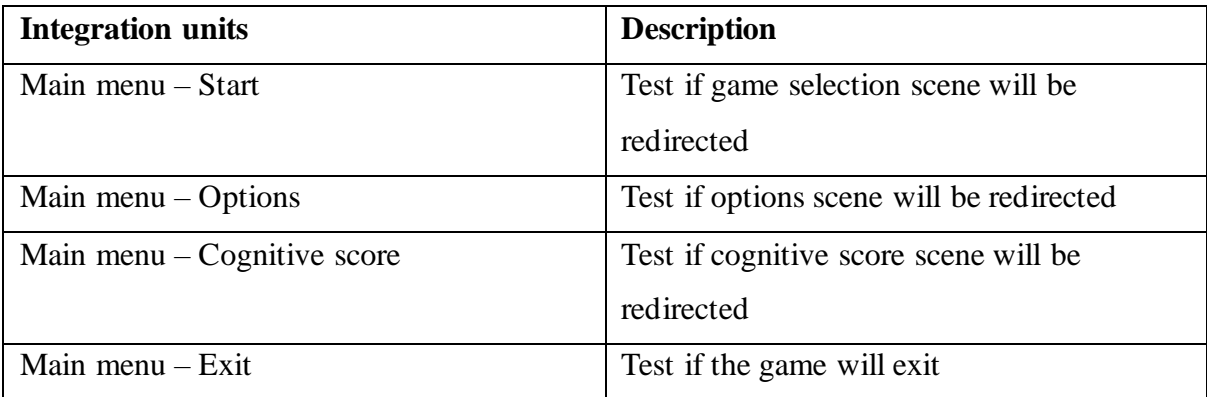

Table 6.8: Main menu integration testing description

## **Game Selection**

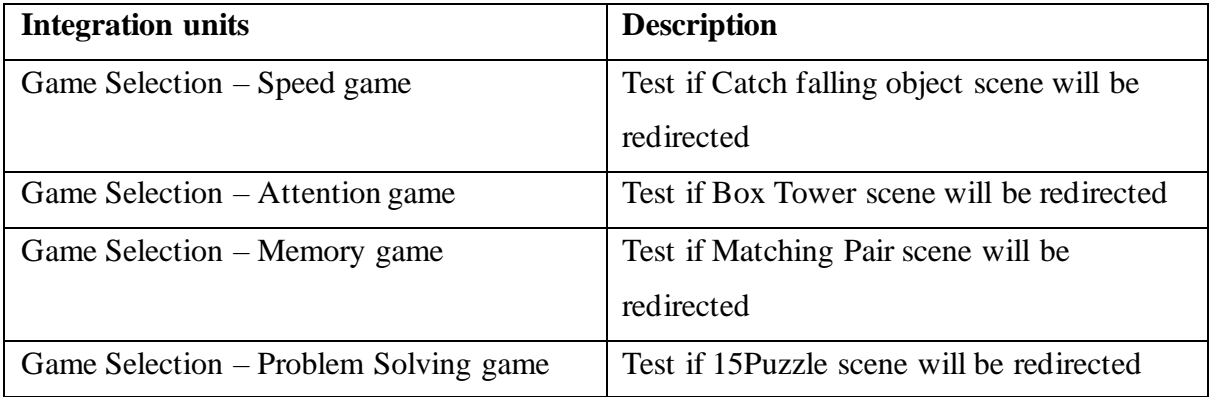

Table 6.9: Game selection integration testing description

#### **Games (Speed, Attention, Memory, and Problem Solving)**

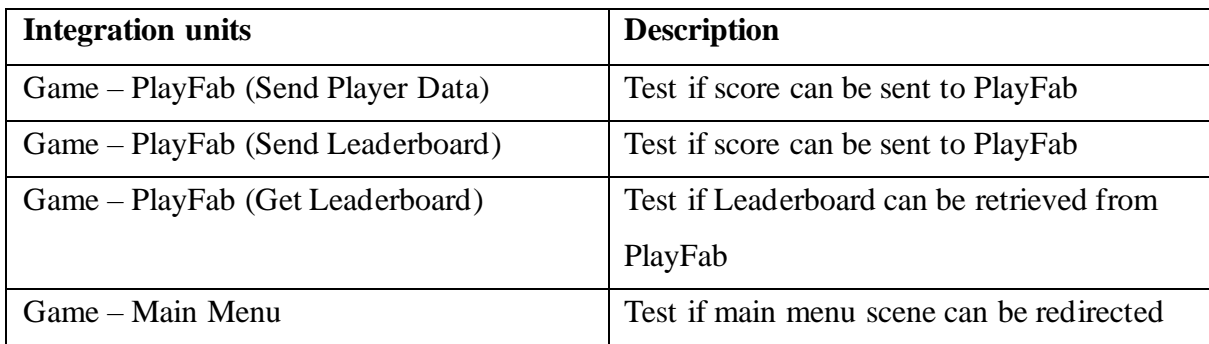

Table 6.10: Games integration testing description

## **Cognitive Score**

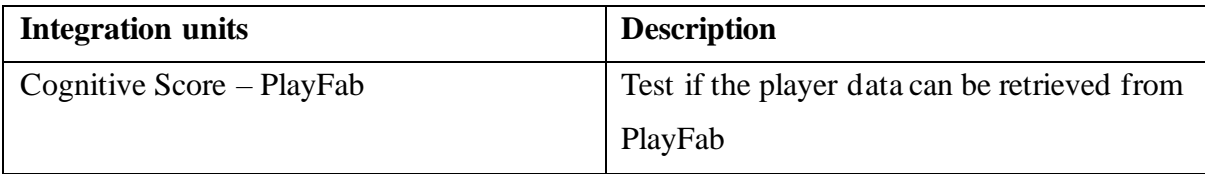

Table 6.11: Cognitive score integration testing description

## **6.2 Testing Setup and Result**

## **6.2.1 Unit Testing**

#### **Login/Register**

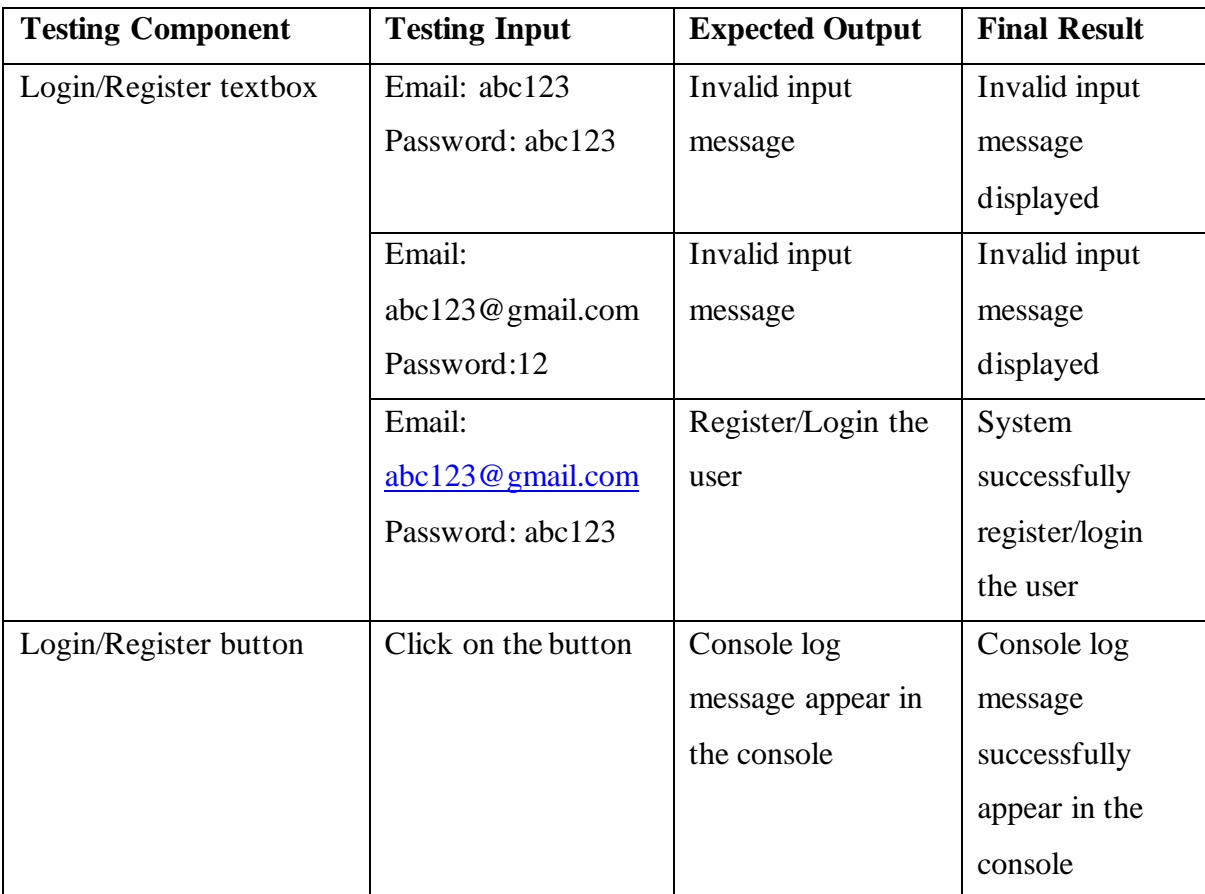

Table 6.12: Login/Register unit testing test case and validation

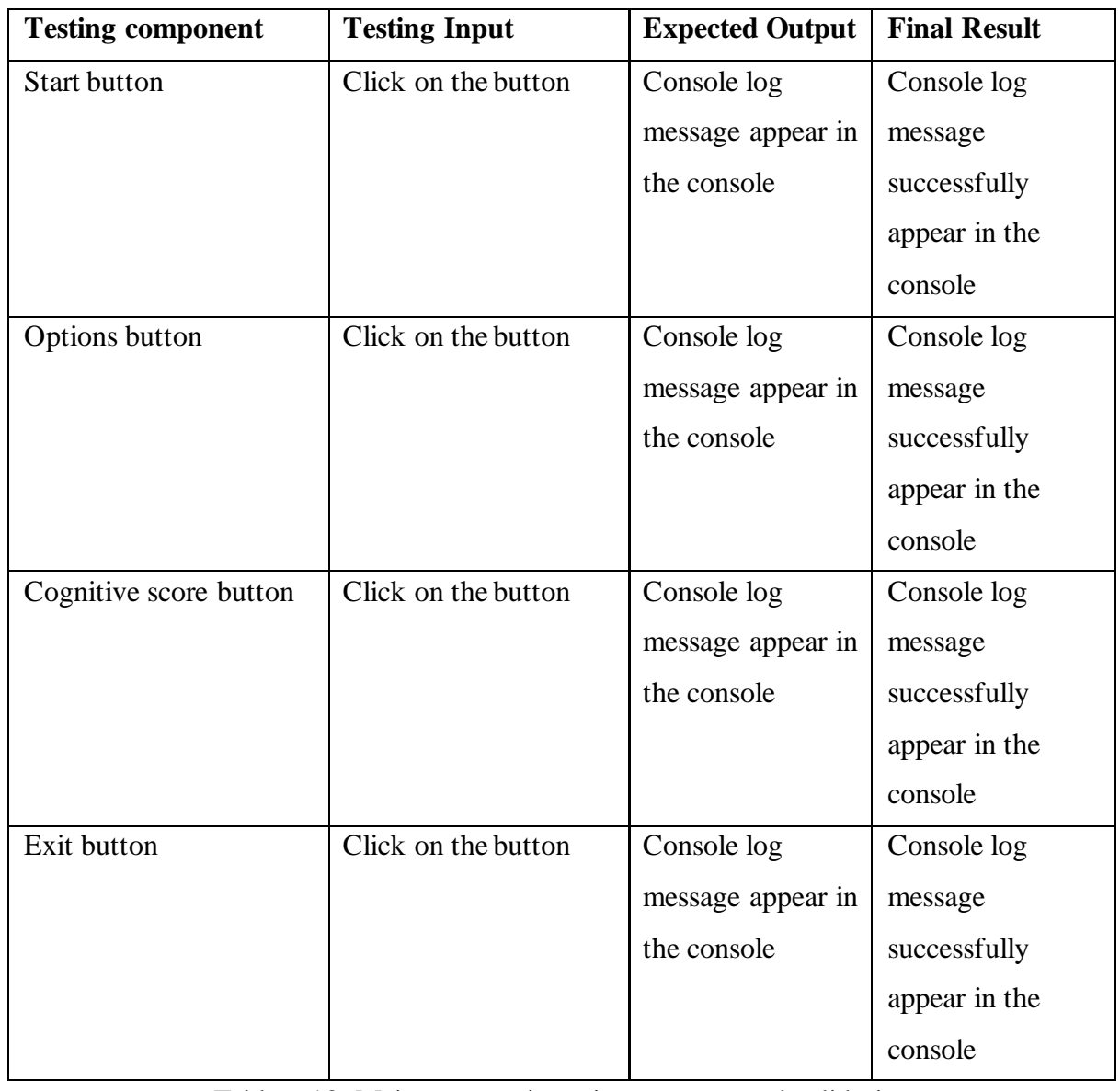

## **Main Menu**

Table 6.13: Main menu unit testing test case and validation

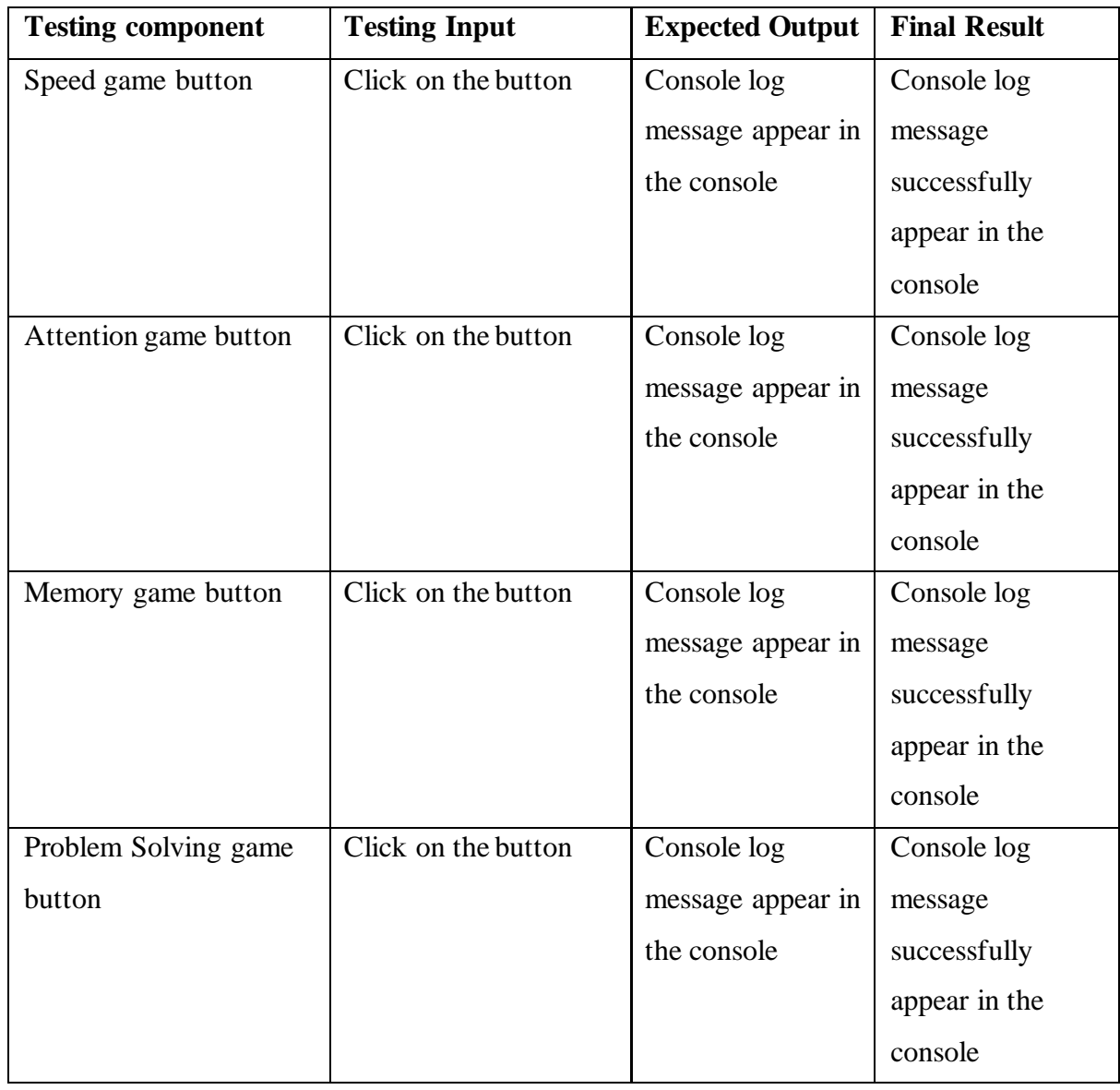

## **Game Selection**

Table 6.14: Game selection unit testing test case and validation

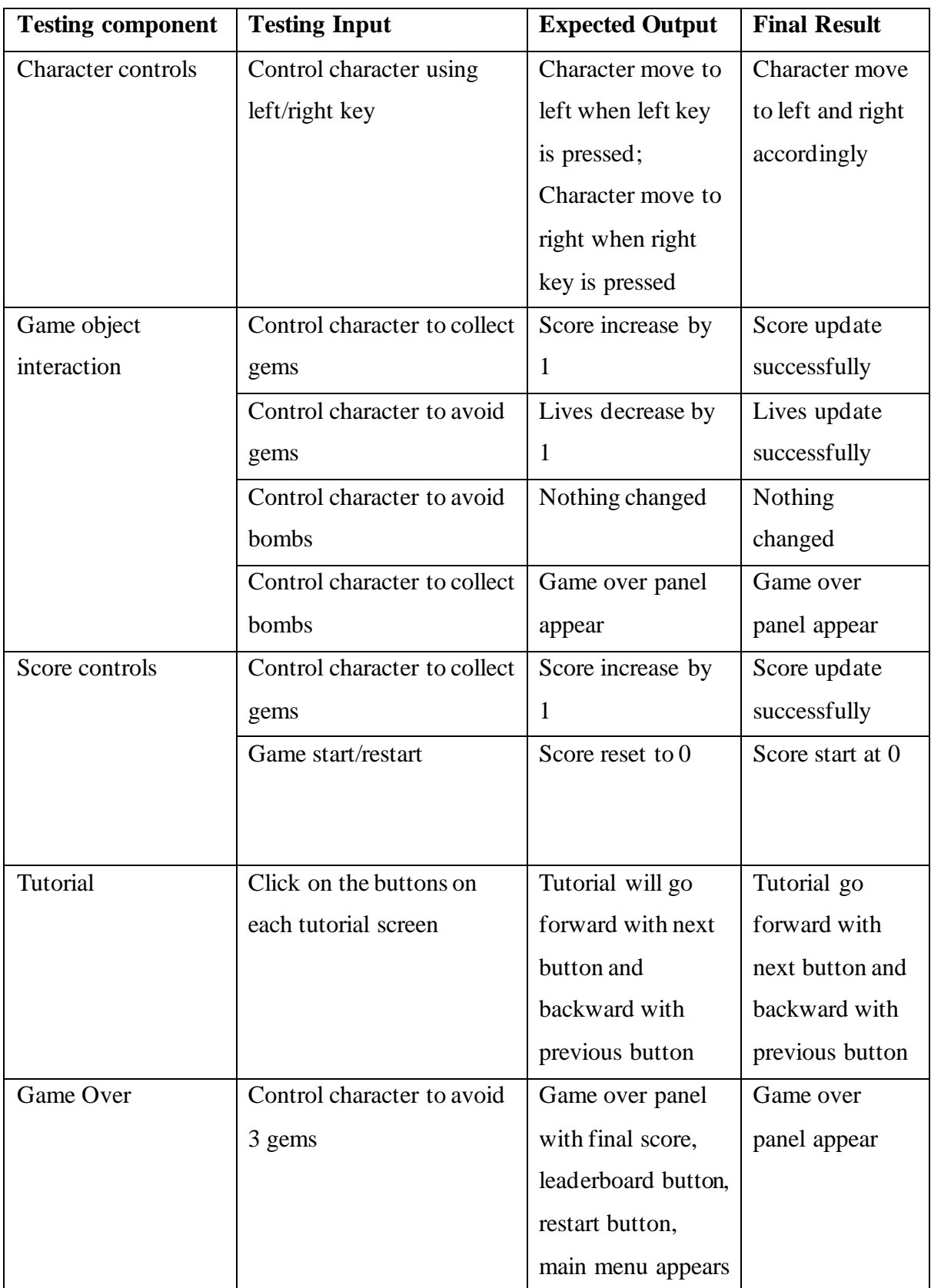

## **Speed Game**

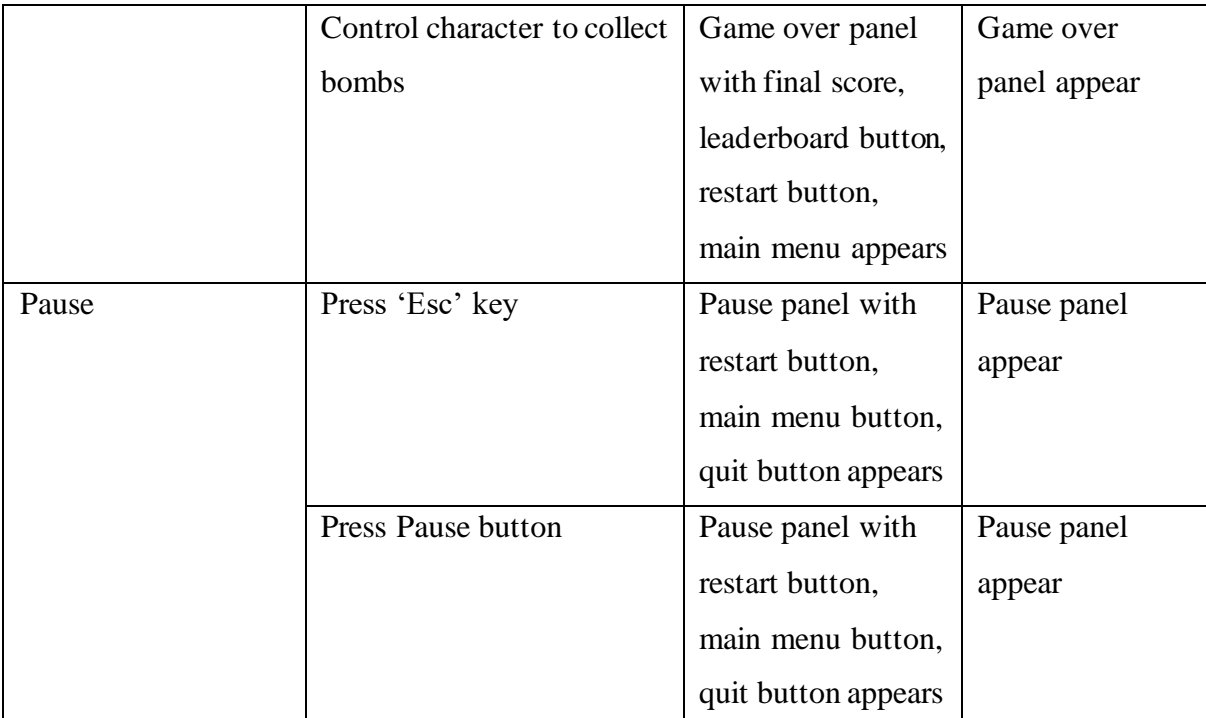

Table 6.15: Speed Game unit testing test case and validation

## **Attention Game**

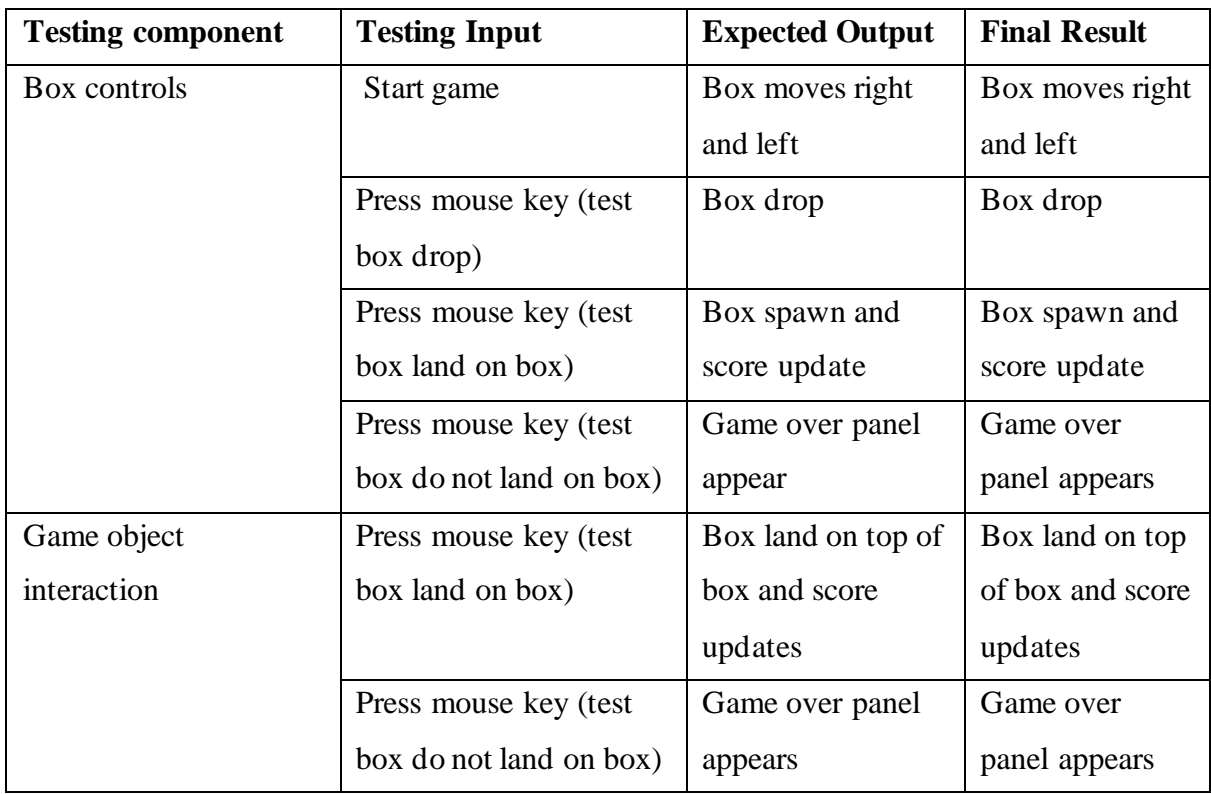

| Score controls | Press mouse key (test   | Score update by 1   | Score           |
|----------------|-------------------------|---------------------|-----------------|
|                | box land on box)        |                     | successfully    |
|                |                         |                     | update by 1     |
| Tutorial       | Click on the buttons on | Tutorial will go    | Tutorial go     |
|                | each tutorial screen    | forward with next   | forward with    |
|                |                         | button and          | next button and |
|                |                         | backward with       | backward with   |
|                |                         | previous button     | previous button |
| Game Over      | Press mouse key (test   | Game over panel     | Game over       |
|                | box do not land on box) | with final score,   | panel appear    |
|                |                         | leaderboard button, |                 |
|                |                         | restart button,     |                 |
|                |                         | main menu appears   |                 |
| Pause          | Press 'Esc' key         | Pause panel with    | Pause panel     |
|                |                         | restart button,     | appear          |
|                |                         | main menu button,   |                 |
|                |                         | quit button appears |                 |
|                | Press Pause button      | Pause panel with    | Pause panel     |
|                |                         | restart button,     | appear          |
|                |                         | main menu button,   |                 |
|                |                         | quit button appears |                 |

Table 6.16: Attention game unit testing test case and validation

## **Memory Game**

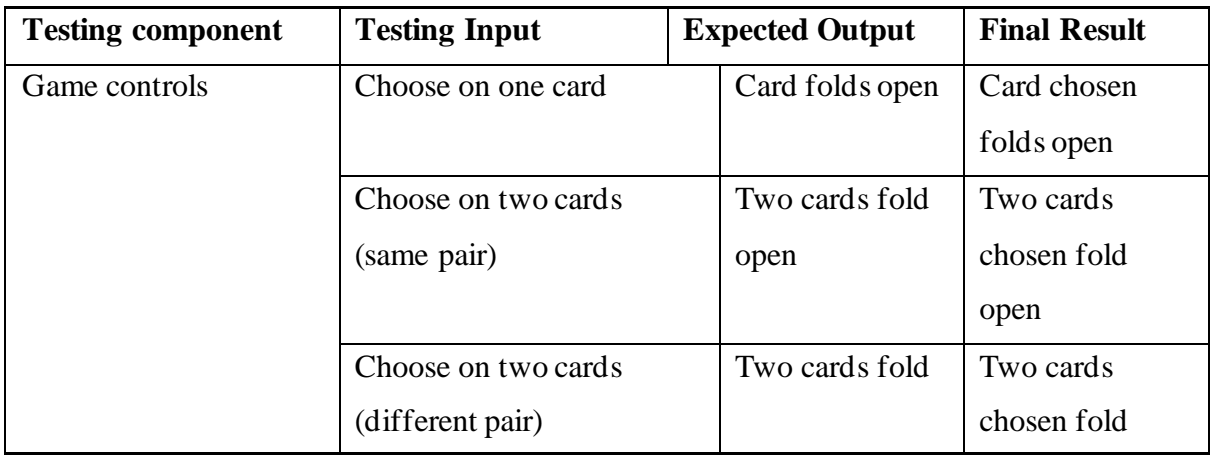

Bachelor of Computer Science (Honours)

Faculty of Information and Communication Technology (Kampar Campus), UTAR

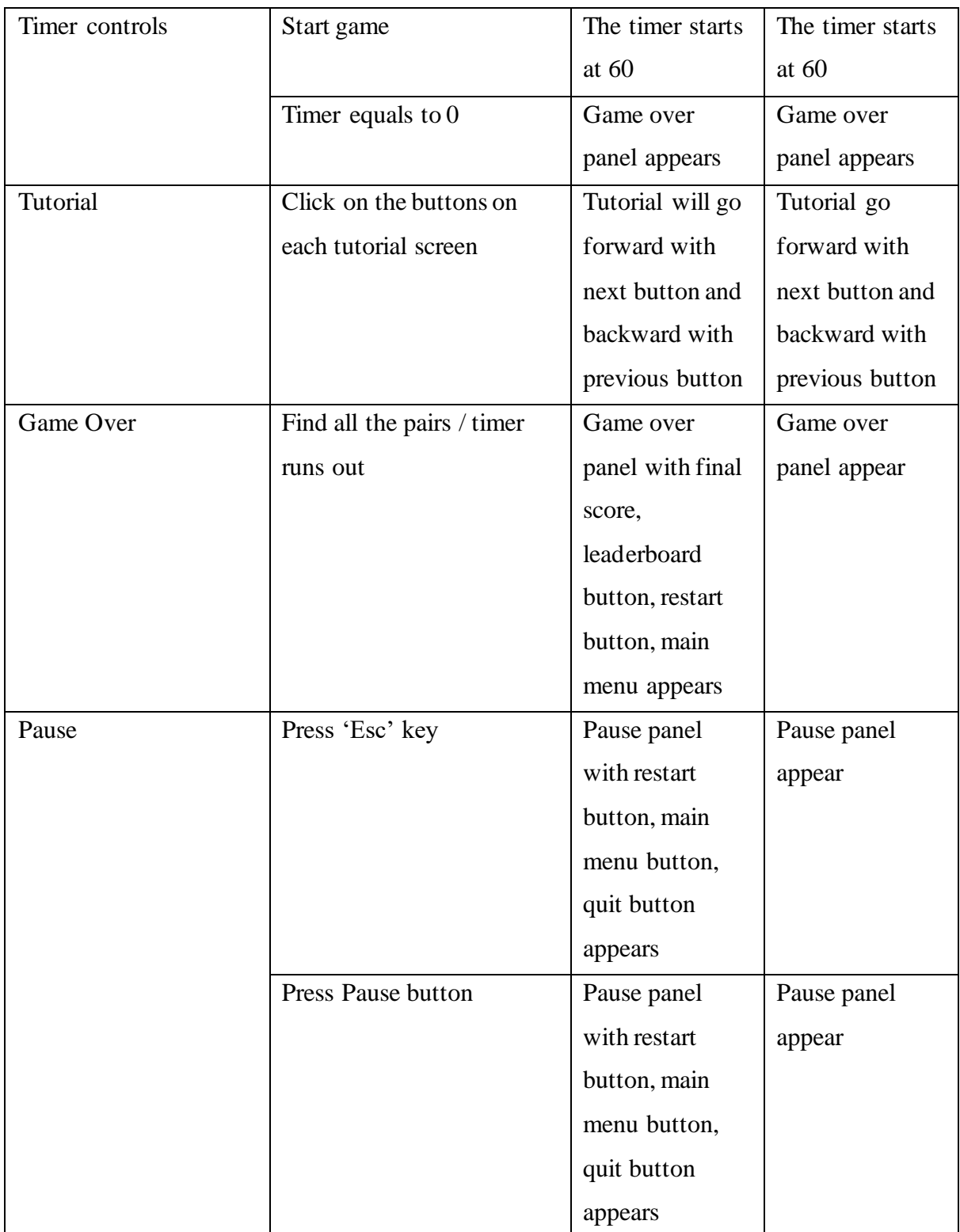

Table 6.17: Memory game unit testing test case and validation

## **Problem Solving Game**

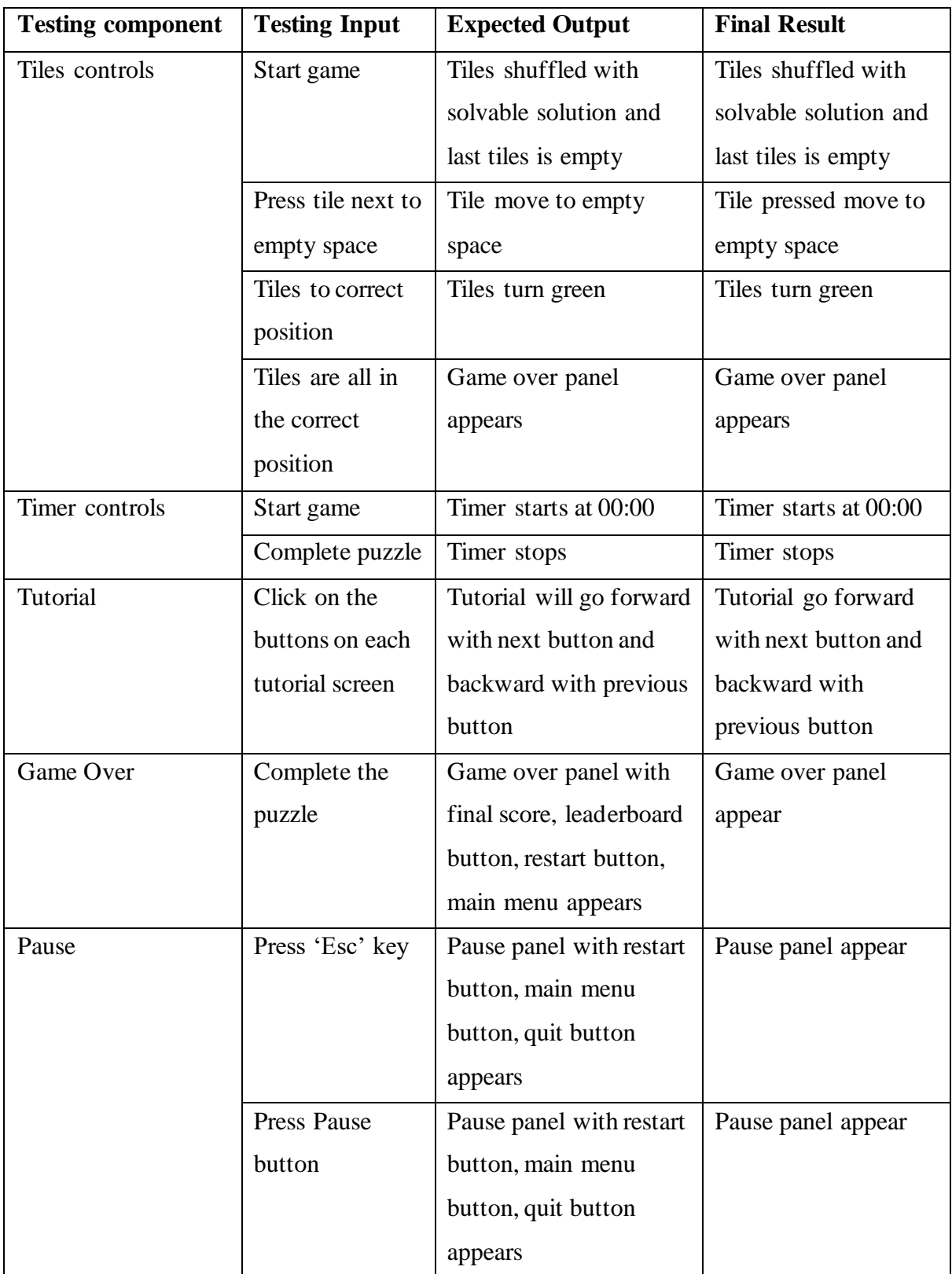

Table 6.18: Problem solving unit testing test case and validation
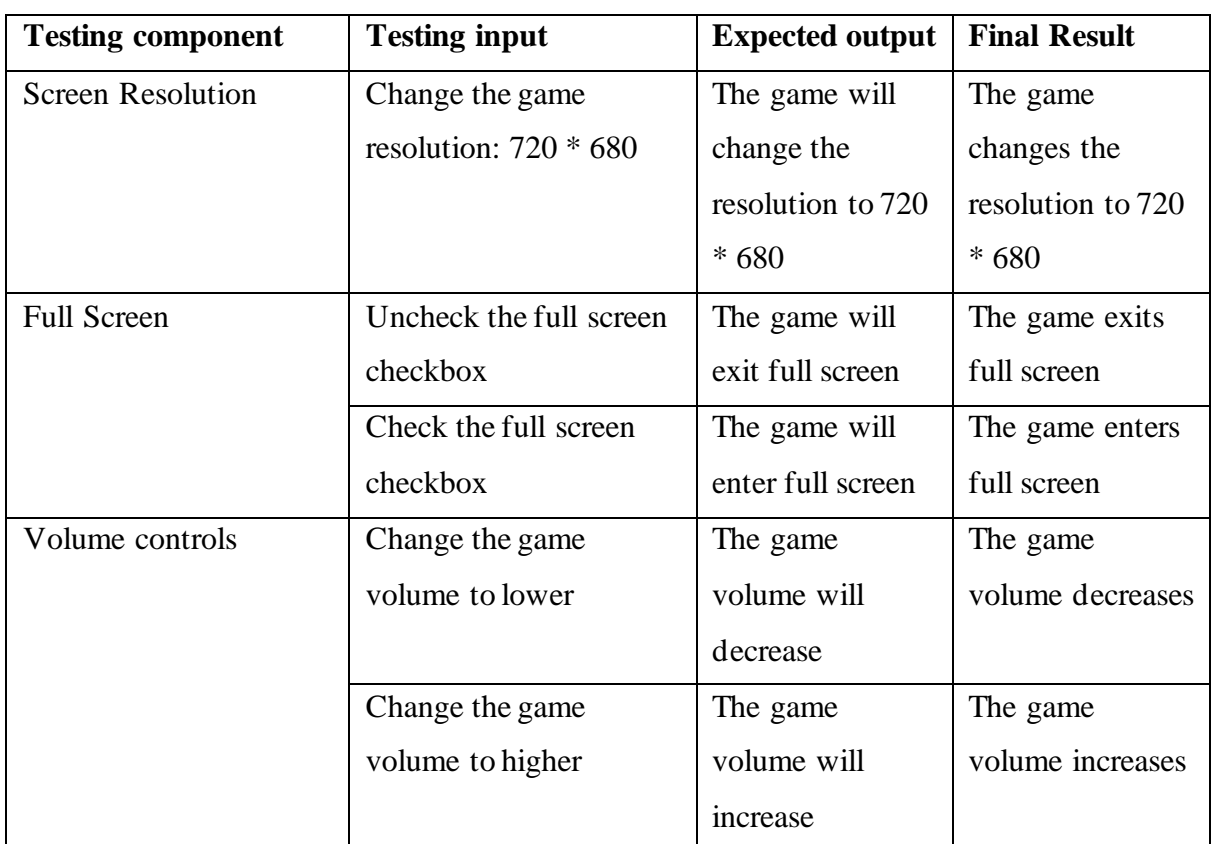

#### **Options**

Table 6.19: Options unit testing test case and validation

#### **Cognitive Score**

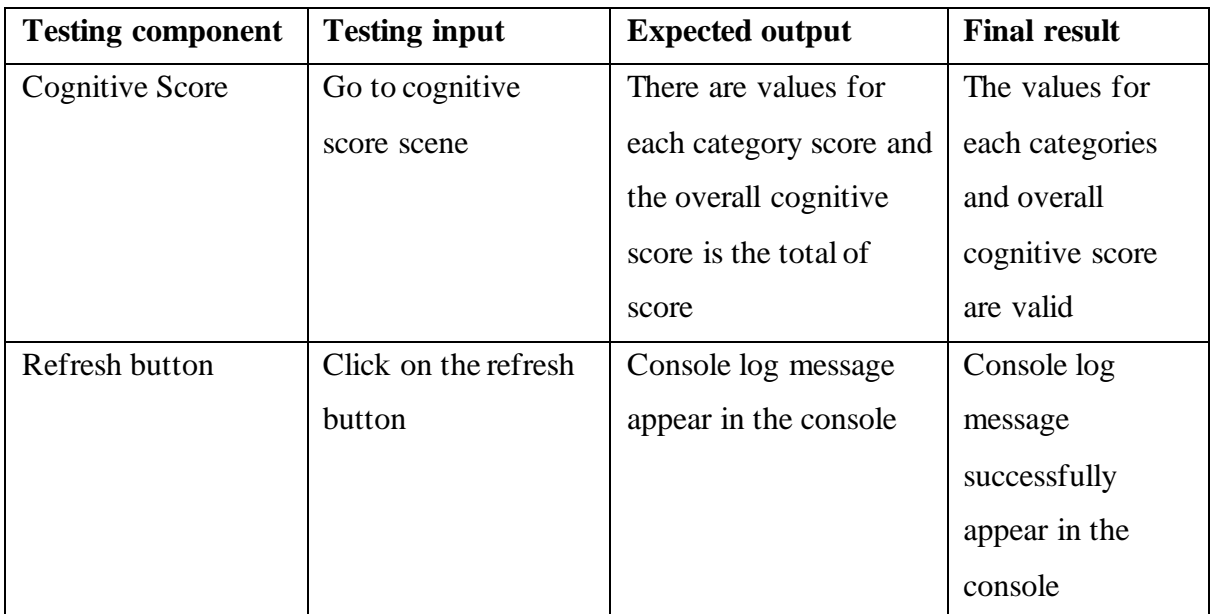

Table 6.20: Cognitive score unit testing test case and validation

#### **6.2.2 Integration Testing**

#### **Login/Register**

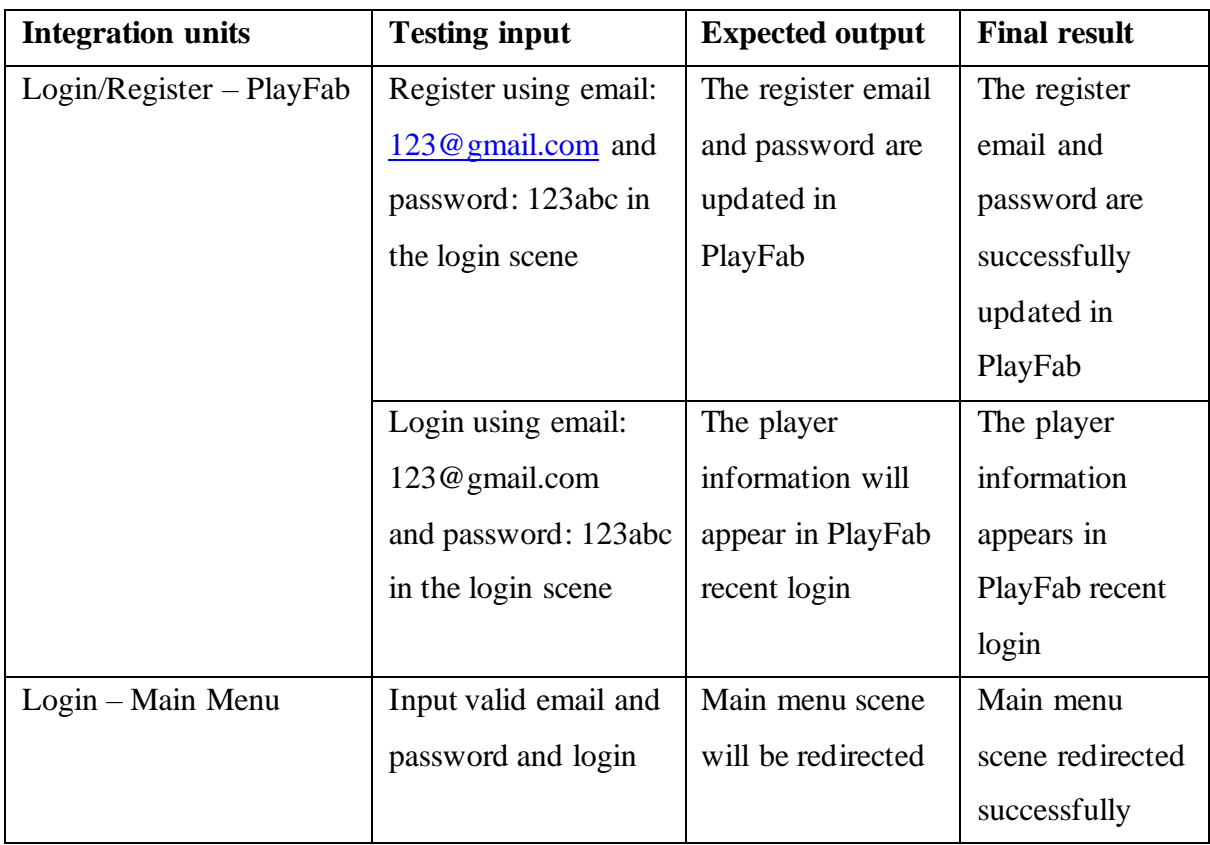

Table 6.21: Login/Register integration testing test case and validation

#### **Main Menu**

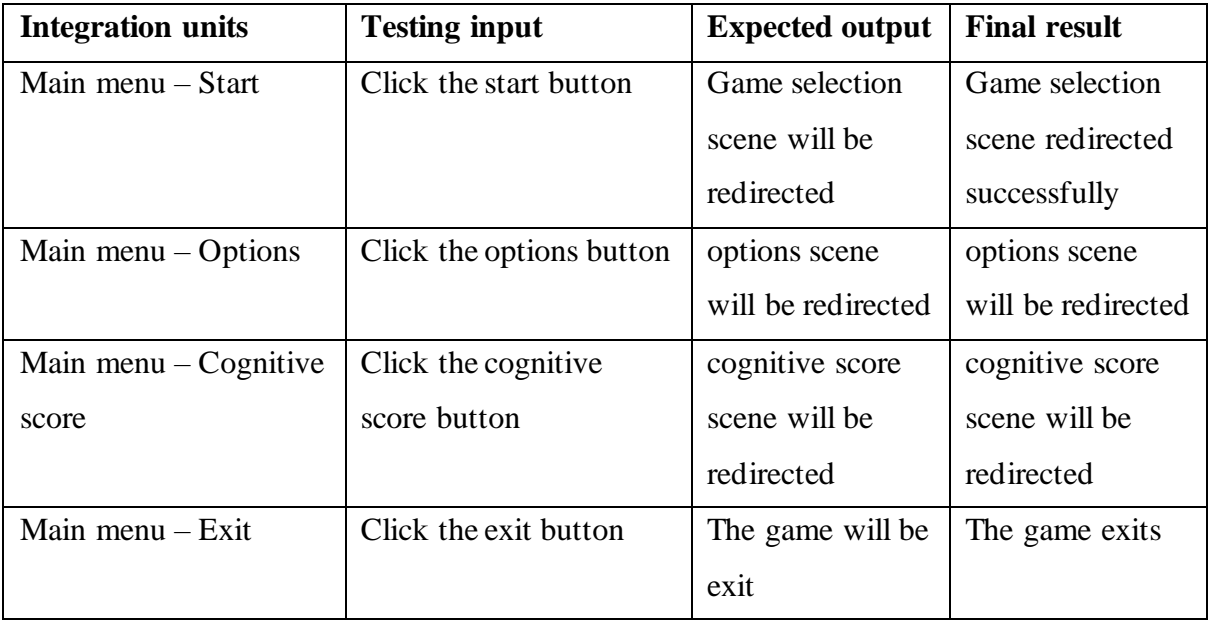

Table 6.22: Main menu integration testing test case and validation

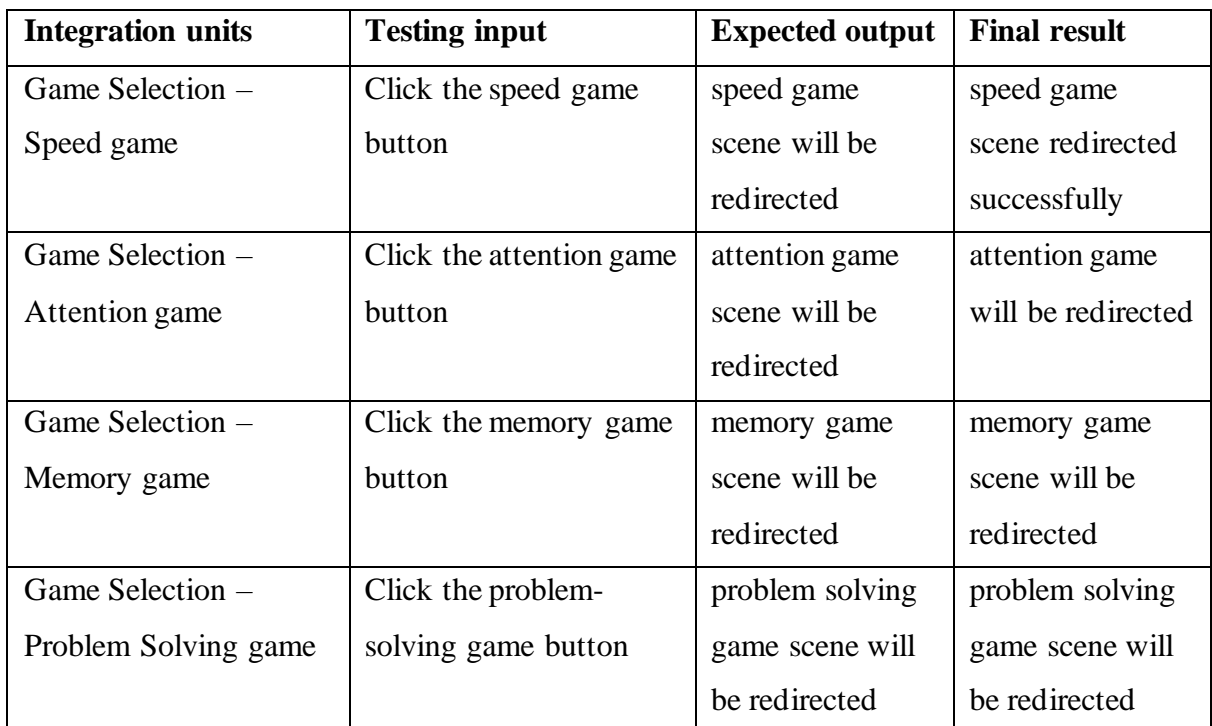

#### **Game Selection**

Table 6.23: Game selection integration testing test case and validation

#### **Games (Speed, Attention, Memory, and Problem Solving)**

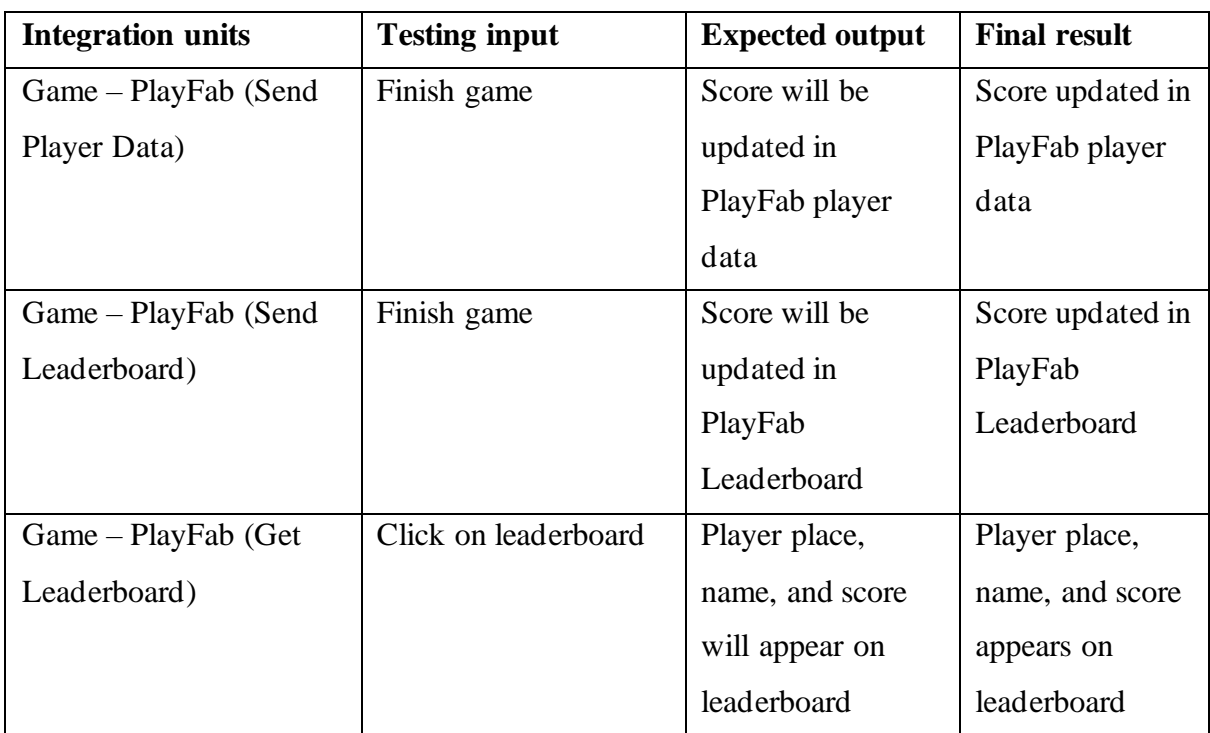

#### CHAPTER 6 SYSTEM EVALUATION AND DISCUSSION

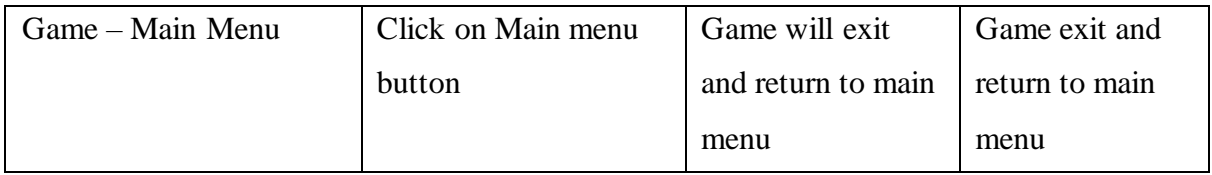

Table 6.24: Games integration testing test case and validation

#### **Cognitive Score**

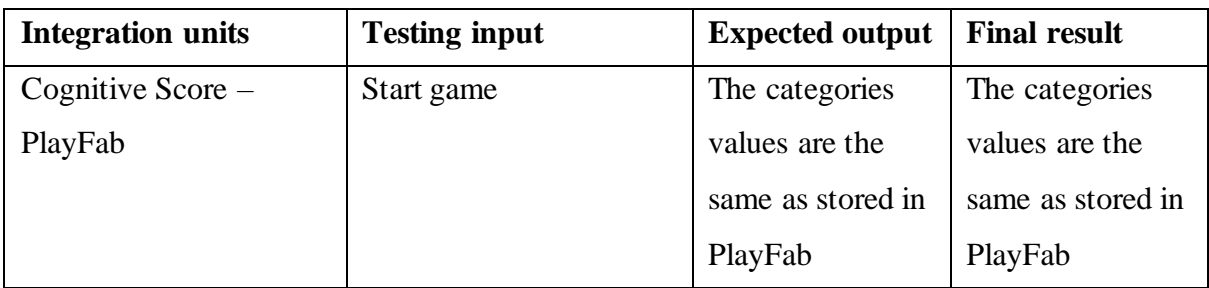

Table 6.25: Cognitive score integration testing test case and validation

#### **6.3 Project Challenges**

This project encounters a number of project challenges. For starters, both projects 1 and 2 have a time limit of 14 weeks. It is difficult because I must manage my time in order to focus on both the project and other academic subjects. If time management is not effective, both the project and other academic subjects will suffer in terms of quality and productivity. As there will be a weekly meeting with my supervisor, I need to keep my project updated and show progress. The COVID-19 pandemic was another challenge I encountered while working on the project. Because of online meeting, it is difficult for me to express my concerns to my supervisor. As a result, I must spend the majority of my time searching for solutions via online sources such as YouTube or other related forums.

Finally, the serious game for dementia prevention is built on the foundation of several serious games that assess various cognitive functions. I have no medical background, so designing the scoring matrix for the game and cognitive score is difficult. This is a major challenge in the project because I need to think about the design and implementation of the serious game.

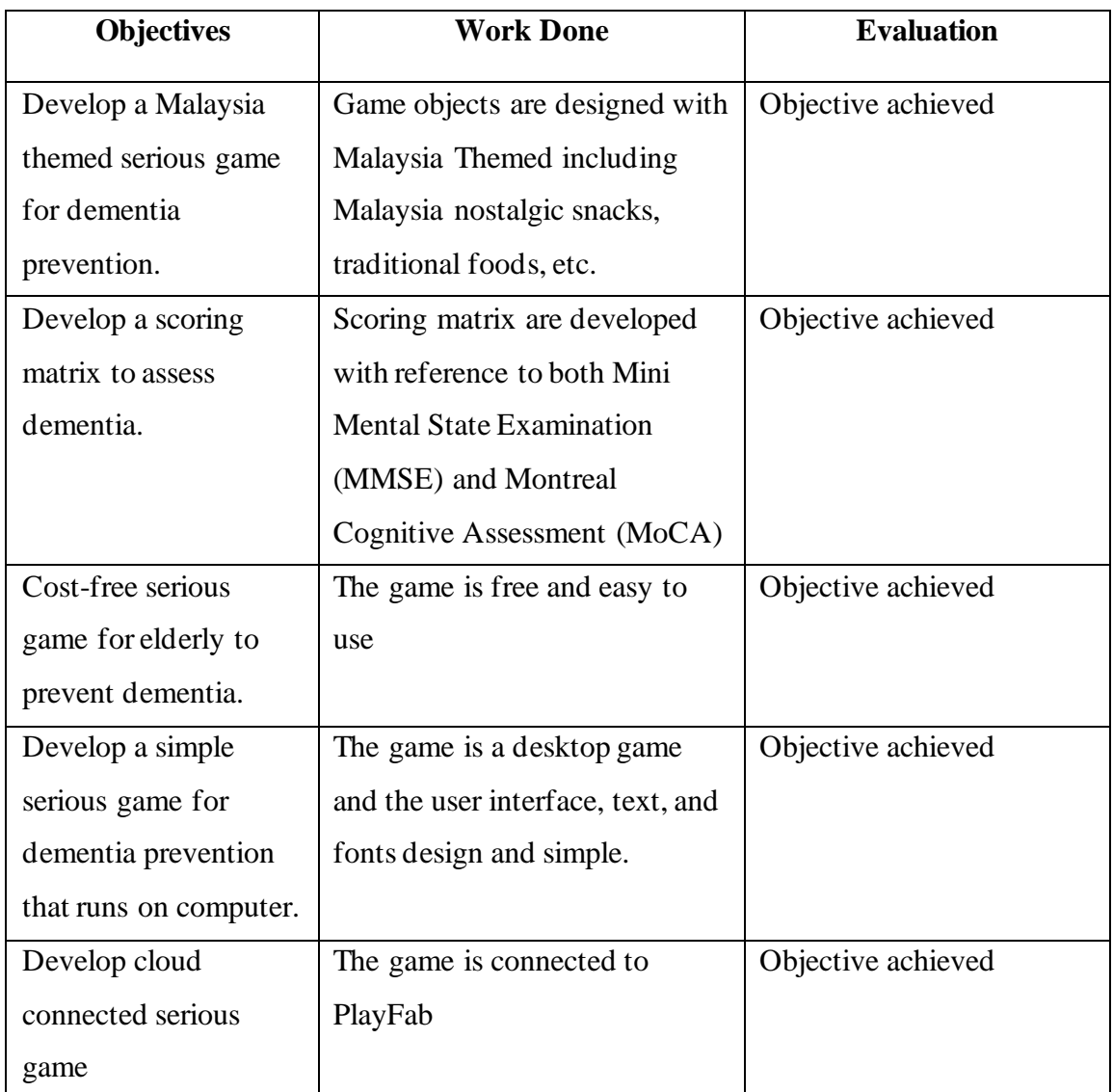

#### **6.4 Objectives Evaluation**

Table 6.26: Objectives and evaluation

#### **6.5 Concluding Remark**

The game is tested using the black-box testing method. Testing including Unit testing and integration testing are carried out. All modules and interfaces have been tested and validated. The challenges faced during the project development are tight schedules, online meeting and unfamiliar with the project field which require extra effort in understanding the dementia disease. Upon the end of the project, all the project's objectives have been met and verified.

# **Chapter 7 Conclusion and Recommendation**

#### **7.1 Conclusion**

In conclusion, ageing is a normal process in our life that can't be prevented in anyways. The risk of getting dementia will increase with ageing. Most dementia disease are not curable but preventable. Thus, we should give our best to reduce and prevent any risk of dementia disease. Next, there is still a little progress in researches on how dementia develops. It is hard to find a clinically proven solution in assessing dementia. Another problem is most serious game for dementia prevention are complex and need users to pay for expensive cost to play. Moreover, Malaysian perceive dementia as a normal process of ageing. They are keen to not seek for professional advice or do diagnosis when they grew old.

The project is motivated to develop a serious game for dementia prevention. The serious game will help the public to assess and prevent dementia. In addition, an efficient assessment test to assess dementia will be develop and included to help people to assess dementia. The system will be cost-free and everyone can play the serious game without worrying of paying for full version. Furthermore, the serious game UI are simple and to help elderly understand the system controls. The project will also be the first few Malaysia themed serious game. The serious game aimed to help Malaysian to be more exposed to dementia, educating and increase their awareness about dementia.

The proposed system will be a Malaysia themed serious game with Malaysia elements such as tradition food and festivals. The system will contain several games to assess dementia and being grouped into different categories such as "speed", "memory", "attention" and "problem solving". Each groups aims to assess different cognitive functionalities based on their game characteristic. An overall cognitive score will be calculated from all the cognitive scores based on Montreal Cognitive Assessment (MoCA) and Mini-Mental State Examination (MMSE). The system will send the user's scores to the cloud for storage. Player scores will also be updated to the PlayFab leaderboard.

#### REFERENCES

#### **REFERENCES**

- [1] "Fun and games," *Alzheimer's Society*, 01-Aug-2018. [Online]. Available: https://www.alzheimers.org.uk/dementia-together-magazine/dec-jan-2017-2018/funand-games. [Accessed: 17-Apr-2022].
- [2] M. Tsolaki, S. Paraskevi, N. Degleris, and S. Karamavrou, "Attitudes and perceptions regarding alzheimer's disease in Greece," *American Journal of Alzheimer's Disease & Other Dementiasr*, vol. 24, no. 1, pp. 21–26, 2008.
- [3] Gil L., Jonathan H., Andrew S., David A., Clive B., Sube B., Carol B., Alistair B., Jiska C, Vludia C, Sergi G. C, Amit D, Nick F., Laura G., Robert H., Helen C. K., Mike K., Eric B L, Adesola O, Vasiliki O, Karen R, Kenneth R, Elizabeht L. S, Quincy S, Lon S. S, Geir S, Linda T, Naaheed M, 2020. *Dementia prevention, intervention, and care: 2020 report of the Lancet Commission*, [online] Available at: [<http://www.thelancet.com>](http://www.thelancet.com/) [Accessed on 17th July 2021].
- [4] "What is dementia? symptoms, types, and diagnosis," *National Institute on Aging*, 2017. [Online]. Available: https://www.nia.nih.gov/health/what-dementia-symptoms-typesand-diagnosis. [Accessed: 17-Apr-2022].
- [5] "Can dementia be prevented?" *National Health Service UK*, 2021. [Online]. Available: https://www.nhs.uk/conditions/dementia/dementiaprevention/#:~:text=There's%20no%20certain%20way%20to,dementia%20when%20y ou're%20older. [Accessed: 17-Apr-2022].
- [6] H. A. Karim, "The Elderly in Malaysia : Demographic Trend," *Med J Malaysia*, vol. 52, no. 3, pp. 206–212, 1997.
- [7] "Dementia in the Asia Pacific Region," *Alzheimer's disease foundation*, pp. 42–43, 2014.
- [8] Azlina W. N., Graeme H., S. Hassan A. A., (2017) *Dementia in Malaysia: Issues and Challenges, Asean Journal of Psychiatry*, 12(2011), pp. 95-101. Available : https://www.aseanjournalofpsychiatry.org/abstract/dementia-in-malaysia-issues-andchallenges-53454.html [Accessed 6<sup>th</sup> June 2021].
- [9] "Mini-Mental State Exam (MMSE) Alzeimer's / Dementia Test: Administration, Accuracy and Scoring." *Dementia Care Central*, 2020. [Online] Available: https://www.dementiacarecentral.com/mini-mental-state-exam/ [Accessed 2nd July 2021].
- [10] T. A. Schweizer, T. Al-Khindi, and R. L. Macdonald, "Mini-mental state examination versus Montreal cognitive assessment: Rapid assessment tools for cognitive and functional outcome after aneurysmal subarachnoid hemorrhage," *Journal of the Neurological Sciences*, vol. 316, no. 1-2, pp. 137–140, 2012.
- [11] "Montreal Cognitive Assessment Test (MoCA) for Dementia &Alzheimer's" *Dementia Care Central*, 2020. [Online] Available: [https://www.dementiacarecentral.com/montreal](https://www.dementiacarecentral.com/montreal-cognitive-assessment-test/)[cognitive-assessment-test/](https://www.dementiacarecentral.com/montreal-cognitive-assessment-test/) [Accessed 5th June 2021].
- [12] K. Kang, E.-J. Choi, and Y.-S. Lee, "Proposal of a serious game to help prevent dementia," *Lecture Notes in Computer Science*, pp. 415–424, 2016.
- [13] "What are serious games?" *Grendel Games*, 2003. [Online] Available: https://grendelgames.com/what-are-serious-games/ [Assessed 10 June 2021].
- [14] F. Laamarti, M. Eid, and A. El Saddik, "An overview of serious games," *International Journal of Computer Games Technology*, vol. 2014, pp. 1–15, 2014.
- [15] S. McCallum and C. Boletsis, "Dementia games: A literature review of dementia-related serious games," *Serious Games Development and Applications*, pp. 15–27, 2013.
- [16] T. Tong, J. H. Chan, and M. Chignell, "Serious games for dementia," *Proceedings of the 26th International Conference on World Wide Web Companion - WWW '17 Companion*, 2017.
- [17] "MindMate" *MindMate,* 2021. [Online] Available: https://web.mindmate-app.com/. [Accessed 3th June 2021].
- [18] "CogniFit" *CogniFit*, 2021. [Online] Available:<https://www.cognifit.com/> [Accessed 3th April 2021].
- [19] "Lumosity" *Lumosity, 2021*. [Online] Available: https://www.lumosity.com/en/ [Accessed 3th June 2021]
- [20] AwesomeTuts. "Unity Mobile Game Development For Beginners | Create A Simple 2D Game," *Youtube,* 10-May-2019. Available:https://www.youtube.com/watch?v=4QP0ZTPUaI4 [Accessed : Mar 20,2022]
- [21] AwesomeTuts. "Unity Game Development Memory Game," *Youtube,* 30-Aug-2015. Available: https://www.youtube.com/watch?v=qaCjBh7bWz0&list=PLZhNP5qJ2IA2DA4bzDyxF Ms8yogVQSrjW&index=1 [Accessed: Jan 10, 2022].
- [22] Coco Code. "Easy multiplayer in Unity Setup How to use PlayFab in Unity tutorial (#1)," *Youtube,* 17-Sep-2020. Available: [https://www.youtube.com/watch?v=DQWYMfZyMNU&list=PL1aAeF6bPTB4oP-](https://www.youtube.com/watch?v=DQWYMfZyMNU&list=PL1aAeF6bPTB4oP-Tejys3n8P8iXlj7uj-)[Tejys3n8P8iXlj7uj-](https://www.youtube.com/watch?v=DQWYMfZyMNU&list=PL1aAeF6bPTB4oP-Tejys3n8P8iXlj7uj-) [Accessed: Jan 10, 2022].
- [23] D. L. Segal, "Diagnostic and statistical manual of mental disorders," *The Corsini Encyclopedia of Psychology*, 2010.
- [24] M. D. Andrew Rosenzweig, "Montreal Cognitive Assessment (MOCA) test for Dementia," *Verywell Health*, 29-Jan-2022. [Online]. Available: https://www.verywellhealth.com/alzheimers-and-montreal-cognitive-assessment-moca-98617. [Accessed: 17-Apr-2022].
- [25] R. Mat and H. M. Taha, "Socio-economic Characteristics of the Elderly in Malaysia," *21st Population Census Conference*, 2003.
- [26] S. Kazmi, H. Ugail, V. Lesk, and I. Palmer, "Interactive digital serious games for the assessment, rehabilitation, and prediction of dementia," *International Journal of Computer Games Technology*, vol. 2014, pp. 1–11, 2014.
- [27] Tidominer. "How to create Sliding Puzzle in Unity Part 1 (Setting up and Basic movement)," *Youtube,* 13-Nov-2020. Available: https://www.youtube.com/watch?v=rJFprTG3wE0&t=5s [Accessed: Feb 10, 2022].

## **APPENDIX**

## **A.1 PlayFab Interface**

| My Game Studio<br>ର         |                                         |                        |                                             |                            |                  |               |           |                                      |                 | Upgrade account | $Q$ $Q$ | (YE) |
|-----------------------------|-----------------------------------------|------------------------|---------------------------------------------|----------------------------|------------------|---------------|-----------|--------------------------------------|-----------------|-----------------|---------|------|
| Adik-mentia<br>- 0          | Overview                                | PlayStream Monitor     |                                             |                            |                  |               |           |                                      |                 |                 |         |      |
| Development $\vee$ 3 / 100K |                                         |                        |                                             |                            |                  |               |           |                                      |                 |                 |         |      |
| <b>Inf</b> Title Overview   | Overview<br>Time period Last 24 hours ▼ |                        |                                             |                            |                  |               |           |                                      |                 |                 |         |      |
| <b>BUILD</b>                |                                         |                        |                                             |                            |                  |               |           |                                      |                 |                 |         |      |
| % <sup>A</sup> Players      |                                         |                        |                                             |                            |                  |               |           |                                      |                 |                 |         |      |
| <b>ED</b> Multiplayer       |                                         | <b>UNIQUE USERS</b>    | Amount                                      | Change                     | <b>APICALLS</b>  |               |           | <b>CLOUD SCRIPT PROCESSING TIMES</b> |                 |                 |         |      |
| Groups                      |                                         |                        |                                             |                            |                  |               |           |                                      |                 |                 |         |      |
| Automation                  |                                         | <b>NA</b>              | <b>NA</b>                                   | <b>NA</b>                  |                  |               |           |                                      |                 |                 |         |      |
| <b>ITS</b> Add-ons          |                                         | <b>NA</b>              | <b>NA</b>                                   | <b>NA</b>                  | 1 MM Loading mm  |               |           | Loading                              |                 |                 |         |      |
| ENGAGE                      |                                         | <b>NA</b>              | <b>NA</b>                                   | <b>NA</b>                  |                  |               |           |                                      |                 |                 |         |      |
| <b>图</b> Economy            |                                         |                        |                                             |                            |                  |               |           |                                      |                 |                 |         |      |
| $\Box$ Leaderboards         |                                         | <b>NA</b><br><b>NA</b> |                                             |                            |                  |               |           |                                      |                 |                 |         |      |
| $\Box$ Content              |                                         |                        | <b>LAST 24 HOURS</b><br><b>LAST 30 DAYS</b> |                            |                  |               |           |                                      |                 |                 |         |      |
| ANALYZE                     |                                         |                        |                                             |                            | Show data table  |               |           |                                      | Show data table |                 |         |      |
| <b>ED</b> Dashboards        |                                         |                        |                                             |                            |                  |               |           |                                      |                 |                 |         |      |
| $O$ Data                    |                                         |                        |                                             |                            |                  |               |           |                                      |                 |                 |         |      |
| 丛 Experiments               |                                         | LOGINS                 | Amount                                      | Change                     | <b>NEW USERS</b> | <b>Amount</b> | Change    | <b>PURCHASES</b>                     | Amount          | Change          |         |      |
|                             |                                         | <b>NA</b>              | <b>NA</b>                                   | <b>NA</b>                  | <b>NA</b>        | <b>NA</b>     | <b>NA</b> | <b>NA</b>                            | <b>NA</b>       | <b>NA</b>       |         |      |
|                             |                                         | <b>NA</b>              | <b>NA</b>                                   | <b>NA</b>                  | <b>NA</b>        | <b>NA</b>     | <b>NA</b> | <b>NA</b>                            | <b>NA</b>       | <b>NA</b>       |         |      |
|                             |                                         | <b>NA</b>              | <b>NA</b>                                   | <b>NA</b>                  | <b>NA</b>        | <b>NA</b>     | <b>NA</b> | <b>NA</b>                            | <b>NA</b>       | <b>NA</b>       |         |      |
|                             |                                         |                        |                                             |                            |                  |               |           |                                      |                 |                 |         |      |
|                             |                                         |                        |                                             |                            |                  |               |           |                                      |                 |                 |         |      |
|                             | MAMMLoading                             |                        |                                             |                            | MAN Loading 11   |               |           | <b>And Loading</b>                   |                 |                 |         |      |
|                             |                                         |                        |                                             | $\sim$ $\Lambda$ $\Lambda$ |                  |               |           | $\triangle$                          |                 |                 |         |      |

Figure A-1: PlayFab Overview

| My Game Studio<br>ာ                                                                                                    |                                                        |                                           |                       | Upgrade account           | ٥                    | $\circ$<br>Y <sub>E</sub> |  |
|----------------------------------------------------------------------------------------------------|--------------------------------------------------------|-------------------------------------------|-----------------------|---------------------------|----------------------|---------------------------|--|
| Adik-mentia<br>$\circ$                                                                                                    | Players<br>Segments<br>Shared Group Data               |                                           |                       |                           |                      |                           |  |
| Development $\vee$ 3/100K<br><b>Id</b> Title Overview<br><b>BUILD</b>                                                                                                    | Players<br>2 total players                             |                                           |                       | New player<br>Search Tips |                      |                           |  |
| $\mathfrak{N}^{\!\mathbb{A}}$ - Players<br>Multiplayer<br>Groups<br>Automation<br><b>II</b> <sub>8</sub> Add-ons<br>ENGAGE<br><b>B</b> Economy<br>$\Box$ Leaderboards<br>$\Box$ Content<br>ANALYZE<br><b>ED</b> Dashboards<br>$O$ Data<br>& Experiments | Query<br>Clear<br>Most recent logins<br>Search players |                                           |                       |                           |                      |                           |  |
|                                                                                                    | ID<br>٨<br>D0F68AD3F1B2963A                            | <b>Last login</b><br>Aug 21, 2021 4:29 AM | Created<br>7 days ago | Country<br>Malaysia       | <b>VTD</b><br>\$0.00 |                           |  |
|                                                                                                    | ଉ<br>E9040AD0FE4E4879                                  | Aug 21, 2021 4:28 AM                      | 3 days ago            | Malaysia                  | \$0.00               |                           |  |
|                                                                                                    | ଭ<br>6B917966467007CB                                  | Aug 17, 2021 1:49 PM                      | 7 days ago            | Malaysia                  | \$0.00               |                           |  |

Figure A-2: PlayFab Players

#### APPENDIX

| My Game Studio<br>- ଉ                                                                                                    |                                                                                                    |                  |                           |              |                       | Upgrade account       | $\Omega$<br>$\bullet$<br>(YE) |  |
|----------------------------------------------------------------------------------------------------|----------------------------------------------------------------------------------------------------|------------------|---------------------------|--------------|-----------------------|-----------------------|-------------------------------|--|
| Adik-mentia<br>$^{\circ}$                                                                                                    | Leaderboards                                                                                                    | Prize Tables     |                           |              |                       |                       |                               |  |
| Development $\vee$ 3/100K<br><b>Ind</b> Title Overview                                                                                                    | CatchScore<br>Edit leaderboard<br><b>Reset now</b><br>Maximum (always use the highest value)<br>Leaderboards > CatchScore |                  |                           |              |                       |                       |                               |  |
| <b>BUILD</b><br><sup>54</sup> Players<br>Multiplayer<br>Groups                                                                                                  | Leaderboard                                                                                                    |                  | History (resets manually) |              |                       |                       |                               |  |
| 点 Automation                                                                                                    | Rank                                                                                                    | Name             | Value                     | Version      | Start                 | End                   | <b>Archive log</b>            |  |
| R Add-ons                                                                                                    | 80                                                                                                    | D0F68AD3F1B2963A | 35                        | $\mathbf{1}$ | Aug 15, 2021 11:54 AM |                       |                               |  |
| ENGAGE<br><b>a</b> Economy<br>$\Box$<br>Leaderboards<br>$\Box$ Content<br>ANALYZE<br>E3 Dashboards<br>$O$ Data<br>$\underline{\mathbb{K}}$ Experiments<br>$\ll$ |                                                                                                    |                  |                           | $\mathbf 0$  | Aug 15, 2021 10:50 AM | Aug 15, 2021 11:54 AM | Download                      |  |

Figure A-3: PlayFab Leaderboard

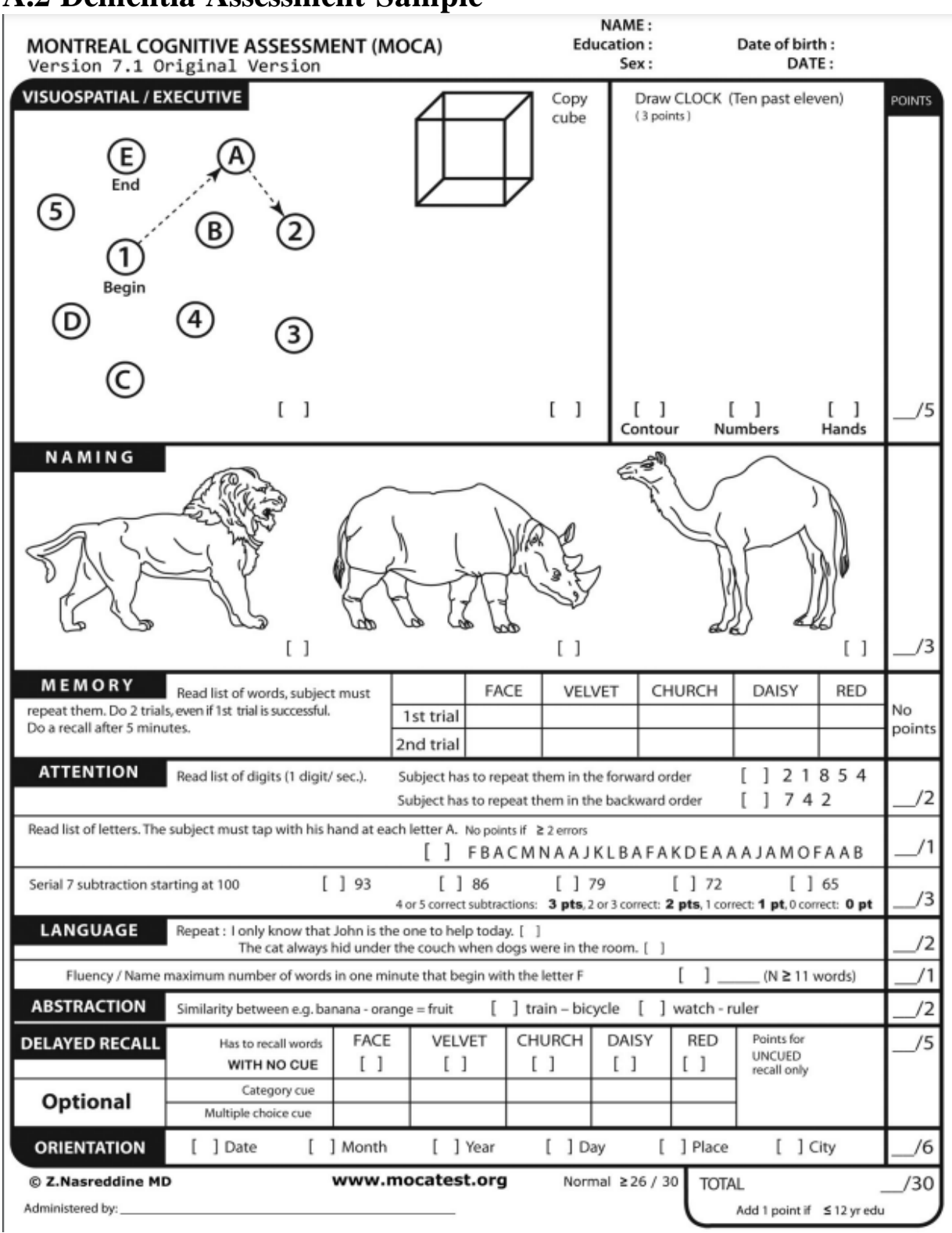

## **A.2 Dementia Assessment Sample**

Figure A-4: Montreal Cognitive Assessment (MoCA)

#### Mini-Mental Status Examination (Click here to take an online version.)

The Mini-Mental Status Examination offers a quick and simple way to quantify cognitive function and screen for cognitive loss. It tests the individual's orientation, attention, calculation, recall, language and motor skills.

Each section of the test involves a related series of questions or commands. The individual receives one point for each correct answer.

To give the examination, seat the individual in a quiet, well-lit room. Ask him/her to listen carefully and to answer each question as accurately as he/she can.

Don't time the test but score it right away. To score, add the number of correct responses. The individual can receive a maximum score of 30 points.

A score below 20 usually indicates cognitive impairment.

#### **The Mini-Mental Status Examination**

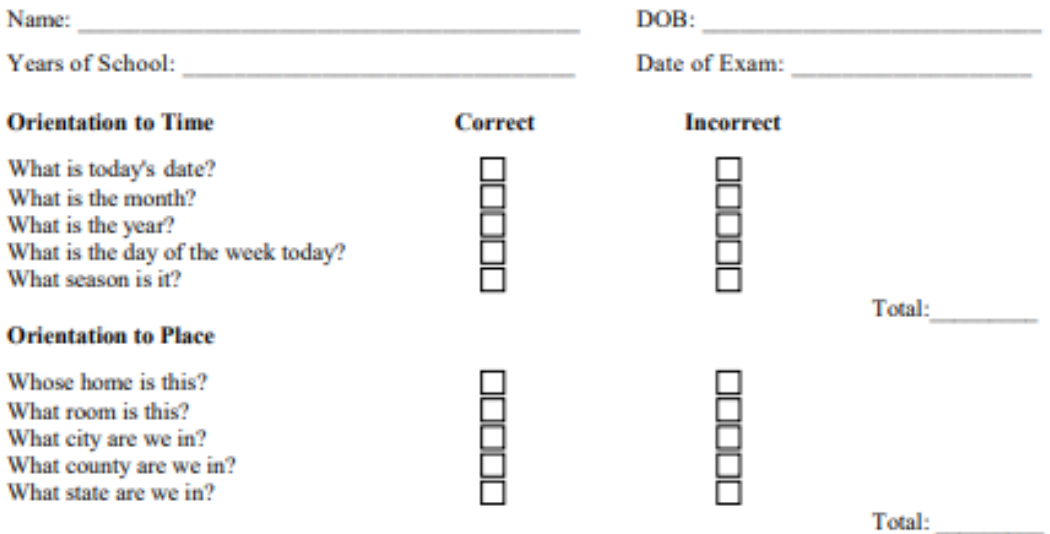

#### **Immediate Recall**

Ask if you may test his/her memory. Then say "ball", "flag", "tree" clearly and slowly, about 1 second for each. After you have said all 3 words, ask him/her to repeat them - the first repetition determines the score  $(0-3)$ :

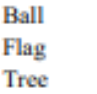

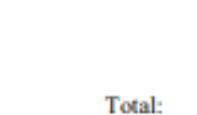

8<br>8

#### **Attention**

Ask the individual to begin with 100 and count backwards by 7. Stop after 5 subtractions. A) Score the correct subtractions

目

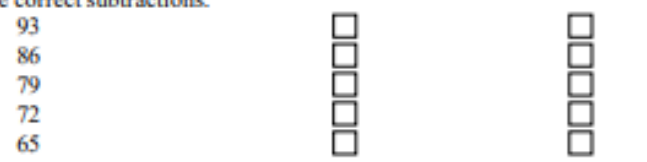

Figure A-5: Mini Mental State Examination (MMSE)

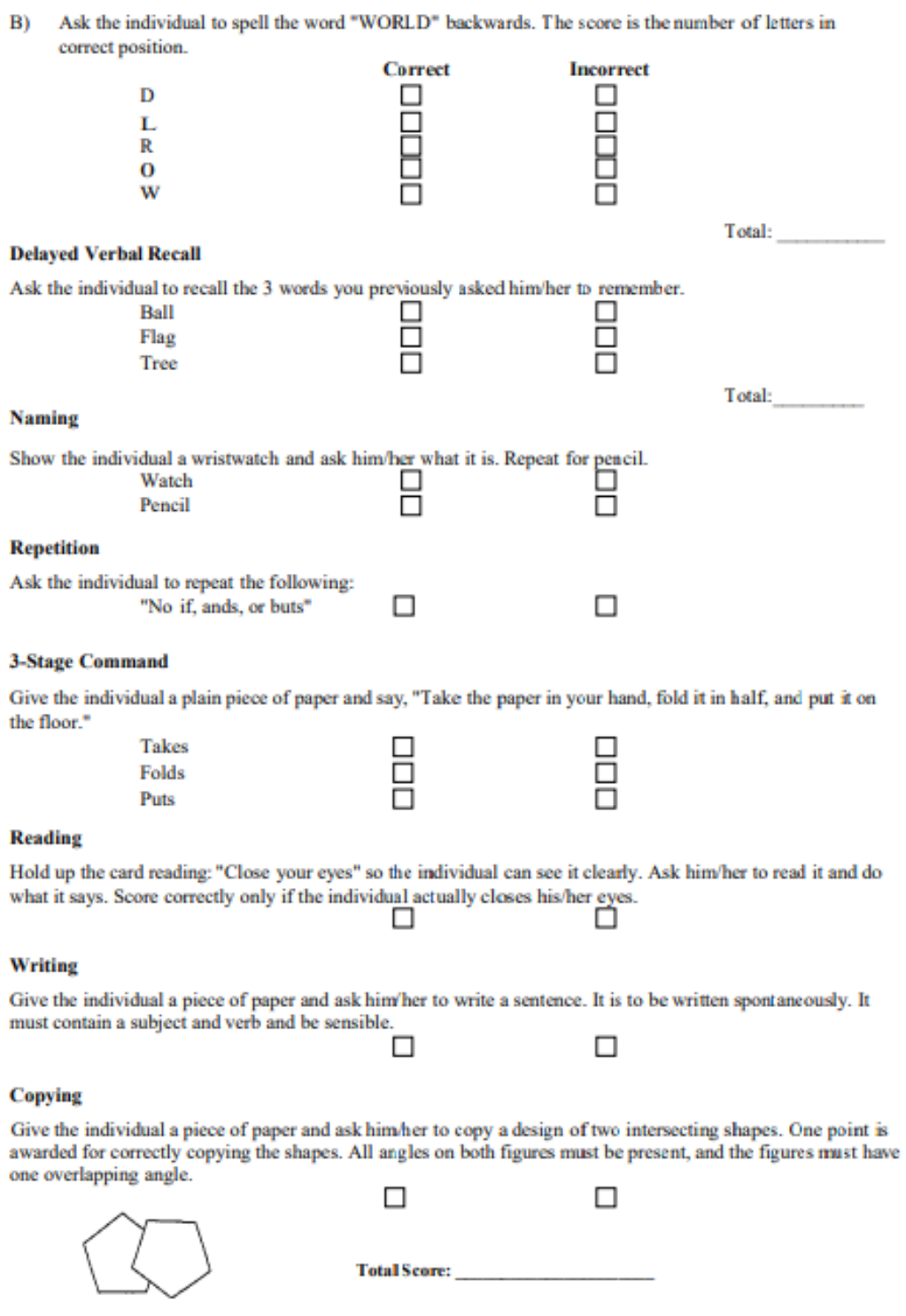

Figure A-6: Mini Mental State Examination (MMSE)

## **A3. System Acceptance Test Survey**

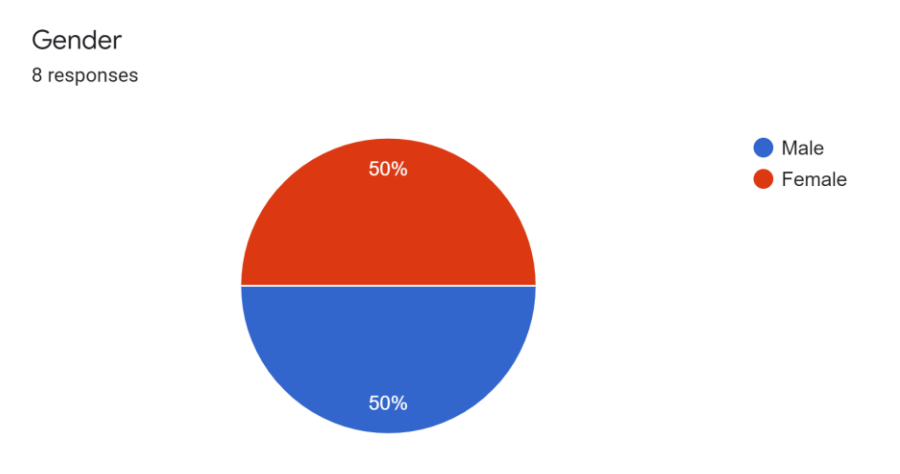

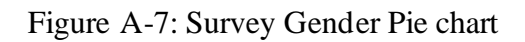

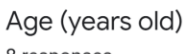

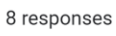

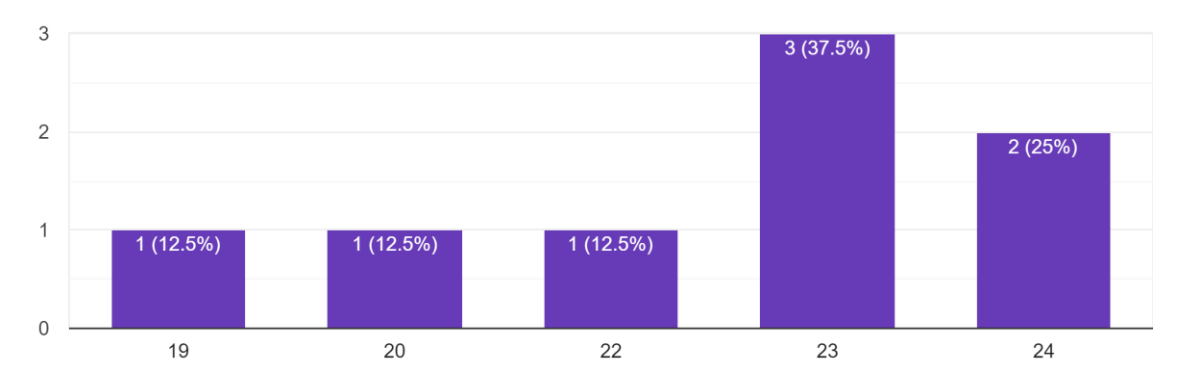

Figure A-8: Survey Age Bar chart

How long does you spent in playing the game? 8 responses  $\bullet$  <10 Minutes 25%  $\bigcirc$  10 - 30 Minutes  $30 - 60$  Minutes  $> 60$  Minutes 12.5% 37.5% 25%

Figure A-9: Survey Time Spent Pie chart

What is your score for "Catch Falling Object" game? 8 responses

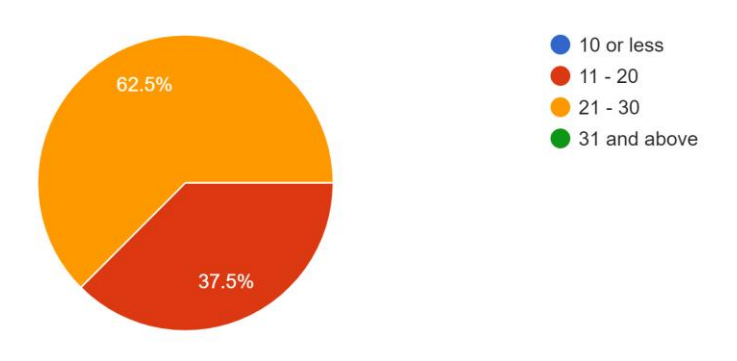

Figure A-10: Survey Catch Falling Object Pie chart

What is your score for "Box Tower" game? 8 responses

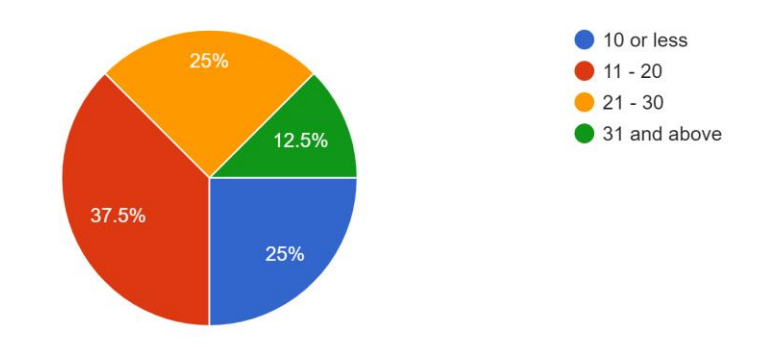

Figure A-11: Survey Box Tower Pie chart

What is your time remaining for "Matching Pair" game? (In seconds) 8 responses

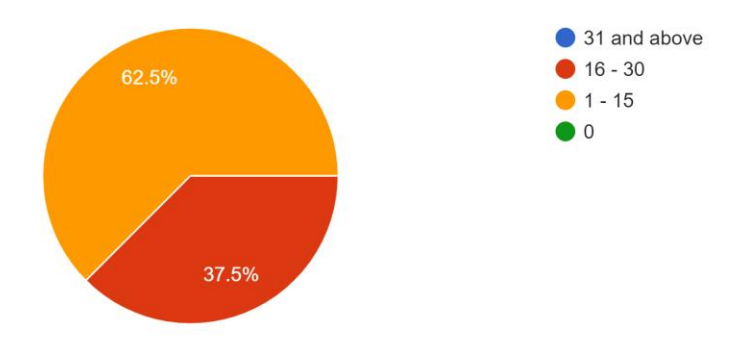

Figure A-12: Survey Gender Pie chart

#### APPENDIX

What is your time taken for "15Puzzle" game? 8 responses

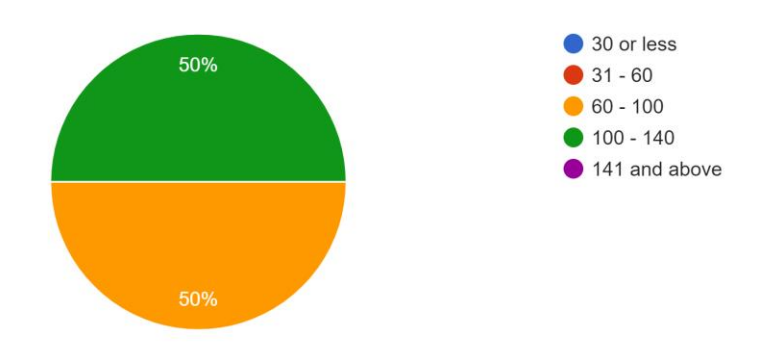

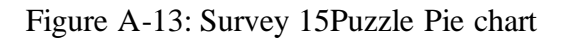

What is the overall cognitive score obtained? (/100) 8 responses

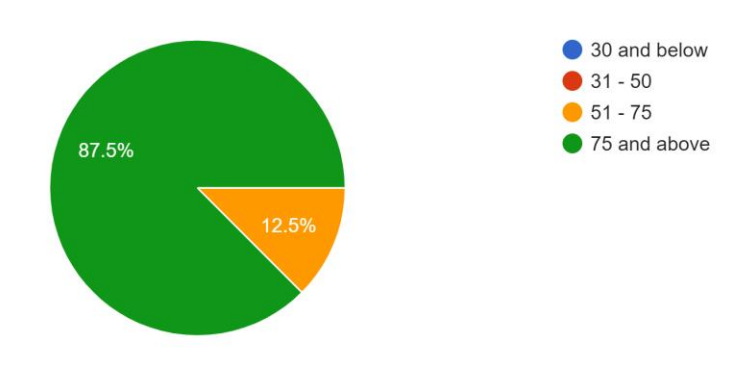

Figure A-14: Survey Cognitive Score Pie chart

Did you enjoyed the game? Please state some recommendation for the games.

8 responses

Yes, the game is very cute. I like the game design very much. The game that catch snacks really reminds me of the older days!

Yes, as I know, the game is a game for final year project. The initiative of the game is very creative. The game is very suitable which I would actually recommend to my grandparents.

I really enjoyed the game. The game is fun as I think it is challenging enough.

Yes, I think there is much improvement for the game in terms of the UI design but overall I think the game is much enjoyable and suitable for eldery

Yes, I think the game is fun and challenging. I think I am sometimes a slow thinker, so the game can actually help me to determine my cognitive ability

Yes, the game is nice but the I think there is much improvement needed. The game design is cute for me as a girl. If there are more games included, it would be nicer.

Yes, the game was okay in my opinion as the intended audience are elderlies. The game design are simple which I like a lot.

Yes, I think there is still a need to improve in terms of the game design. The game is very suitable for elderly.

Figure A-15: Survey Recommendation for the system

## **A4. FINAL YEAR PROJECT WEEKLY REPORT**

*(Project II)*

**Trimester, Year: 3,3 Study week no.: 2 Student Name & ID: Yew Wei Hong 18ACB04417 Supervisor: Ts. Saw Seow Hui Project Title: An Interactive Serious Game for Dementia Prevention**

#### **1. WORK DONE**

Revise the previous work done and plan on project items and tasks left

#### **2. WORK TO BE DONE**

Start with the development after revising

**3. PROBLEMS ENCOUNTERED**

Need to recall what had been done in FYP1

## **4. SELF EVALUATION OF THE PROGRESS**

So far so good

Supervisor's signature Student's signature Student's signature

\_\_\_\_\_\_\_\_\_\_\_\_\_\_\_\_\_\_\_\_\_\_\_\_\_ \_\_\_\_\_\_\_\_

Bachelor of Computer Science (Honours) Faculty of Information and Communication Technology (Kampar Campus), UTAR

## **Trimester, Year: 3,3 Study week no.: 3 Student Name & ID: Yew Wei Hong 18ACB04417 Supervisor: Ts. Saw Seow Hui Project Title: An Interactive Serious Game for Dementia Prevention**

#### **1. WORK DONE**

Start with the second game which is matching pair

#### **2. WORK TO BE DONE**

Design of matching pair graphics

#### **3. PROBLEMS ENCOUNTERED**

So far so good

**4. SELF EVALUATION OF THE PROGRESS**

Supervisor's signature Student's signature Student's signature

\_\_\_\_\_\_\_\_\_\_\_\_\_\_\_\_\_\_\_\_\_\_\_\_\_ \_\_\_\_\_\_\_\_\_\_

#### **Trimester, Year: 3,3 Study week no.: 4 Student Name & ID: Yew Wei Hong 18ACB04417 Supervisor: Ts. Saw Seow Hui Project Title: An Interactive Serious Game for Dementia Prevention**

#### **1. WORK DONE**

Done matching pair game

## **2. WORK TO BE DONE**

Start with the next game which is box tower next week

## **3. PROBLEMS ENCOUNTERED**

So far so good

**4. SELF EVALUATION OF THE PROGRESS**

Supervisor's signature Student's signature Student's signature

\_\_\_\_\_\_\_\_\_\_\_\_\_\_\_\_\_\_\_\_\_\_\_\_\_ \_\_\_\_\_\_\_\_\_\_\_\_

#### **Trimester, Year: 3,3 Study week no.: 5 Student Name & ID: Yew Wei Hong 18ACB04417 Supervisor: Ts. Saw Seow Hui Project Title: An Interactive Serious Game for Dementia Prevention**

#### **1. WORK DONE**

Started box tower graphics design

#### **2. WORK TO BE DONE**

Box tower game controls

## **3. PROBLEMS ENCOUNTERED**

So far so good

**4. SELF EVALUATION OF THE PROGRESS**

 $\overline{\phantom{a}}$  ,  $\overline{\phantom{a}}$  ,  $\overline{\phantom{a}}$ 

Supervisor's signature Student's signature Student's signature

#### **Trimester, Year: 3,3 Study week no.: 6 Student Name & ID: Yew Wei Hong 18ACB04417 Supervisor: Ts. Saw Seow Hui Project Title: An Interactive Serious Game for Dementia Prevention**

#### **1. WORK DONE**

Box Tower game control done

#### **2. WORK TO BE DONE**

Start with next game which is matching pair

#### **3. PROBLEMS ENCOUNTERED**

So far so good

**4. SELF EVALUATION OF THE PROGRESS**

Supervisor's signature Student's signature Student's signature

\_\_\_\_\_\_\_\_\_\_\_\_\_\_\_\_\_\_\_\_\_\_\_\_\_ \_\_\_\_\_\_\_\_

#### **Trimester, Year: 3,3 Study week no.: 7 Student Name & ID: Yew Wei Hong 18ACB04417 Supervisor: Ts. Saw Seow Hui Project Title: An Interactive Serious Game for Dementia Prevention**

#### **1. WORK DONE**

Matching pair graphics done

#### **2. WORK TO BE DONE**

Complete matching pair game controls

#### **3. PROBLEMS ENCOUNTERED**

So far so good

**4. SELF EVALUATION OF THE PROGRESS**

Supervisor's signature Student's signature Student's signature

\_\_\_\_\_\_\_\_\_\_\_\_\_\_\_\_\_\_\_\_\_\_\_\_\_ \_\_\_\_ \_

#### **Trimester, Year: 3,3 Study week no.: 8 Student Name & ID: Yew Wei Hong 18ACB04417 Supervisor: Ts. Saw Seow Hui Project Title: An Interactive Serious Game for Dementia Prevention**

#### **1. WORK DONE**

Matching pair game done

#### **2. WORK TO BE DONE**

Start with 15Puzzle game

#### **3. PROBLEMS ENCOUNTERED**

So far so good

**4. SELF EVALUATION OF THE PROGRESS**

\_\_\_\_\_\_\_\_\_\_\_\_\_\_\_\_\_\_\_\_\_\_\_\_\_ \_\_\_\_\_\_

Supervisor's signature Student's signature Student's signature

#### **Trimester, Year: 3,3 Study week no.: 9 Student Name & ID: Yew Wei Hong 18ACB04417 Supervisor: Ts. Saw Seow Hui Project Title: An Interactive Serious Game for Dementia Prevention**

#### **1. WORK DONE**

Done with 15puzzle graphics

#### **2. WORK TO BE DONE**

Start with 15puzzle game controls

## **3. PROBLEMS ENCOUNTERED**

So far so good

**4. SELF EVALUATION OF THE PROGRESS**

So far so good

au

Supervisor's signature Student's signature Student's signature

\_\_\_\_\_\_\_\_\_\_\_\_\_\_\_\_\_\_\_\_\_\_\_\_\_ \_\_\_\_\_\_\_

Bachelor of Computer Science (Honours) Faculty of Information and Communication Technology (Kampar Campus), UTAR

#### **Trimester, Year: 3,3 Study week no.: 10 Student Name & ID: Yew Wei Hong 18ACB04417 Supervisor: Ts. Saw Seow Hui Project Title: An Interactive Serious Game for Dementia Prevention**

#### **1. WORK DONE**

15Puzzle game controls done

## **2. WORK TO BE DONE**

Start with game over, pause, tutorial for each game

#### **3. PROBLEMS ENCOUNTERED**

So far so good

**4. SELF EVALUATION OF THE PROGRESS**

Supervisor's signature Student's signature Student's signature

\_\_\_\_\_\_\_\_\_\_\_\_\_\_\_\_\_\_\_\_\_\_\_\_\_ \_\_\_\_\_\_\_\_

#### **Trimester, Year: 3,3 Study week no.: 11 Student Name & ID: Yew Wei Hong 18ACB04417 Supervisor: Ts. Saw Seow Hui Project Title: An Interactive Serious Game for Dementia Prevention**

#### **1. WORK DONE**

Game over, pause, tutorial for each game completed partially

#### **2. WORK TO BE DONE**

Done with game over, pause and tutorial for each game

#### **3. PROBLEMS ENCOUNTERED**

So far so good

**4. SELF EVALUATION OF THE PROGRESS**

\_\_\_\_\_\_\_\_\_\_\_\_\_\_\_\_\_\_\_\_\_\_\_\_\_ \_\_\_\_

Supervisor's signature Student's signature Student's signature

## **Trimester, Year: 3,3 Study week no.: 12 Student Name & ID: Yew Wei Hong 18ACB04417 Supervisor: Ts. Saw Seow Hui Project Title: An Interactive Serious Game for Dementia Prevention**

#### **1. WORK DONE**

Done with game over, pause, tutorial for each game

#### **2. WORK TO BE DONE**

Test the serious game and start with the report

#### **3. PROBLEMS ENCOUNTERED**

So far so good

**4. SELF EVALUATION OF THE PROGRESS**

FYP2 is almost done

Supervisor's signature Student's signature

\_\_\_\_\_\_\_\_\_\_\_\_\_\_\_\_\_\_\_\_\_\_\_\_\_ \_\_\_\_\_\_

#### **Trimester, Year: 3,3 Study week no.: 13 Student Name & ID: Yew Wei Hong 18ACB04417 Supervisor: Ts. Saw Seow Hui Project Title: An Interactive Serious Game for Dementia Prevention**

#### **1. WORK DONE**

Tested the serious game and done with the report

#### **2. WORK TO BE DONE**

-

#### **3. PROBLEMS ENCOUNTERED**

So far so good

**4. SELF EVALUATION OF THE PROGRESS**

FYP2 progress can be completed

Supervisor's signature Student's signature Student's signature

\_\_\_\_\_\_\_\_\_\_\_\_\_\_\_\_\_\_\_\_\_\_\_\_\_ \_\_\_\_\_

#### **A5. POSTER**

# **Serious Game For Dement Prevention**

#### **Introduction**

Today, the rapid ageing in the world population is corncerning. Ageing will cause several problems to person such as lowering a person's cognitive functionalities. Cognitive impairments such as dementia will develop as the cognitive functionalities deteriorate. The project aims to assist people to reduce and prevent the risk of dementia. The deliverables of the project will be a serious game that can help people especially elderly to prevent dementia.

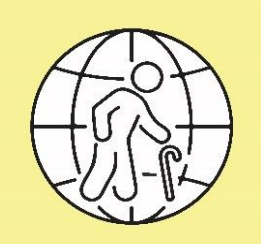

#### **Our Methodologies**

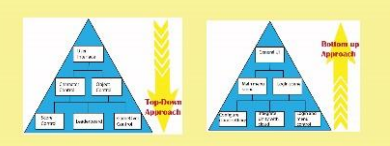

The system is developed using Unity and C# language and integrated with PlayFab services. The serious game will be developed using top down development approach and the general user interface will be developed using bottom up development appraoch. Timeline Gantt chart and Milestone are also used to keep track of the project progress.

#### **Discussion**

The project will the first few Malaysia themed computer serious game for dementia prevention. It can train and assess cognitive functionalities of a person. The serious game will be free to lower the burden of the user. It will be simple so that elderly can understand the serious game easily. The serious game also aim to improve the awareness and educate Malaysian about dementia.

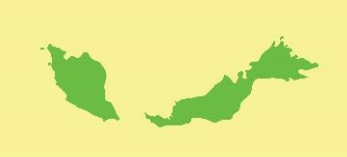

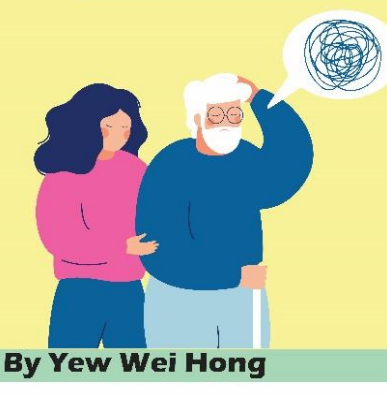

#### **Conclusion**

The serious game for dementia prevention is free, simple and Malaysia themed. The serious game can help users to prevent and reduce dementia. The serious game contain games grouped in different categories. Each categories will assess different areas of cognitive functionalities. The cognitive scores will be used as a measure of a person's cognitive abilities. The user's can also use their cognitive scores as a determinant if they potentially have dementia or not.

**Final Year Report** 

#### **PLAGIARISM CHECK RESULT**

# turnitin $\bigcirc$ **Digital Receipt**

This receipt acknowledges that Turnitin received your paper. Below you will find the receipt information regarding your submission.

The first page of your submissions is displayed below.

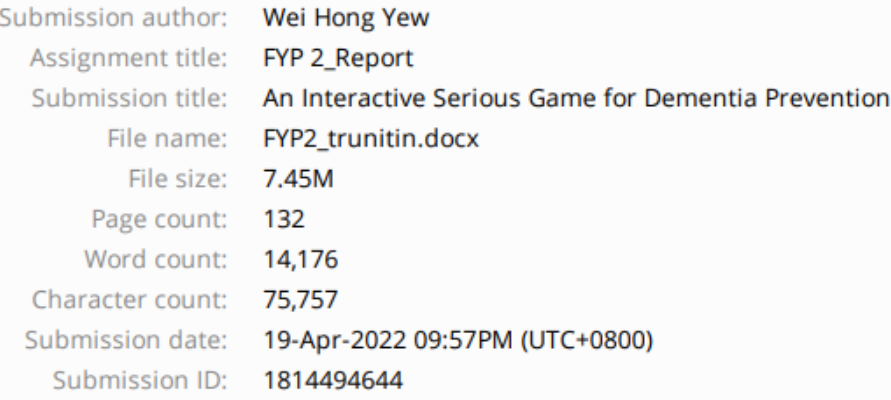

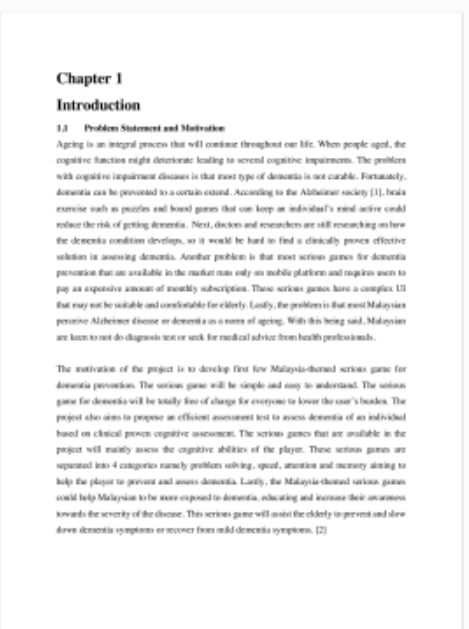

## An Interactive Serious Game for Dementia Prevention

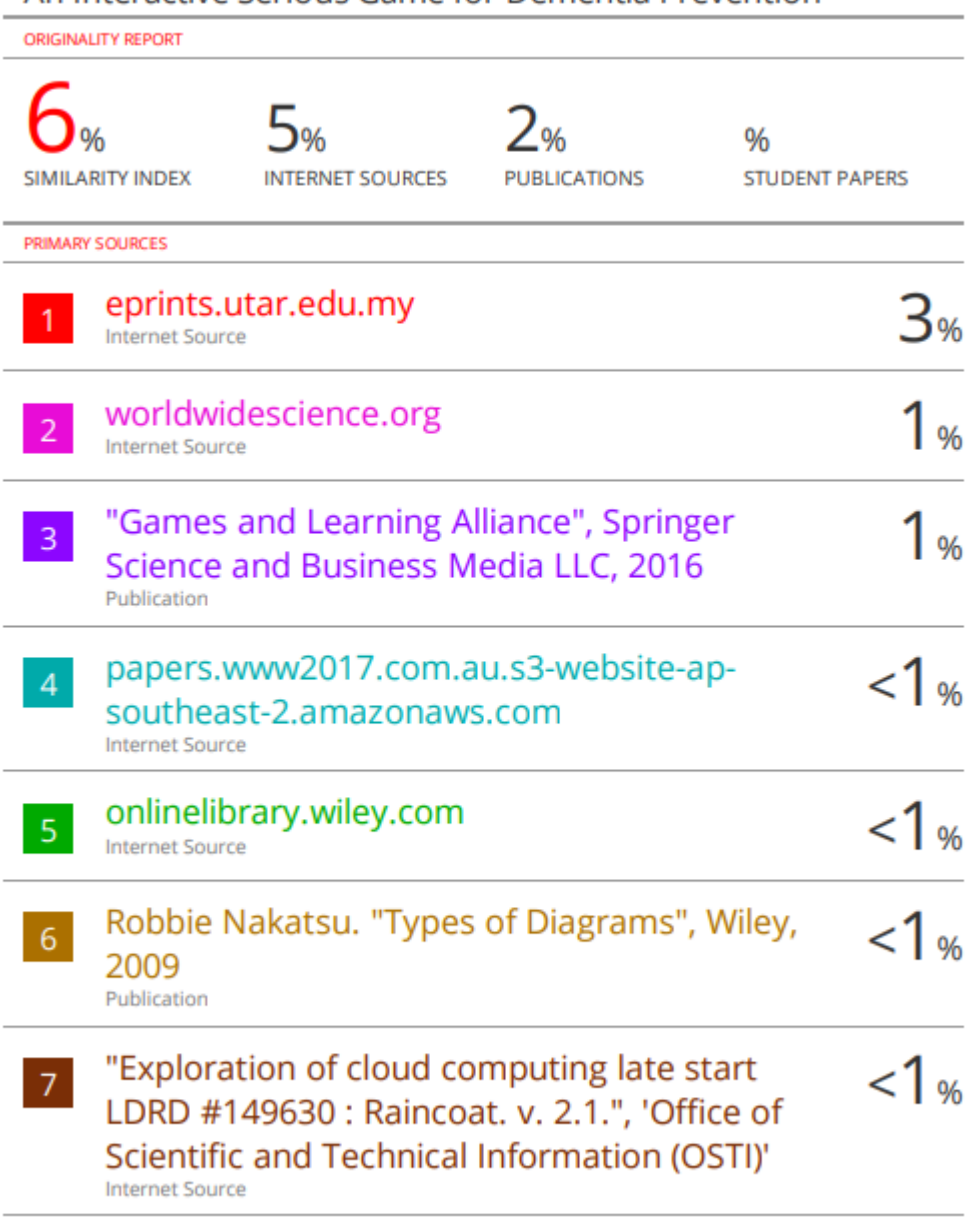

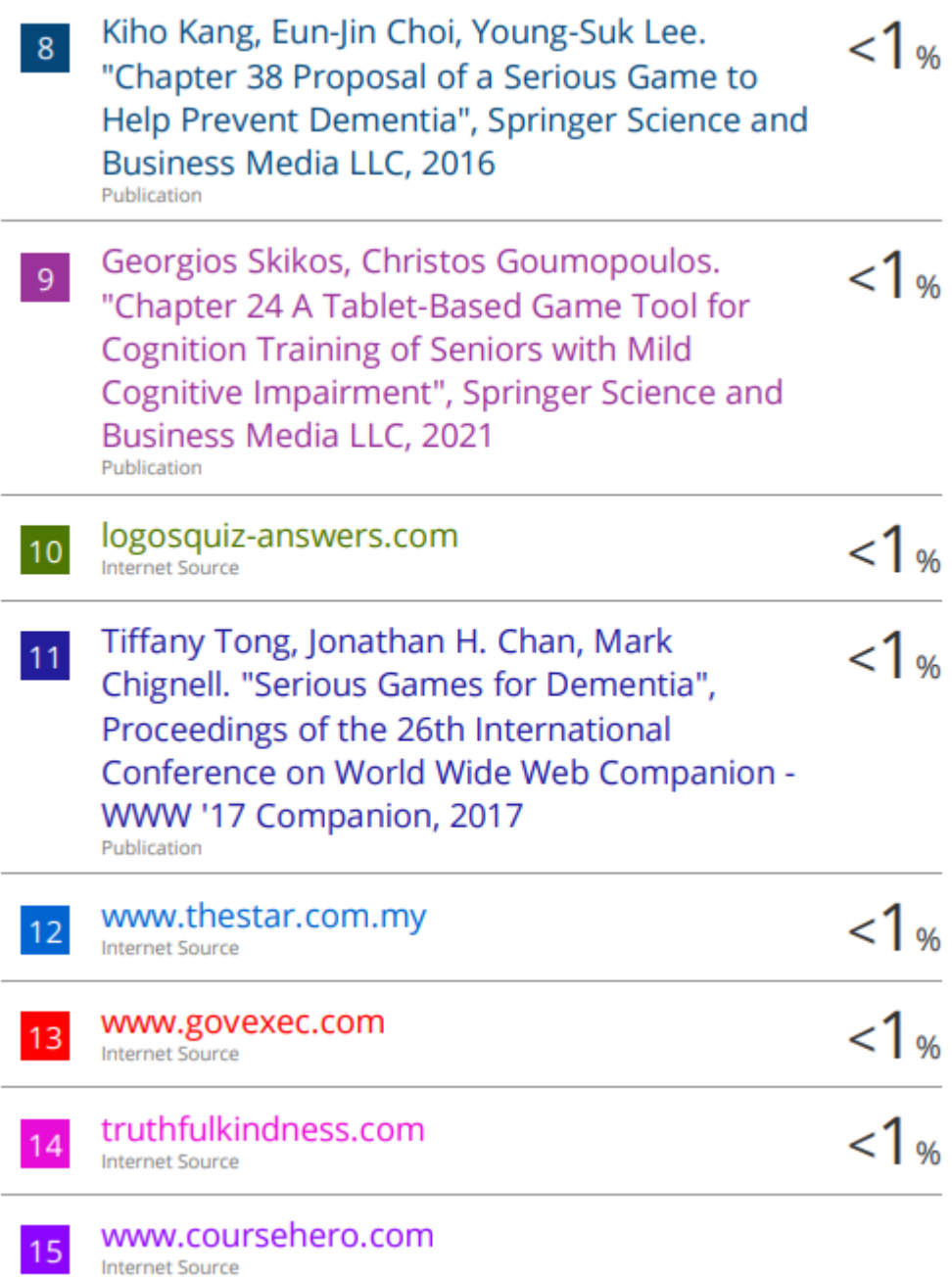

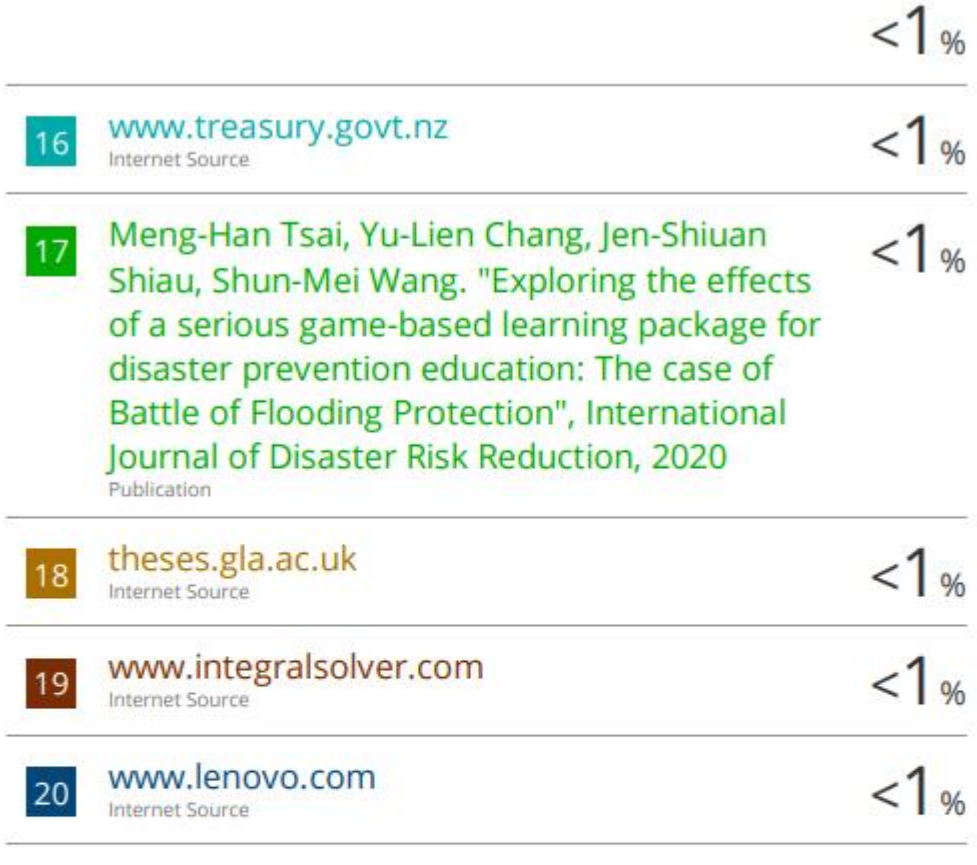

Exclude quotes On Exclude bibliography On Exclude matches  $\leq 8$  words
#### **Universiti Tunku Abdul Rahman**

**Form Title : Supervisor's Comments on Originality Report Generated by Turnitin for Submission of Final Year Project Report (for Undergraduate Programmes)**

Form Number: FM-IAD-005 Rev No.: 0 Effective Date: 01/10/2013 Page No.: 1 of 1

### **FACULTY OF INFORMATION AND COMMUNICATION TECHNOLOGY**

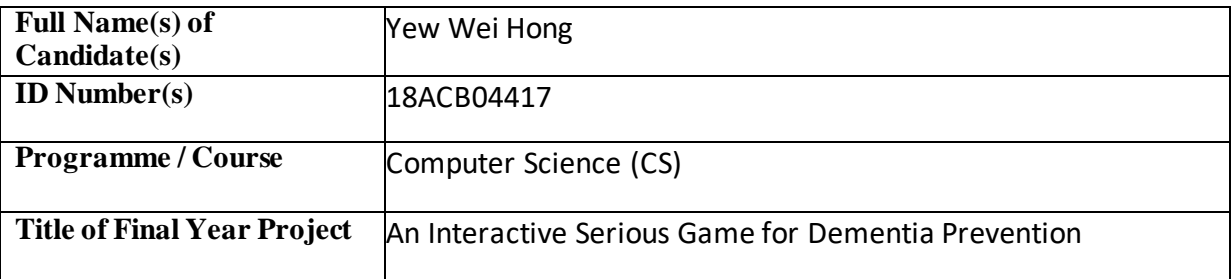

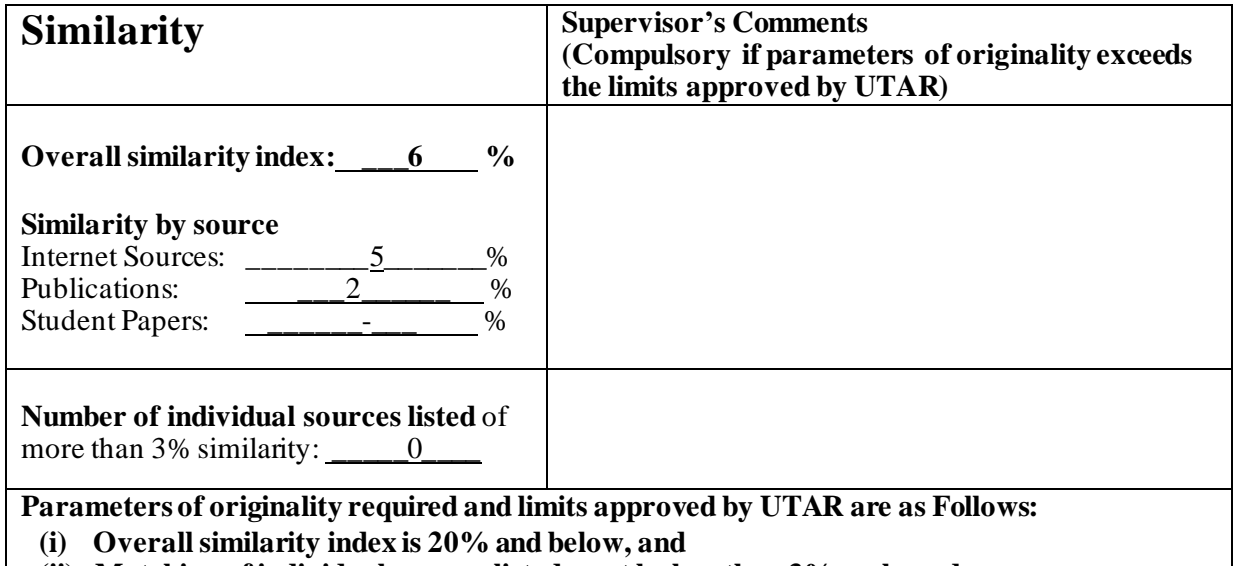

**(ii) Matching of individualsourceslisted must be less than 3% each, and**

**(iii) Matching texts in continuous block must not exceed 8 words**

*Note: Parameters(i) – (ii) shall exclude quotes, bibliography and text matches which are less than 8 words.*

Note Supervisor/Candidate(s) is/are required to provide softcopy of full set of the originality report to Faculty/Institute

*Based on the above results, I hereby declare thatI am satisfied with the originality of the Final Year Project Report submitted by my student(s) as named above.* 

\_\_\_\_\_\_\_\_\_\_\_\_\_\_\_\_\_\_\_\_\_\_\_\_\_\_\_\_\_\_ \_\_\_\_\_\_\_\_\_\_\_\_\_\_\_\_\_\_\_\_\_\_\_\_\_\_\_\_\_\_

Signature of Supervisor<br>
Signature of Co-Supervisor

Name: \_\_\_\_\_Ts. Saw Seow Hui\_\_\_\_\_\_\_ Name: \_\_\_\_\_\_\_\_\_\_\_\_\_\_\_\_\_\_\_\_\_\_\_\_\_\_

Date: \_\_\_\_\_\_\_21/4/2022\_\_\_\_\_\_\_\_\_\_\_\_ Date: \_\_\_\_\_\_\_\_\_\_\_\_\_\_\_\_\_\_\_\_\_\_\_\_\_\_\_

Bachelor of Computer Science (Honours)

Faculty of Information and Communication Technology (Kampar Campus), UTAR

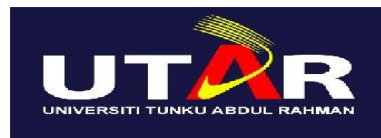

# **UNIVERSITI TUNKU ABDUL RAHMAN**

## FACULTY OF INFORMATION & COMMUNICATION TECHNOLOGY (KAMPAR CAMPUS)

#### **CHECKLIST FOR FYP2 THESIS SUBMISSION**

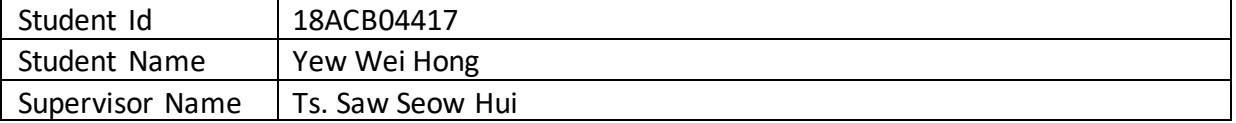

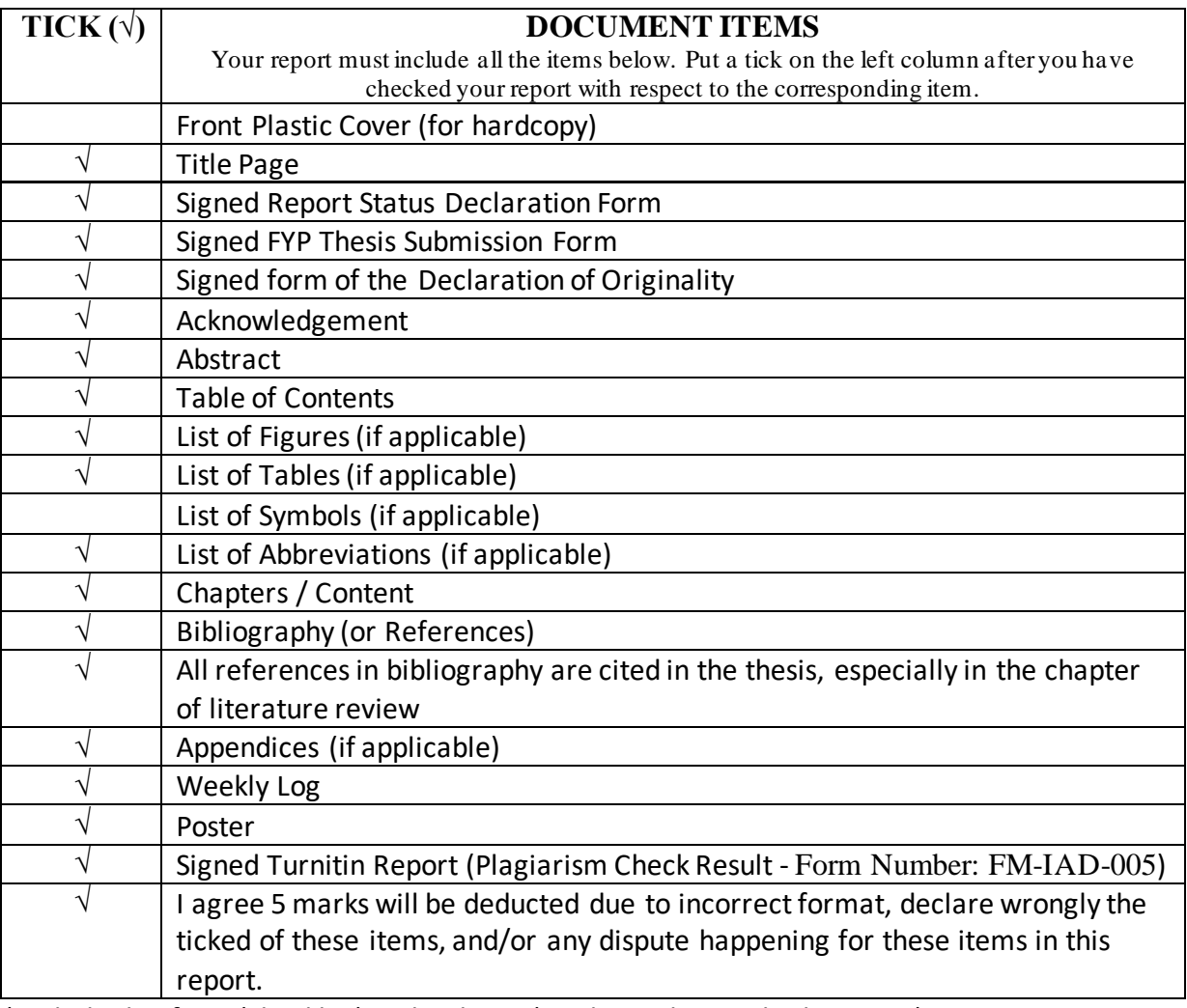

\*Include this form (checklist) in the thesis (Bind together as the last page)

I, the author, have checked and confirmed all the items listed in the table are included in my report.  $\mathbb{L}$ 

(Signature of Student) Date:17/4/2022

\_\_\_\_\_\_\_\_\_\_\_\_\_\_\_\_\_\_\_\_\_\_

Bachelor of Computer Science (Honours) Faculty of Information and Communication Technology (Kampar Campus), UTAR